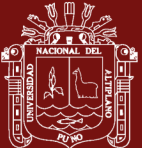

# **UNIVERSIDAD NACIONAL DEL ALTIPLANO**

## **ESCUELA DE POSGRADO**

## **MAESTRIA EN EDUCACION**

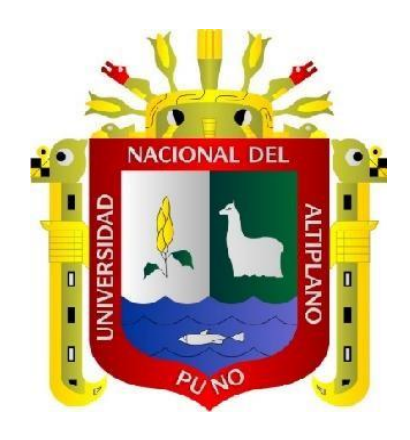

**TESIS**

### **USO DEL SOFTWARE MATLAB PARA EL APRENDIZAJE DEL ALGEBRA LINEAL EN ESTUDIANTES DE INGENIERÍAS DE LA UNIVERSIDAD NACIONAL DE JULIACA**

PRESENTADO POR:

## **EDGAR ROLANDO HUARCAYA YANA**

## PARA OPTAR EL GRADO ACADÉMICO DE:

## **MAGISTER SCIENTIAE EN EDUCACIÓN CON**

**MENCIÓN DIDÁCTICA DE LA MATEMÁTICA**

**PUNO, PERÚ**

**2022**

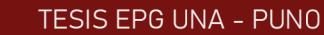

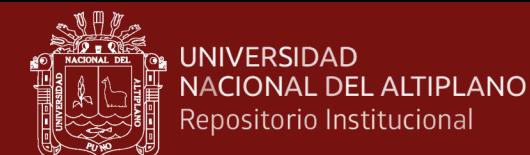

## UNIVERSIDAD NACIONAL DEL ALTIPLANO-PUNO

## **ESCUELA DE POSGRADO**

## MAESTRÍA EN EDUCACIÓN

**TESIS** 

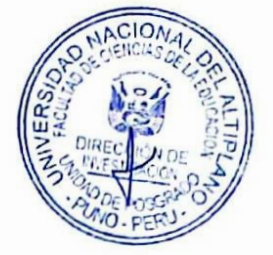

# USO DEL SOFTWARE MATLAB PARA EL APRENDIZAJE DEL ALGEBRA LINEAL EN ESTUDIANTES DE INGENIERÍAS DE LA UNIVERSIDAD **NACIONAL DE JULIACA**

### **PRESENTADO POR:**

### EDGAR ROLANDO HUARCAYA YANA

### PARA OPTAR EL GRADO ACADÉMICO DE

### MAGISTER SCIENTIAE EN EDUCACIÓN

### CON MENCIÓN DIDÁCTICA DE LA MATEMÁTICA

Dr, Yony Abelardo Quispe Mamani

APROBADA POR EL JURADO SIGUIENTE.

**PRESIDENTE** 

Dr. Felipe Guylerrez Osco

PRIMER MIEMBRO

SEGUNDO MIEMBRO

**ASESOR DE TESIS** 

M-Sc. Elio Ronald Ruelas Acero

Castro Quispe Dr. Alfredo Carlos

Puno, 26 de julio de 2022

LINEA: Comprobación de la Eficiencia y Eficacia de las Estrategias Metodológicas en la Educación Matemática. AREA: Estrategias Metodológicas de la Educación Matemática.

TEMA: Uso del software MATLAB para el aprendizaje del álgebra lineal en estudiantes de ingenierías de la Universidad Nacional de Juliaca.

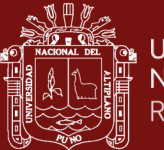

### **DEDICATORIA**

<span id="page-2-0"></span>Este estudio lo dedico en primer lugar a Dios, por brindarme un nuevo día de de vida y permitirme realizar este sueño que tengo para bien de mi vida profesional. A mi esposa Daysy, mis hijos Fabrizzio y Adrianno quienes fueron los que me apoyaron incansablemente en los momentos difíciles que me tocó vivir.

i

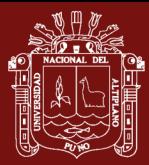

### **AGRADECIMIENTOS**

<span id="page-3-0"></span>Quisiera aprovechar esta oportunidad para agradecer al Dr. Alfredo Carlos Castro Quispe, quien se desempeñó como asesor de la investigación y fue responsable de su seguimiento y dirección.

Además, me gustaría expresar mi gratitud a los profesores que me guiaron a través del programa de Maestría en Educación. Su instrucción fue vital para el desarrollo de mis habilidades profesionales.

Quisiera expresar mi gratitud a mi familia por todo el amor y la paciencia que me han demostrado durante este proceso.

ii

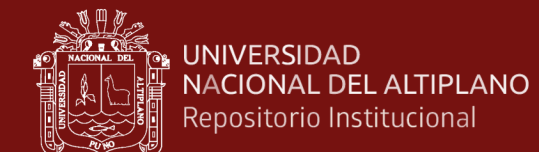

## **ÍNDICE GENERAL**

<span id="page-4-0"></span>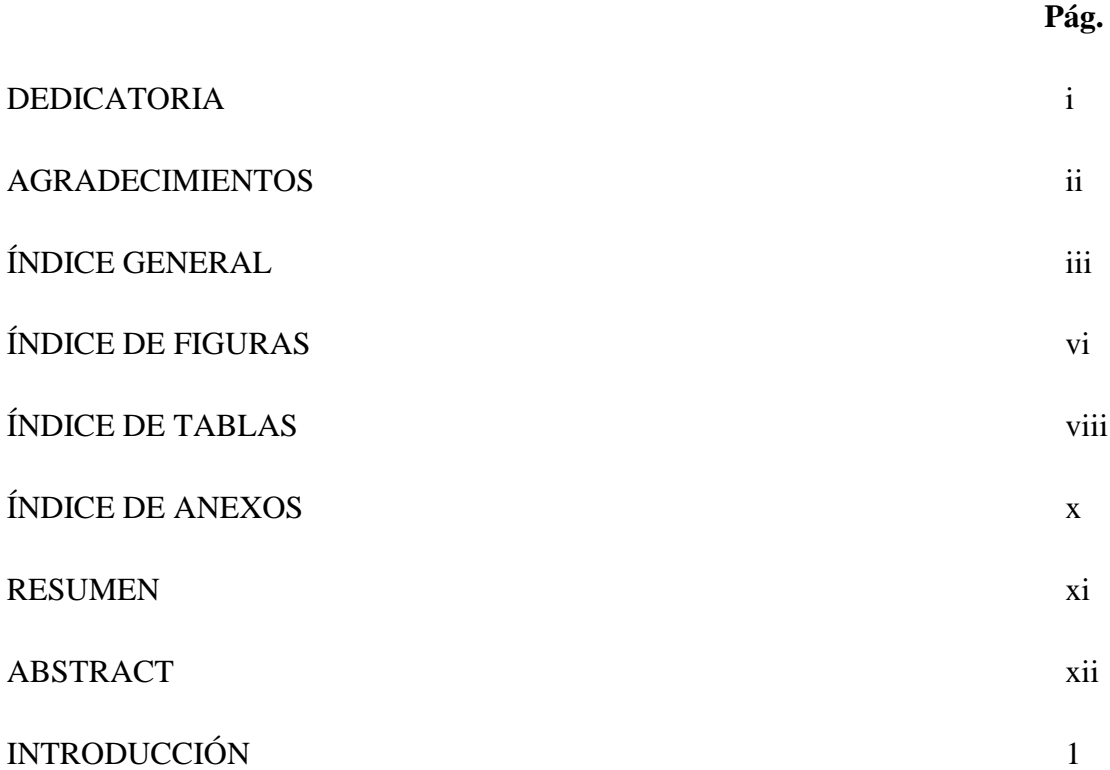

## **[CAPÍTULO I](#page-15-0)**

## **[REVISIÓN DE LITERATURA](#page-16-0)**

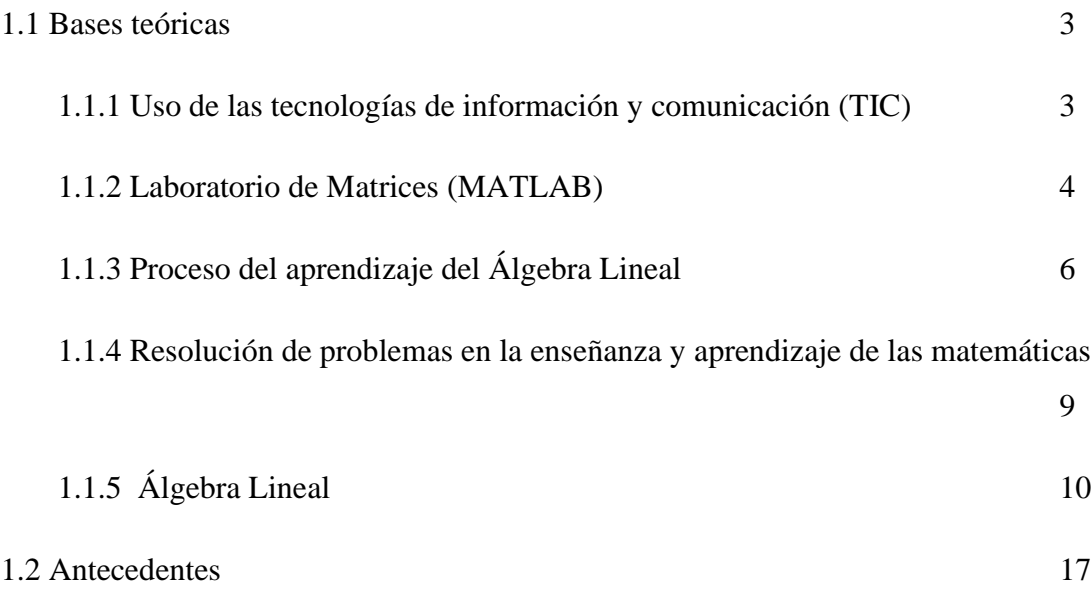

# **[CAPÍTULO II](#page-35-0)**

### **[PLANTEAMIENTO DEL PROBLEMA](#page-35-1)**

iii

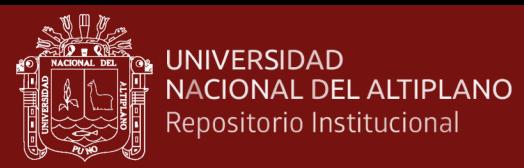

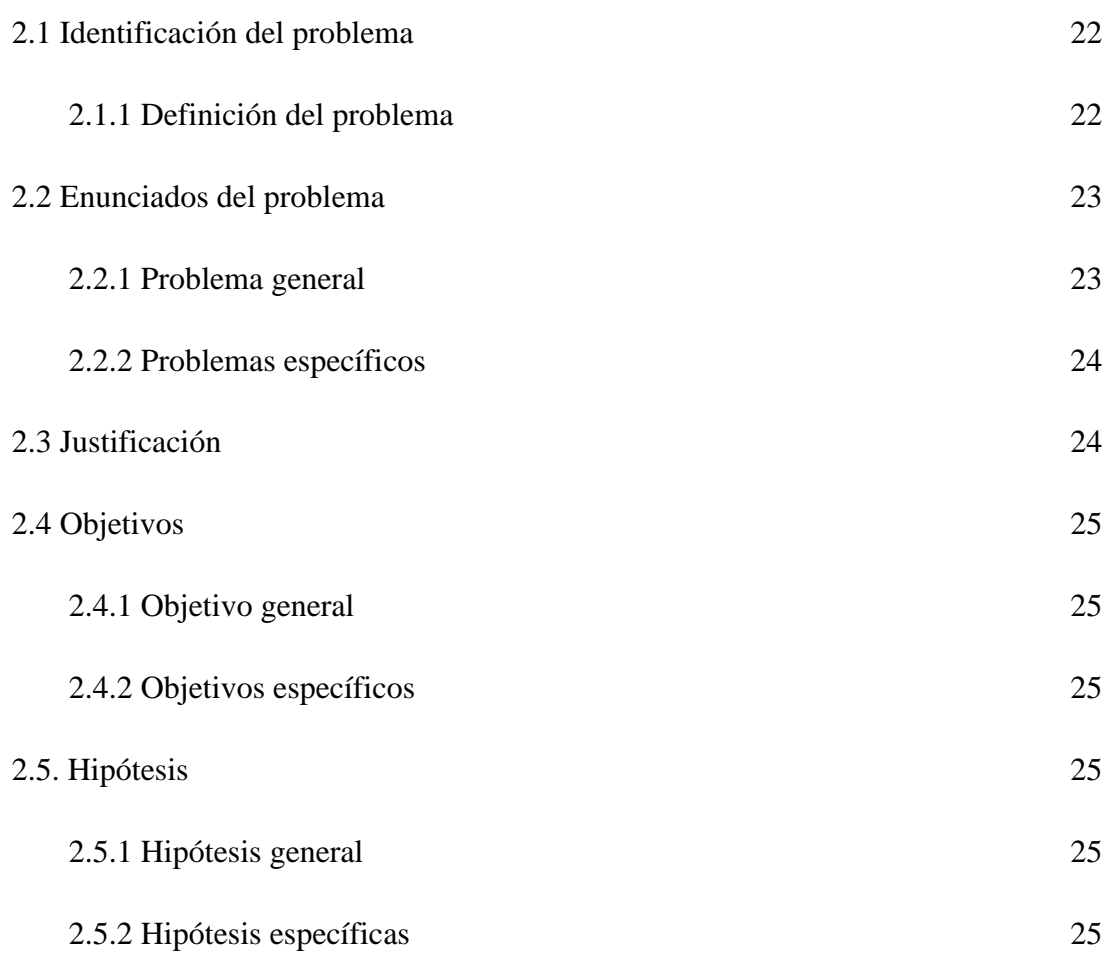

# **[CAPÍTULO III](#page-39-0)**

## **[MATERIALES Y MÉTODOS](#page-40-0)**

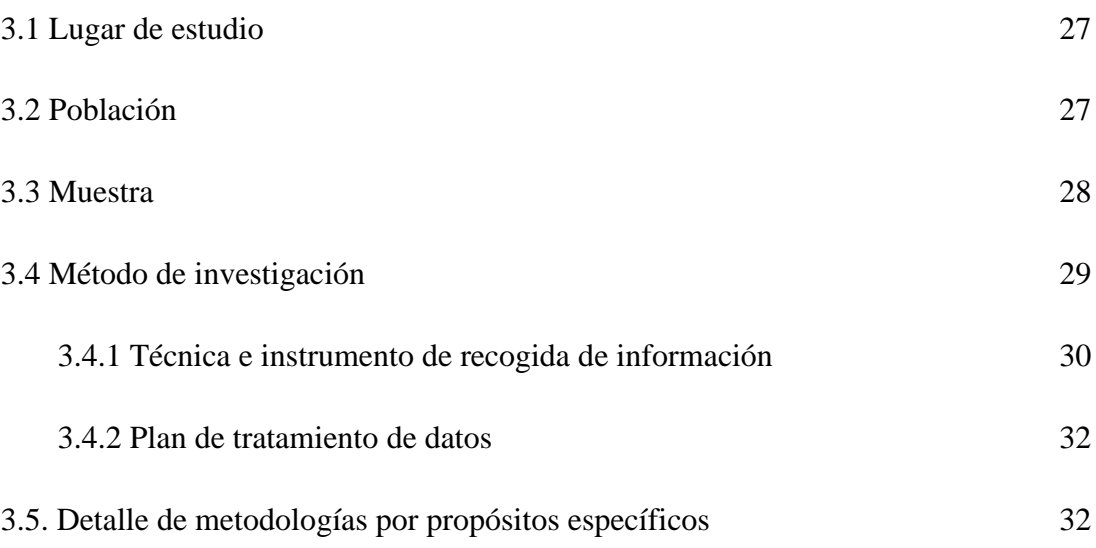

iv

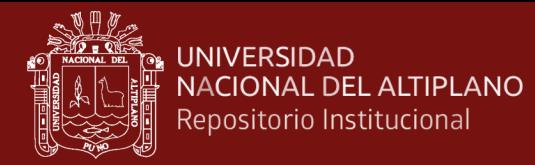

# **[CAPÍTULO IV](#page-49-0)**

## **[RESULTADOS Y DISCUSIÓN](#page-49-1)**

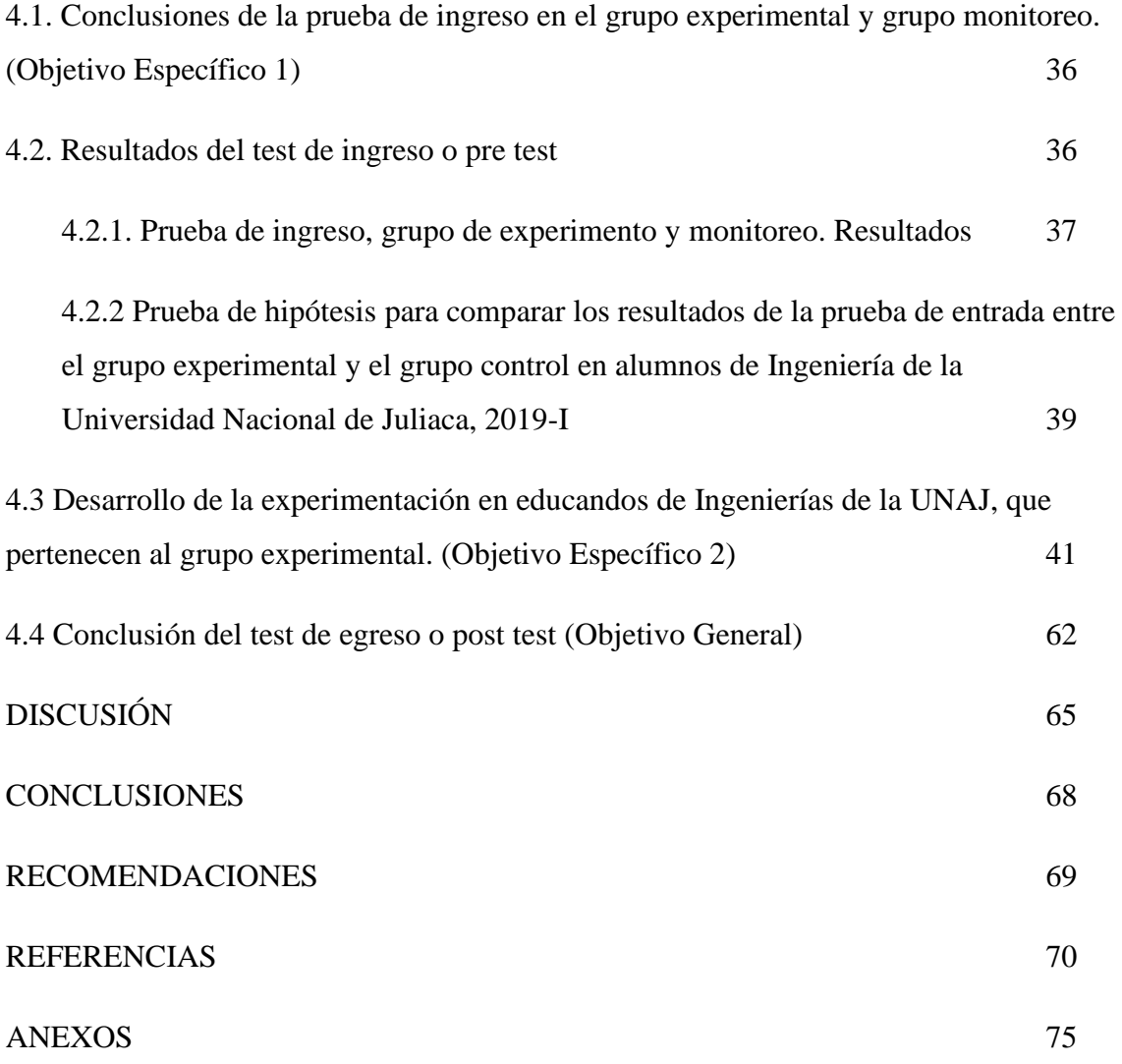

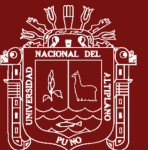

## **ÍNDICE DE FIGURAS**

- <span id="page-7-0"></span>**1.** [Conclusión del grupo del experimento y grupo de monitoreo para la prueba de entrada,](file:///E:/EDGAR%20ROLANDO%20HUARCAYA%20YANA.docx%23_Toc121646858)  [en educandos de Ingeniería de la UNAJ, 2019-I](file:///E:/EDGAR%20ROLANDO%20HUARCAYA%20YANA.docx%23_Toc121646858) 38
- **2.** [Resultados de la sesión de enseñanza Nº 1 cuyo tema es: Matrices, en alumnos del grupo](#page-55-0)  [del experimento de Ingeniería de la Universidad Nacional de Juliaca, 2019-I](#page-55-0) 42
- **3.** [Resultados de la sesión de enseñanza Nº 2, cuyo tema es: Tipos de matrices, en alumnos](#page-57-0)  [del grupo experimental Universidad Nacional de Juliaca, 2019-I](#page-57-0) 44
- **4.** [Resultados de la sesión de aprendizaje Nº 3, cuyo tema es: Operaciones entre matrices,](#page-59-0)  [en alumnos del grupo del experimento de la Universidad Nacional de Juliaca, 2019-I](#page-59-0) 46
- **5.** [Resultados de la sesión de enseñanza Nº 4, cuyo tema es: Potencia de una matriz y](#page-61-0)  [matrices especiales, en alumnos del grupo de experimento de la](#page-61-0) Universidad Nacional [de Juliaca, 2019-I](#page-61-0) 48
- **6.** [Resultados de la sesión de enseñanza Nº 5, cuyo tema es: Funciones matriciales, en](#page-62-0)  [alumnos del grupo del experimento de la Universidad Nacional de Juliaca, 2019-I](#page-62-0) 49
- **7.** [Resultados de la sesión de enseñanza Nº 6, cuyo tema es: Determinante de una matriz,](#page-64-0)  [en alumnos del grupo del experimento de la Universidad Nacional de Juliaca, 2019-I](#page-64-0) 51
- **8.** [Resultados de la sesión de enseñanza Nº 7, cuyo tema es: Inversa de una matriz, en](#page-66-0)  [alumnos del grupo experimental de la Universidad Nacional de Juliaca, 2019-I](#page-66-0) 53
- **9.** [Resultados de la sesión de aprendizaje Nº 8, cuyo tema es: Sistemas de ecuaciones](#page-69-0)  [lineales, en alumnos del grupo experimental de la Universidad Nacional de Juliaca,](#page-69-0)  [2019-I](#page-69-0) 56
- **10.** [Resultados de la sesión de enseñanza Nº 9, cuyo tema es: Aplicaciones de los sistemas](#page-72-0)  [de ecuaciones lineales y su representación geométrica, en alumnos del grupo de](#page-72-0)  [experimento de la UNAJ, 2019-I](#page-72-0) 59
- **11.** [Resultados de la sesión de enseñanza Nº 10, cuyo tema es: Solución de sistemas de](#page-74-0)  [ecuaciones lineales usan la metodología de Gauss-Jordan, en alumnos de la Universidad](#page-74-0)  [Nacional de Juliaca, 2019-I](#page-74-0) 61

vi

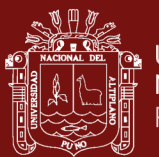

**12.** [Conclusión del grupo de experimento y grupo de monitoreo para la prueba de salida, en](#page-76-0)  [educandos de la UNAJ, 2019-I](#page-76-0) 63

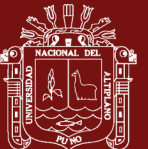

## **ÍNDICE DE TABLAS**

<span id="page-9-0"></span>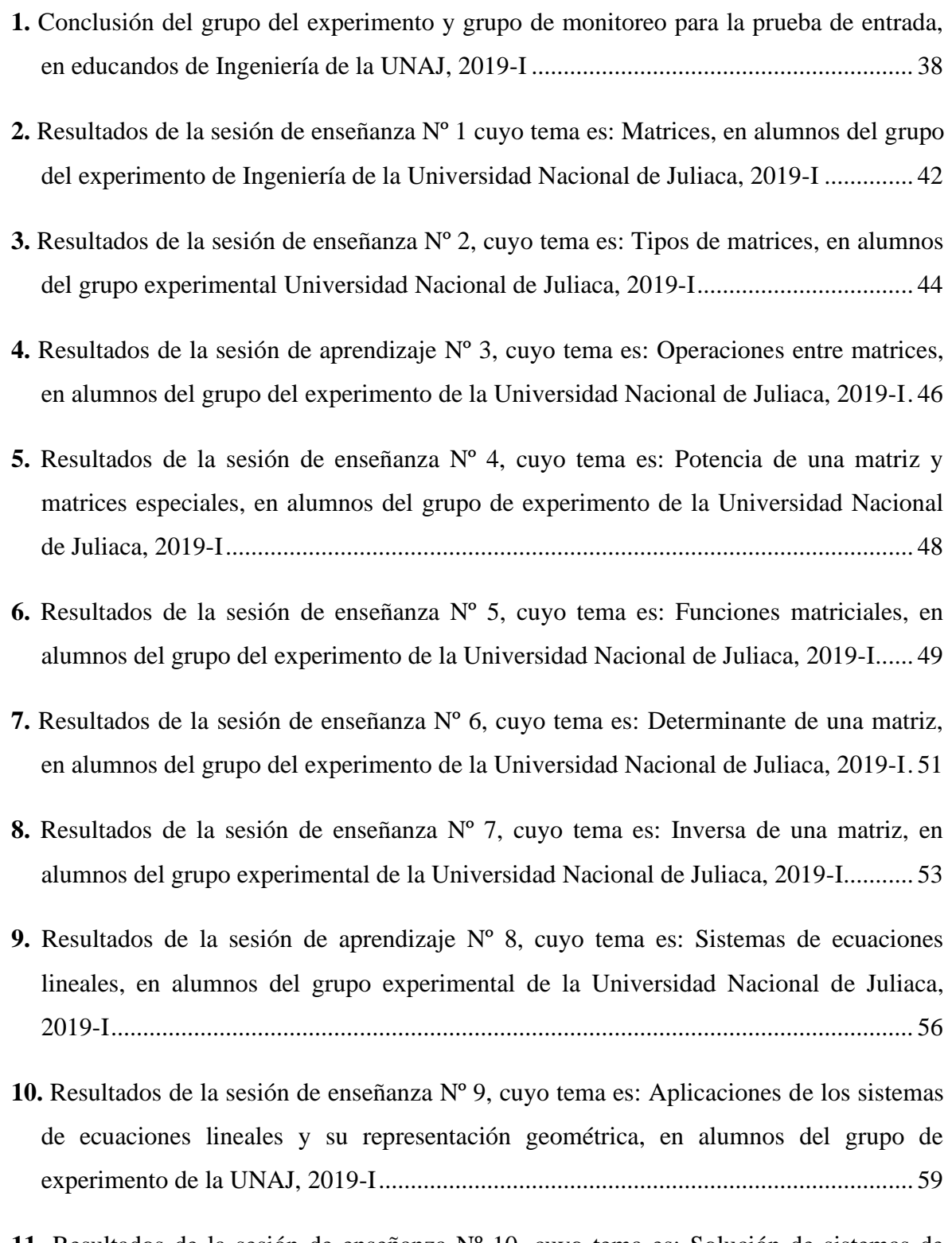

**11.** [Resultados de la sesión de enseñanza Nº 10, cuyo tema es: Solución de sistemas de](#page-74-0)  [ecuaciones lineales usan la metodología de Gauss-Jordan, en alumnos de la Universidad](#page-74-0)  Nacional de Juliaca, 2019-I [............................................................................................](#page-74-0) 61

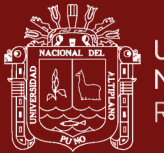

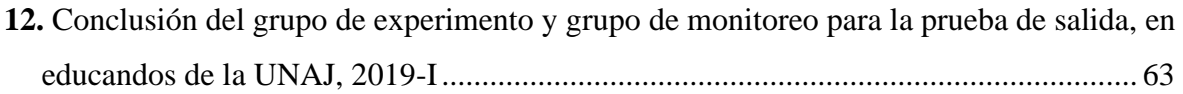

ix

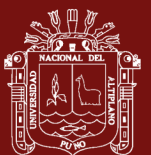

## ÍNDICE DE ANEXOS

### Pág.

<span id="page-11-0"></span>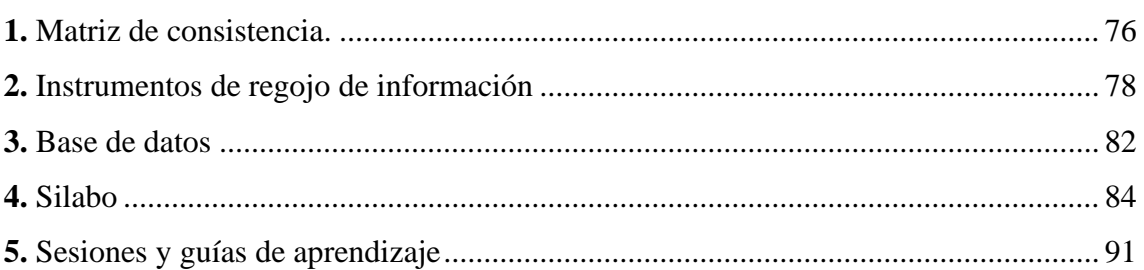

 $\mathsf{x}$ 

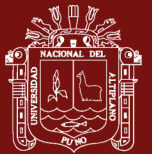

### **RESUMEN**

<span id="page-12-0"></span>El propósito de este trabajo de investigación fue determinar la efectividad del uso del software MATLAB en la enseñanza del Álgebra Lineal en estudiantes de ingenierías de la Universidad Nacional de Juliaca. Para lograr este cometido empleamos una metodología correlacional con un enfoque cuantitativo y un diseño cuasi experimental, tomando una muestra de 44 estudiantes los cuales fueron divididos en un grupo control y un grupo experimental, teniendo el grupo control 22 estudiantes y el grupo experimental 22 estudiantes aplicando a ambos grupos una prueba de entrada y una prueba de salida. Los resultados totales de la sesión de aprendizaje nos muestran que en un promedio de 54.5% los alumnos del grupo experimental se encuentran en la categoría excelente, luego el 20.5% de los alumnos se encuentran en la categoría bueno con puntajes entre 14 y 16 pts., mientras que el 25% de los alumnos tienen su nivel de aprendizaje en la categoría regular y ninguno se encuentra en la categoría deficiente que tiene puntajes de 0 a 10 puntos. De los resultados obtenidos en nuestra investigación estamos de acuerdo con la hipótesis general que dice que la aplicación del Software MATLAB es eficaz en el Aprendizaje del Algebra Lineal en los estudiantes de ingenierías de la Universidad Nacional de Juliaca.

**Palabras clave:** Algebra lineal, aprendizaje, estudiantes, ingeniería, institución educativa superior, software MATLAB.

xi

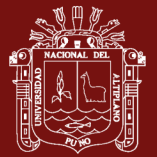

### **ABSTRACT**

<span id="page-13-0"></span>The purpose of this research work was to determine the effectiveness of the use of MATLAB software in the teaching of Linear Algebra in engineering students of the National University of Juliaca. To achieve this task we used a correlational methodology with a quantitative approach and a quasi-experimental design, taking a sample of 44 students who were divided into a control group and an experimental group, having the control group 22 students and the experimental group 22 students applying to both groups an entrance test and an exit test. The total results of the learning session show that an average of 54.5% of the students in the experimental group are in the excellent category, then 20.5% of the students are in the good category with scores between 14 and 16 points, while 25% of the students have their learning level in the regular category and none are in the poor category with scores between 0 and 10 points. From the results obtained in our research we agree with the general hypothesis that the application of MATLAB software is effective in the learning of linear algebra in engineering students of the National University of Juliaca.

**Keywords:** Linear algebra, learning, students, engineering, higher educational institution, MATLAB software.

xii

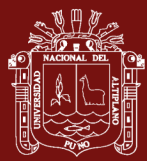

## **INTRODUCCIÓN**

<span id="page-14-0"></span>El empleo de las Tecnologías de Información y Comunicación (TIC) en educación, son un recurso que facilita el desarrollo de la enseñanza y aprendizaje de las matemáticas, ya que permite que los estudiantes puedan representar situaciones problemáticas desarrollando estrategias para resolver problemas y entender los conceptos que están trabajando.

La enseñanza del álgebra lineal en las carreras profesionales de ingenierías del nivel superior, hacen imprescindible el uso del software MATLAB, para la solución de problemas referentes al curso, haciéndolos más dinámicos.

El presente trabajo surge a raíz de las diferentes dificultades que los alumnos de ingenierías presentan al resolver problemas referentes al algebra lineal, el cual comprende temas como operaciones con matrices, cálculo de determinantes, cálculo de la inversa y solución de sistemas lineales, los cuales se hacen extensos cuando se calculan manualmente. Esta investigación se hace realizando un estudio a 56 personas que se distribuyeron en dos grupos, aplicando un proceso cuasi experimental, teniendo como recurso didáctico el uso del software MATLAB y haciendo la comparación entre las pruebas de ingreso y egreso efectuadas a los alumnos.

El estudio se conforma de 4 capítulos. El primer capítulo trata sobre el análisis de la literatura, detallando principales definiciones como: El uso de las TIC, MATLAB, el proceso del aprendizaje los conceptos básicos de matrices, sus aplicaciones y los antecedentes que tiene nuestro estudio.

En el segundo apartado se presenta el enunciado de la problemática, junto con la formulación, la justificación, el alcance del estudio, las hipótesis y los objetivos que nos proponemos alcanzar.

En el tercer apartado, se exponen los recursos y procedimientos utilizados en el estudio. Nos centramos en la muestra, el tipo de investigación, las técnicas y el equipo utilizados para la recogida de datos, así como las técnicas utilizadas para la comprobación de las hipótesis, el procesamiento de los datos y el análisis.

Los resultados del estudio se presentan en el cuarto capítulo, junto con una explicación de su fiabilidad, un estudio además de interpretación de la información basada en las

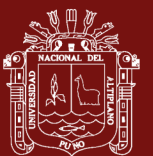

<span id="page-15-0"></span>pruebas de ingreso y egreso, la validez de la pertinente hipótesis, las correspondientes conclusiones, las pertinentes referencias y los consecutivos apéndices**.**

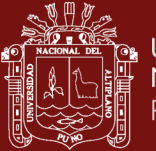

## **CAPÍTULO I**

## **REVISIÓN DE LITERATURA**

### <span id="page-16-1"></span><span id="page-16-0"></span>**1.1 Bases teóricas**

### <span id="page-16-2"></span>**1.1.1 Uso de las tecnologías de información y comunicación (TIC)**

La tecnología de la información y la comunicación han permitido llevar la globalidad al mundo de la comunicación, facilitando la interconexión entre las personas e instituciones a nivel mundial, y eliminando barreras espaciales y temporales. Se denominan tecnologías de la información y la comunicación al conjunto de tecnologías que permiten la adquisición, producción, almacenamiento, tratamiento, comunicación, registro y presentación de informaciones, en forma de voz, imágenes y datos contenidos en señales de naturaleza acústica, óptica o electromagnética. "Las TIC incluyen la electrónica como tecnología base que soporta el desarrollo de las telecomunicaciones, la informática y el audiovisual" (Velásquez, 2011 p. 61).

Las TIC tienen el potencial de crear un ambiente propicio para la educación y el aprendizaje tanto para los educandos como para los instructores en el ámbito de la educación. Según Cabero (2016), "las TIC permiten diseñar entornos y situaciones formativas novedosas que presentan características importantes". Reducen las limitaciones espacio-temporales, permiten el trabajo colaborativo y el autoaprendizaje, aumentan la interacción y la flexibilidad en el aprendizaje y amplían la información y las posibilidades de asesoramiento y tutoría, por ejemplo. Al mismo tiempo, Marqués (2008) destaca el hecho de que las TIC se suman a las herramientas que ya utilizábamos anteriormente; es así que, las TIC son ahora una herramienta más al que pueden acceder los instructores. Además, Soto (2003) afirma: "las

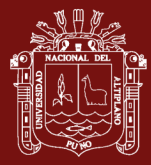

tecnologías de la información y la comunicación facilitan la creación de nuevos conocimientos por parte de grupos de personas".

Según Ramirez y Soplin (2017) "lo que el profesor cree respecto al beneficio de enseñanza de las TIC afecta a su empleo en la ejecución docente, es innegablemente acertada" (p.32). A pesar de que esto es así, en el transcurso de esta investigación se siguen considerando elementos problemáticos respecto al empleo de estas herramientas por parte de los docentes. Ejemplos de estos aspectos problemáticos son los señalados por Medina (2011) "sobre la resistencia al cambio, las deficiencias formativas en el uso de la tecnología, la autoestima de los profesores y el grado de frustración de los mismos" (p.12).

Según Duque (2005) "las TIC reclaman la existencia de una nueva configuración del proceso didáctico y metodológico tradicionalmente usado en los centros, donde el saber no tenga por qué recaer en el docente y la función del alumno no sea la de mero receptor de informaciones" (p. 21).

Los estudiantes que tienen dificultades con las habilidades simbólicas y cuantitativas pueden construir técnicas para abordar los escenarios de los problemas con la ayuda de una serie de herramientas que les proporcionan una mejor comprensión gracias al uso de las tecnologías de la información y la comunicación (TIC). "Llegó el momento de que entendamos que la incorporación de las TIC a las clases de matemáticas supone algo más que usar un recurso o herramienta; más bien exige reinventar las formas de aprender y enseñar las matemáticas" (Camisón *et al.,* 2006).

Las TIC ofrecen poderosas herramientas para apoyar la comunicación tanto dentro de los grupos de aprendizaje como fuera del salón de clase. El rol del docente se extiende al de facilitador de la colaboración y el trabajo en red entre comunidades locales y mundiales. Tal expansión de las comunidades de aprendizaje más allá de los límites del salón de clase requiere que se respete la diversidad, incluyendo la educación intercultural y el acceso igualitario a los recursos electrónicos de aprendizaje (Reyes, 2014).

### <span id="page-17-0"></span>**1.1.2 Laboratorio de matrices (MATLAB)**

El software informático conocido como MATLAB es capaz de realizar una amplia gama de operaciones y responsabilidades matemáticas. Es un potente instrumento

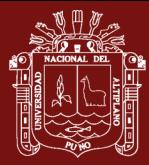

capaz de gestionar los cálculos necesarios para resolver problemas de ingeniería y científicos. Su propio nombre, "Laboratorio de Matrices", proviene del hecho de que su función principal era realizar operaciones con matrices y vectores. En la actualidad, su alcance va mucho más allá. Los alumnos se ven motivados a seguir profundizando en el álgebra lineal gracias al uso del MATLAB como recurso computacional de apoyo a la educación de temas del álgebra lineal como los sistemas de ecuaciones lineales, las operaciones matriciales y la resolución de problemas propios de los espacios vectoriales y las transformaciones lineales, y el cálculo de valores y vectores propios asociados a una matriz cuadrada. Además de afianzar sus conocimientos en la materia, "los alumnos se ven estimulados a seguir interiorizando en el análisis del álgebra lineal, por el uso del software MATLAB como medio computacional" (Muñoz *et al*., 2012, p.18).

"El creador del software fue Cleve Moler, MATLAB en su primera edición programado en Fortran, nace con la necesidad de solucionar problemas de cálculos con matrices y de las matemáticas, el área especializada por Matlab originalmente era matricial" (Droguett, 2012, p.11).

Debido a que permite ejecutar comandos a través de menús o mediante comandos de edición que son fáciles de manipular y tienen una sintaxis muy similar a la empleada en el ámbito matemático, "MATLAB tiene un entorno de trabajo muy sencillo. Esto se debe a que la sintaxis de MATLAB es muy similar a la empleada en el ámbito matemático" (Rojas *et al*., 2014, p.517).

Según Cheng (2017) afirma que: "el despliegue de la tecnología de simulación como MATLAB ha tenido un impacto favorable en las matemáticas superiores. Mediante su uso, los educadores amplían la gama de métodos que utilizan mientras instruyen a los niños en matemáticas" (p. 89). Esto ayuda a crear una atmósfera atractiva que fomenta las curiosidades naturales de los estudiantes y les anima a pensar de forma creativa.

"MATLAB ofrece técnicas de computación numérica para el estudio de información, la creación de fórmulas y la construcción de modelamientos", como se indica en (Sánchez, 2013, p.317). Este comprende 39 rutinas matemáticas que hacen uso de librerías que han sido ajustadas para la CPU con el fin de permitir una rápida

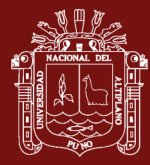

ejecución de cálculos vectoriales y matriciales. Las opciones disponibles son las siguientes:

- **-** Interpolación lineal y no lineal.
- **-** El proceso de pensamiento diferenciado e integrado.
- **-** Ecuaciones organizadas en sistemas lineales.
- **-** Un examen mediante la transformada de Fourier.
- **-** Valores propios y valores singulares.
- **-** Ecuaciones diferenciales ordinarias (EDO).
- **-** Matrices dispersas.

Según lo que se dice en Charles *et al.* (2019) "MATLAB tiene su propio lenguaje que permite a los usuarios detallar programas y algoritmos de forma veloz de lo que podrían usar los lenguajes existentes" (p.21). Aunque no implica hacer actividades como definir variables, indicar la clase de los cuarenta y dos datos o apartar memoria, sí incluye particularidades que son comunes a los lenguajes para programar convencionales, como la correspondiente programación vinculada a cosas, el manejo de fallos y la gestión de flujos.

MATLAB es uno de los muchos programas matemáticos que existen en la actualidad, y está ampliamente reconocido como una de las mejores herramientas disponibles en todo el mundo. "MATLAB es un lenguaje de elevado rendimiento que se utiliza para fórmulas matemáticas en el ámbito de la ingeniería. Los usuarios habituales son los centros de enseñanza superior como colegios, universidades y empresas especializadas en el desarrollo de aplicaciones". (Hernández *et al*., 2018, p. 15).

### <span id="page-19-0"></span>**1.1.3 Proceso del aprendizaje del álgebra lineal**

El proceso de enseñanza-aprendizaje en la enseñanza superior debe concebirse en función de la formación de los estudiantes como futuros profesionales. Así desde la clase, estos han de prepararse para que sean capaces de identificar problemas relacionados con su carrera, y, por consiguiente, proponer por soluciones a los mismos. Este proceder permite dirigir la docencia universitaria con un enfoque profesional (Niño, 2018).

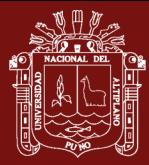

La enseñanza del álgebra lineal, como asignatura básica en los currículos de las carreras de ingeniería, tiene la tarea de contribuir a la preparación de los futuros ingenieros para la vida laboral, económica y social, de manera que dispongan de sólidos conocimientos matemáticos que les permitan interpretar los avances de la ciencia y la técnica; Así que sean capaces de operar con ellos con rapidez, rigor y exactitud de modo consciente y puedan aplicarlos de manera creadora a la solución de los problemas en las diferentes esferas de la vida profesional (Pastor, 2019)

Cuando se estudia el álgebra lineal, una de las ideas que se encuentran a menudo es el espacio vectorial, que conecta conceptos como la dependencia lineal y la transformación lineal. "Varios estudios han demostrado que los estudiantes emplean métodos algorítmicos sin saber lo que significan ni cómo relacionar las numerosas representaciones semióticas de estas nociones" (Rosales, 2015, p.43).

Surichaqui (2020) "diferenció entre tres lenguajes fundamentales que se utilizan en el álgebra lineal: El lenguaje abstracto, el lenguaje algebraico y el lenguaje geométrico". (p.87). El lenguaje abstracto también conocido como el lenguaje de la teoría general abstracta, se compone de conceptos como espacio vectorial, dimensión, transformaciones lineales de espacios vectoriales, la teoría general de valores propios, y muchos más. El "lenguaje algebraico", también conocido como el lenguaje de la teoría de Rn, se compone de conceptos como las n-uplas, las matrices, el rango y la solución de sistemas de ecuaciones lineales, entre otros. El término "lenguaje geométrico" se refiere al lenguaje utilizado para describir espacios en dos y tres dimensiones. Este lenguaje incluye segmentos de línea dirigidos, puntos, líneas, planos y transformaciones de objetos geométricos.

"Los objetos del álgebra lineal se tratan a menudo como si fueran las propias cosas, por lo que los alumnos prefieren manejarlos mecánicamente sin comprender su significado ni reconocer sus conexiones" (Ttico, 2010, p.67).

(Vilchez 2007) "En nuestros centros de Educación Superior las dificultades que presentan los estudiantes de primer año en el aprendizaje de las matemáticas es bien conocida" (p. 49). A partir de esta situación y siguiendo la teoría de la actividad y el enfoque sistémico se reestructuró la asignatura álgebra lineal y geometría analítica, lográndose elevar la eficiencia del proceso en cuanto a la solución de problemas y tareas docentes por parte de los estudiantes, así como se elaboró un nuevo programa.

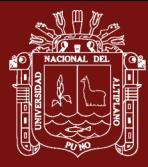

El aprendizaje académico debe considerarse como una actividad cognitiva constructiva (Santos, 2017) Esto se debe a que el aprendizaje académico implica: a) el desarrollo de una meta, que es aprender; y b) una serie de actividades orientadas a Propósitos y Representaciones.

Según la definición de Quiroz (2018) son "un conjunto de actividades que se realizan para alcanzar un objetivo de aprendizaje". Estas acciones corresponden a una serie de procesos cognitivos en los que, según el autor, sería posible identificar habilidades y destrezas cognitivas, así como técnicas y métodos de estudio. En esta serie de procesos cognitivos, estas acciones también corresponden a una serie de procesos cognitivos. De acuerdo con Asis (2013) "la habilidad debe considerarse como una predisposición genética que ayuda la ejecución de una serie de comportamientos, mientras que la habilidad debe considerarse como una capacidad que se despliega en las acciones y se adquiere mediante la práctica" (p. 25).

En la actualidad, las Instituciones de Educación Superior deben esforzarse por integrar las TIC en los procesos de enseñanza y aprendizaje, ya que potencian la creatividad, flexibilidad, interactividad, entre otros factores que posibilitan la configuración de procesos de enseñanza innovadores en la academia en general y en la docencia en particular (Carrasco, 2015)

La utilización de programas informáticos y materiales educativos como recurso de apoyo a los procesos de enseñanza y aprendizaje de las matemáticas se ha convertido en una necesidad y constituye una respuesta a los problemas que giran en torno a la comprensión cognitiva de los conceptos y nociones matemáticas en el aula. (Torres, 2017, p.42).

Esta respuesta se ha dado ante el hecho de que el uso de programas informáticos y materiales educativos como recurso de apoyo a los procesos de enseñanza y aprendizaje de las matemáticas se ha convertido en una necesidad. En el marco de un modelo educativo centrado en el aprendizaje más que en la enseñanza, la reciente aparición de la inteligencia artificial como disciplina científica y el desarrollo tecnológico que se ha impulsado en el campo de los sistemas expertos ha abierto un nuevo abanico de posibilidades para profesores y alumnos. En particular, esto se debe al hecho de que la inteligencia artificial ha surgido recientemente como

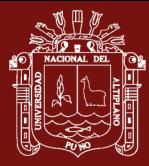

disciplina científica. Además, el fomento del desarrollo tecnológico en el ámbito de los sistemas expertos.

Las transformaciones se imponen a los métodos y medios de enseñanza que se han utilizado tradicionalmente... el ordenador se ha insertado en el proceso de enseñanza y aprendizaje para enriquecerlo, y su uso adecuado aumentará la eficacia y la calidad del mismo. "Las transformaciones en el ámbito científico-técnico que ha experimentado la humanidad en las últimas décadas constituyen un reto para la pedagogía de las matemáticas en el ámbito universitario". (Hernandez, 2015, p.86).

Respecto a la enseñanza, las tendencias contemporáneas tienen coincidencia brindar argumentos que favorecen enfoques del constructivismo de la enseñanza, en el cual el educando efectúa ejercicios y actividades que le ayudan a la correcta comprensión de procedimientos y normativas subyacentes. "Las tendencias involucran que no solo es necesario la presentación de un conglomerado de contenidos, además es necesario la entrega de recursos para efectuar la actividad lógica para los educandos en sus propios entornos permitiendo la optimización de sus capacidades" (Montoya *et al.,* 2017, p.36).

Para la formación del proceso formativo de los futuros profesionales, se requiere tener en cuenta que el álgebra lineal constituye el sustento de otras disciplinas básicas específicas y del ejercicio de la profesión. Los estudiantes necesitan de la asignatura álgebra lineal como una herramienta de trabajo para dar solución a los problemas que se presentan en el trascurso de la carrera, lo cual demanda una atención especial. Sin embargo, a pesar de los esfuerzos realizados aún se observan dificultades, que se expresan en la aplicación de sus contenidos en la solución de problemas. (Nuñez, 2008, p.68).

### <span id="page-22-0"></span>**1.1.4 Resolución de problemas en la enseñanza y aprendizaje de las matemáticas**

Solórzano y Aceves (2012) sostiene que: "El procedimiento de presentación y resolver problemas ha sido siempre una parte fundamental del trabajo matemático". En opinión de Solórzano y Aceves, este rasgo básico ha diferenciado el trabajo matemático de manera singular a lo largo de su historia. En las antiguas tablillas babilónicas y en los papiros egipcios podemos encontrar varios rastros de dificultades matemáticas. Los problemas de la historia de las matemáticas tienen su

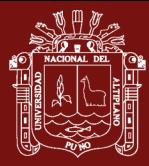

origen en los primeros tiempos de esta área. Aunque los problemas matemáticos se han transmitido de generación en generación, el énfasis se ha puesto en las soluciones más que en las técnicas empleadas para llegar a ellas. Aristóteles o Pappus (300 d.C.) no desarrollaron la resolución de problemas, que es el interés por los métodos para abordar y resolver una cuestión difícil, en nuestros días; más bien, el instructor presentaba un problema a sus alumnos, y el estudiante tenía que llegar a una solución. Como explica Arquímedes en "El Método", algunos de los procesos matemáticos que utilizaba para resolver las dificultades. Tanto Descartes como Leibnitz se interesaron por el enfoque matemático en el siglo XVII. Disponemos de algunos apuntes de Descartes sobre el método científico, pero la mayoría están inacabados. Según estos apuntes de "Directrices para la dirección de la inventiva", escritos para su propio beneficio, establecían reglas que podían aplicarse a una amplia gama de situaciones. En una línea similar, Leibnitz ofreció algunos puntos de vista sobre el modo de tratar el pensamiento ante los problemas en un artículo titulado "Formas de pensar".

Según García y Romero (2016) "la relevancia obtenida por la resolución de problemas se debe en parte a que, en la actualidad, se está dando más peso a los procesos que a las ideas. Esta es una de las razones por las que la resolución de problemas es tan relevante" (p.42). Los procesos de pensamiento son más significativos y consistentes que las concepciones básicas, que generan información física y estática, en nuestra comprensión matemática. Como resultado de ello, se pueden desarrollar nuevas formas de pensamiento mediante el uso de procesos. Podríamos concluir que el método es más importante que los resultados en matemáticas. Un teorema es un conocimiento útil porque puede aplicarse a otros problemas. "La elección entre el aprendizaje por recepción y el aprendizaje por descubrimiento está disponible cuando el objetivo es ayudar a los alumnos a integrar la información a partir de sus propios esquemas en lugar de la memorización" (Vergara y Avilez, n.d.) Si este es el caso, podemos utilizar tanto el aprendizaje por recepción como el aprendizaje por descubrimiento.

### <span id="page-23-0"></span>**1.1.5 Álgebra lineal**

El álgebra lineal es una rama de las matemáticas que estudia temas como las matrices, los determinantes, los sistemas de ecuaciones lineales y su enfoque más

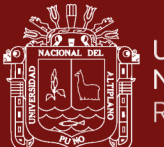

formal, que son los espacios vectoriales y sus transformaciones lineales. Otros temas que se tratan en el álgebra lineal son los espacios vectoriales y sus transformaciones lineales.

"Es un espacio que tiene numerosas relaciones con varios campos dentro y fuera de las matemáticas, como la ingeniería, las ecuaciones diferenciales y el cálculo vectorial, entre otros". (Sierpinska, 2000, p.87).

### **1.1.5.1 Matrices**

Una matriz es un arreglo rectangular, formado por filas y por columnas. En general una matriz de orden mxn, tiene la estructura:

$$
A = \begin{pmatrix} a_{11} & a_{12} & \dots & a_{1n} \\ a_{21} & a_{22} & \dots & a_{2n} \\ \vdots & \vdots & & \vdots \\ a_{m1} & a_{m2} & \dots & a_{mn} \end{pmatrix} \text{ donde } a_{ij} \in R, \forall i, j \in N
$$

### **1.1.5.2 Tipos de matrices**

#### **a) Matriz Diagonal**

Una matriz  $D = (a_{ij})_{n \times n}$  se llama matriz diagonal si la totalidad de los elementos fuera de la diagonal son nulos, esto es  $a_{ij} = 0$  si  $i \neq j$ .

$$
D = \begin{pmatrix} a_{11} & 0 & \dots & 0 \\ 0 & a_{22} & \ddots & \vdots \\ \vdots & \ddots & \ddots & 0 \\ 0 & \dots & 0 & a_{nn} \end{pmatrix}
$$

### **b) Matriz Identidad**

La matriz  $I_n = (a_{ij})_{n \times n}$ , con  $a_{ij} = \begin{cases} 1 & \text{si } i \neq j \\ 0 & \text{si } i = j \end{cases}$  $\begin{cases} 1 & \text{if } i \neq j \\ 0 & \text{if } i = j \end{cases}$ , es decir,

$$
I=\begin{pmatrix} 1 & 0 & \cdots & 0 \\ 0 & 1 & \ddots & \vdots \\ \vdots & \ddots & \ddots & 0 \\ 0 & \cdots & 0 & 1 \end{pmatrix}
$$

### **c) Matriz Triangular**

Se denomina matriz superior (inferior) si la totalidad de los elementos superiores (abajo) de la diagonal son 0, esto es  $a_{ij} = 0$  si  $i > j$  (si  $i < j$ ).

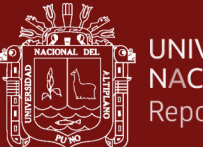

$$
A = \begin{pmatrix} a_{11} & 0 & \cdots & 0 \\ a_{21} & a_{22} & \ddots & \vdots \\ \vdots & \vdots & \ddots & 0 \\ a_{n1} & a_{n2} & \cdots & a_{nn} \end{pmatrix} \quad \text{o} \quad A = \begin{pmatrix} a_{11} & a_{12} & \cdots & a_{1n} \\ 0 & a_{22} & \ddots & a_{2n} \\ \vdots & \vdots & \ddots & \vdots \\ 0 & \cdots & 0 & a_{nn} \end{pmatrix}
$$

#### **1.1.5.3 Operaciones matrices**

$$
Sean A, B \in M(m, n, \mathbb{R}), \ \alpha \in \mathbb{R}, \ A = (a_{ij}), \ B = (b_{ij}). \ \ \text{Definimos:}
$$

#### **a) Igualdad, suma y producto por un escalar**

1. 
$$
A = B \leftrightarrow a_{ij} = b_{ij}
$$
  
\n2.  $A + B = (a_{ij} + b_{ij})$   
\n3.  $\alpha A = (\alpha a_{ij})$ 

### **b) Producto de matrices**

Sean  $A \in M(m, n, \mathbb{R})$ ,  $B \in M(n, p, \mathbb{R})$ . El producto AB es la matriz  $C \in$  $M(m, n, \mathbb{R})$ ,  $C = (c_{ij})$ , definida por:

$$
c_{ij} = a_{i1}b_{1j} + a_{i2}b_{2j} + \dots + a_{in}b_{nj} = \sum_{k=1}^{n} a_{ik}b_{kj}
$$

AB se consigue al realizar la operación de la fila i, de A con la correspondiente columna de B:

$$
\begin{pmatrix} a_{11} & \dots & a_{1n} \\ \vdots & \vdots & \vdots \\ a_{i1} & \dots & a_{in} \\ \vdots & \vdots & \vdots \\ a_{m1} & \dots & a_{mn} \end{pmatrix} \begin{pmatrix} b_{11} & \dots & b_{1j} & \dots & b_{1p} \\ \vdots & \vdots & \vdots & \vdots \\ b_{n1} & \dots & b_{nj} & \dots & b_{np} \end{pmatrix} = \begin{pmatrix} c_{11} & \dots & c_{1p} \\ \vdots & c_{ij} & \vdots \\ c_{m1} & \dots & c_{mp} \end{pmatrix}
$$

Donde  $c_{ij} = a_{i1}b_{1j} + a_{i2}b_{2j} + \cdots + a_{in}b_{nj}$ 

### **1.1.5.4 Determinantes**

Determinante es una función que asigna a una matriz cuadrada A un número, denotado por: det(A) , |A|.

Sea A =  $\begin{pmatrix} a_{11} & a_{12} \\ a_{21} & a_{22} \end{pmatrix}$  $\begin{pmatrix} a_{11} & a_{12} \\ a_{21} & a_{22} \end{pmatrix}$  una matriz de orden 2x2, cuyo determinante está dado por:

$$
\det(A) = |A| = a_{11}.a_{22} - a_{12}.a_{21}
$$

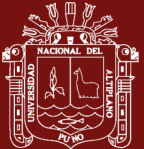

$$
\text{ Sea } A = \begin{pmatrix} a_{11} & a_{12} & a_{13} \\ a_{21} & a_{22} & a_{23} \\ a_{31} & a_{32} & a_{33} \end{pmatrix}. \text{ Entonces:}
$$
\n
$$
\text{det}(A) = |A| = a_{11} \begin{vmatrix} a_{22} & a_{23} \\ a_{32} & a_{33} \end{vmatrix} - a_{12} \begin{vmatrix} a_{21} & a_{23} \\ a_{31} & a_{33} \end{vmatrix} + a_{13} \begin{vmatrix} a_{21} & a_{22} \\ a_{31} & a_{32} \end{vmatrix}
$$

En general, el determinante de una matriz cuadrada está dado por:

$$
det(A) = |A| = a_{11}.A_{11} + a_{12}.A_{12} + a_{13}.A_{13} + \dots + a_{1n}.A_{1n}
$$

En forma reducida, aplicando sumatorias tenemos:

$$
\det(A) = |A| = \sum_{k=1}^{n} a_{1k} A_{1k}
$$

Donde  $A_{1k}$  es el cofactor 1k de A, y está determinado por:

$$
A_{1k} = (-1)^{k+1} |M_{1k}|
$$

Donde  $|M_{1k}|$  es el menor principal 1k de A.

### **Teoremas**

1.  $D(A) \neq 0 \leftrightarrow A$  es invertible; o lo que es equiparable:

*A* no es invertible  $\leftrightarrow$   $D(A) = 0$ 

2. 
$$
D(A) = D(A^t) \forall A \in M(n, \mathbb{R})
$$
  
3. 
$$
D(AB) = D(A)D(B) \forall A, B \in M(n, \mathbb{R})
$$

### **1.1.5.5 Matriz inversa**

Se llama matriz inversa  $A^{-1}$  de una matriz cuadrada A, a aquella matriz que cumple que:  $A^{-1}$ .  $A = A.A^{-1} = I$ 

### **Teorema**

Sea A una matriz cuadrada de orden nxn. A es invertible si y sólo si el det(A)≠0 y está dado por:  $A^{-1} = \frac{(Adj(A))^t}{|A|}$  $|A|$ 

Siendo Adj(A), la matriz adjunta de A.

Donde:

- **-** |A| es el determinante de A
- $Adj(A)$  es la matriz adjunta o de adjuntos de la matriz A
- **-** El exponente "t" significa matriz transpuesta

### **Matriz adjunta**

Sea A una matriz de dimensión mxn, denotamos al elemento de la fila "i" y columna "j" de A por aij.

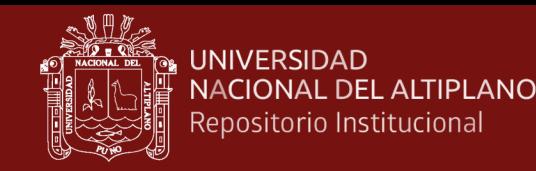

Con esta notación, si la matriz A es de dimensión 2x2, tiene la forma

$$
A = \begin{pmatrix} a_{11} & a_{12} \\ a_{21} & a_{22} \end{pmatrix}
$$

Y, si es de dimensión 3x3

$$
A = \begin{pmatrix} a_{11} & a_{12} & a_{13} \\ a_{21} & a_{22} & a_{23} \\ a_{31} & a_{32} & a_{33} \end{pmatrix}
$$

La matriz adjunta de A, Adj(A), tiene la misma dimensión que A y si denotamos por  $adj_{ij}$  al elemento de la fila "i" y la columna "j" de Adj(A), entonces

$$
adj_{ij} = (-1)^{i+j} \cdot |A_{ij}|
$$

Donde Aij es la matriz que se consigue al suprimir la fila "i" y la columna "j" de A.

#### **1.1.5.6 Sistemas de ecuaciones lineales**

Un sistema de "m" ecuaciones lineales y "n" incógnitas está representado por:

 $\begin{cases}\na_{11}x_1 & a_{12}x_2 & \cdots & a_{1n}x_n = b_1 \\
a_{21}x_1 & a_{22}x_2 & \cdots & a_{2n}x_n = b_2 \\
\dots & \dots & \dots & \dots & \dots \\
a_{n1}x_1 & a_{n2}x_2 & \cdots & a_{n2}x_n = b\n\end{cases}$ 

Cuya ecuación matricial, se puede expresar de la siguiente manera:

 $A \cdot X = b$ Donde:  $A = \begin{bmatrix} \end{bmatrix}$  $a_{11}$   $a_{12}$  ...  $a_{1n}$ a<sup>21</sup> ⋮ a<sup>22</sup> ⋮ … a2n  $a_{\text{m1}}^{221}$   $a_{\text{m2}}^{222}$   $\cdots$   $a_{\text{mn}}^{21}$  ;  $X = \begin{pmatrix} 1 & 0 & 0 \\ 0 & 0 & 0 \\ 0 & 0 & 0 \\ 0 & 0 & 0 \end{pmatrix}$  $x_1$  $\chi_2$  $\vdots$ <br> $\ddot{x_n}$ );  $b=$  (  $b<sub>1</sub>$  $b<sub>2</sub>$ ⋮  $b_m$ )

Si a la matriz se adiciona valoraciones b<sup>i</sup> como la columna última, el arreglo reciente se establece como matriz aumentada del sistema, el cual puede detallarse como  $(A|b)$ :

$$
(A|b) = \begin{pmatrix} a_{11} & a_{12} & \cdots & a_{m1} & b_1 \\ a_{21} & a_{22} & \cdots & a_{m2} & b_2 \\ \vdots & \vdots & \vdots & \vdots & \vdots \\ a_{n1} & a_{n2} & \cdots & a_{nm} & b_n \end{pmatrix}
$$

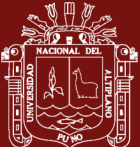

### **Operaciones elementales sobre las filas de una matriz aumentada**

Una vez representado el sistema en su forma aumentada, las operaciones elementales que se realizan se denotan de la siguiente manera:

 $af_i$ Multiplicar la fila "i" por la constante "a"

 $af_i + f_i$  Realizar la multiplicación de la fila "i" por la constante "a" y adicionarla a la fila "j"

Con el fin de resolver el sistema de ecuaciones, se lleva a cabo este proceso, y en el mismo se forma una matriz de pasos. Esta matriz de pasos, además de caracterizar los sistemas que se pueden resolver, también permite distinguir de forma sencilla los sistemas que poseen respuesta de los que no la poseen.

#### **1.1.5.7 Reducción gaussiana y matriz escalonada**

Para dar una forma escalonada a la matriz aumentada, emplearemos operaciones simples de filas y columnas para dar respuesta a un sistema de ecuaciones que será generado por la reducción de la gaussiana.

Ejemplo: resolución del correspondiente sistema 4x4, por medio de reducción gaussiana:

$$
2x_1 - 6x_2 + 12x_3 + 16x_4 = 70
$$
  
\n
$$
x_1 - 2x_2 + 6x_3 + 6x_4 = 26
$$
  
\n
$$
-x_1 + 3x_2 - 3x_3 - 7x_4 = -30
$$
  
\n
$$
4x_2 + 3x_3 - 6x_4 = -26
$$
  
\n
$$
\begin{pmatrix}\n2 & -6 & 12 & 16 & 70 \\
1 & -2 & 6 & 6 & 26 \\
-1 & 3 & -3 & -7 & -30\n\end{pmatrix}\n\xrightarrow{\frac{1}{2}f_1}\n\begin{pmatrix}\n1 & -3 & 6 & 8 & 25 \\
1 & -2 & 6 & 6 & 26 \\
-1 & 3 & -3 & -7 & -30 \\
0 & 4 & 3 & -6 & -26\n\end{pmatrix}
$$
  
\n
$$
-f_1 + f_2 \begin{pmatrix}\n2 & -6 & 12 & 16 & 70 \\
1 & -2 & 6 & 6 & 26 \\
f_1 + f_3 \end{pmatrix}\n\xrightarrow{-1} \begin{pmatrix}\n2 & -6 & 12 & 16 & 70 \\
-1 & 3 & -3 & -7 & -30\n\end{pmatrix}\n\xrightarrow{-4f_2 + f_4}
$$

0

4

3

−6

−26

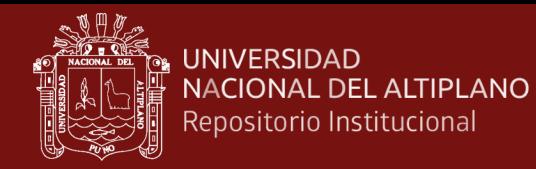

$$
\left(\begin{array}{cccc|c}1 & -3 & 6 & 8 & 35\\0 & 1 & 0 & -2 & -9\\0 & 0 & 3 & 1 & 5\\0 & 0 & 3 & 2 & 10\end{array}\right) \xrightarrow{\begin{array}{c}-f_3 + f_4\\-\frac{1}{3}f_3\end{array}} \left(\begin{array}{cccc|c}1 & -3 & 6 & 8 & 35\\0 & 1 & 0 & -2 & -9\\0 & 0 & 1 & 1/3 & 5/3\\0 & 0 & 0 & 1 & 5\end{array}\right)
$$

De la ecuación última:  $x_4 = 5$ 

De la ecuación tercera y haciendo el reemplazo respectivo:  $x_3 = 0$ 

De la segunda ecuación y haciendo el reemplazo respectivo:  $x_2 = 1$ 

De la primera ecuación y haciendo el remplazo respectivo:  $x_1 = -2$ 

Obteniendo como único conjunto solución:  $X = (-2, 1, 0, 5)$ 

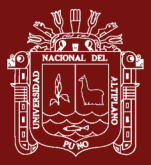

### <span id="page-30-0"></span>**1.2 Antecedentes**

Se fundamentó en el uso del MATLAB para ayudar en el procedimiento de educación de la solución de sistemas de ecuaciones lineales, para efectuar operaciones matriciales, para la resolución de ejercicios vinculados a espacios vectoriales y transformaciones lineales, y para el cálculo de los valores y vectores propios de una matriz cuadrada. Este trabajo de investigación se tituló: Empleo de MATLAB como recurso computacional de apoyo a la educación del álgebra lineal y fue realizado por (Riveros y Mendoza, 2008)

El uso de GeoGebra y MATLAB ayudó a los educandos del 4° de secundaria de la de un colegio en Paucarpata, a mejorar su nivel académico en el área de geometría analítica además de matrices, según un estudio de (Ramos, 2018)

El objetivo del estudio de Quiroz (2018) fue establecer la naturaleza de la conexión que existe entre los factores que se analizaron. La investigación básica se realizó con un grado correlacional, método cuantitativo, diseño transversal no experimental, y 97 estudiantes universitarios sirvieron de muestra censal para el estudio.

Obispo (2018) en su investigación titulada: Modelo computacional para el análisis matricial de estructuras reticulares; El modelo fue realizado con la finalidad de ser implementado en la universidad como material de apoyo para los estudiantes de ingeniería civil y con la visión de que futuros tesistas sigan desarrollando el programa hasta obtener un software comercial desarrollado en esta casa de estudios. Este modelo computacional fue programado con la ayuda del IDE (Integrated Development Environment) MATLAB, el cual usa su propio lenguaje de programación (lenguaje M). En esta tesis se muestran resultados de cálculo, gráficos además de flujogramas y códigos de la programación para armaduras planas y pórticos planos.

Craddock (2016) el trabajo de investigación titulado "Efectos de uso del software matemático MATLAB sobre el rendimiento académico de un grupo de estudiantes repitentes de matemática básica", se llega a la conclusión que el uso del software matemático MATLAB influye positivamente en el rendimiento académico de un grupo de estudiantes repitentes.

Cabrera (2015) en su trabajo de investigación titulado: Aplicación del Software MATLAB en el aprendizaje del Cálculo Integral de estudiantes de Ingeniería con experiencia laboral en la Universidad Peruana de Ciencias e Informática, 2015; Sus

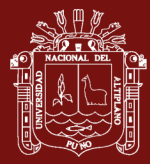

propósitos puntuales indagan en obtener conocimiento sobre la medida de la finalidad, adaptabilidad y flexibilidad del MATLAB en la educación del cálculo integral si tiene influencia en el grado conceptual, procedimental y actitudinal de los educandos. El estudio se realizó en la Universidad Peruana de Ciencias

Ramírez (2011) cuyo estudio se considera fundamental porque aumentará la cantidad de conocimiento científico que se posee, así como también contribuirá a un aumento en el grado educativo de los educandos que se especializan en ingeniería.

Lizarzaburu ( 2015) el estudio tuvo como propósito de este estudio es determinar si dos instructores de una clase de álgebra lineal para educandos de ingeniería tienen o no saberes puntuales sobre los sistemas de ecuaciones lineales que se cubren en la clase. En nuestro país, la investigación a nivel universitario sobre este tema es bastante infrecuente, y la gran mayoría de los estudios sobre el tema se han realizado utilizando como participantes a alumnos de secundaria.

En este caso, Ramirez y Soplin (2017), en el estudio nos ayudó al planteamiento de la correspondiente hipótesis: "El software MATLAB influye de forma positiva en el rendimiento educativo de los educandos de pregrado de Cálculo II del tercer ciclo de la EAP de Ingeniería" (2018, Universidad Privada Norbert Wiener).

Según la investigación de Pastor (2019), el software educativo MATLAB ya ha sido desarrollado por un especialista; por nuestra parte, desarrollamos un software educativo MATLAB para ver qué efecto tiene en el aprendizaje de los estudiantes en el curso de trigonometría del quinto grado de educación secundaria de la Institución Educativa Sor de los Milagros de Puerto Maldonado, Madre de Dios, Perú.

Según Chiguala (2019), el software MATLAB en el aprendizaje significativo de los estudiantes de Física II de la Universidad Nacional Tingo María 2017 fue el propósito principal de un estudio realizado por para comprobar si el aprendizaje significativo del grupo del experimento mejoraba al compararlo con el del grupo de control durante sus estudios en la Universidad Nacional Tingo María, los educandos de la UNMSM fueron convocados a participar en una investigación para evaluar el impacto del software MATLAB en su rendimiento académico.

Quiroz (2018), en su investigación titulada: Efectos del MATLAB sobre el rendimiento académico en estudiantes de Matemática de la Universidad Nacional Mayor de San

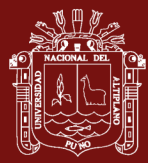

Marcos, 2017, donde después del análisis, interpretación y discusión de resultados permitió concluir que el Software Matlab mejora el rendimiento académico de los estudiantes del sexto ciclo de la Facultad de Matemática de la Universidad Nacional Mayor de San Marcos-2017.

Ramos (2018), en su trabajo: [Desarrollo de un Objeto Virtual de Aprendizaje como](https://repositorio.unprg.edu.pe/handle/20.500.12893/6066)  apoyo al Curso de Algebra Lineal [de la Escuela Profesional de Ingeniería de Sistemas](https://repositorio.unprg.edu.pe/handle/20.500.12893/6066)  [de la Universidad Nacional Pedro Ruiz Gallo de Lambayeque](https://repositorio.unprg.edu.pe/handle/20.500.12893/6066) realizó un análisis de una experiencia que se desarrolló con educandos del primer ciclo de Ingeniería de Sistemas de la Universidad Nacional Pedro Ruiz Gallo. En esta experiencia se agregó una web como herramienta a las clases en aula del curso de Álgebra Lineal con el propósito de facilitar la enseñanza de los educandos, diversificar las actividades que se proponían y poner a disposición del educando una elevada cuantía de ejercicios. Queremos descentralizar el trabajo que le corresponde al profesor mediante nuestra propuesta. En concreto, queremos intentar construir un tipo de conexión diferente entre el instructor y los alumnos, así como entre los alumnos y el conocimiento.

Obispo (2018), una investigación sobre el empleo de MATLAB para la enseñanza interactiva del control de niveles a través de la retroalimentación en educandos de electrónica y telecomunicaciones de la Universidad Nacional de Educación en 2015; Una medición empírico-analítica, un estudio aplicado de tipo experimental, con diseño cuasi-experimental que manipula las variables es la estrategia de esta investigación. Los participantes en el estudio fueron educandos de telecomunicaciones e informática utilizó el MATLAB para la enseñanza interactiva del control de niveles mediante retroalimentación, mientras que el grupo de monitoreo de educandos de electrónica e informática utilizó el método más convencional de aprendizaje. Después de administrar el tratamiento posterior a la prueba al grupo experimental, se descubrió, mediante el uso del programa MATLAB, que el setenta y cinco por ciento de los educandos alcanzaron un grado de rendimiento excepcional en la enseñanza interactiva del control de nivel mediante retroalimentación.

Reportó sus resultados en la investigación del 2018, tuvo los resultados de la presente investigación, los investigadores se propusieron ver qué efecto tiene tener un conocimiento práctico del álgebra en los estudiantes que cursan Matemática I en el grado superior de la institución universitaria de Moquegua en el 2017.

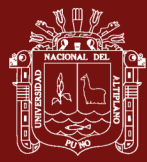

Vásquez y Mora (2017), en su trabajo de investigación "Posibilidades de empleo de Matlab para el desarrollo del pensamiento algorítmico en la solución de problemas matemáticos", tuvo como objetivo explorar las posibilidades de empleo del Matlab en la solución de un problema simple de los que se cubren en un curso básico de álgebra lineal.

Velásquez (2011) el trabajo de investigación tiene como propósito: Implementar transformaciones del Algebra lineal en MATLAB que generen el movimiento de un conjunto de graficas básicas en una trayectoria de R2 fundamentados en Ejercicios de índole Matemático del curso de Álgebra Lineal de Industrial de la Facultad de Ingeniería de la USP de Chimbote.

Surichaqui *et al*. (2020) en el trabajo de investigación titulado "Aplicación del software MATLAB como herramienta de enseñanza de las matemáticas en los estudiantes del I ciclo de Ingeniería de Sistemas de la Universidad Nacional de la Amazonía Peruana 2017". Se utilizó un diseño cuasi-experimental, con un grupo de monitoreo y un grupo de experimento con grupos intactos, porque este tipo de investigación pretendía establecer un vínculo entre la variable independiente (uso de MATLAB) y la variable dependiente (rendimiento matemático).

Vergara y Avilez (n.d.) Este trabajo utiliza el método de aproximación por diferencias finitas explícitas para obtener una solución aproximada a la ecuación diferencial parcial elíptica detallada en una ecuación en diferencias, que luego se utiliza para resolver el sistema de ecuaciones lineales.

Santos (2017) el estudio tuvo como problema general la ejecución del MATLAB como herramienta de educación de las matemáticas I en los educandos del I ciclo de la carrera de Ingeniería de Sistemas de la Universidad de Ciencias y Humanidades 2013-II. ¿Influye el empleo de MATLAB como herramienta docente en el primer ciclo de la carrera de Sistemas de la UCH en el éxito académico de sus alumnos en matemáticas? Se utilizó MATLAB como herramienta de enseñanza para demostrar cómo mejoraba el rendimiento académico de los estudiantes en matemáticas como resultado del uso del programa. El diseño de la investigación fue experimental: con un grupo de monitoreo y un grupo de experimento, ambos con grupos intactos, ya que la variable independiente, el empleo del MATLAB, tuvo influencia en la variable dependiente. El estudio se llevó a cabo con la vista puesta en la elucidación.

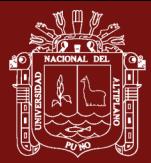

Lovelock y Wirtz (2014) Respecto al trabajo de investigación "Uso de MATLAB para la enseñanza y el aprendizaje del álgebra lineal con estudiantes de ingeniería de la Universidad de Caldas", investigación avalada por la Vicerrectoría de Investigaciones de esta universidad, se planificaron distintas actividades con el propósito de aumentar el rendimiento académico y mejorar el aprendizaje del álgebra lineal (asignatura del segundo semestre de ingeniería). Para alcanzar este objetivo, se propuso el diseño y desarrollo de una metodología innovadora basada en la elaboración de laboratorios para cada uno de los temas mediante un software matemático.

Ttico (2014) En su estudio se utilizó un diseño causal descriptivo y explicativo, y los instrumentos incluyeron una encuesta y un examen escrito de álgebra lineal para los estudiantes. Según Ttico, su estudio se centró únicamente en los estudiantes de ingeniería de la Universidad Nacional. Tras la utilización de los instrumentos de estudio, a saber, la encuesta y la prueba escrita, se llegó a la siguiente conclusión En las escuelas de ingeniería, el 51,3 por ciento de los profesores de la asignatura de álgebra lineal utilizan las estrategias metodológicas inadecuadamente, mientras que el 48,7 por ciento de los profesores las utilizan adecuadamente, lo que influye de forma significativa en el 57,4 por ciento de los educandos inadecuadamente y en el 42,67 por ciento de los estudiantes adecuadamente.

Monroy (2017) en su estudio ¿Cómo influye el uso del software en la enseñanza y aprendizaje de matemáticas en los estudiantes de primer semestre de ingeniería electromecánica de la Universidad Antonio Nariño sede Villavicencio? En esta investigación se hace un análisis correlacional y cuantitativo para conocer cuál es la influencia del uso de los softwares en la enseñanza y aprendizaje de las matemáticas en alumnos universitarios.

Taipe (2019). En su proyecto de tesis para optar el título de segunda especialidad en didáctica de la Física, titulado: Aprendizaje de la dinámica de una partícula a través del software Interactive Physics, tuvo como objetivo poder determinar el impacto que el software Interactive Physics para la enseñanza del curso de física en alumnos de la Universidad Nacional de Juliaca, para que puedan mejorar el rendimiento académico de los estudiantes de la Escuela Profesional de Ingeniería Textil y Confecciones.

<span id="page-35-0"></span>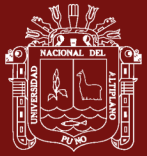

# **CAPÍTULO II**

## **PLANTEAMIENTO DEL PROBLEMA**

### <span id="page-35-2"></span><span id="page-35-1"></span>**2.1 Identificación del problema**

### <span id="page-35-3"></span>**2.1.1 Definición del problema**

Debido a la carencia de la aplicación del MATLAB por parte de los docentes gran parte de los alumnos no llegan a dominar las materias de matemáticas en este caso el álgebra lineal con gran facilidad ya que la metodología que ellos aplican no satisface por completo el aprendizaje de los educandos en las carreras profesionales de ingenierías de la Universidad Nacional de Juliaca, debido a que no se aplica una metodología con su secuencia lógica de tal manera se desea demostrar un nuevo método que desarrolle la actividad cognitiva de los alumnos.

Con relación a la optimización de habilidades de las matemáticas, es decir el álgebra lineal se tiene el propósito de garantizar que los educandos lleguen a interesarse por el aprendizaje y dominio de los temas del algebra lineal, que resuelvan problemas utilizando estrategias adecuadas para hallar soluciones a partir del pensamiento lógico y solución de problemas, así como el manejo y construcción de nuevos conocimientos y capacidades aplicables a la vida. Se pretende formar personas autónomas y capaces de pensar interpretar y transformar su entorno a partir del uso de software MATLAB para desarrollar sus capacidades en la solución de problemas.

Sin embargo, considerando la política de educación y la nueva estructura del sistema de educación de la universidad, el gobierno actual viene implementando una serie de propuestas que permiten obtener anhelos que indagan la superación de
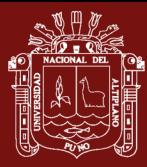

las circunstancias y de ubicar la superior calidad en educación respecto a la educación de nuestra universidad. Brindando de ese modo a una formación integral y permanente de la persona humana orientada al desarrollo justo de la calidad individual de cada uno de los estudiantes practicando la localización, él desarrollo afectivo, las orientaciones vocacionales las cuales son las condiciones básicas para el desarrollo de las personas humanas y para enfrentar con éxito los desafíos de la Educación universitaria, el mundo del trabajo y la vida ciudadana. Mediante la estructura curricular orientada al desarrollo de competencias y capacidades ya mencionadas. El aprendizaje del álgebra lineal requiere una metodología adecuada y diferenciada de otras materias. Sin embargo, no hay una preocupación por parte de las autoridades universitarias y mucho menos por parte de los docentes para mejorar la situación metodológica situándose siempre en una metodología tradicional.

Por otro lado, los docentes continúan practicando métodos y estrategias que corresponden a lo que se enunciaba en la educación tradicional en la que se considera en el memorismo y la formalidad, es decir métodos de aprendizajes pasivos.

Nuestra dificultad principal se desglosa en el siguiente trabajo de estudio, que se basa en los retos que se han descrito brevemente: "USO DEL SOFTWARE MATLAB PARA EL APRENDIZAJE DEL ÁLGEBRA LINEAL EN ESTUDIANTES DE INGENIERÍA DE LA UNIVERSIDAD NACIONAL DE JULIACA"

La Metodología que hoy ponemos en énfasis el proyecto de investigación Experimental. Así siendo la técnica el principal generador en el aprendizaje del algebra lineal, pero será inquietante y fructífero para quien está empeñado a desarrollar sus potencialidades y capacidades esencia sustantiva del talento y agudizará su ingenio y creatividad a siendo más apto para solucionar problemas.

## **2.2 Enunciados del problema**

## **2.2.1 Problema general**

¿Es eficaz el uso del Software MATLAB en el aprendizaje del álgebra lineal en los estudiantes de ingenierías de la Universidad Nacional de Juliaca?

## **2.2.2 Problemas específicos**

- **-** ¿Cuál es el nivel de aprendizaje del álgebra lineal en los estudiantes de ingenierías de la Universidad Nacional de Juliaca, tanto en el grupo experimental como en el grupo control, en la prueba de entrada, antes de aplicar el experimento?
- **-** ¿Cuál es el efecto desarrollo de la aplicación del software MATLAB o la experimentación en estudiantes de Ingenierías de la Universidad Nacional de Juliaca, que pertenecen al grupo experimental?
- **-** ¿Cuál es el nivel de aprendizaje del álgebra lineal después de la aplicación del software MATLAB en el grupo experimental en estudiantes de Ingenierías de la Universidad Nacional de Juliaca?

### **2.3 Justificación**

El estudio se justifica porque se encontró la deficiencia del nivel de enseñanza del álgebra lineal en los educandos de ingenierías de la Universidad Nacional de Juliaca. Debido a esa carencia de aprendizaje que poseen los estudiantes se tomó por referencia aplicar el software MATLAB de forma activa para mejorar la calidad del aprendizaje del álgebra lineal.

Con la ejecución del presente trabajo de investigación se pretende contribuir al aprendizaje con el software MATLAB, además plantear una alternativa de utilizar los medios y materiales tecnológicos e informático y lo novedoso de la utilización del software en las facultades de ingenierías de la Universidad Nacional de Juliaca. La investigación se realizará con el propósito de optimizar sus habilidades en el pensamiento creativo y solución de problemas, que los estudiantes conozcan una secuencia para poder analizar un problema e interpretar mediante el álgebra lineal.

Se desea demostrar con el estudio la influencia del MATLAB para el procedimiento de aprendizaje en la elaboración de ejercicios básicos hasta complejos en los estudiantes de ingenierías, para todo un futuro profesional es necesario conocer la real aplicación de una propuesta metodológica, por tal razón decido realizar una investigación cuyos resultados servirá para demostrar el nivel de influencia y aplicación del software MATLAB con la finalidad que los educandos puedan desarrollar un eficiente aprendizaje en la aplicación del álgebra lineal.

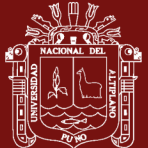

Para superar dicho problema se aplica el software MATLAB la cual propone una nueva alternativa en la enseñanza del algebra lineal, para así poder fomentar el interés por los diferentes temas del curso y desarrollar su capacidad creativa en los estudiantes.

A su vez los resultados permitirán comprobar el grado de enseñanza de este tema, razón fundamental que justifica la ejecución del presente proyecto.

## **2.4 Objetivos**

## **2.4.1 Objetivo general**

Determinar la eficacia del Software MATLAB en el aprendizaje del álgebra lineal en los estudiantes de ingenierías de la Universidad Nacional de Juliaca.

## **2.4.2 Objetivos específicos**

- **-** Determinar el nivel de aprendizaje del álgebra lineal en los alumnos de ingenierías de la Universidad Nacional de Juliaca, tanto en el grupo experimental como en el grupo control, en la prueba de entrada antes de aplicar el experimento.
- **-** Evaluar el desarrollo de la aplicación MATLAB o la experimentación en estudiantes de Ingenierías de la Universidad Nacional de Juliaca, que pertenecen al grupo experimental.
- **-** Determinar el nivel de aprendizaje del Álgebra Lineal después del tratamiento experimental del software MATLAB en los alumnos de ingenierías de la Universidad Nacional de Juliaca, en el grupo experimental después de aplicar la prueba de salida.

## **2.5 Hipótesis**

## **2.5.1 Hipótesis general**

La aplicación del software MATLAB es eficaz en el aprendizaje del álgebra lineal en los estudiantes de ingenierías de la Universidad Nacional de Juliaca.

## **2.5.2 Hipótesis específicas**

**-** No existen diferencias significativas en el grado de aprendizaje del álgebra lineal entre los alumnos del grupo experimental y grupo control para la prueba de entrada antes de la aplicación del Software MATLAB en las escuelas de ingenierías de la Universidad Nacional de Juliaca.

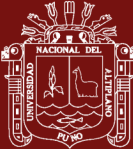

- **-** El grado de conocimientos del álgebra lineal en los educandos del grupo del experimento mejora de forma significativa a comparación del grupo control con la aplicación del Software MATLAB en las escuelas de ingenierías de la Universidad Nacional de Juliaca.
- **-** Existen diferencias significativas en el grado de aprendizaje del álgebra lineal entre los alumnos del grupo experimental y grupo control para la prueba de salida después de la aplicación del Software MATLAB en las escuelas de ingenierías de la Universidad Nacional de Juliaca.

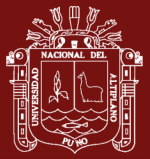

# **CAPÍTULO III**

# **MATERIALES Y MÉTODOS**

#### **3.1 Lugar de estudio**

El análisis se realizará en la Universidad Nacional de Juliaca.

Ámbito general: Departamento de Puno, Provincia de Puno.

Juliaca es la correspondiente capital de la provincia de [San Román](https://es.wikipedia.org/wiki/Provincia_de_San_Rom%C3%A1n) , localizada en la región Puno, en la zona sudeste de [Perú.](https://es.wikipedia.org/wiki/Per%C3%BA) Está ubicada a 3824 [m.s.n.m.](https://es.wikipedia.org/wiki/Msnm) en la [meseta del](https://es.wikipedia.org/wiki/Meseta_del_Collao)  [Collao,](https://es.wikipedia.org/wiki/Meseta_del_Collao) al noroeste del [Lago Titicaca,](https://es.wikipedia.org/wiki/Lago_Titicaca) en las proximidades de la [laguna de Chacas,](https://es.wikipedia.org/wiki/Laguna_de_Chacas) del [Lago Titicaca,](https://es.wikipedia.org/wiki/Lago_Titicaca) del río Maravillas y las ruinas denominadas como las [Chullpas de](https://es.wikipedia.org/wiki/Sillustani)  [Sillustani.](https://es.wikipedia.org/wiki/Sillustani) Es el más grande foco económico de la región [Puno,](https://es.wikipedia.org/wiki/Puno) y una de las grandes áreas de comercio del [Perú.](https://es.wikipedia.org/wiki/Per%C3%BA)

La ciudad de Juliaca abarca los distritos de [Juliaca](https://es.wikipedia.org/wiki/Distrito_de_Juliaca) de 228 726 personas y [San](https://es.wikipedia.org/wiki/Distrito_de_San_Miguel_(San_Rom%C3%A1n))  [Miguel](https://es.wikipedia.org/wiki/Distrito_de_San_Miguel_(San_Rom%C3%A1n)) (creado el 2021) de 62 463 individuos, de acuerdo con el INEI es la 13°ciudad con más población a nivel nacional y abarcaba en el año [2017](https://es.wikipedia.org/wiki/2017) a una comunidad de 291 189 personas.

Ámbito específico: Universidad Nacional de Juliaca.

## **3.2 Población**

Arias y Gómez (2021) afirman que la población de estudio es un grupo de instancias que han sido especificadas, son restringidas en número y son fácilmente accesibles. Estos ejemplos servirán de referencia para la selección de la muestra que satisface una serie de criterios establecidos.

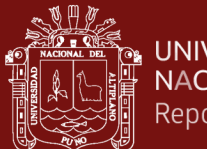

Para el estudio se empleó como población el total de alumnos inscritos en el segundo semestre del año 2019-II en la Escuela Profesional de Ingeniería Ambiental y Forestal de la UNAJ. El estudio se realizó de acuerdo a los fines y objetivos del proyecto de investigación.

En el siguiente cuadro se presenta la información de estos estudiantes:

Tabla 1 *Población de la investigación*

| <b>Turno</b> | <b>Alumnos</b> | <b>Alumnas</b> | <b>TOTAL</b> |
|--------------|----------------|----------------|--------------|
| Mañana       | 34             |                | 44           |
| Tarde        | 30             | h              | 36           |
| <b>TOTAL</b> | 64             | 16             | 80           |

Fuente: Nómina de matrículas de la Universidad Nacional de Juliaca

### **3.3 Muestra**

Es un subconjunto fielmente representativo de la población. Hay diferentes tipos de muestreo. El tipo de muestra que se seleccione dependerá de la calidad y cuán representativo se quiera sea el estudio de la población. (Cardenas, 2008).

La muestra en nuestra investigación, estará conformada por el total de alumnos del turno mañana, los cuales fueron seleccionados por una muestra no probabilística intencionada por ser los que poseen menos variabilidad en cuanto a conocimientos de matemática básica, de los cuales los dividimos en dos grupos uno para el grupo de experimento y otro para el grupo de monitoreo, tal como se muestra en la siguiente tabla:

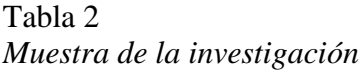

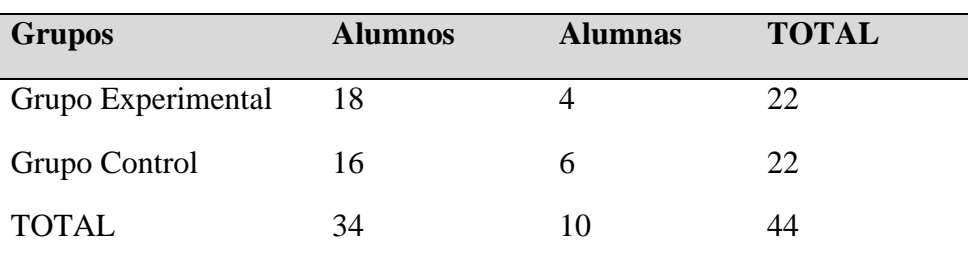

Fuente: Nómina de matrículas de la Universidad Nacional de Juliaca

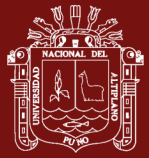

#### **3.4 Método de investigación**

#### **Tipo de Investigación**

El tipo de investigación que se usará en el presente trabajo de investigación será Experimental, con un enfoque cuantitativo. Tal como se ha indicado hasta ahora los estudios de profundidad explicativa o confirmatoria buscan probar las relaciones de causa – efecto entre las variables ligadas a un fenómeno, evento o situación. Las pruebas de estas relaciones se realizan a través de diseños experimentales donde se manipula la variable independiente para medir su efecto sobre la dependiente, apoyado en el control de variables intervinientes (Mousalli, 2015).

El instrumento que utilizamos es la recogida de datos hechas en una prueba de ingreso y otra de egreso, las cuales esta conformadas por 7 preguntas sobre el álgebra lineal, utilizando en la calificación el sistema vigesimal, con la finalidad de medir los aprendizajes de los conceptos básicos del álgebra lineal.

En el presente trabajo de investigación se usó una muestra pequeña y se tomarán en consideración 2 grupos no dependientes, por lo que se usará la prueba estadística Z o distribución normal para las pruebas estadísticas.

#### **Diseño de Investigación.**

El diseño que utilizaremos en este trabajo de investigación se denomina diseño **cuasiexperimental**. Para este diseño, utilizaremos una prueba de ingreso y una prueba de egreso. Los dos grupos recibirán una prueba de ingreso. En el grupo del experimento se desarrollarán tareas de enseñanza utilizando el software MATLAB en los temas sobre la teoría de matrices, determinantes e inversas. Por último, se realizará una prueba de egreso a los dos grupos, comparando el grado de aprendizaje que los dos grupos han alcanzado.

$$
GE = PE \longrightarrow Experimento \longrightarrow PS
$$
  

$$
GC = PE \longrightarrow PS
$$

Dónde:

GE: Grupo Experimental

GC: Grupo Control

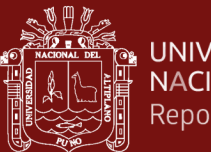

## PE: Prueba de Ingreso

PS: Prueba de Egreso.

### **3.4.1 Técnica e instrumento de recogida de información**

### **3.4.1.1 Técnica**

Se empleará la entrevista, la que nos permitirá conocer y validar los resultados que se obtuvieron en el desarrollo del experimento. Para lo cual se realizará una entrevista a cada uno de los educandos que constituyen el Grupo Experimental en el que se hizo el uso del software MATLAB como herramienta fundamental de trabajo.

Luego del experimento se desarrollará una evaluación, con la que determinaremos los resultados antes y después de aplicado el experimento.

### **3.4.1.2 Instrumento**

Para el estudio usaremos como instrumento el cuestionario, el cual consiste en la formulación de algunas preguntas con la finalidad de obtener información sobre el uso del MATLAB en la enseñanza del álgebra lineal.

La Prueba de Entrada la aplicaremos al grupo de experimento y al grupo de monitoreo, con la que determinaremos inicialmente el grado del aprendizaje de las Matrices, Determinantes, Inversas y Sistemas de Ecuaciones Lineales en los estudiantes de la Escuela Profesional de Ingeniería Ambiental y Forestal de la Universidad Nacional de Juliaca en el periodo académico 2019- I, la cual tiene la escala de calificación siguiente:

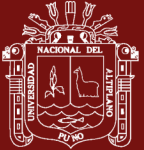

## Tabla 3

*Escala de calificación vigesimal*

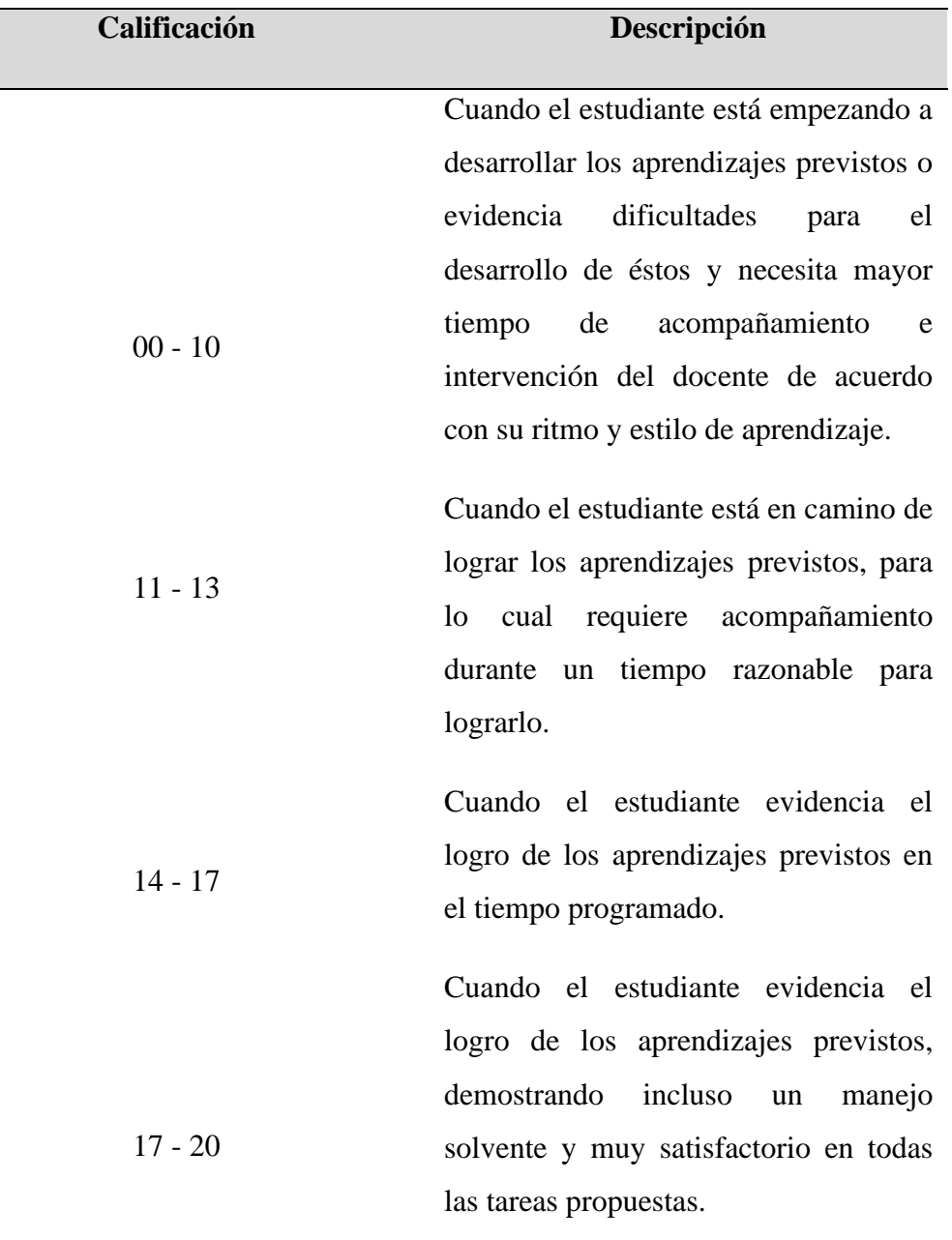

Fuente: Minedu

La prueba de salida la aplicaremos al grupo del experimento y al grupo de monitoreo, luego de haber aplicado el experimento, con la que determinaremos finalmente el nivel del aprendizaje de las matrices, determinantes, inversas y sistemas de ecuaciones lineales en los estudiantes de la Escuela Profesional de Ingeniería Ambiental y Forestal de la Universidad Nacional de Juliaca en el periodo académico 2019-I, usando la misma escala de calificaciones dadas por Minedu.

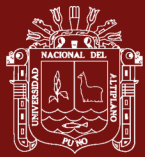

### **3.4.2 Plan de tratamiento de datos**

Toda la información que se recoja será analizada, interpretada y discutida usando el procedimiento siguiente:

**a) Tabulación de datos:** Todos los datos recogidos los tabularemos y clasificaremos según la escala dada en el marco teórico de nuestra investigación.

**b) Cuadro estadístico:** Todos los datos tabulados y clasificados los presentaremos en cuadros **e**stadísticos usando la escala asumida por cada una de las variables, luego se elaborará un cuadro estadístico general por cada dimensión de los cuadros estadísticos específicos.

**c) Gráfico de ilustración:** Ilustraremos los cuadros estadísticos con Histogramas.

**d) Análisis e interpretación:** Para analizar los cuadros estadísticos y sus gráficos consideraremos solo el marco teórico. Los objetivos y las hipótesis planteados que consideramos en el estudio y discusión de los datos se realizará considerando sólo la variable que se está usando.

## **3.5. Detalle de metodologías por propósitos específicos**

#### **a) Descripción de variables analizadas**

#### **Variable Independiente:**

Aplicación del Software MATLAB

## **Variable Dependiente:**

Aprendizaje del álgebra lineal

# **b) Una explicación exhaustiva de los métodos de utilización de los elementos, las máquinas y los recursos. Técnica**

El tratamiento de los datos se realizó en un ordenador utilizando el programa estadístico SPSS Inc. Ver. 26, así como el programa de hoja de cálculo Excel 2016.

## **Análisis de los datos y explicación de los mismos.**

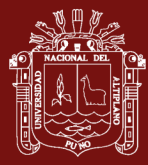

A continuación, se presenta el procedimiento que se debe seguir durante el procesamiento de los datos:

#### **Tablas de estadísticas que muestran los datos como una distribución porcentual:**

Para conocer los porcentajes que pertenecen a cada una de las categorías que fueron determinadas por los Instrumentos de Medición, se distribuyeron los datos utilizando tablas de distribución de frecuencias de doble entrada. Estas tablas se utilizaron para ejecutar la distribución.

### **El proceso de interpolación de los gráficos:**

Los datos se interpolaron utilizando figuras de barras o un histograma de frecuencias, ya que ambos son más fáciles de captar y proporcionan una representación más sencilla de los datos, lo que se hizo para que se pudiera comprender mejor la naturaleza de los resultados.

### **Estadística descriptiva:**

Se utilizaron estas estadísticas, que son más relevantes, con el fin de obtener una mejor comprensión de los hallazgos, que incluyen las correspondientes fórmulas:

#### **Promedio aritmético:**

$$
\bar{x} = \frac{\sum_{i=1}^{n} x_i}{\sum_{i=1}^{n} x_i}
$$

Donde:  $\Sigma =$  Suma de la información a considerar

 $X_i$  = dato que se ha tomado en consideración

n = cantidad de información que será considerada

**Desviación estándar:** Para determinar la cantidad media de variación que tienen las observaciones en relación con la media aritmética, utilizaremos la desviación estándar. Aplicando el siguiente método de cálculo:

$$
S = \sqrt{\frac{1}{n-1}} \sum_{i=1}^{n} (X_i - \overline{X})^2
$$

Desviación estándar muestral

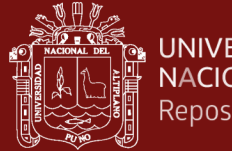

#### **Validez interna**

Para las pruebas de entrada y salida

La confiabilidad del instrumento se estima a través del coeficiente alfa Crombach. La ventaja de este coeficiente reside en que requiere de una sola administración del instrumento de medición.

 $\checkmark$  Si el coeficiente es mayor o igual a 0.80 el instrumento es confiable.

El coeficiente alfa Crombach se puede calcular como se muestra a continuación:

$$
\alpha = \frac{n}{n-1} \left( 1 - \frac{\sum_{i=1}^{n} S_i^2}{S_x^2} \right)
$$

donde:

n: es cantidad de ítems,

*S* 2 <sup>i</sup> : es la varianza de cada ítem y

*S* 2 <sup>x</sup> : es la varianza del puntaje general.

El coeficiente puede considerar valoraciones entre 0 y 1, donde cero tienen significado nulo confiabilidad y 1 simboliza la confiabilidad total.

Escala del Instrumento.

#### **Escala valorativa**

Deficiente: 0 hasta 10 pts.

Regular: 11 hasta 13 pts.

Bueno: 14 hasta 16 pts.

Excelente: 17 hasta 20 pts.

El coeficiente de Combrach, se calculó mediante la siguiente fórmula.

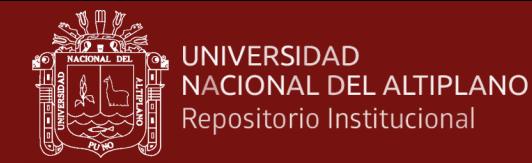

$$
r_n = \frac{k}{k-1} \left[ 1 - \frac{\sum_{i=1}^n S_i^2}{S_T^2} \right]
$$

Donde:

*rn* = Coeficiente de Combrach

 $K = n$ úmero de Ítems

$$
\sum_{i=1}^{n} S_i^2
$$
 = Varianza musical de cada f  
tems.  

$$
S_T^2
$$
 = Varianza general de puntuación de los f  
tems

Estadística de fiabilidad:

Alfa de Cronbach: 0.946

N° de elementos: 10

El coeficiente obtenido, denotó una elevada consistencia interna entre los ítems, ya que el resultado del cálculo correspondiente fue de 0.946, lo que evidencia que los ítems del instrumento contribuyen de manera significativa a la definición de los conceptos que se desean investigar, ya que cuando el coeficiente se aproxima más a 1 o es mayor de 0.8, existe mayor confiabilidad.

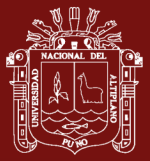

# **CAPÍTULO IV**

# **RESULTADOS Y DISCUSIÓN**

# **4.1. Conclusiones de la prueba de ingreso en el grupo experimental y grupo monitoreo. (Objetivo Específico 1)**

En el apartado se detalla el correspondiente análisis de los resultados del estudio fundamentado en los conseguidos en el examen de ingreso.

## **Escala de medida:**

En el estudio los test de ingreso y egreso son estudiadas cualitativa y cuantitativamente, tal como se presentan en la correspondiente tabla.

Tabla 4

*Escala de medición*

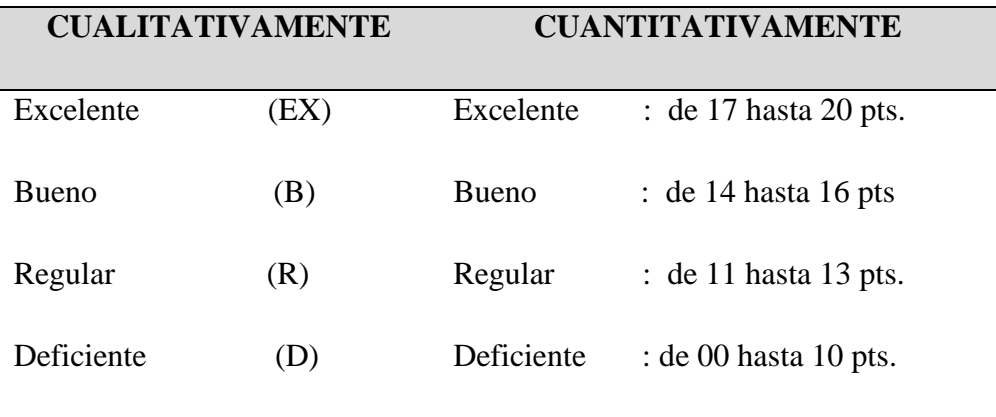

## **4.2. Resultados del test de ingreso o pre test**

Previo a efectuar el estudio, se ejecutó la prueba de ingreso o pre test para con la finalidad de establecer el grado de enseñanza del algebra lineal en los educandos de la

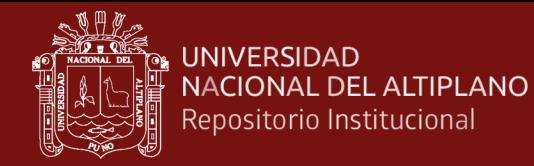

UNAJ, en el año Académico – 2019- I, tanto en el grupo experimental como en el grupo control.

#### **4.2.1. Prueba de ingreso, grupo de experimento y monitoreo. Resultados**

## Tabla 5

#### *Prueba de entrada, grupo del experimento y monitoreo. Resultados*

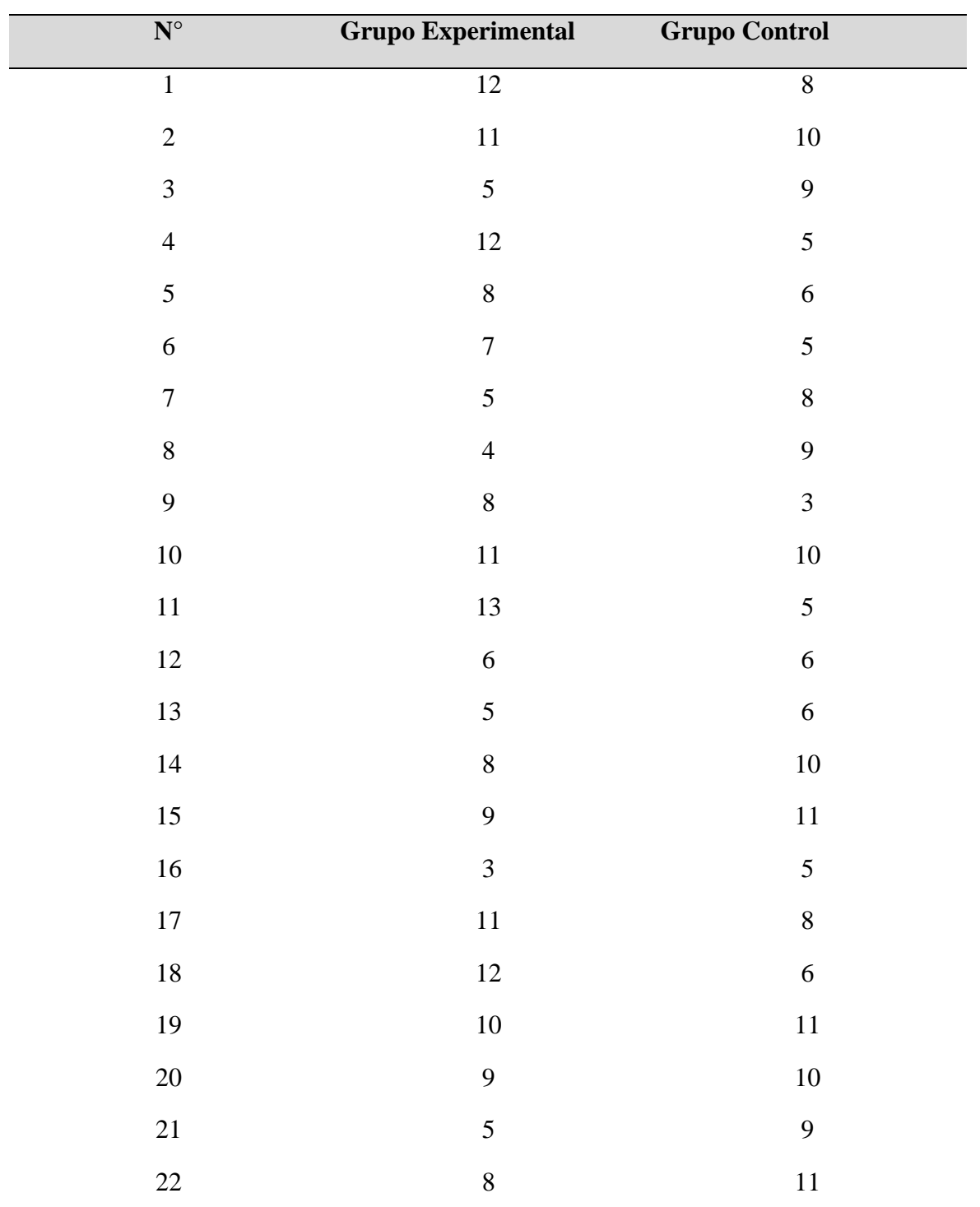

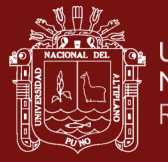

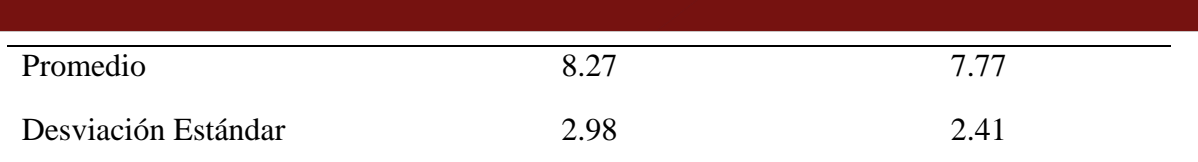

### Tabla 6

*Conclusión del grupo de experimento y grupo de monitoreo para la prueba de entrada, en educandos de Ingeniería de la UNAJ, 2019-I*

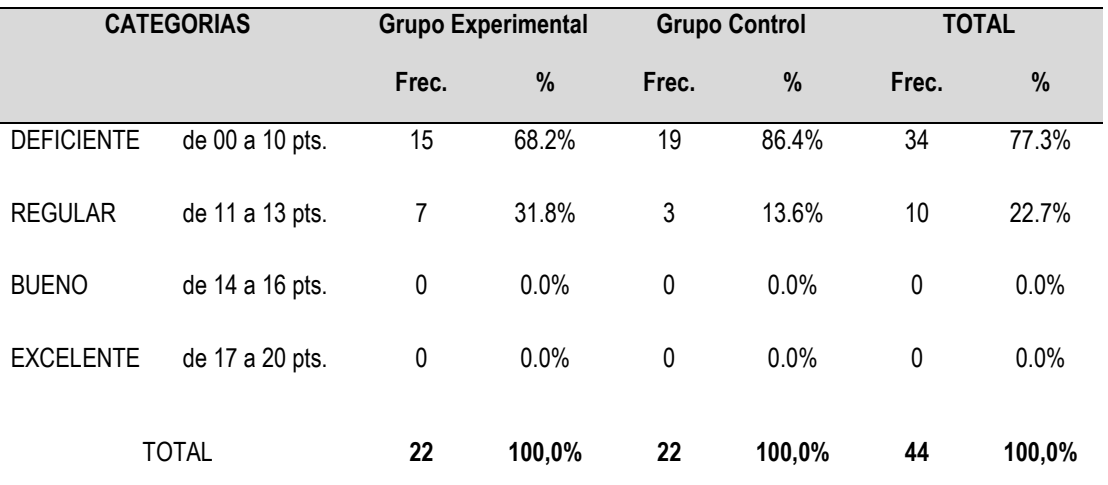

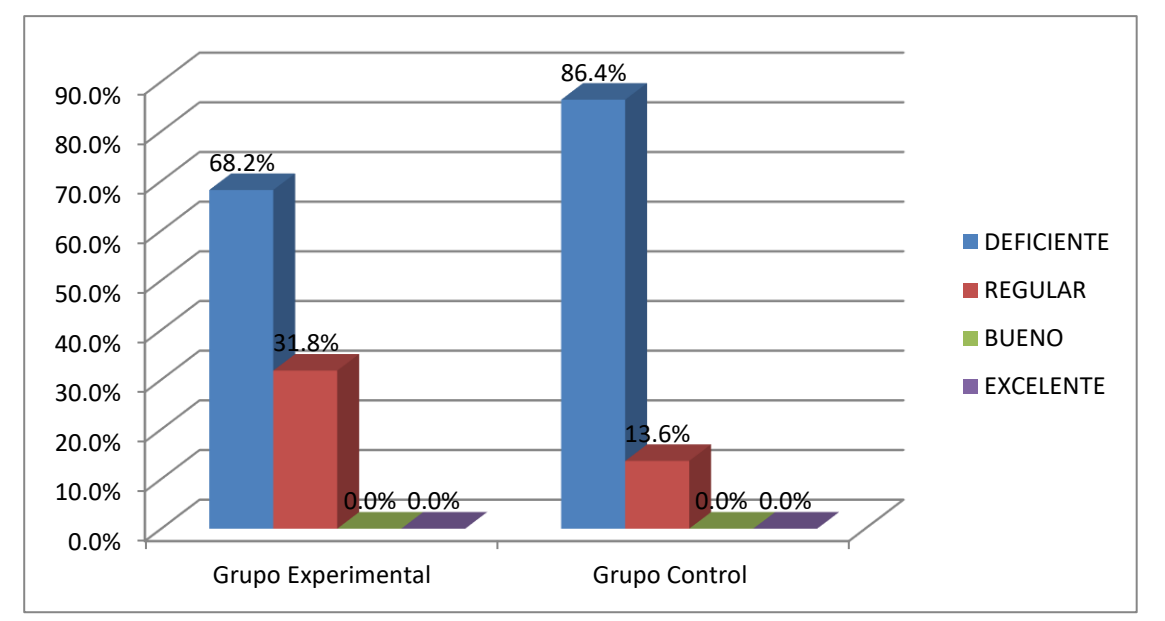

Fuente: Conclusión de la prueba - pre test para el grupo experimental y control.

*Figura 1* Conclusión del grupo del experimento y grupo de monitoreo para la prueba de entrada, en educandos de Ingeniería de la UNAJ, 2019-I

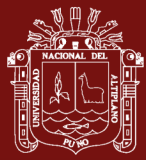

#### **Interpretación:**

Como se puede visualizar se detallan los efectos del test de acceso o pre-test que se administró a los estudiantes del grupo del experimental como del control. Aquí vemos que en el grupo experimental, el 68,2% de los alumnos, es decir, 15 de ellos, están en la categoría deficiente, con puntuaciones que van de 0 a 10 puntos; luego, el 31,8% de los alumnos, es decir, 7 de ellos, están en la categoría regular, con puntuaciones que van de 11 a 13 puntos; En el grupo de control, encontramos que el 86,4% de los alumnos, que corresponde a 19 individuos, se encuentran en la categoría inadecuada, donde sus puntuaciones oscilan entre 0 y 10 puntos. También encontramos que el 13,6% de los alumnos, lo que corresponde a tres individuos, están en la categoría regular, donde sus puntuaciones oscilan entre 11 y 13 puntos, pero nadie entra en las categorías de Bueno o Excelente.

Las conclusiones finales de la prueba de acceso, tanto para el grupo de experimento como para el grupo de monitoreo, demuestran que los se sitúan en la clasificación de inadecuado, como se puede ver en la tabla y en el gráfico. Se puede llegar a esta conclusión si realizamos un análisis de los resultados.

**4.2.2 Prueba de hipótesis para comparar los resultados de la prueba de entrada entre el grupo experimental y el grupo control en alumnos de Ingeniería de la Universidad Nacional de Juliaca, 2019-I**

#### **Prueba de Hipótesis**

Se realiza la prueba de hipótesis para la diferencia de promedios entre el grupo experimental y el grupo control en la prueba de entrada, y poder determinar si ambos están ingresando en equitativas circunstancias al experimento, para esto hacemos uso de la prueba estadística Z o distribución normal, la misma que es adecuada cuando se presentan datos cuantitativos y su cantidad es mayor de 30 datos, para el caso 44 estudiantes del grupo experimental y control, para lo cual asumimos un nivel de confianza del 95%.

Teniendo en cuenta los siguientes pasos:

1. Establecimiento de las hipótesis.

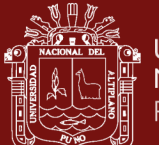

Ho:  $\mu_1 = \mu_2$  A efectos del examen de admisión, el grado de conocimiento del cálculo diferencial mostrado por los alumnos de ingeniería del grupo experimental es comparable al nivel de conocimiento mostrado por los estudiantes de ingeniería del grupo de control sobre su comprensión del álgebra lineal.

Ha:  $\mu_1 \neq \mu_2$ A efectos del examen de admisión, los estudiantes de ingeniería del grupo experimental tienen un grado diferente de comprensión del cálculo diferencial en comparación con los estudiantes de ingeniería del grupo de control, que tienen un nivel similar de comprensión del álgebra lineal.

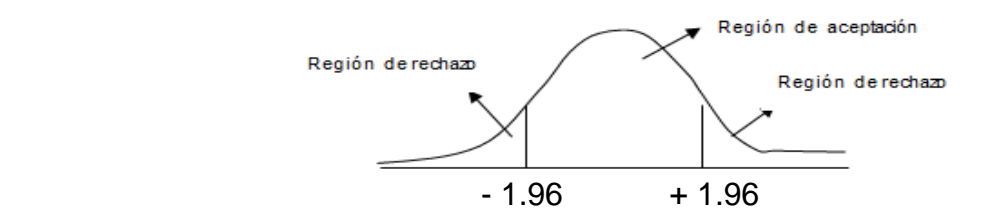

2. Se hallan las valoraciones muestrales promedio y desviación estándar de las notas  $(\mu, y, \sigma)$  y ejecutamos la distribución Z, o normal para informaciones superiores a 30, empleando la correspondiente fórmula.

$$
Z_c = \frac{(\overline{x}_1 - \overline{x}_2) - (\mu_1 - \mu_2)}{\sqrt{\frac{\sigma_1^2}{n_1} + \frac{\sigma_2^1}{n_2}}}
$$

3. Si tenemos un nivel de confianza del 95% y un nivel de significancia del 5%,  $\alpha$  = 0.05 con un tamaño de muestra de n=44, los valores de la media y la desviación estándar serán:

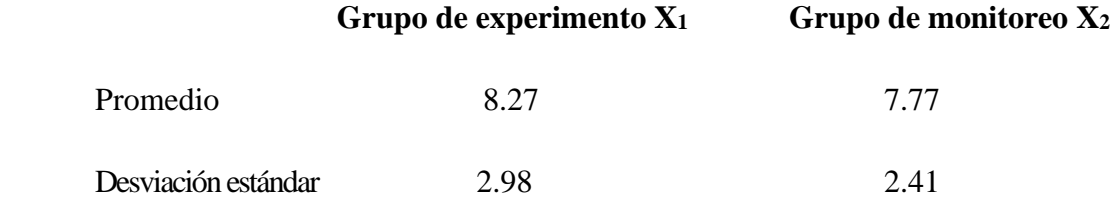

- 4. Con los datos del paso tres, hallamos el valor de la tabla de distribución normal con  $Z_{1-\alpha}=Z_{1-0.05/2}=Z_{0.95}$ , el mismo que es ±1.96.
- 5. Aplicando la fórmula del paso 2, obtenemos:

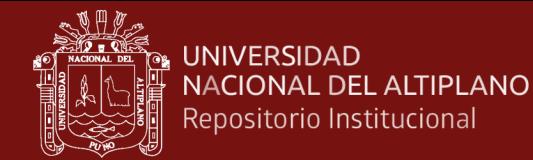

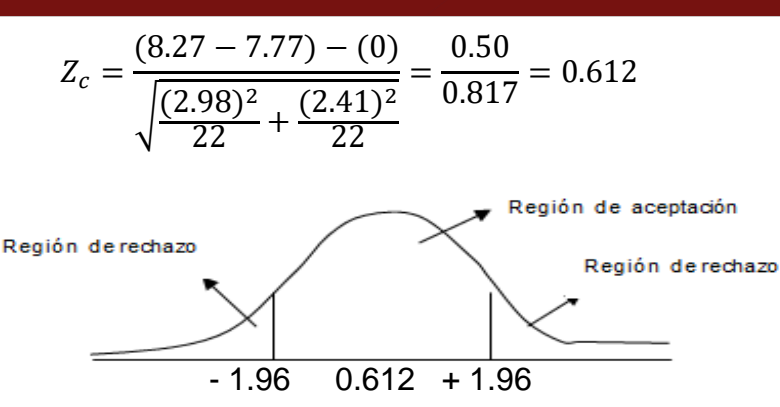

6. **Conclusión:** Dado que Zc = 0,6124, que está dentro de la región de aceptación, aceptamos la hipótesis nula Ho y rechazamos la hipótesis alternativa Ha. Esto nos lleva a la conclusión de que el nivel de aprendizaje de álgebra lineal en los estudiantes de ingeniería del grupo experimental es equivalente al nivel de aprendizaje de álgebra lineal en los estudiantes de ingeniería del grupo de control para la prueba de entrada, con un nivel de confianza del 95 por ciento.

# **4.3 Desarrollo de la experimentación en educandos de Ingenierías de la UNAJ, que pertenecen al grupo experimental. (Objetivo Específico 2)**

Tabla 7

*Sesión de aprendizaje Nº 1, cuyo tema es: Matrices en alumnos del grupo del experimento de la Universidad Nacional de Juliaca, 2019-I*

| <b>INDICADORES</b> |                | <b>Excelente</b><br><b>Bueno</b> |         |               | <b>Regular</b>   |               | <b>Deficiente</b> |               |              |               |
|--------------------|----------------|----------------------------------|---------|---------------|------------------|---------------|-------------------|---------------|--------------|---------------|
|                    | (17a20)        |                                  | (14a16) |               | (11a13)          |               | $(0$ a 10 pts.)   |               | <b>TOTAL</b> |               |
|                    | pts.)          |                                  | pts.)   |               | pts.)            |               |                   |               |              |               |
|                    | Fr.            | $\frac{0}{0}$                    | Fr.     | $\frac{0}{0}$ | Fr.              | $\frac{0}{0}$ | Fr.               | $\frac{0}{0}$ | Fr.          | $\frac{0}{0}$ |
| Identifican y      |                |                                  |         |               |                  |               |                   |               |              |               |
| comprende la       | $\overline{0}$ | $0.0\%$                          | 2       | 9.1%          | 11               | 50.0%         | 9                 | 40.9%         | 22           | 100.0%        |
| estructura de una  |                |                                  |         |               |                  |               |                   |               |              |               |
| matriz             |                |                                  |         |               |                  |               |                   |               |              |               |
| Muestra interés    |                |                                  |         |               |                  |               |                   |               |              |               |
| en el desarrollo   | $\overline{0}$ | $0.0\%$                          | 3       | 13.6%         | $7\phantom{.0}$  | 31.8%         | 12                | 54.5%         | 22           | 100.0%        |
| del concepto de    |                |                                  |         |               |                  |               |                   |               |              |               |
| Matrices           |                |                                  |         |               |                  |               |                   |               |              |               |
| <b>TOTAL</b>       | 0              | $0.0\%$                          |         | $2.5$ 11.4%   | $\boldsymbol{9}$ | 40.9%         |                   | $10.5$ 47.7%  | 22           | 100.0%        |

Fuente: Resultados de las actividades en el grupo experimental*.*

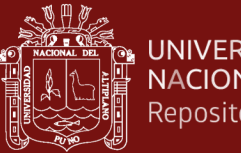

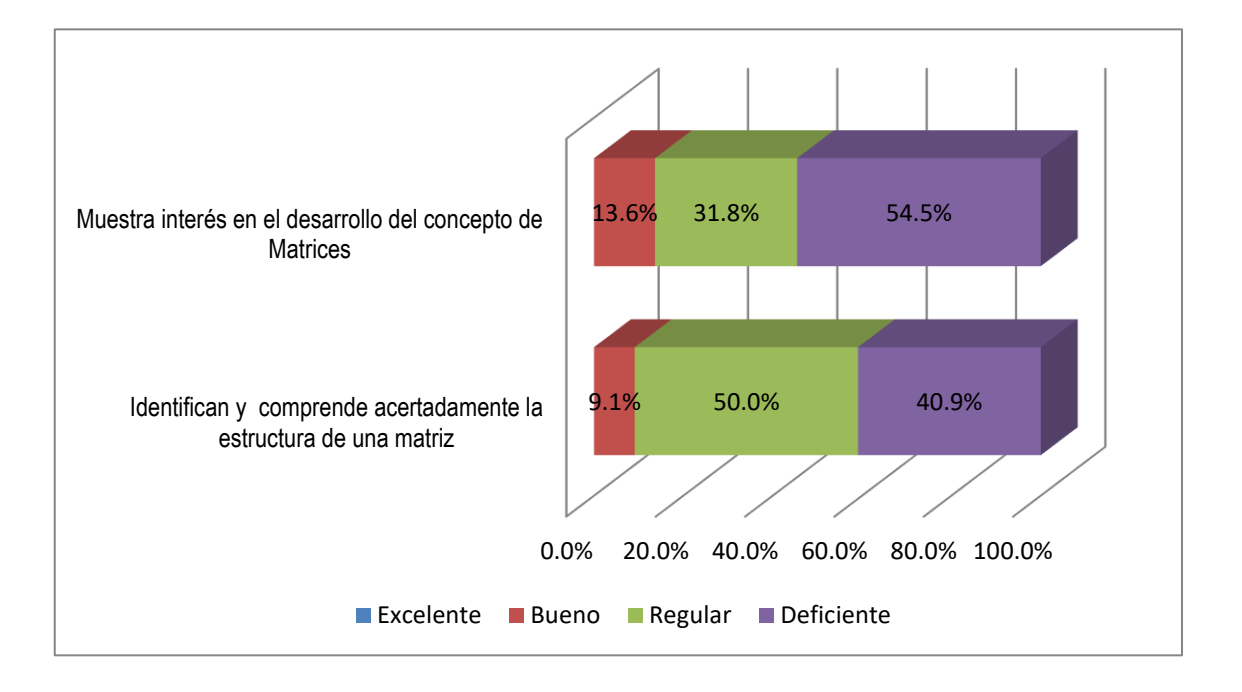

*Figura 2* Resultados de la sesión de enseñanza Nº 1 cuyo tema es: Matrices, en alumnos del grupo del experimento de Ingeniería de la Universidad Nacional de Juliaca, 2019-I

### **Interpretación:**

Los resultados del desarrollo del experimento utilizando el MATLAB para el procedimiento de enseñanza en la solución de ejercicios de álgebra lineal en los alumnos de ingeniería de la Universidad Nacional de Juliaca que forman parte del grupo del experimento se detallan en la tabla y la figura No. 2 siguientes. Estos estudiantes forman parte del grupo experimental. El concepto de matrices se estableció específicamente para la presente tabla.

Para el primer indicador del primer criterio, que tiene que ver con la comunicación matemática y que dice: "Identifican y comprenden correctamente la estructura de una matriz", encontramos que el 50% de los estudiantes se ubican en la clasificación regular, seguidamente se encuentra el 40,9% de los estudiantes se localizan en la clasificación deficiente, y finalmente encontramos un 9,1% de los estudiantes se localizan en la clasificación buena con puntuaciones entre 14 y 16. El indicador segundo, "Muestra interés por el desarrollo del concepto de Matrices", revela que el 54,5% de las respuestas se sitúan en la categoría "deficiente", mientras que el 31,8% de las respuestas se sitúan en la categoría "regular", y el 13,6% de las respuestas se sitúan en la categoría "buena", con puntuaciones que oscilan entre 14 y 16 puntos.

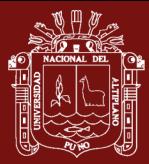

A continuación, el 40,9% de los educandos del grupo del experimento se localizan en la clasificación regular con puntuaciones entre 11 y 13 puntos, el 11,4% de los alumnos tiene su nivel de aprendizaje en la categoría buena, y ninguno de los estudiantes se encuentra en la clasificación excelente con puntuaciones entre 17 y 20 puntos. Los resultados globales de la sesión de aprendizaje detallan que el 47,7% de los educandos del grupo del experimento se localizan en la clasificación deficiente por término medio.

De acuerdo con los resultados, podemos sacar la conclusión de que la mayoría de los educandos que participaron en la primera sesión de aprendizaje y resolvieron problemas de álgebra lineal utilizando el software MATLAB se encuentran en la categoría "deficiente" como resultado de las dificultades que encontraron para adaptarse al uso de MATLAB. Esto se determinó analizando el rendimiento general de los educandos.

### Tabla 8

*Resultados de la sesión de enseñanza Nº 2, cuyo tema es: tipos de matrices, en alumnos del grupo del experimento de la Universidad Nacional de Juliaca, 2019-I*

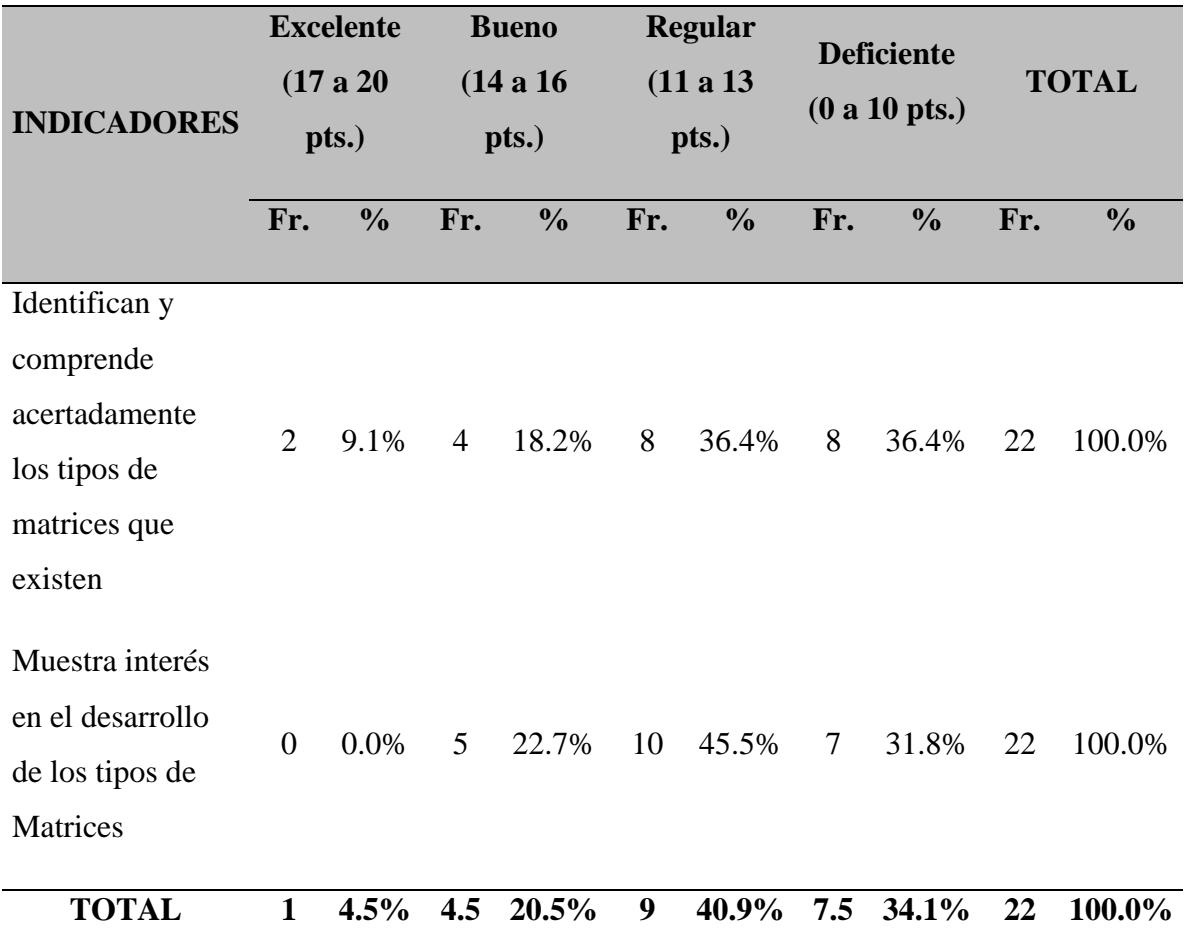

Fuente: Resultados de las actividades en el grupo experimental.

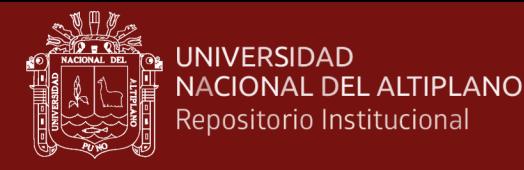

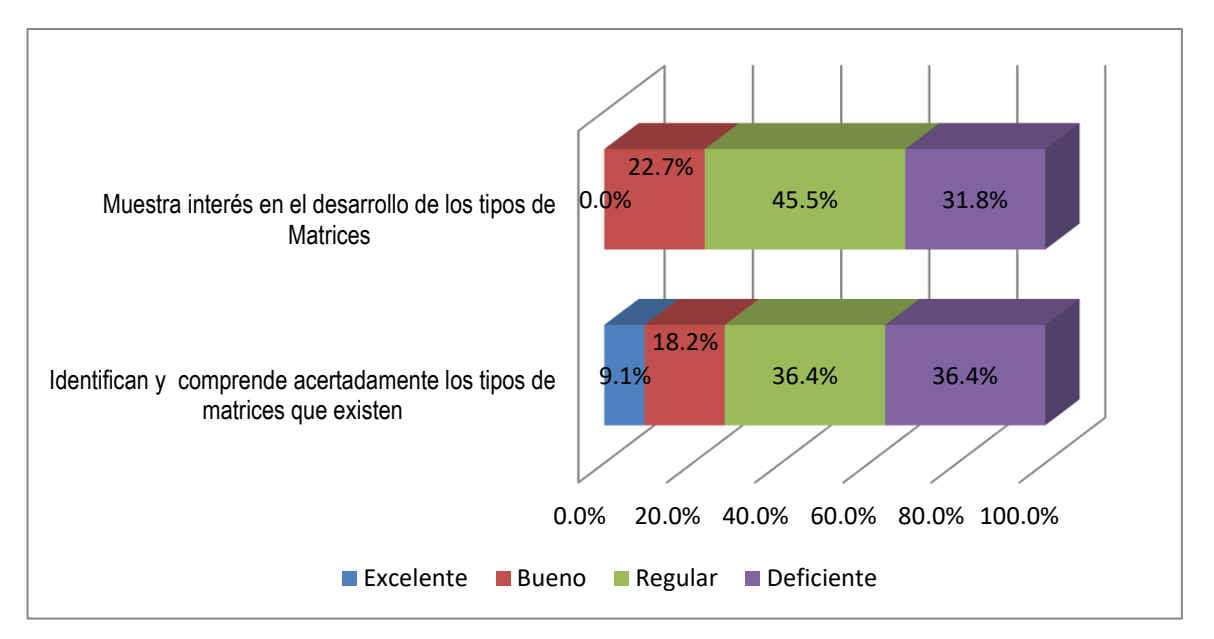

*Figura 3* Resultados de la sesión de enseñanza Nº 2, cuyo tema es: Tipos de matrices, en alumnos del grupo experimental Universidad Nacional de Juliaca, 2019-I

#### **Interpretación:**

La Tabla 3 y la Figura 3 detallan los resultados del desarrollo del experimento utilizando el software MATLAB para el proceso de aprendizaje en la solución de problemas de álgebra lineal en los estudiantes de ingeniería de la Universidad Nacional de Juliaca que forman parte del grupo experimental. Este experimento fue desarrollado para el procedimiento de la educación en la solución de problemas de álgebra lineal en los estudiantes de ingeniería. Para la elaboración de los tipos de matrices de las asignaturas que se muestran en esta tabla, se tomaron en consideración dos indicaciones.

Para el primer indicador, en el que se pide a los alumnos que "Identifiquen y comprendan correctamente los tipos de matrices que existen", encontramos que el 36,4% de los alumnos se sitúan en la categoría "deficiente", seguido de otro 36,4% que se sitúa en la categoría "regular". A continuación, encontramos que el 18,2 por ciento de los alumnos entra en la categoría "buena" con puntuaciones entre 14 y 16 puntos, y el 9,1 por ciento entra en la categoría "excelente". Para la segunda indicación, "Muestra interés por el desarrollo de las clases de Matrices", encontramos que el 45,5% se ubica en el grupo regular, mientras que el 31,8% se ubica en la categoría deficiente. Por último, encontramos que el 22,75% se sitúa en la categoría buena con puntuaciones que oscilan entre 14 y 16 puntos.

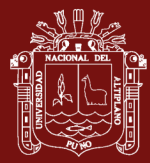

En el grupo experimental de alumnos, los resultados totales de la sesión de aprendizaje muestran que una media del 40,9% de los educandos está en la clasificación regular, luego el 34,1% de los educandos está en la clasificación deficiente, luego el 20,5% de los educandos tiene su nivel de aprendizaje en la categoría buena, y sólo el 4,5% de los alumnos está en la categoría excelente con puntuaciones entre 17 y 20 puntos. Esto indica que la mayoría de los alumnos se encuentran en la categoría regular.

Basándonos en los resultados, podemos llegar a la conclusión de que la mayoría de los educandos que tuvieron participación en la segunda sesión de aprendizaje y utilizaron el MATLAB para el procedimiento de aprendizaje con el fin de resolver problemas de álgebra lineal se encuentran todavía en la categoría deficiente como resultado de los recientes ajustes que están sufriendo para adaptarse al uso de MATLAB.

### Tabla 9

*Resultados de la sesión de aprendizaje Nº 3, cuyo tema es: Operaciones entre matrices, en alumnos del grupo del experimento de la Universidad Nacional de Juliaca, 2019-I*

| <b>INDICADORES</b> | <b>Excelente</b><br>(17a20)<br>pts.) |               | <b>Bueno</b><br>(14a16)<br>pts.) |               | <b>Regular</b><br>(11a13)<br>pts.) |               | <b>Deficiente</b><br>$(0$ a 10 pts.) |               | <b>TOTAL</b> |               |
|--------------------|--------------------------------------|---------------|----------------------------------|---------------|------------------------------------|---------------|--------------------------------------|---------------|--------------|---------------|
|                    | Fr.                                  | $\frac{0}{0}$ | Fr.                              | $\frac{0}{0}$ | Fr.                                | $\frac{0}{0}$ | Fr.                                  | $\frac{0}{0}$ | Fr.          | $\frac{0}{0}$ |
| Identifican y      |                                      |               |                                  |               |                                    |               |                                      |               |              |               |
| comprende          |                                      |               |                                  |               |                                    |               |                                      |               |              |               |
| acertadamente      | 5                                    | 22.7%         | $\tau$                           | 31.8%         | $\mathfrak{S}$                     | 22.7%         | 5                                    | 22.7%         | 22           | 100.0%        |
| las operaciones    |                                      |               |                                  |               |                                    |               |                                      |               |              |               |
| entre matrices     |                                      |               |                                  |               |                                    |               |                                      |               |              |               |
| Muestra interés    |                                      |               |                                  |               |                                    |               |                                      |               |              |               |
| en el desarrollo   |                                      |               |                                  |               |                                    |               |                                      |               |              |               |
| de ejercicios      |                                      |               |                                  |               |                                    |               |                                      |               |              |               |
| donde              | $\overline{2}$                       | 9.1%          | 5                                | 22.7%         | $\tau$                             | 31.8%         | 8                                    | 36.4%         | 22           | 100.0%        |
| intervengan        |                                      |               |                                  |               |                                    |               |                                      |               |              |               |
| operaciones entre  |                                      |               |                                  |               |                                    |               |                                      |               |              |               |
| matrices           |                                      |               |                                  |               |                                    |               |                                      |               |              |               |
| <b>TOTAL</b>       |                                      | 3.5 15.9%     | 6                                | 27.3%         | 6                                  | 27.3%         |                                      | 6.5 29.5%     | 22           | 100.0%        |

Fuente: Resultados de las acciones en el grupo experimental.

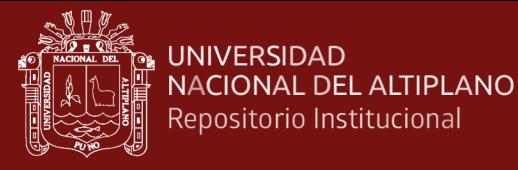

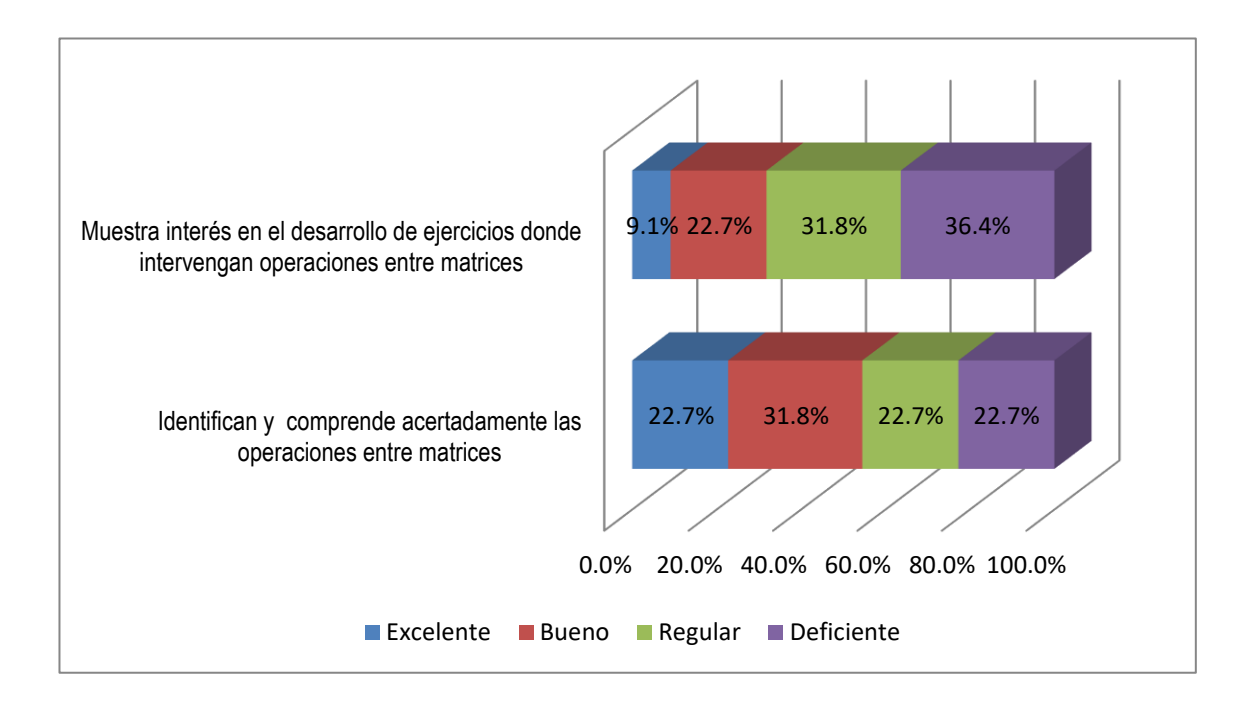

*Figura 4* Resultados de la sesión de aprendizaje Nº 3, cuyo tema es: Operaciones entre matrices, en alumnos del grupo del experimento de la Universidad Nacional de Juliaca, 2019-I

#### **Interpretación:**

Los hallazgos del desarrollo del experimento durante la tercera sesión de aprendizaje utilizando el MATLAB para el procedimiento de instrucción en la solución de problemas de álgebra lineal en los educandos que integran el grupo del experimento se detallan en la tabla y la figura No. 4 a continuación. La sección titulada Operaciones entre matrices fue diseñada específicamente para esta tabla.

Para el primer indicador, "Identifica y comprende correctamente las operaciones entre matrices", encontramos que el 31,8 por ciento de las respuestas se ubican en la categoría buena, seguido de un 22,7 por ciento en la categoría regular, luego encontramos otro 22,7 por ciento en la clasificación deficiente con puntuaciones entre 0 y 10, y finalmente, encontramos otro 22,7 por ciento en la categoría Excelente. Para el segundo indicador, "Muestra interés en el desarrollo de ejercicios que involucren operaciones entre matrices", encontramos que el 36,4% de las respuestas se ubican en la categoría "deficiente", seguido por un 31,8% de respuestas que se localizan en la clasificación "regular", luego encontramos que el 22,7% de las respuestas se localizan en la clasificación "buena" con puntajes entre 14 y 16 puntos, y un 9,1% de las respuestas se ubican en la categoría "excelente".

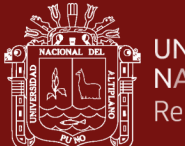

A continuación, el 27,3% de los estudiantes se encuentra en la clasificación regular con puntuaciones entre 11 y 13 puntos, otro 27,3% de los alumnos tiene su nivel de aprendizaje en la categoría buena, y el 15,9% de los estudiantes se encuentra en la clasificación excelente con puntuaciones entre 17 y 20 puntos. Los resultados globales de la sesión de aprendizaje detallan que el 29,5 por ciento de los educandos del grupo del experimento están en la clasificación deficiente por término medio.

#### Tabla 10

*Resultados de la sesión de enseñanza Nº 4, cuyo tema es: Potencia de una matriz y matrices especiales, en alumnos del grupo de experimento de la Universidad Nacional de Juliaca, 2019-I*

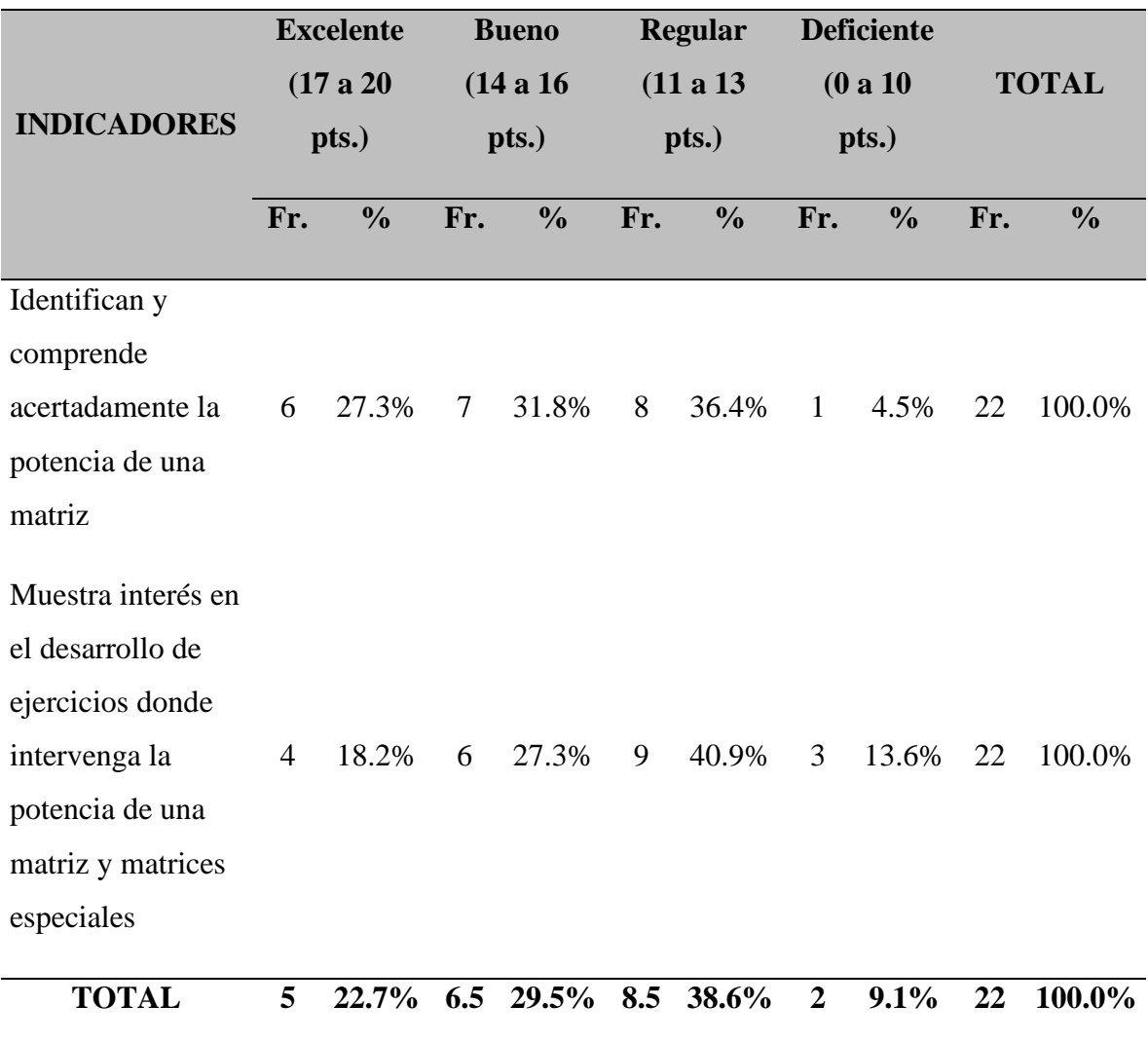

Fuente: Resultados de las acciones en el grupo experimental**.**

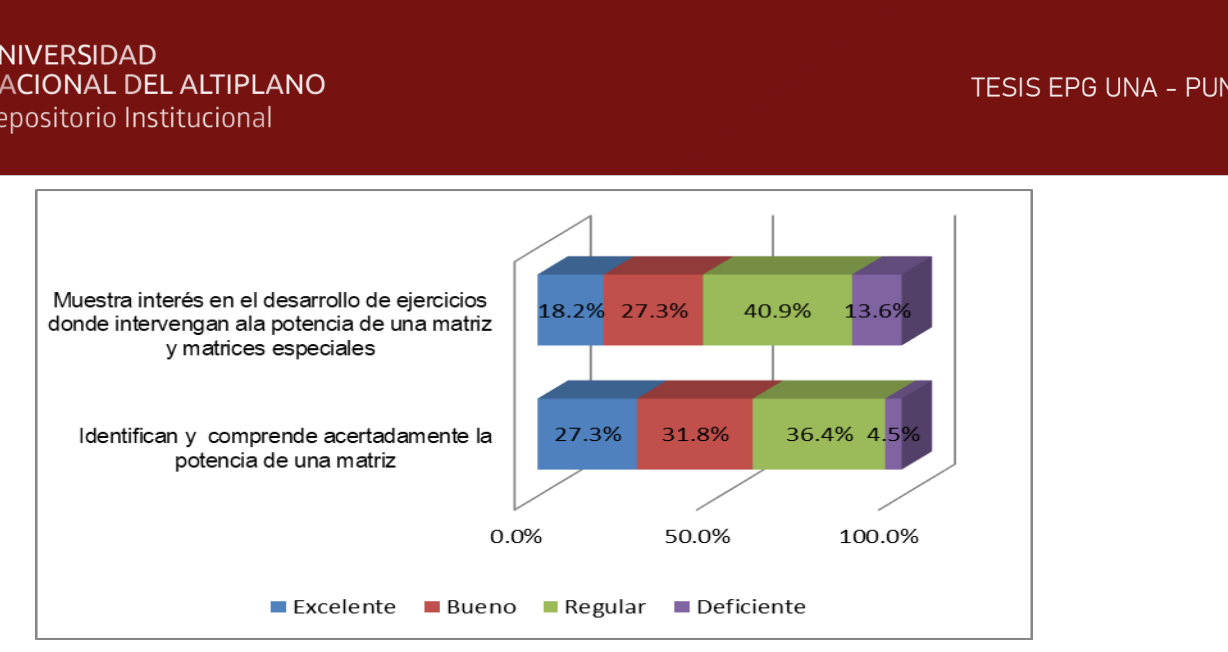

*Figura 5* Resultados de la sesión de enseñanza Nº 4, cuyo tema es: Potencia de una matriz y matrices especiales, en alumnos del grupo de experimento de la Universidad Nacional de Juliaca, 2019-I

### **Interpretación:**

Los resultados del desarrollo del experimento que tuvo lugar durante la cuarta sesión enseñanza en la solución de ejercicios de álgebra lineal en los educandos que formaban parte del grupo del experimento se detallan en la tabla y la figura nº 5 que se detallan a continuación. En el proceso de desarrollo de la asignatura Potencia de una matriz y matrices especiales que se incluye en esta tabla, se tuvieron en cuenta dos criterios.

Para el primer indicador, "Identifica y comprende adecuadamente el poder de una matriz", encontramos que el 36,4% de los encuestados se ubica en el grupo regular, el 31,8% en la categoría buena, el 27,3% en la clasifiación excelente con puntajes entre 17 y 20, y el 4,5% en la categoría deficiente. Para el segundo indicador, "Muestra interés en el desarrollo de ejercicios que involucran la potencia de una matriz y matrices especiales", observamos que el 4,9 por ciento cae en la categoría regular, seguido por el 27,3 por ciento que cae en la categoría buena, luego observamos el 18,2 por ciento en la clasificación excelente con 17 y 20 puntos, y observamos el 13,6 por ciento que cae en la categoría deficiente.

Una media del 38,6 por ciento de los educandos del grupo del experimento se ubican en la clasificación regular, según detallan los resultados totales de la sesión de enseñanza; a continuación, el 29,5 por ciento de los estudiantes se encuentra en la clasificación buena con puntuaciones entre 14 y 16; el 9,1 por ciento de los alumnos tiene su nivel de aprendizaje en la categoría deficiente; y el 22,7 por ciento de los estudiantes se encuentra en la clasificación excelente con puntuaciones entre 17 y 20 puntos.

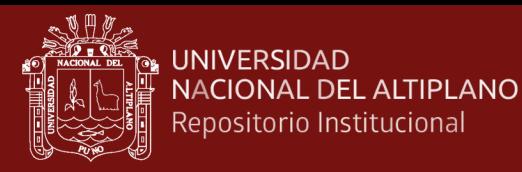

### Tabla 11

*Resultados de la sesión de enseñanza Nº 5, cuyo tema es: Funciones matriciales, en alumnos del grupo experimental de la Universidad Nacional de Juliaca, 2019-I*

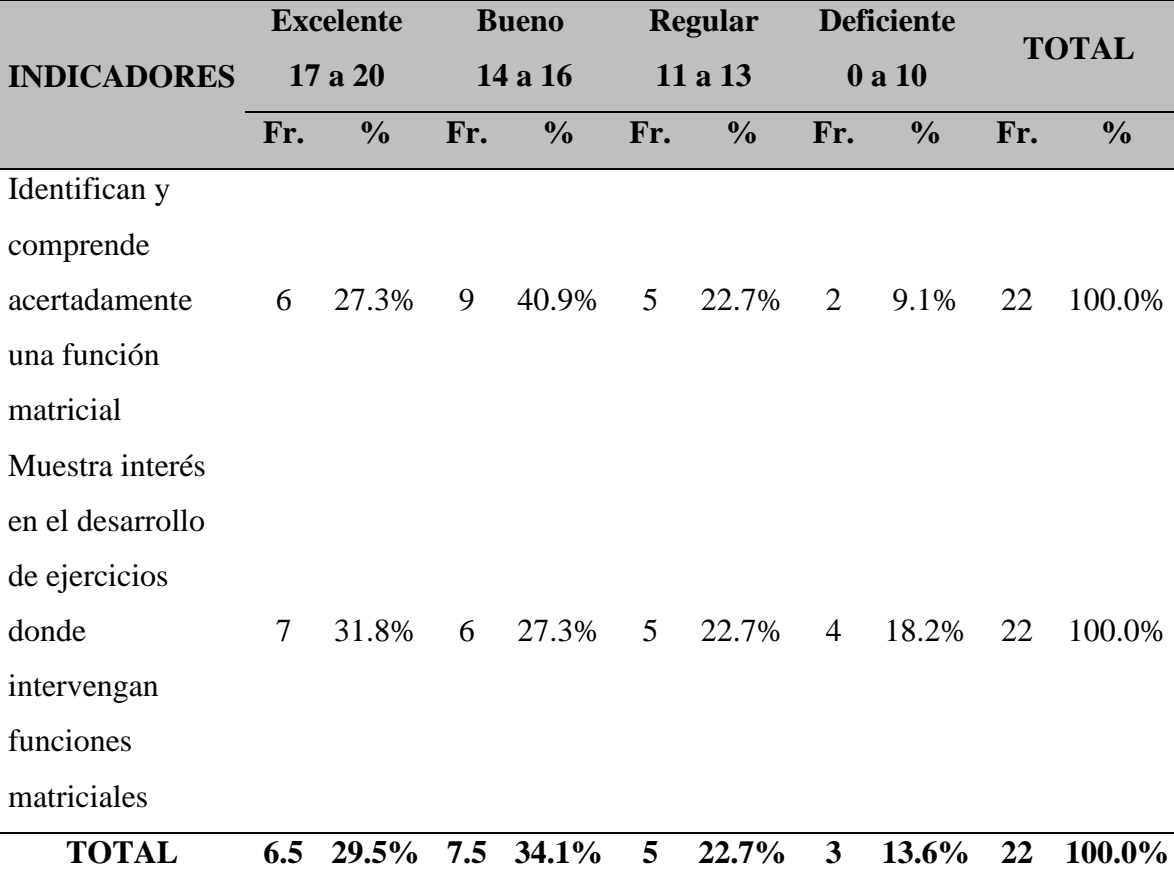

Fuente: Resultados de las acciones en el grupo del experimento.

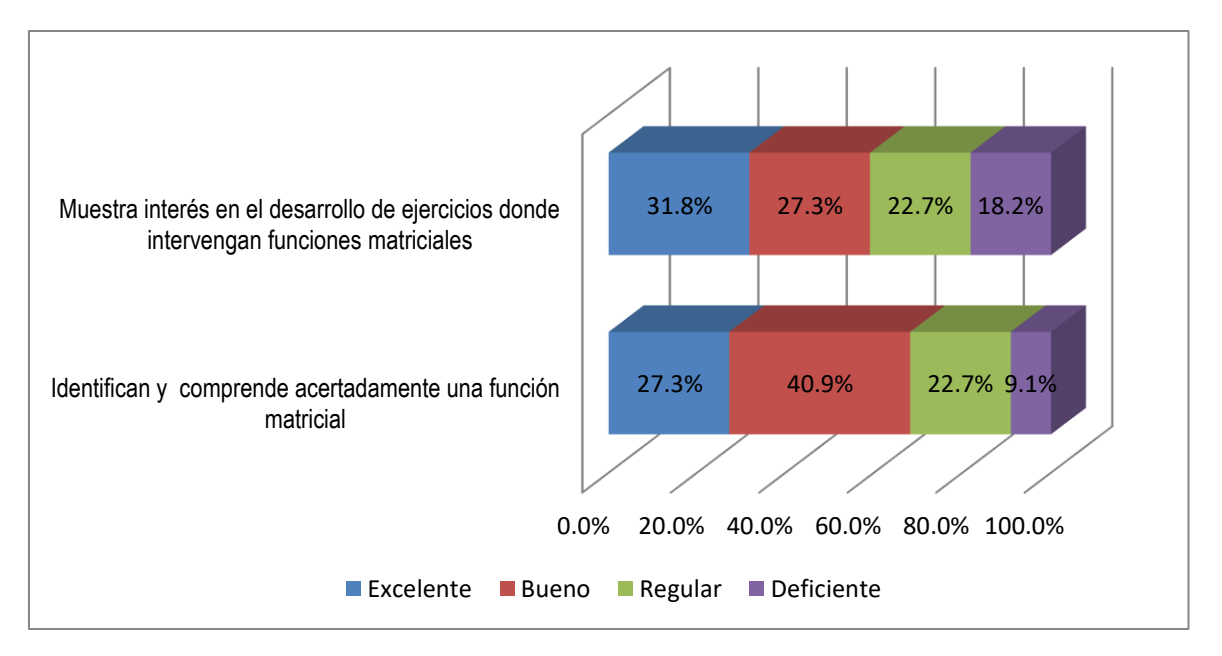

*Figura 6* Resultados de la sesión de enseñanza Nº 5, cuyo tema es: Funciones matriciales, en alumnos del grupo del experimento de la Universidad Nacional de Juliaca, 2019-I

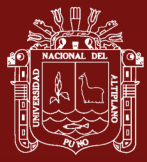

#### **Interpretación:**

Se detallan los efectos del desarrollo del experimento en la quinta sesión de aprendizaje haciendo uso del software MATLAB. Para el presente cuadro se desarrolló el tema: funciones matriciales donde consideramos dos criterios.

Podemos ver que, para el primer indicador, "Identifica y comprende correctamente una función matricial", el 40,9% de las respuestas se ubican en la categoría buena, el 27,3% de las respuestas se localizan en la clasificación excelente, el 22,7% de las respuestas se ubican en la clasificación regular con puntajes entre 11 y 13, y el 9,1% de las respuestas se ubican en la categoría mala. Para el segundo indicador, "Muestra interés en el desarrollo de ejercicios que implican funciones matriciales", encontramos que el 31,8% se encuentra en la categoría excelente, seguido del 22,3% que se encuentra en la categoría buena, luego encontramos que otro 22,7% se encuentra en la categoría regular con puntuaciones entre 11 y 13 puntos, y finalmente, encontramos que el 18,2% se encuentra en la categoría deficiente.

Una media del 34,1 por ciento de los educandos del grupo del experimento se ubican en la clasificación buena, luego el 29,5 por ciento de los estudiantes se encuentra en la clasificación excelente con puntuaciones entre 17 y 20 puntos, mientras que el 22,7 por ciento de los alumnos tiene su nivel de aprendizaje en la categoría regular, y el 13,6 por ciento de los estudiantes se encuentra en la clasificación deficiente con puntuaciones entre 0 y 10. Los resultados totales de la sesión de aprendizaje muestran que estos porcentajes son los siguientes: El 13,6 por ciento de los alumnos tiene puntuaciones entre 0 y 10 puntos y se encuentra en la categoría deficiente

De acuerdo con los resultados, podemos sacar la conclusión de que gran parte de los educandos de la quinta sesión de aprendizaje que emplean el software MATLAB para el procedimiento de instrucción en la solución de ejercicios de álgebra lineal se encuentran en la categoría buena. Este hallazgo sugiere que los estudiantes ya se han adaptado a los planes y al desarrollo de las sesiones de aprendizaje, y también se observa que hay una mejora considerable para las otras categorías, donde más estudiantes ya están en la categoría excelente.

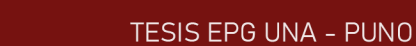

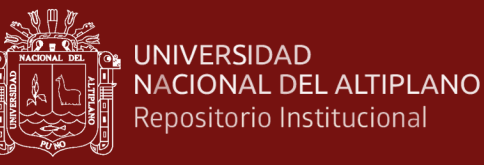

## Tabla 12

*Resultados de la sesión de enseñanza Nº 6, cuyo tema es: determinante de una matriz, en alumnos del grupo del experimento de la Universidad Nacional de Juliaca, 2019-I*

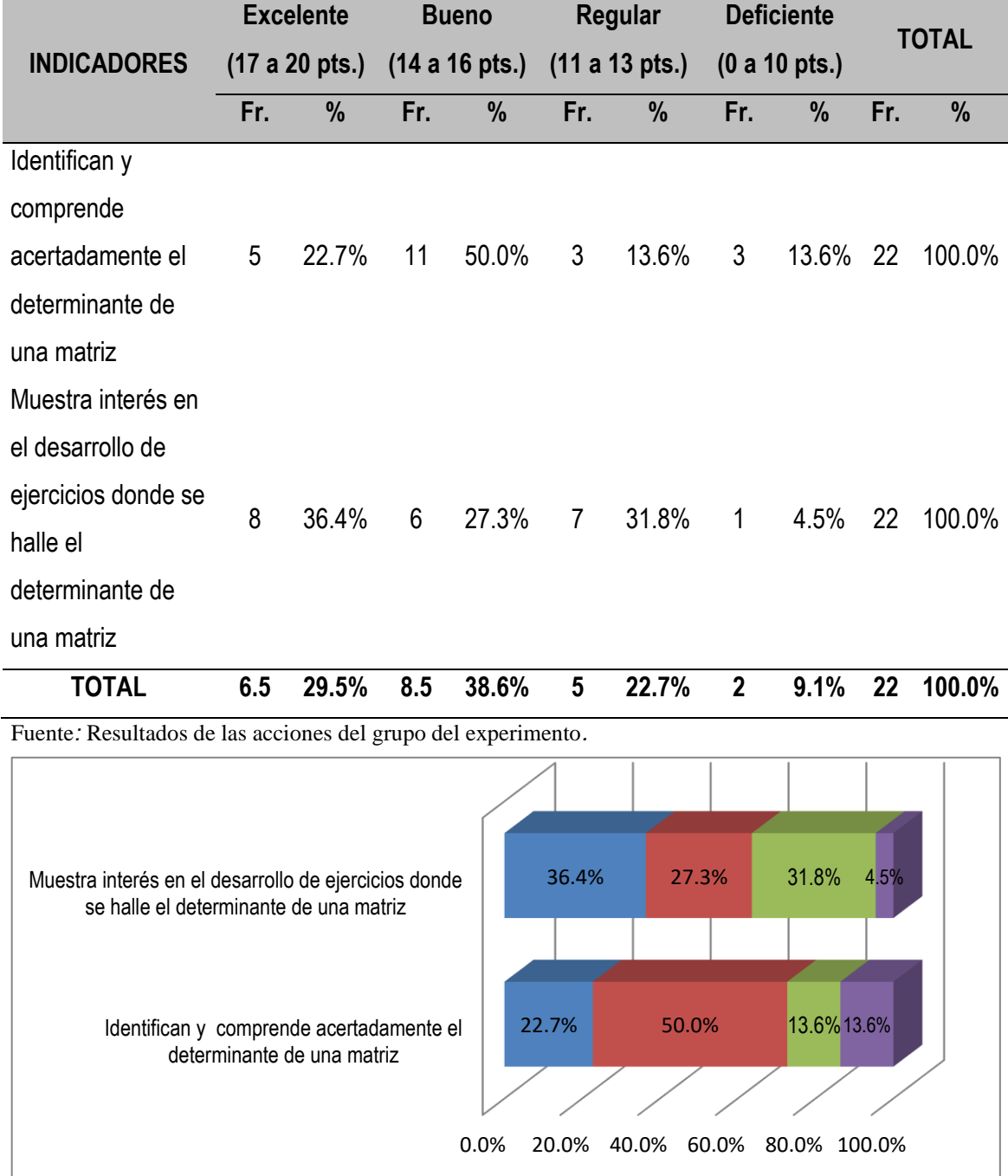

*Figura 7* Resultados de la sesión de enseñanza Nº 6, cuyo tema es: Determinante de una matriz, en alumnos del grupo del experimento de la Universidad Nacional de Juliaca, 2019-I

Excelente Bueno Regular Deficiente

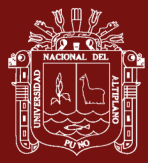

#### **Interpretación:**

Los resultados del desarrollo del experimento que tuvo lugar durante la sexta sesión de aprendizaje utilizando el MATLAB para el procedimiento de instrucción en la solución de problemas de álgebra lineal en los educandos que integraron el grupo de experimento se detallan en la tabla y la figura previa, respectivamente. Para la elaboración de la presente tabla hemos establecido el tema determinante de una matriz, en el que hemos tenido en cuenta dos criterios.

Para el primer indicador, "Identifica y comprende correctamente el determinante de una matriz", encontramos que el 50 por ciento de las respuestas entran en la categoría buena, el 22,7 por ciento de las respuestas entran en la categoría excelente, el 13,6 por ciento de las respuestas entran en la categoría regular con puntuaciones entre 11 y 13 puntos, y otro 13,6 por ciento de las respuestas entran en la categoría inadecuada. Para el segundo indicador, "Muestra interés en el desarrollo de ejercicios donde se encuentra el determinante de una matriz", encontramos que el 36,4 por ciento se encuentra en la categoría excelente, seguido del 31,8 por ciento que se encuentra en la categoría regular, luego observamos que el 27,3 por ciento se encuentra en la clasificación buena con puntajes entre 14 y 16, y finalmente, encontramos que el 4,5 por ciento se encuentra en la categoría deficiente.

En el grupo experimental de estudiantes, los resultados totales de la sesión de aprendizaje muestran que una media del 38,6 por ciento de los alumnos poseen su grado de aprendizaje en la clasificación buena, luego el 29,5 por ciento de los estudiantes están en la categoría excelente con puntuaciones entre 17 y 20 puntos, mientras que el 22,7 por ciento de los alumnos poseen un grado de aprendizaje en la clasificación regular, y el 9,1 por ciento de los estudiantes están en la categoría pobre con puntuaciones entre 0 y 10 puntos. El porcentaje medio de alumnos con su nivel de aprendizaje en la categoría buena es del 38,6%.

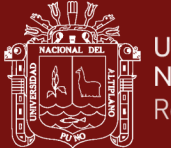

## Tabla 13

*Resultados de la sesión de enseñanza Nº 7, cuyo tema es: Inversa de una matriz, en alumnos del grupo del experimento de la Universidad Nacional de Juliaca, 2019-I*

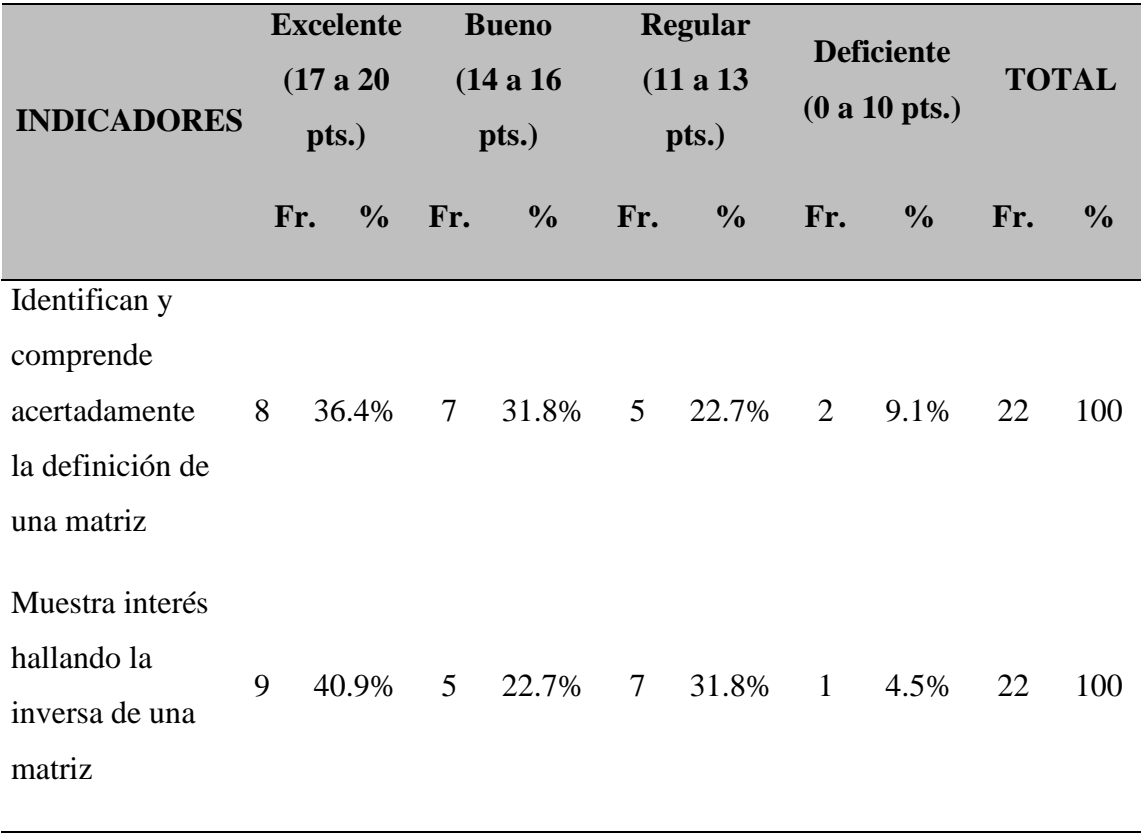

```
TOTAL 8.5 38.6% 6 27.3% 6 27.3% 1.5 6.8% 22 100
```
Fuente: Resultados de las acciones en el grupo del experimento.

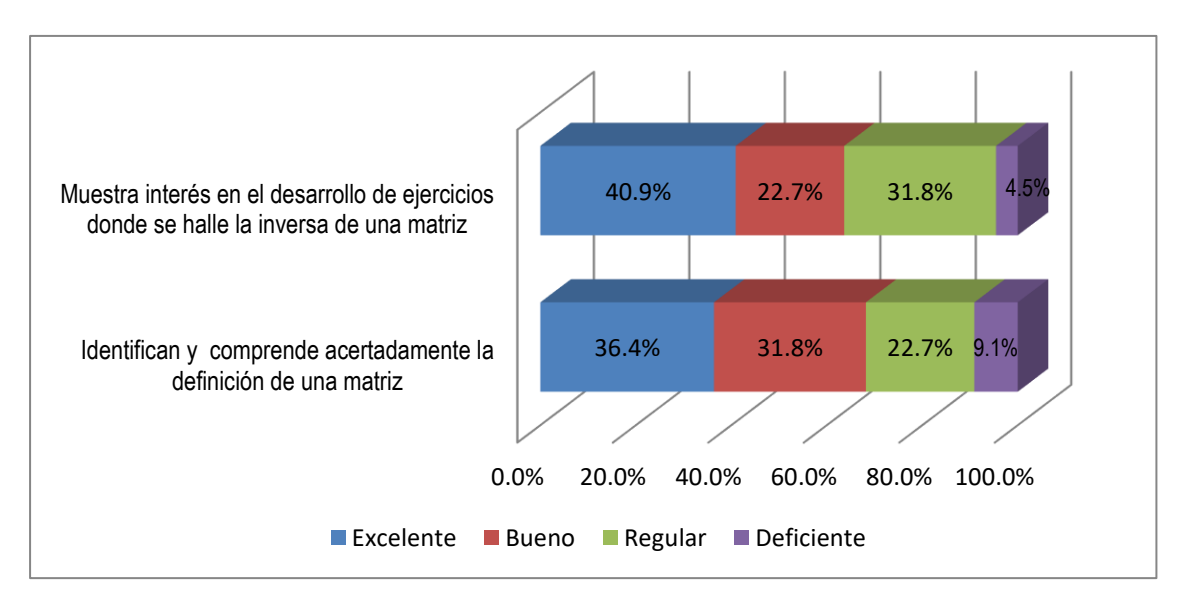

*Figura 8* Resultados de la sesión de enseñanza Nº 7, cuyo tema es: Inversa de una matriz, en alumnos del grupo experimental de la Universidad Nacional de Juliaca, 2019-I

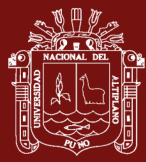

#### **Interpretación:**

Los resultados del desarrollo del experimento que tuvo lugar durante la séptima sesión de aprendizaje utilizando el MATLAB para el procedimiento de instrucción en la solución de problemas de álgebra lineal en los educandos que integraron parte del grupo de experimento se detallan en la tabla y la figura nº 8 que se detallan a continuación, Inversa de una matriz es el tema que creamos para esta tabla, y al hacerlo, tuvimos en cuenta dos requisitos.

Para el primer indicador, "Identifica y comprende correctamente la definición de una matriz", observamos que el 36,4 por ciento se encuentra en la categoría excelente, seguido por el 31,8 por ciento en la categoría buena, luego observamos el 22,7 por ciento en la clasificación regular con puntajes entre 11 y 13, y finalmente, observamos el 9,1 por ciento en la categoría deficiente. Para el segundo indicador, "Muestra interés en el desarrollo de ejercicios en los que se encuentra la inversa de una matriz", encontramos que el 40,9 por ciento está en la categoría excelente, seguido de otro 31,8 por ciento que está en la categoría regular. A continuación, encontramos que el 22,7 por ciento está en la categoría buena, con puntuaciones entre 14 y 16 puntos, y el 4,5 por ciento está en la categoría mala.

Una media del 38,6 por ciento de los educandos del grupo de experimento se encuentra en la clasificación excelente, otro 27,3 por ciento de los alumnos tiene su nivel de aprendizaje en la categoría regular, y el 6,8 por ciento de los estudiantes se encuentra en la clasificación pobre con puntuaciones entre 0 y 10. Los resultados globales de la sesión de aprendizaje pueden verse en la tabla siguiente.

Basándonos en los resultados, podemos sacar la conclusión de que la mayor parte de los educandos de la séptima sesión de aprendizaje utilizando el software MATLAB para el procedimiento de instrucción en la solución de problemas de álgebra lineal se encuentran en la categoría excelente. Esto sugiere que los estudiantes ya se han adaptado a los planes y al desarrollo de las clases de enseñanza con el software, y también se observa que hay una mejora considerable para las demás categorías.

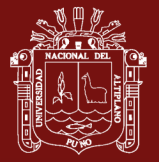

## Tabla 14

*Resultados de la sesión de enseñanza Nº 8, cuyo tema es: Sistemas de ecuaciones lineales, en alumnos del grupo experimental de la Universidad Nacional de Juliaca, 2019-I*

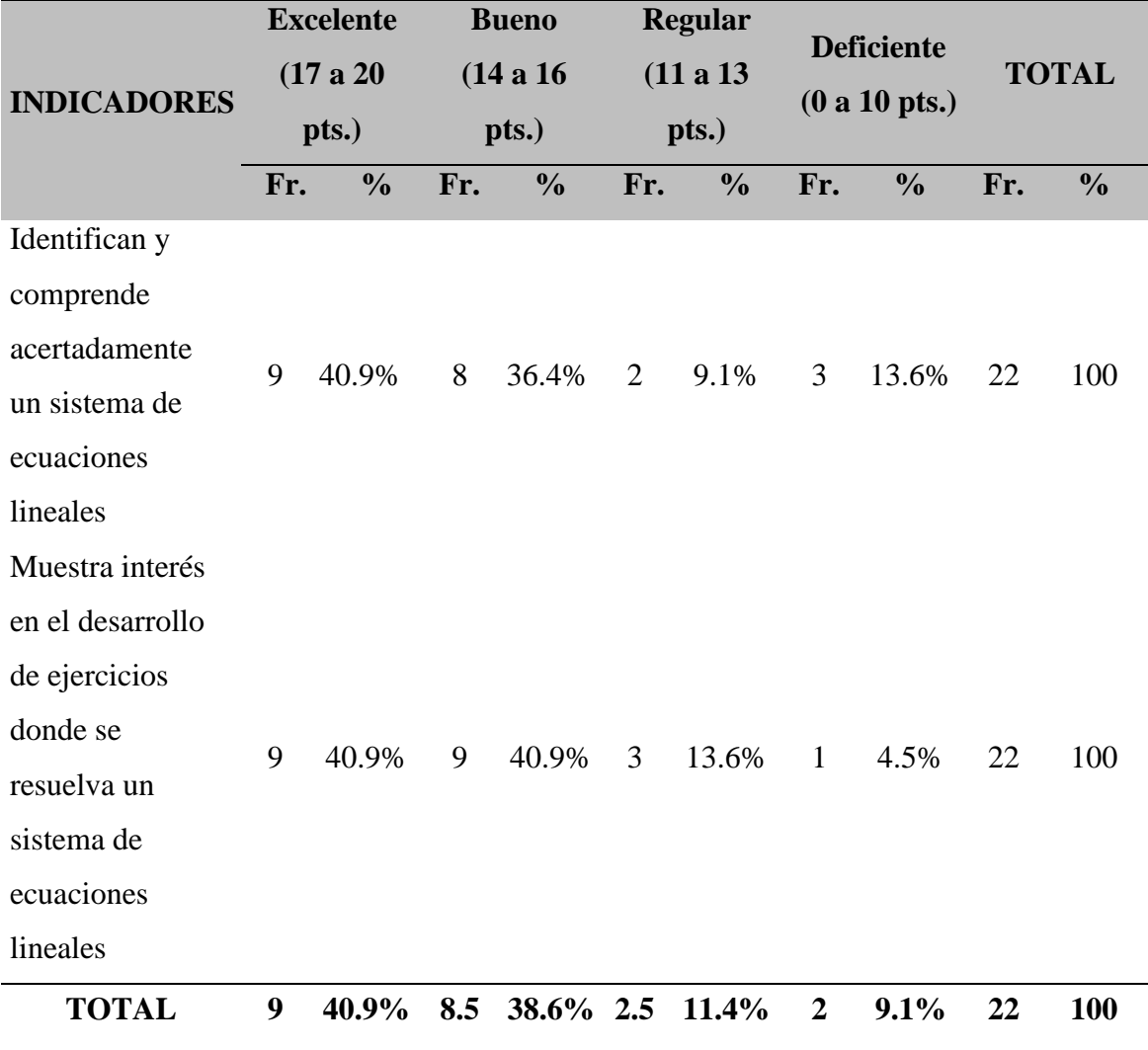

Fuente**:** Resultados de las actividades en el grupo experimental.

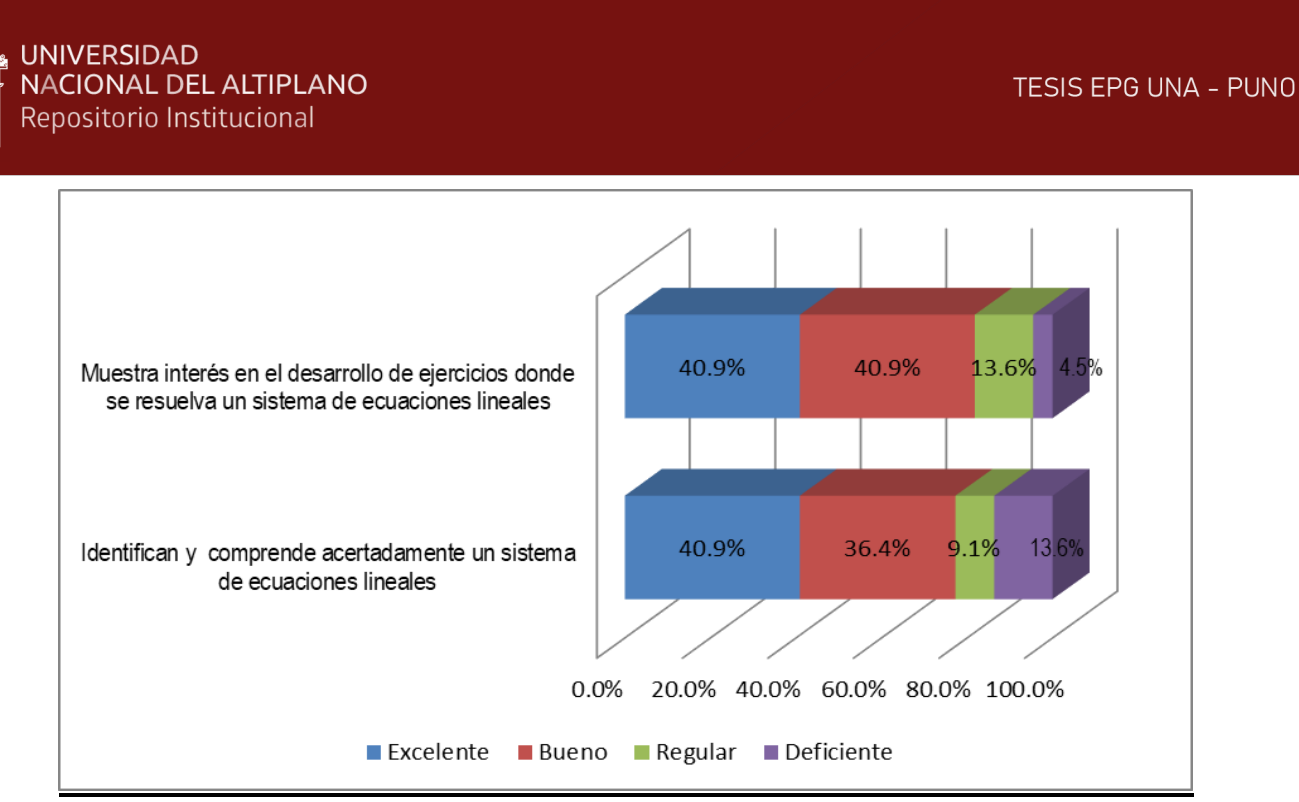

*Figura 9* Resultados de la sesión de aprendizaje N° 8, cuyo tema es: Sistemas de ecuaciones lineales, en alumnos del grupo experimental de la Universidad Nacional de Juliaca, 2019-I

#### **Interpretación:**

Los resultados del desarrollo del experimento que tuvo lugar durante la octava sesión de aprendizaje utilizando el software MATLAB para el procedimiento de instrucción en la solución de problemas de álgebra lineal en los alumnos que formaron parte del grupo de experimento se detallan en la tabla y la figura número 9, respectivamente. El tema de sistemas de ecuaciones lineales fue establecido por nosotros para crear la presente tabla, y al hacerlo, tomamos en consideración dos criterios.

Encontramos que, para el primer indicador, "Identifican y comprenden correctamente un sistema de ecuaciones lineales", el 40,9% de las respuestas entran en la categoría "excelente", el 36,4% de las respuestas entran en la categoría "buena", el 13,6% de las respuestas entran en la clasificación "deficiente" con puntuaciones entre 0 y 10, y el 9,1% de las respuestas entran en la categoría "regular". Para el segundo indicador, "Muestra interés en el desarrollo de ejercicios en los que se resuelve un sistema de ecuaciones lineales", encontramos que el 40,9% entra en la clasificación excelente, asimismo de otro 40,9% que entra en la clasificación buena. A continuación, encontramos que el 13,6 por ciento entra en la categoría regular con puntuaciones entre 11 y 13 puntos, y el 4,5 por ciento entra en la categoría mala.

Hay un 11,4% de alumnos que entran en el grupo regular, y un 9,1% de alumnos que entran en la clasificación pobre. El índice medio de competencia del grupo de

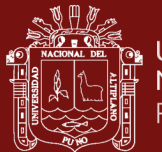

experimento es del 40,9%, lo que los investigadores del estudio consideran sobresaliente. A continuación, el 38,6% de los niños tienen puntuaciones entre 14 y 16 puntos, lo que se considera excelente.

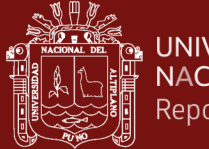

## Tabla 15

*Resultados de la sesión de enseñanza Nº 9, cuyo tema es: Aplicación de sistemas de ecuaciones lineales y su representación geométrica, en alumnos del grupo de experimento de la Universidad Nacional de Juliaca, 2019-I*

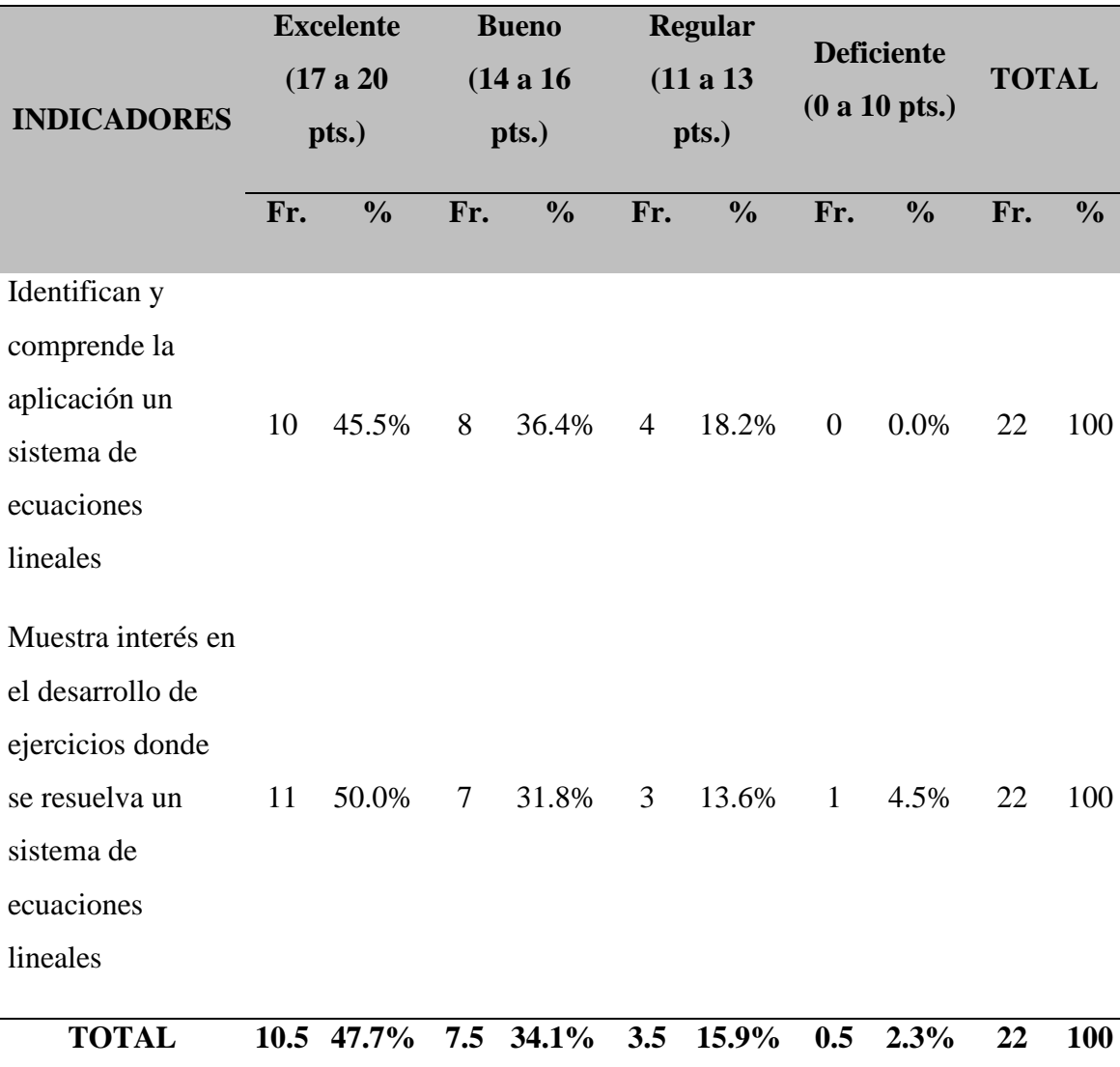

Fuente: Resultados de las acciones en el grupo del experimento.
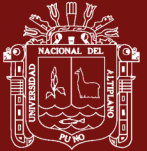

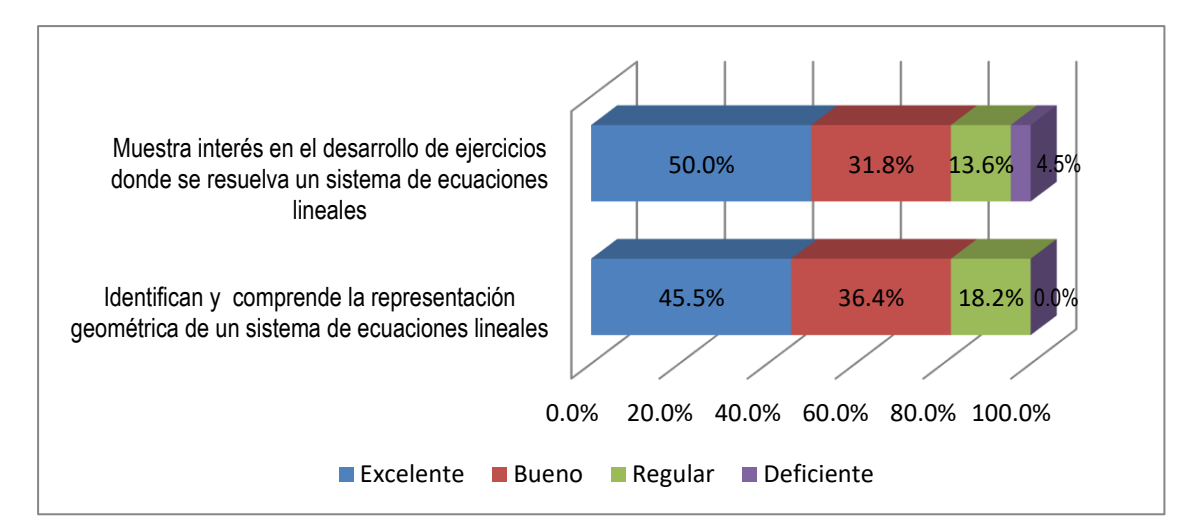

*Figura 10* Resultados de la sesión de enseñanza Nº 9, cuyo tema es: Aplicaciones de los sistemas de ecuaciones lineales y su representación geométrica, en alumnos del grupo de experimento de la UNAJ, 2019-I

#### **Interpretación:**

Los resultados del desarrollo del experimento que tuvo lugar durante la novena sesión de instrucción utilizando el software MATLAB para el procedimiento de aprendizaje en la solución de problemas de álgebra lineal en los educandos que integraron parte del grupo de experimento se muestran en la tabla y la figura No. 10 a continuación. Para la elaboración de la presente tabla se trabajó la sesión: aplicaciones de sistemas de ecuaciones lineales y su representación geométrica, y para ello se tuvieron en cuenta dos criterios.

Para el primer indicador, "Identificar y comprender la representación geométrica de un sistema de ecuaciones lineales", del primer criterio, comunicación matemática, observamos que el 45,5 por ciento está en la categoría excelente, seguido del 36,4 por ciento que está en la categoría buena, luego observamos el 18,2 por ciento en la categoría regular con puntuaciones entre 11 y 13 puntos, y observamos que ninguno está en la categoría deficiente. Para el segundo indicador del primer criterio, "Muestra interés en el desarrollo de ejercicios en los que se resuelve un sistema de ecuaciones lineales", encontramos que el 50 por ciento de las respuestas entran en la categoría excelente, seguido de otro 31,8 por ciento que se encuentra en la categoría buena. A continuación, encontramos que el 13,6 por ciento de las respuestas entran en la categoría regular con puntuaciones entre 11 y 13 puntos, y el 4,5 por ciento de las respuestas entran en la categoría inadecuada.

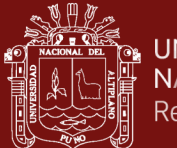

El 15,9% de los alumnos se sitúa en el grupo regular, mientras que el 2,3% entra en la categoría de insuficiente, con puntuaciones de 0 a 10 puntos. La nota media del grupo experimental es sobresaliente, según las evaluaciones de la sesión, con un 47,7 por ciento de alumnos con esa nota o superior. En el grupo bueno, el 34,1 por ciento de los chavales obtuvo una puntuación de entre 14 y 16 puntos.

#### Tabla 16

*Resultados de la sesión de enseñanza Nº 10, cuyo tema es: Solución de sistemas de ecuaciones lineales usando la metodología de Gauss-Jordan, en alumnos de la Universidad Nacional de Juliaca, 2019-I*

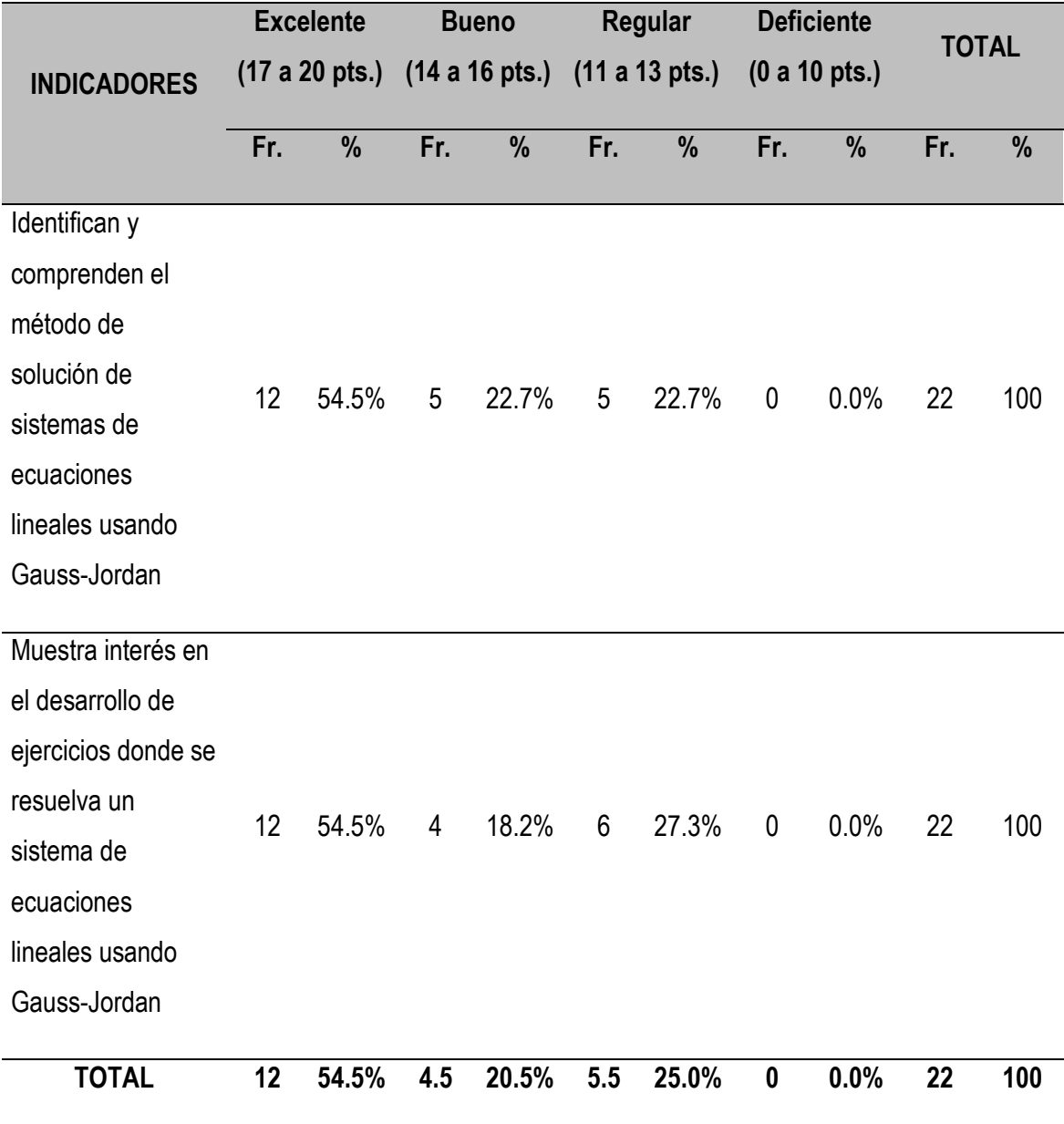

Fuente: Resultados de las actividades en el grupo experimental.

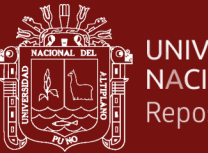

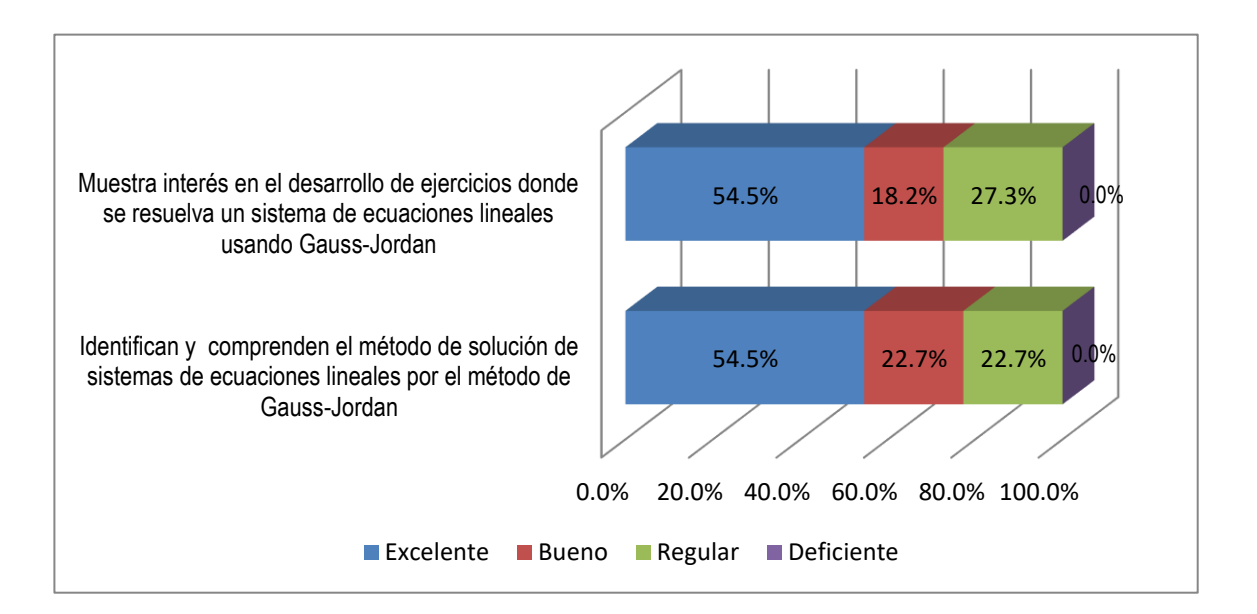

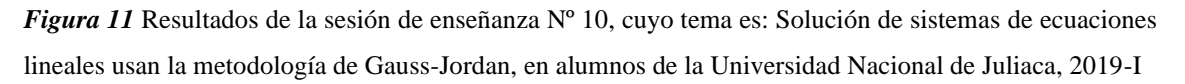

#### **Interpretación:**

Los resultados del desarrollo del experimento que tuvo lugar durante la décima sesión de aprendizaje utilizando el software MATLAB para el procedimiento de instrucción en la solución de ejercicios de álgebra lineal en los estudiantes que formaban parte del grupo de experimento se detallan en la tabla y la figura nº 11.

Para el primer indicador, "Identifica y comprende el método de solución de sistemas de ecuaciones lineales por la metodología de Gauss-Jordan", visualizamos que el 54,5% se encuentra en la clasificación excelente, continuado del 22,7% que se encuentra en la clasificación buena, luego se visualiza otro 22,7% en la clasificación regular con puntuaciones entre 11 y 13 puntos, y observamos que nadie se encuentra en la clasificación deficiente. Para el segundo indicador, "Muestra interés en el desarrollo de ejercicios en los que se resuelve un sistema de ecuaciones lineales utilizando Gauss-Jordan", observamos que el 54,5 por ciento se encuentra en la categoría excelente, seguido de un 27,3 por ciento que se encuentra en la categoría regular, luego observamos un 18,2 por ciento en la categoría buena con puntuaciones entre 14 y 16 puntos, y no hay ningún individuo que se encuentre en la clasificación deficiente.

El 54,5 por ciento de los alumnos del grupo de experimento se encuentra en la clasificación excelente por término medio, el 20,5 por ciento de los educandos se encuentra en la clasificación buena con puntuaciones entre 14 y 16 puntos, el 25 por

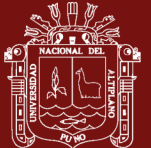

ciento de los alumnos tiene su nivel de aprendizaje en la clase regular, y nadie se encuentra en la clasificación pobre con puntuaciones entre 0 y 10.

#### **4.4 Conclusión del test de egreso o post test (Objetivo General)**

Se ejecutó una prueba de egreso o pos test a los educandos del grupo experimental de estudiantes de ingeniería de la UNAJ, Año Académico 2019-I, tras la finalización del experimento. El propósito de esta prueba fue establecer el grado de aprendizaje de álgebra lineal que los estudiantes del grupo experimental habían alcanzado en comparación con los estudiantes del grupo de control.

#### Tabla 17

#### *Prueba de salida, grupo experimental y control. Resultados*

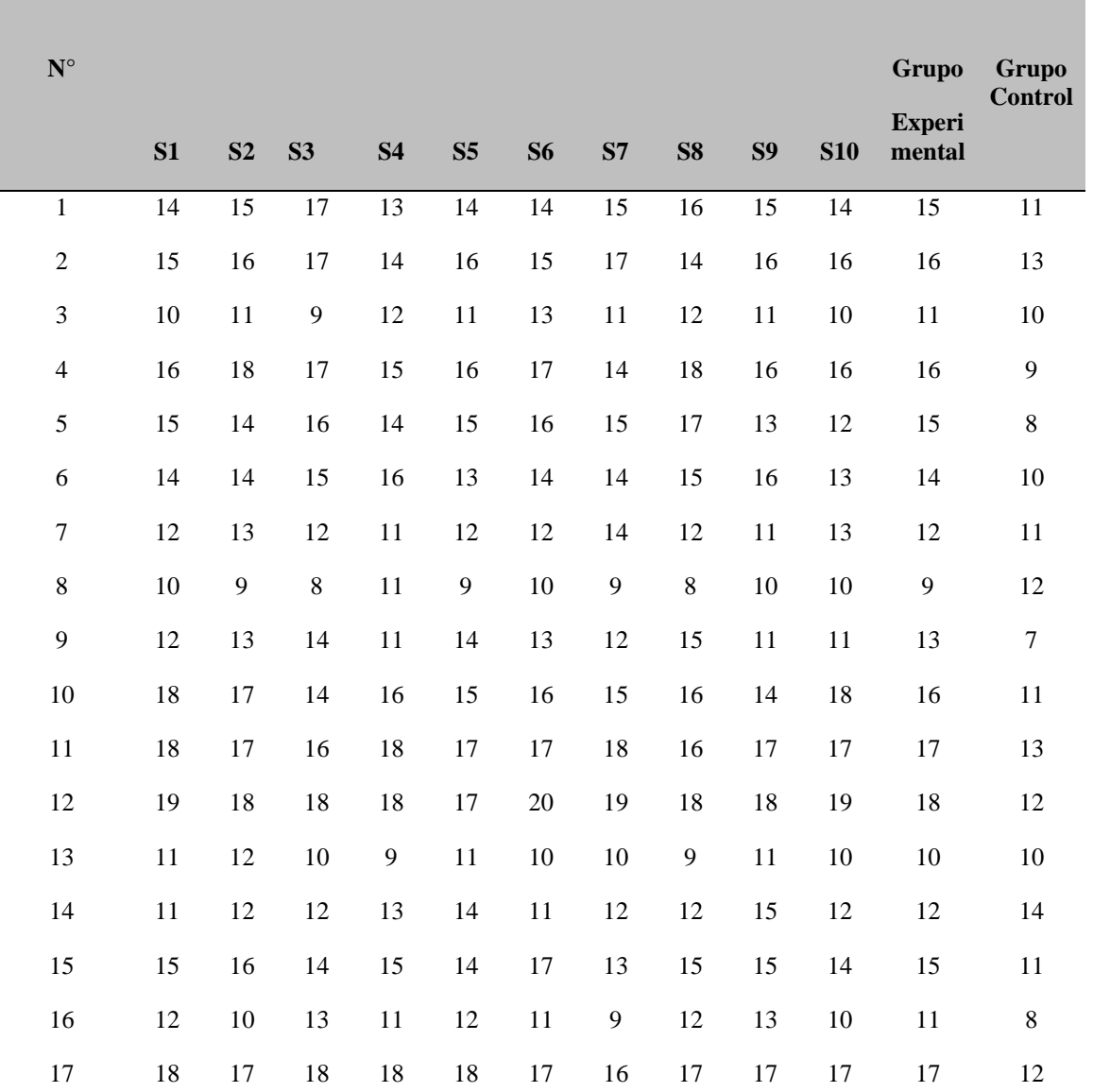

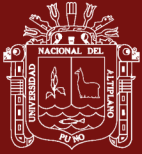

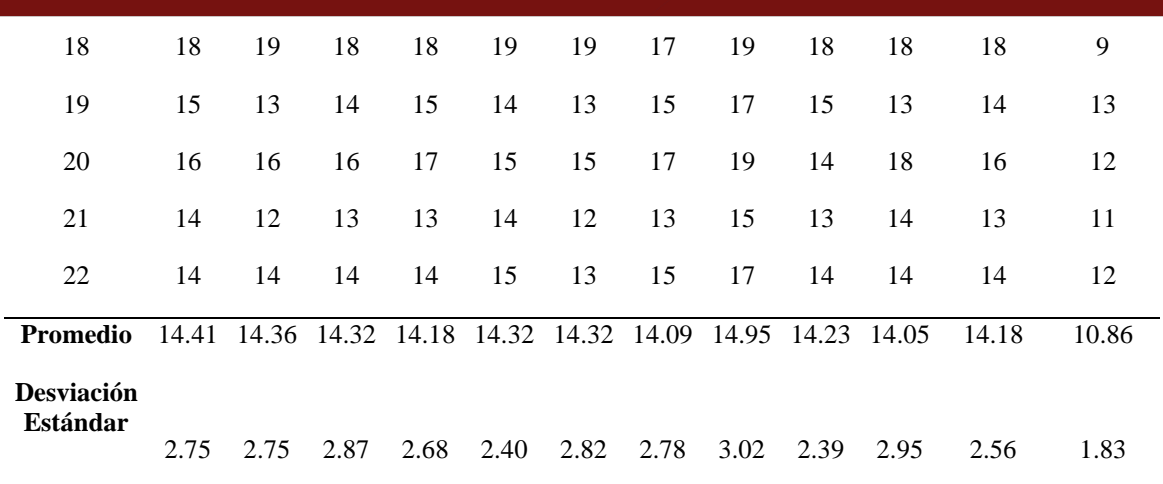

#### Tabla 18

*Conclusión del grupo de experimento y grupo de monitoreo para la prueba de salida, en educandos de la UNAJ, 2019-I*

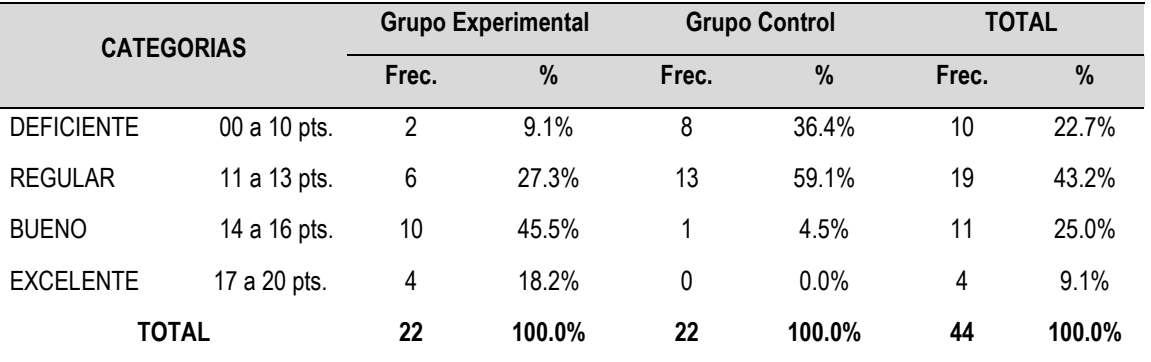

Fuente: Conclusión de la prueba - pre test para el grupo de experimento y control

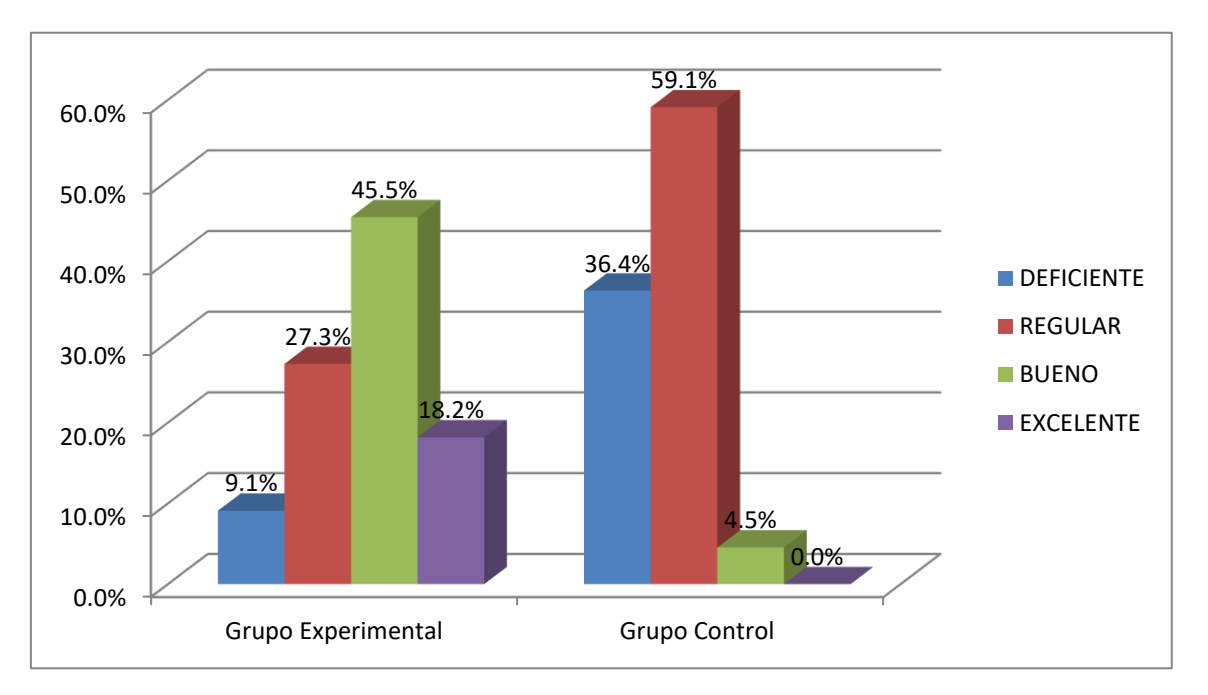

*Figura 12* Conclusión del grupo de experimento y grupo de monitoreo para la prueba de salida, en educandos de la UNAJ, 2019-I

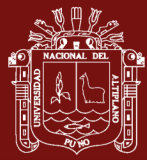

#### **Interpretación:**

Los resultados de salida o pos test de los educandos de los grupos de experimento y de monitoreo se detallan en previamente. En el grupo de experimento, vemos que el 45,5% de los alumnos, es decir, 10 alumnos, entran en la categoría buena con puntuaciones entre 14 y 16 puntos, mientras que el 27,3% de los alumnos, es decir, 6 alumnos, entran en la categoría regular con puntuaciones entre 11 y 13 puntos, y el 18,2% de los alumnos, es decir, 4 alumnos, entran en la categoría excelente con puntuaciones entre 14 y 16 puntos. El 9,1% restante del grupo de monitoreo se considera deficiente.

En el grupo de monitoreo, encontramos que el 59,1 por ciento de los alumnos, lo que equivale a 13 individuos, están en la categoría regular con puntuaciones entre 11 y 13 puntos. A continuación, encontramos que el 36,4 por ciento de los alumnos, lo que equivale a 8 individuos, se ubican en la clasificación deficiente con puntuaciones entre 0 y 10 puntos. Por último, encontramos que el 4,5 por ciento de los individuos están en la categoría Buena, pero no hay individuos que estén en la categoría Excelente.

Los efectos del test de salida para los grupos de experimento y de monitoreo muestran que los educandos del primer grupo optimizaron de forma significativa su capacidad para resolver problemas de álgebra lineal utilizando el software MATLAB, por su parte los educandos del grupo de monitoreo no detallaronn ninguna optimización significativa en comparación con sus compañeros experimentales.

Los resultados totales de la sesión de aprendizaje nos muestran que en un promedio de 54.5% los alumnos del grupo experimental se encuentran en la categoría excelente, luego el 20.5% de los alumnos se encuentran en la categoría bueno con puntajes entre 14 y 16 pts., mientras que el 25% de los alumnos tienen su nivel de aprendizaje en la categoría regular y ninguno se encuentra en la categoría deficiente que tiene puntajes de 0 a 10 puntos.

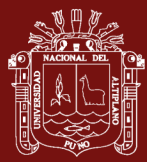

# **DISCUSIÓN**

De acuerdo a los resultados obtenidos en nuestra investigación estamos de acuerdo con la hipótesis general que dice que la aplicación del Software MATLAB es eficaz en el Aprendizaje del Algebra Lineal en los estudiantes de ingenierías de la Universidad Nacional de Juliaca.

Los resultados obtenidos tienen mucha relación con los resultados obtenidos por Vergara & Romero (2021), en su trabajo de investigación titulada: Uso de MATLAB como herramienta computacional para apoyar la enseñanza y el aprendizaje del álgebra Lineal; se encontró que al emplear el software Matlab, a los los estudiantes se les facilita tanto la comprensión como la solución de problemas de aplicación de los tópicos, sistemas de ecuaciones lineales, operaciones matriciales, espacios vectoriales, trasformaciones lineales y cálculo de valores y vectores propios de una matriz cuadrada, no solo por la rapidez en la ejecución de los cálculos, sino por la variedad de cambios que pueden realizar a estos y obtener resultados veraces y fáciles de comparar; estableciendo similitudes y diferencias.

Comparando también los resultados con los obtenidos por Surichaqui (2020), en su trabajo de investigación titulado "Efectos de uso del software matemático MATLAB sobre el rendimiento académico de un grupo de estudiantes repitentes de matemática básica", se llega a la conclusión que el uso del software matemático MATLAB influye positivamente en el rendimiento académico de un grupo de estudiantes repitentes.

En lo que se refiere a la existencia de diferencias en el nivel de aprendizaje del algebra lineal entre alumnos del grupo experimental y de control, vemos que en el grupo experimental el 45.5% de alumnos se encuentran en la categoría bueno, luego tenemos un 27.3% de alumnos en la categoría regular, mientras que el 18.2% de alumnos se encuentran en la categoría excelente y luego el 9.1% se encuentran en la categoría deficiente. Mientras que en el para el grupo control observamos que el 59.1% se encuentran en la categoría regular, luego tenemos un 36.4% se encuentran en la categoría deficiente, seguido de un 4.5% que se encuentran en la categoría de bueno y ninguno se encuentran en la categoría de Excelente.

Estos resultados concuerdan con los obtenidos por Quiroz (2018), en su investigación titulada: Efectos del MATLAB sobre el rendimiento académico en estudiantes de

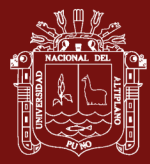

Matemática de la Universidad Nacional Mayor de San Marcos, 2017, donde después del análisis, interpretación y discusión de resultados permitió concluir que el Software Matlab mejora el rendimiento académico de los estudiantes del sexto ciclo de la Facultad de Matemática de la Universidad Nacional Mayor de San Marcos-2017.

Con respecto a la mejora significativa en el nivel de conocimientos al usar el Software MATLAB por los alumnos del grupo experimental en comparación con los alumnos del grupo control, podemos establecer que los alumnos del grupo experimental mejoraron significativamente sus conocimientos y habilidades para la solución de problemas de algebra lineal con el uso del software MATLAB, mientras que en el grupo control no se observan mejoras significativas a comparación del grupo experimental.

Estos resultados concuerdan con los obtenidos por Fernández (2019), en su investigación titulada: Uso del MATLAB, clases de reforzamiento y rendimiento académico en estudiantes de análisis matemático - USP 2017, Los resultados de la investigación demuestran una relación positiva moderada de 0,388 entre las variables: Matlab, Clases de Reforzamiento y el Rendimiento Académico. Esto significa que la inclusión del Matlab y la participación a Clases de reforzamiento produce un nivel de Rendimiento regular, con un margen de error del 5% y un 95% de confianza.

El presente trabajo en su primer objetivo se encargó de Determinar el nivel de aprendizaje del algebra lineal en los estudiantes de ingenierías de la Universidad Nacional de Juliaca, tanto en el grupo experimental como en el grupo control, en la prueba de entrada antes de aplicar el experimento, si analizamos los resultados finales de la prueba de entrada para el grupo experimental y grupo control podemos establecer que ambos grupos se encuentran en mayor porcentaje en la categoría deficiente, tal como se muestran en el cuadro y gráfico.

Estos resultados concuerdan con los obtenidos por Delgado (2019), La investigación denominada "El software MATLAB en el rendimiento académico de los estudiantes de Cálculo II de tercer ciclo de la EAP de Ingenierías de la Universidad Privada Norbert Wiener – 2018", dividió la muestra en dos grupos el grupo control (turno noche) y el grupo experimental (turno mañana). A ambos grupos se aplicó el test de evaluación como instrumento en dos oportunidades obteniéndose los resultados del pre test donde se vio que el nivel de aprendizaje de los dos grupos era deficiente.

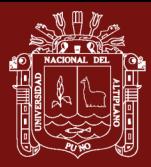

En el segundo objetivo se aplico el software MATLAB en estudiantes de Ingenierías de la Universidad Nacional de Juliaca, que pertenecen al grupo experimental, Si analizamos los resultados finales de la prueba de salida para el grupo experimental y grupo control podemos establecer que los alumnos del grupo experimental mejoraron significativamente sus conocimientos y habilidades para la solución de problemas de algebra lineal con el uso del software MATLAB, mientras que en el grupo control no se observan mejoras significativas a comparación del grupo experimental, tal como se muestran en la tabla y figura.

Los resultados obtenidos concuerdan con los que obtuvo Ramírez y Soplin (2017), el trabajo de investigación titulado "Aplicación del software MATLAB como instrumento de enseñanza de matemática en estudiantes del I ciclo de Ingeniería de Sistemas de la Universidad Nacional de la Amazonía Peruana 2017";En la investigación se ha encontrado que la aplicación del software Matlab influye significativamente en el rendimiento académico en matemática en estudiantes del I ciclo de la carrera de Ingeniería de Sistemas de la Universidad Nacional De La Amazonia Peruana 2017, con un nivel de significancia de  $p = 0,000 < 0,05$ .

También coinciden con los resultados obtenidos Obispo (2018), el trabajo de investigación titulado "Aplicación de MATLAB para el aprendizaje interactivo de control de nivel por realimentación en los estudiantes del departamento académico de Electrónica y Telecomunicaciones, periodo 2015, de la Universidad Nacional de Educación"; haciendo el tratamiento de la prueba de post test al grupo experimental se determinó que la aplicación del software MATLAB, que el 75% de estudiantes obtuvieron puntaje de excelente en el aprendizaje interactivo del modelado del control de nivel por realimentación.

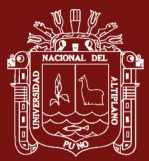

## **CONCLUSIONES**

**Primera:** Se puede indicar que el grado de enseñanza de álgebra lineal en el grupo del experimento para el test de egreso es significativamente mayor que el grado de aprendizaje en el grupo de monitoreo para la prueba de egreso, con un grado de confianza del 95%, porque la media obtenida en el grupo de experimento para la prueba de egreso fue de 14,18, mientras que la media obtenida en el grupo de control para la prueba de egreso fue de 12,96.

**Segunda:** Con la prueba de hipótesis para la evaluación de ingreso donde el valor Z calculado es Zc= 0,6124 que cae en la región de aceptación, en la cual aceptamos la hipótesis nula Ho, y rechazamos la hipótesis alternativa Ha, obteniendo una conclusión de que el grado de enseñanza del álgebra lineal en los educandos del grupo de experimento es equivalente al grado de enseñanza del álgebra lineal en los educandos del grupo de monitoreo para el test de entrada. Con la prueba de hipótesis para la evaluación de ingreso donde el valor Z calculado es Zc= 0,6124.

**Tercera:** Según la tabla 7, observamos que el nivel de aprendizaje en la primeria sesión de aprendizaje en un promedio del 47.7% se encuentra en la categoría deficiente, mientras que para la décima sesión de aprendizaje (tabla 11) observamos que el 54.5% de educandos en el grupo experimental se ubican en la clasificación excelente y nadie en la clasificación deficiente.

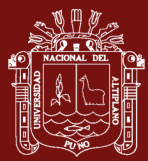

#### **RECOMENDACIONES**

**Primera:** A los profesionales que se dedican al área de la educación en didáctica de la matemática que continúen aplicando nuevas estrategias didácticas de tal manera que permitan comprender y analizar de una manera más óptima los términos matemáticos y mejoren el aprendizaje en los educandos.

**Segunda:** A los docentes se les recomienda que previo a la ejecución del software MATLAB en una clase, identificar que dificultades presentan los alumnos con respecto al uso de este software haciendo uso de un cuestionario y realizando una sesión introductoria sobre el uso de esta nueva herramienta didáctica.

**Tercera:** Se recomienda la implementación de más recursos didácticos en el dictado de cursos de matemáticas que se encuentran en la currícula de las escuelas de la rama de ingeniería de la Universidad Nacional de Juliaca desde los primeros semestres, sugiriendo así a los maestros a la implementación de elementos en el desarrollo de sus clases de aprendizaje haciendo uso de guías didácticas del mismo modo que se hizo en este trabajo de investigación con la finalidad de optimizar la enseñanza de los alumnos.

**Cuarta:** A los responsables de la correspondiente institución universitaria se les recomienda brindar incentivos a los docentes para la producción de herramientas didácticas previa evaluación de calidad, implementando capacitaciones sobre el uso del software MATLAB en los cursos de matemáticas, asimismo implementar el software en los laboratorios de cómputo para reforzar el conocimiento de los estudiantes.

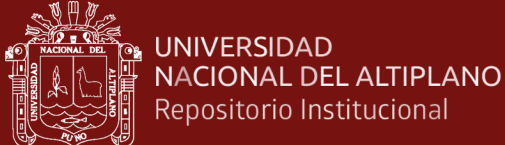

# **REFERENCIAS**

- López, E. (2015). *Aplicación del software matlab como instrumento de enseñanza de matemática i en los estudiantes del I ciclo de la carrera de Ingeniería de Sistemas de la Universidad de Ciencias y Humanidades 2013* [Universidad Nacional de Educación Enrique Guzmán y Valle]. http://hdl.handle.net/20.500.14039/962
- Cabero, J. (2006). Bases pedagógicas del e-learning. *RUSC. Universities and Knowledge Society*, *3*, 11. https://doi.org/1698-580X
- Castillo, S. (2008). Propuesta pedagógica basada en el constructivismo para el uso óptimo de las TIC en la enseñanza y en el aprendizaje de las matemáticas. *Revista Latinoamericana de Investigación En Matemática Educativa*, *11*, 24. https://www.scielo.org.mx/scielo.php?pid=S1665-24362008000200002
- Chiguala, L. (2019). *Software Matlab En El Aprendizaje Significativo de los Estudiantes De La Asignatura De Física II En La Universidad Nacional. Tingo María 2017* [Universidad Cesar Vallejo]. https://hdl.handle.net/20.500.12692/31091
- Condori, L. (2016). *Aplicación del geogebra y matlab para optimizar el rendimiento académico en matrices y geometria analitica en los estudiantes del cuarto grado de educación secundaria de la I.E José Carlos Mariátegui, distrito de Paucarpata -2014*. Universidad Nacional de San Agustin.
- Conner, *Etal.,*. (2011). Reflexiones sobre un aula de matemáticas rica en tecnología. *national council of teachers of mathematics*, *104*, 11. https://doi.org/10.5951/MT.104.6.0432
- Cumpa, P. (2015). *Diferencias Finitas Asistidas con Matlab en la Solución de Ecuaciones Diferenciales Parciales Elípticas* [Universidad Nacional "Pedro Ruiz Gallo]. https://hdl.handle.net/20.500.12893/434
- De la Cruz, C. (2017). *el planeamiento estratégico de la tecnología para el desarrollo e implementación de las tic´s en las dependencias ubicadas en el cuartel general del ejercito* [Instituto Científico y Tecnológico de las FFAA. Escuela de Posgrado]. repositorio institucional del Instituto Cientifico y Tecnologico del Ejercito -

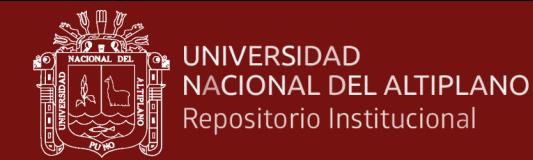

icte/handle/123456789/162

- Delgado, G. (2018). *El software MATLAB en el rendimiento académico de los estudiantes de Cálculo II de tercer ciclo de la EAP de Ingenierías de la Universidad Privada Norbert Wiener - 2018*. Universidad Privada Norbert Wiener.
- Diaz, F., y Hernández, Á. (2020). *Modelo computacional para el análisis matricial de estructuras reticulares* [Universidad Peruana de Ciencias Aplicadas]. https://repositorioacademico.upc.edu.pe/handle/10757/648845
- Fernández, E. (2019). *Uso del Matlab, clases de reforzamiento y rendimiento académico en estudiantes de análisis matemático–usp 2017* [Universidad San Pedro]. http://200.48.38.121/bitstream/handle/usanpedro/10921/tesis\_61199.pdf
- Gutiérrez, E. (2019). *Conocimientos especializados del profesor sobre los sistemas de ecuaciones lineales en un curso de álgebra lineal para estudiantes de ingeniería* [Pontificia Universidad Católica del Perú]. http://hdl.handle.net/20.500.12404/15247
- Gutiérrez, R. (2019). *Aplicación del Software Matlab en el aprendizaje del Cálculo Integral de los estudiantes de Ingenieria con experiencia laboral de la Universidad Peruana de Ciencias e Informática.*
- Higham, D. (2016). *MATLAB guide. Society for Industrial and Applied Mathematics.*
- Hillel, J. (2000). *Modos de descripción y problema de representación en álgebra lineal*. https://doi.org/10.1007/0-306-47224-4\_7
- Huamán, W. (2020). *Uso del Matlab y aprendizaje de la integral definida en estudiantes de Ingeniería Mecánica de una Universidad Pública, Lima 2020* [Universidad César Vallejo]. https://hdl.handle.net/20.500.12692/49680
- Kutzler, B. (2000). The Algebraic Calculator as a Pedagogical Tool for Teaching Mathematics. *International Journal of Computer Algebra in Mathematics Education*, *3*, 5–23. https://eric.ed.gov/?id=EJ647974
- León, C. (2019). No TitleEl Proceso Enseñanza Aprendizaje del Álgebra Lineal. Sistematización e Implicación en las Carreras de la Facultad de Ciencias de la Ingeniería de la Universidad Técnica Estatal de Quevedo. *Revista de Ciencias*

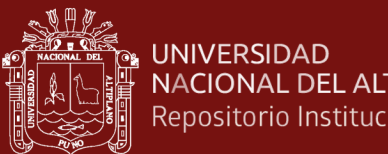

NACIONAL DEL ALTIPLANO Repositorio Institucional

> *Sociales y Económicas*, *3*, 10. https://doi.org/https://doi.org/10.18779/csye.v3i2.300

- Marqués, P. (2008). Pizarra digital: las razones del éxito. Funcioalidades, ventájas, problemáticas. *Revista Científica Iberoamericana de Comunicación y Educación*. https://scholar.google.es/scholar?hl=es&as\_sdt=0%2C5&q=Marqués%2C+P.+%2 82011%29.+Pizarra+digital
- Martinez, J. (2017). *Transformaciones del álgebra lineal para la generación de movimiento usando la interfaz gráfica de MATLAB* [Universidad San Pedro]. http://repositorio.usanpedro.edu.pe/handle/USANPEDRO/80
- Monereo, C. (2000). El asesoramiento en el ámbito de las estrategias de aprendizaje. *Estilos de Aprendizaje*, *1*, 40. https://www.researchgate.net/profile/Carles-Monereo/publication/299453735
- Niño, N. (2018). *Desarrollo de un Objeto Virtual de Aprendizaje como apoyo al Curso de Algebra Lineal de la Escuela Profesional de Ingeniería de Sistemas de la Universidad Nacional Pedro Ruiz Gallo de Lambayeque* [Universidad Nacional Pedro Ruiz Gallo]. https://hdl.handle.net/20.500.12893/6066
- Obispo, A. (2018). *Aplicación de matlab para el aprendizaje interactivo de control de nivel por realimentación en los estudiantes del departamento académico de Electrónica y Telecomunicaciones, periodo 2015, de la Universidad Nacional de Educación* [Universidad Nacional de Educación Enrique Guzmán y Valle]. http://hdl.handle.net/20.500.14039/3336
- Pastor, P. (2019). *Aplicación del Software (MATLAB) en el Aprendizaje significativo de las Matemáticas en el área de la Trigonometría de los estudiantes del quinto grado de Educación Secundaria de la Institución Educativa Señor de los Milagros de Puerto Maldonado – Madre de* [Universidad Amazonica Madre de Dios]. http://hdl.handle.net/20.500.14070/398
- Pérez, J. (1994). El papel de la Resolución de Problemas en la Enseñanza de las Matemáticas. *Educación Matemática*, *6*, 45.
- Quiróz, F. (2018). *Efectos del Matlab sobre el rendimiento académico en estudiantes de Matemática de la U.N.M.S.M., 2017* [Universidad Cesar Vallejo].

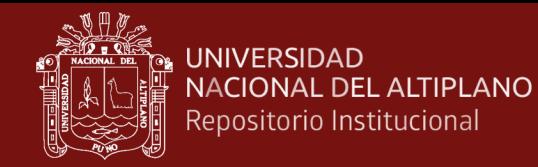

https://hdl.handle.net/20.500.12692/18802

- Ramos, S. (2018). *Impacto del Álgebra de Educación Básica Regular en la asignatura de Matemática I Universitaria – Moquegua 2017* [Universidad Cesar Vallejo]. https://hdl.handle.net/20.500.12692/28976
- Riveros, V., & Mendoza, M. (2008). Consideraciones teóricas del uso de la internet en educación. *Omnia*, *14*, 18. https://www.redalyc.org/articulo.oa?id=73714102
- Rosales, G. (2012). *Diseño e implementación de talleres para la enseñanza y aprendizaje del álgebra matricial y solución de sistemas de ecuaciones lineales con Scilab* [Universidad Nacional de Colombia]. https://repositorio.unal.edu.co/handle/unal/11630
- Santos, O. (2017). Posibilidades de empleo de Matlab para el desarrollo del pensamiento algorítmico en la solución de problemas matemáticos. *Revista Publicando*, *4*, 10. https://core.ac.uk/download/pdf/236645025.pdf
- Sierpinska, A. (1997). À propos de trois modes de raisonnement en algèbre linéaire. *L'Enseignement de l'algèbre Linéaire En Question*.
- Sinarahua, E., y Soplin, C. (2017). *Aplicación del software MATLAB como instrumento de enseñanza de matemática en estudiantes del I ciclo de Ingeniería de sistemas de la Universidad Nacional de la Amazonía Peruana 2017* [Universidad Nacional de la Amazonía Peruana]. https://renati.sunedu.gob.pe/handle/sunedu/3022975
- Soto, J. (2003). Un estudio sobre las dificultades para la conversión gráfico-algebraica relacionadas con los conceptos básicos de la teoría de espacios vectoriales. *CINVESTAV, México, D.F*.
- Surichaqui, F. (2020). Efectos de uso del software matemático Matlab sobre el rendimiento académico de un grupo de estudiantes repitentes de matemática básica. *PURIQ*, *2*, 18. https://doi.org/10.37073/puriq.2.2.78
- Velásquez, A. (2011). Apropiación de las TIC en comunidades vulnerables: el caso de Medellín Digital. *Apertura*, *3*.
- Vergara, G., & Avilez, A. (2016). Uso de Matlab como herramienta computacional para apoyar la enseñanza y el aprendizaje del álgebra Lineal. *Revista Del Programa De*

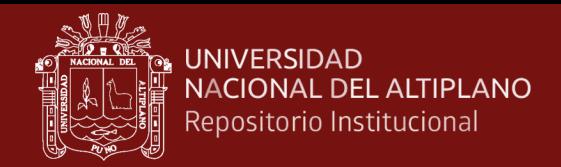

*Matemáticas*, *3*, 86. http://investigaciones.uniatlantico.edu.co/revistas/index.php

Vichez, E. (2007). Sistemas expertos para la enseñanza y el aprendizaje de la matemáica en la educación superior. *Cuadernos*, *3*, 50. https://scholar.google.es/citations

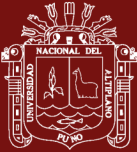

**Anexos**

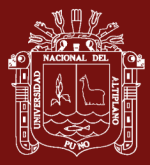

# **Anexo 1. Matriz de consistencia.**

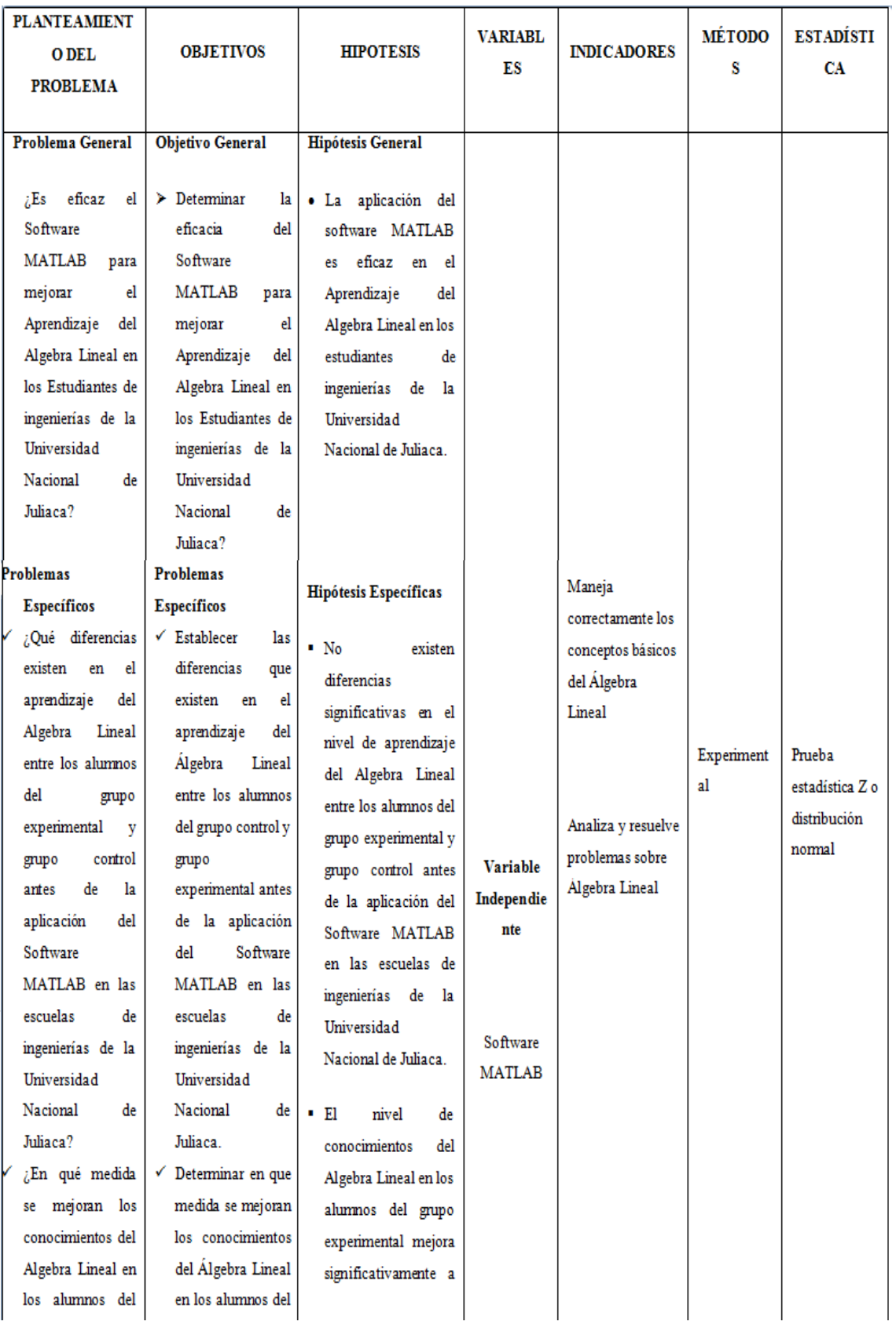

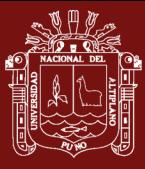

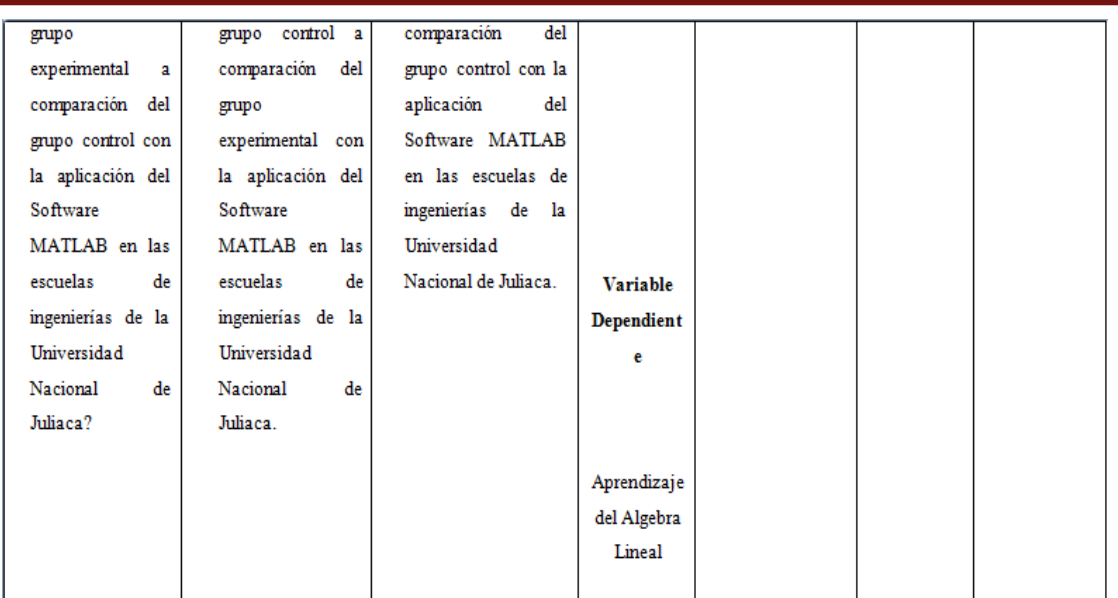

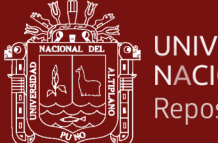

#### **Anexo 2. Instrumentos de regojo de información**

#### **UNIVERSIDAD NACIONAL DE JULIACA**

## **ESCUELA PROFESIONAL DE INGENIERÍA AMBIENTAL**

#### **PRUEBA DE ENTRADA**

#### **Nombres y Apellidos:**

1. Defina el concepto de matriz, y exprésela en su forma general.

**\_\_\_\_\_\_\_\_\_\_\_\_\_\_\_\_\_\_\_\_\_\_\_\_\_\_\_\_\_\_\_\_\_\_\_\_\_\_\_\_\_\_\_\_\_\_\_\_\_\_\_\_**

- 2. Defina y de ejemplos de los tipos de matrices.
- 3. Defina y de ejemplos de una matriz triangular superior, inferior, matriz simétrica y matriz antisimétrica.

4. Si A = 
$$
\begin{pmatrix} 1 & 2 & 3 \\ 0 & 6 & -5 \\ -2 & 3 & 9 \end{pmatrix}
$$
 y B =  $\begin{pmatrix} 4 & 3 & -1 \\ -3 & 6 & -2 \\ 0 & 1 & -3 \end{pmatrix}$ . Calculate las siguientes operaciones:

- a)  $A + B$
- b)  $A B$
- c)  $A * B$
- d)  $2A + 3B$
- e) A \* 4B

5. Si A = 
$$
\begin{pmatrix} 4 & 2 & -3 \\ 3 & 7 & 5 \\ -1 & 0 & 9 \end{pmatrix}
$$
 y B =  $\begin{pmatrix} 5 & -3 & -1 \\ -3 & -4 & 2 \\ 2 & 5 & 3 \end{pmatrix}$  y f(x) = 2x<sup>2</sup> - 3x + 6. Halle:  
\na) f(A)  
\nb) f(B)  
\nc) f(A) + f(B)  
\nd) f(A) - f(B)  
\n6. Si A =  $\begin{pmatrix} -4 & 3/4 \\ 6 & 1/2 \end{pmatrix}$  y B =  $\begin{pmatrix} 2/3 & 3 \\ 1 & -1/2 \end{pmatrix}$ . Halle:

a)  $A^2$ 

b)  $B^2$ 

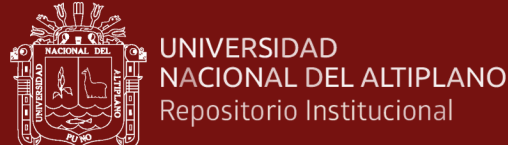

c)  $A^2 + B^2$ d)  $A^3 - B^3$ 7. Si  $A = \begin{pmatrix} 2 & 1/3 \\ 1/6 & 2 \end{pmatrix}$  $\begin{pmatrix} 2 & 1/5 \\ 5/6 & -3 \end{pmatrix}$  y B =  $\begin{pmatrix} 1 & 1/5 \\ 1 & 1/5 \end{pmatrix}$ 2 1 7 −1 −3 3 4 −6 −7 ). Halle: a)  $det(A)$ b)  $det(B)$ 8. Si  $A = \begin{pmatrix} 2 & 1/3 \\ 5/6 & 2 \end{pmatrix}$  $\begin{pmatrix} 2 & 1/5 \\ 5/6 & -3 \end{pmatrix}$  y B =  $\begin{pmatrix} 1 & 1/5 \\ 1 & 1/5 \end{pmatrix}$ 2 1 7 −1 −3 3 4 −6 −7 ). Halle: a)  $A^{-1}$ b)  $B^{-1}$ 

9. Dar respuesta al correspondiente sistema de ecuaciones:

$$
\begin{cases} 3x - 6y = 9 \\ 2x + 4y = 11 \end{cases}
$$

10. Dar respuesta al correspondiente sistema de ecuaciones:

$$
\begin{cases}\n3x + 2y - 4z = 18 \\
4x - 3y - 6z = -15 \\
2x - 4y + 3z = 21\n\end{cases}
$$

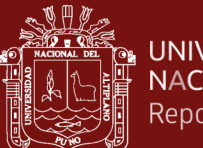

# **UNIVERSIDAD NACIONAL DE JULIACA**

# **ESCUELA PROFESIONAL DE INGENIERÍA AMBIENTAL**

## **PRUEBA DE SALIDA**

## **Nombres y Apellidos:**

1. Si A = 
$$
\begin{pmatrix} 6 & 12 & 9 \\ 2 & 16 & -1 \\ 2 & 13 & 7 \end{pmatrix}
$$
 y B =  $\begin{pmatrix} -4 & 13 & -12 \\ 3 & 2 & -12 \\ 8 & -1 & -7 \end{pmatrix}$ . Calculate las siguientes

**\_\_\_\_\_\_\_\_\_\_\_\_\_\_\_\_\_\_\_\_\_\_\_\_\_\_\_\_\_\_\_\_\_\_\_\_\_\_\_\_\_\_\_\_\_\_\_\_\_\_\_\_\_**

operaciones:

- f)  $3A + 2B$
- g) 4A B
- h) 3A \* 6B
- i)  $-3A + 9B$
- j)  $4A * 4B$

2. Si A = 
$$
\begin{pmatrix} 2 & 12 & 3 \ -3 & -3 & -5 \ 1 & 2 & 19 \end{pmatrix}
$$
 y B =  $\begin{pmatrix} 15 & 3 & -11 \ -13 & 4 & -4 \ 21 & 0 & 13 \end{pmatrix}$  y f(x) = x<sup>2</sup> - 6x + 10. Halle:  
\ne) f(A)  
\nf) f(B)  
\ng) f(A) + f(B)  
\nh) f(A) - f(B)  
\n3. Si A =  $\begin{pmatrix} 8 & 3/4 \ -3 & 1/5 \end{pmatrix}$  y B =  $\begin{pmatrix} 3 & 2/3 \ 1/2 & 1/2 \end{pmatrix}$ . Halle:  
\ne) A<sup>2</sup>  
\nf) B<sup>2</sup>  
\ng) A<sup>2</sup> + B<sup>2</sup>  
\nh) A<sup>3</sup> - B<sup>3</sup>  
\n4. Si A =  $\begin{pmatrix} 3 & 1/3 \ 6 & 3 \end{pmatrix}$  y B =  $\begin{pmatrix} 4 & -1 & 5 \ -1 & 3 & -3 \ -2 & 6 & 7 \end{pmatrix}$ . Halle:

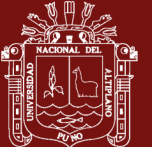

a)  $det(A)$ b)  $det(B)$ 5. Si  $A = \begin{pmatrix} 4 & 1/4 \\ 5/6 & 2/5 \end{pmatrix}$  $5/6$   $-3/2$ )  $y B =$ 7 10 4 1 3 2 −4 −8 −7 ). Halle: a)  $A^{-1}$ b)  $B^{-1}$ 

6. Resolver el siguiente sistema de ecuaciones:

$$
\begin{cases} 5x - 2y = 6 \\ 3x + 4y = 16 \end{cases}
$$

7. Dar respuesta al correspondiente sistema de ecuaciones:

$$
\begin{cases} 2x + 3y - z = 18 \\ 3x - 4y - 5z = 15 \\ x - 6y + 4z = 20 \end{cases}
$$

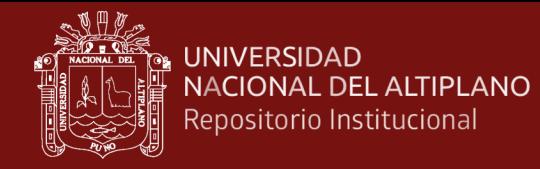

## **Anexo 3**. Base de datos

## **RESULTADOS DE LA PRUEBA DE ENTRADA**

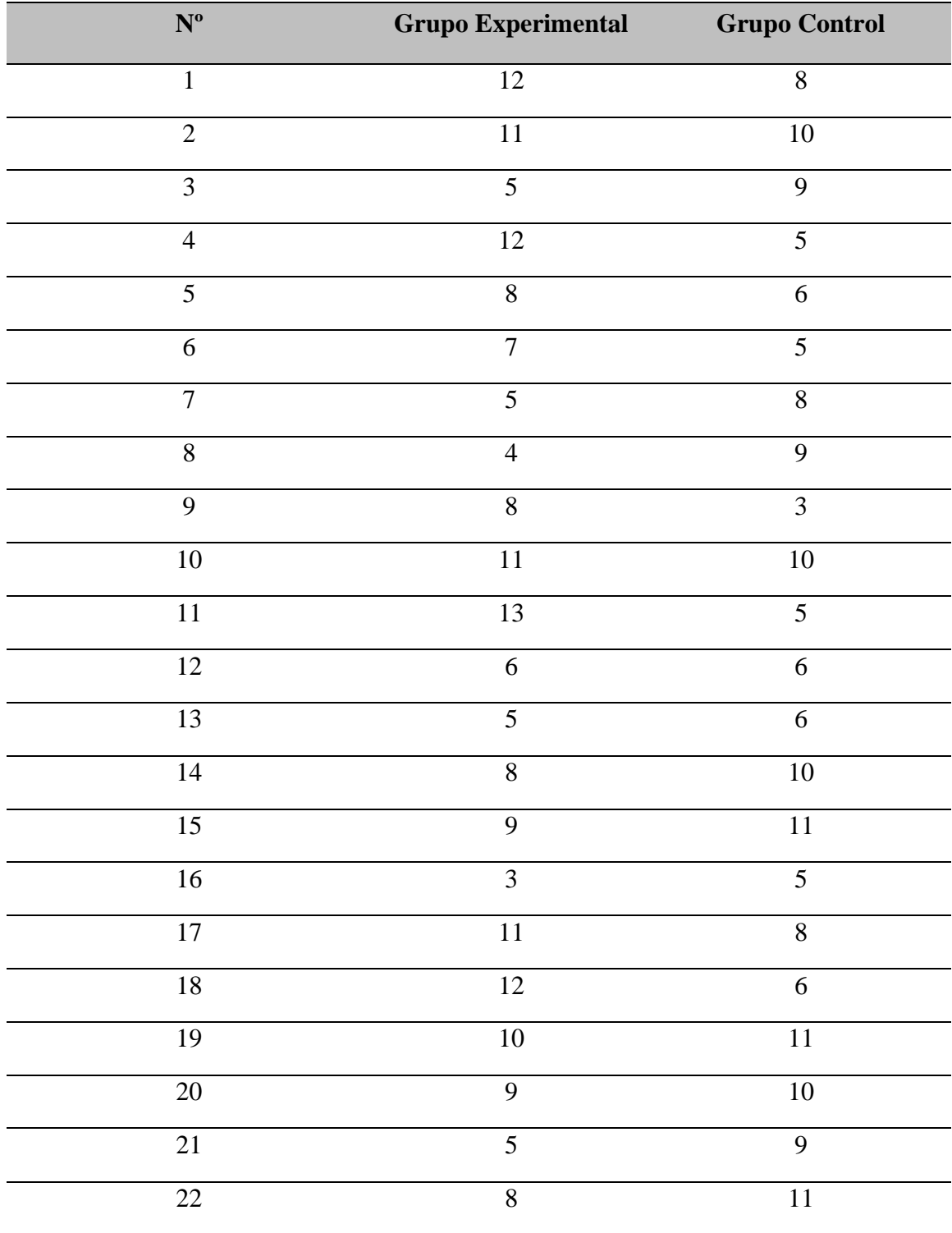

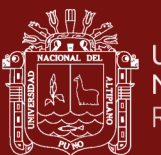

## **RESULTADOS DE LA PRUEBA DE SALIDA**

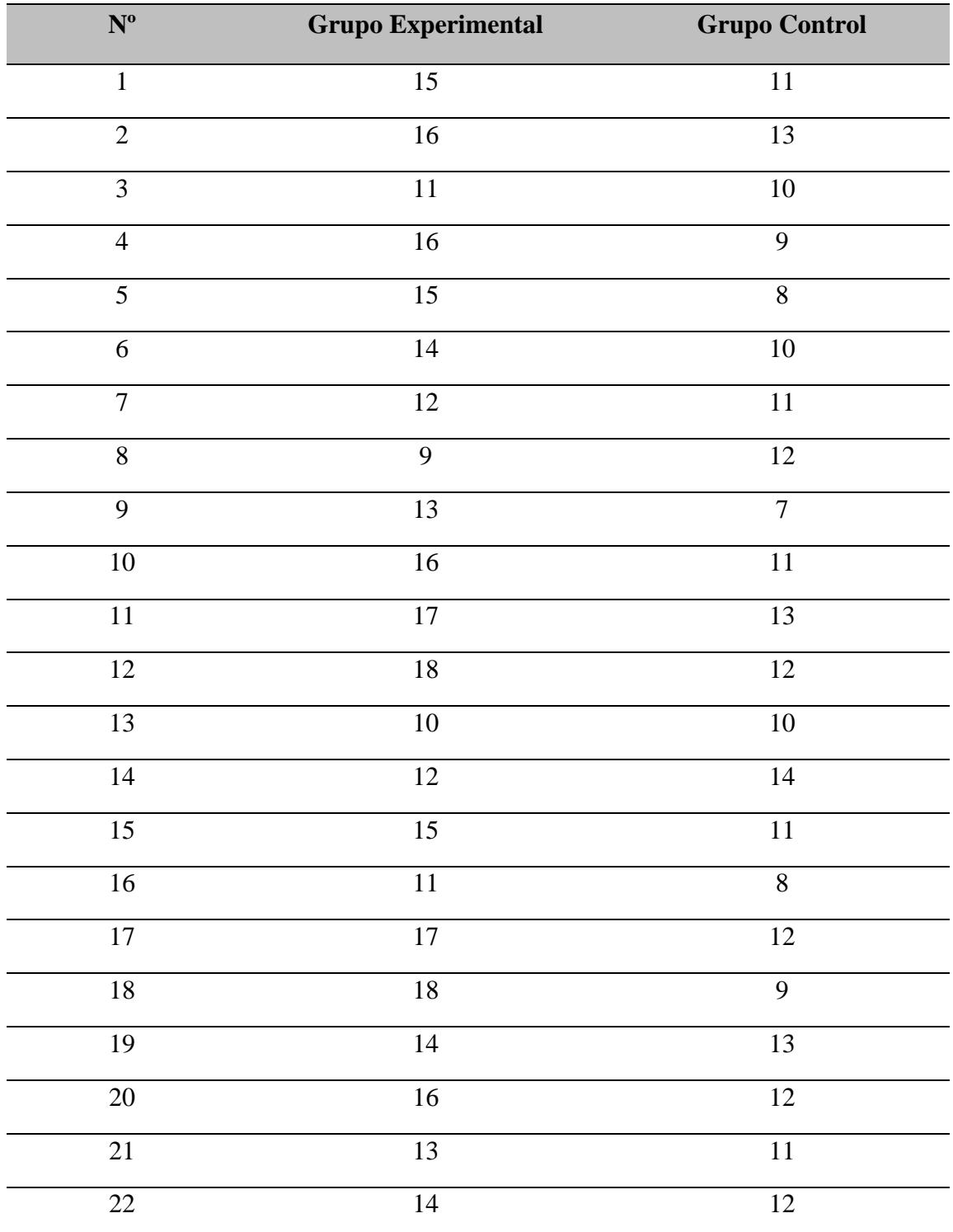

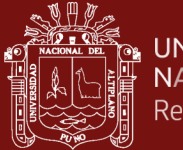

**Anexo 4**. Silabo

## **SILABO**

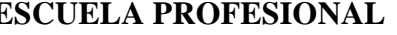

**ESCUELA PROFESIONAL** Ingeniería Ambiental y Forestal

# **PROGRAMA DE ESTUDIOS** Carrera pura

# I. INFORMACIÓN GENERAL

# I.1 Identificación Académica

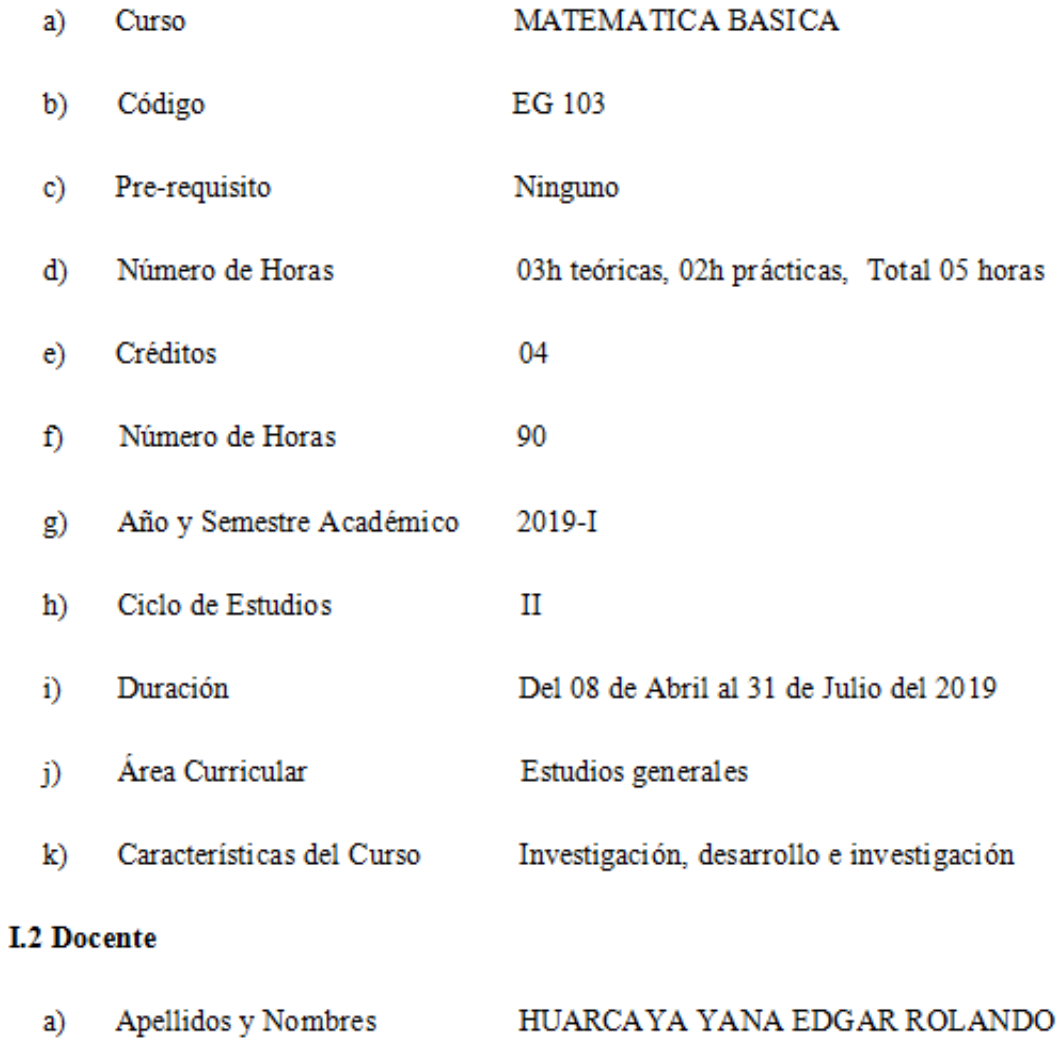

## b) Especialidad Licenciado en Matemáticas

# **I.3 Ambiente donde se realizó el aprendizaje**

a) Aula 201

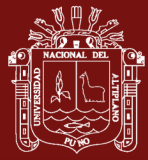

#### **II. SUMILLA**

El área abarca el análisis y desarrollo de los relevantes temas del Álgebra Lineal, estos son: Funciones reales de variable real, matrices, operaciones entre matrices, determinante de una matriz, inversa de una matriz, sistemas de ecuaciones lineales, espacio vectorial y transformaciones lineales.

## **III. DESCRIPCIÓN DEL CURSO**

El álgebra es una asignatura que combina la teoría y la práctica, y su objetivo es tanto dirigir y dotar al alumno de los conocimientos fundamentales necesarios para llevar a cabo la investigación, como fomentar el desarrollo intelectual y creativo del alumno a través de la transmisión de conocimientos y la vivencia de situaciones del mundo real. Por ello, la universidad pone un fuerte énfasis en que los estudiantes adquieran todos los conocimientos y valores necesarios para su formación científica y humanística. Esta formación requiere que los estudiantes tengan una fuerte base en álgebra lineal, ya que, en su desempeño profesional, interactuarán constantemente con aplicaciones asociadas al manejo de matrices, vectores y sistemas de ecuaciones lineales. Además, la universidad pone un fuerte énfasis en que los estudiantes se apropien de todos los conocimientos necesarios y adquieran valores para la formación científica y humanística.

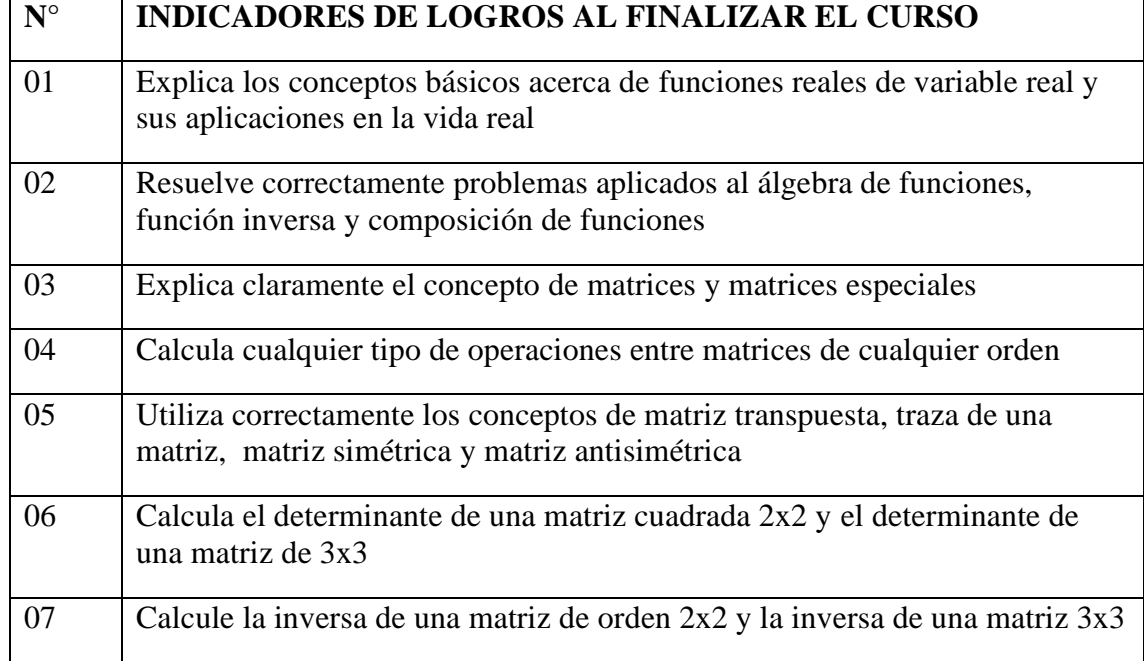

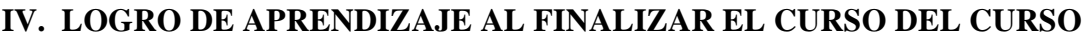

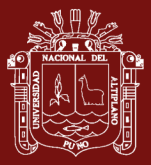

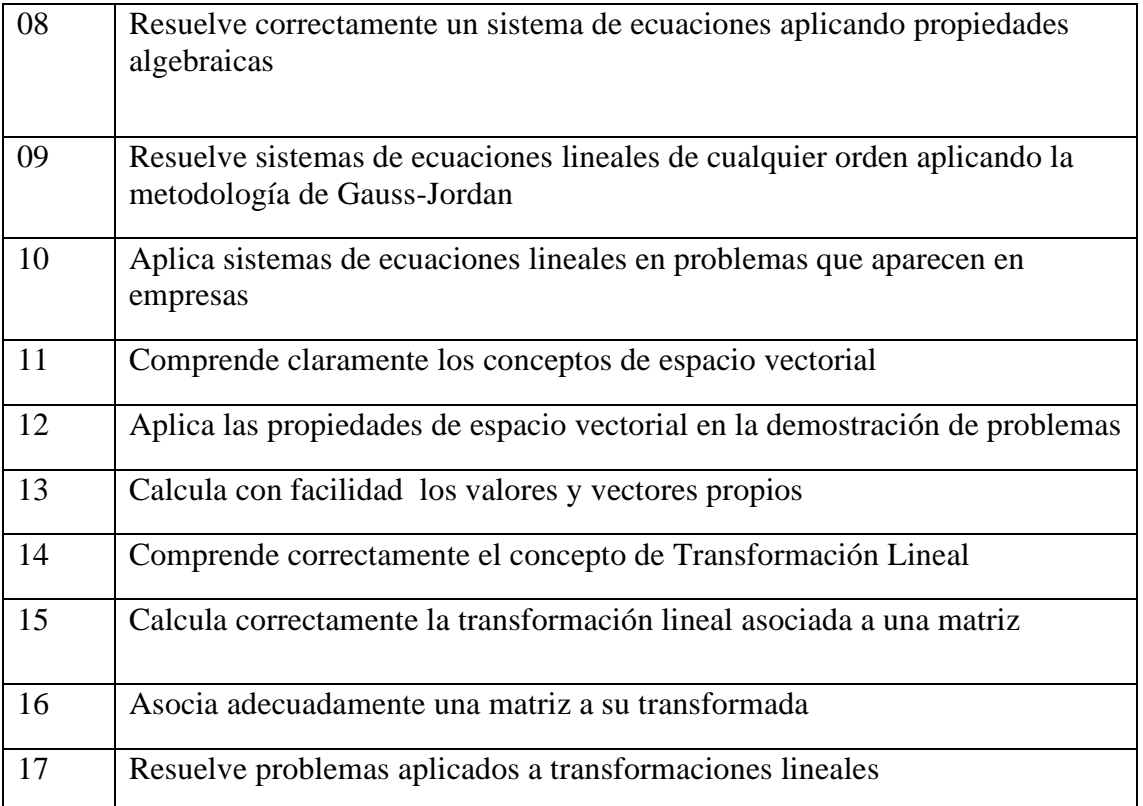

# **V. TRATAMIENTO DE UNIDADES DIDÁCTICAS**

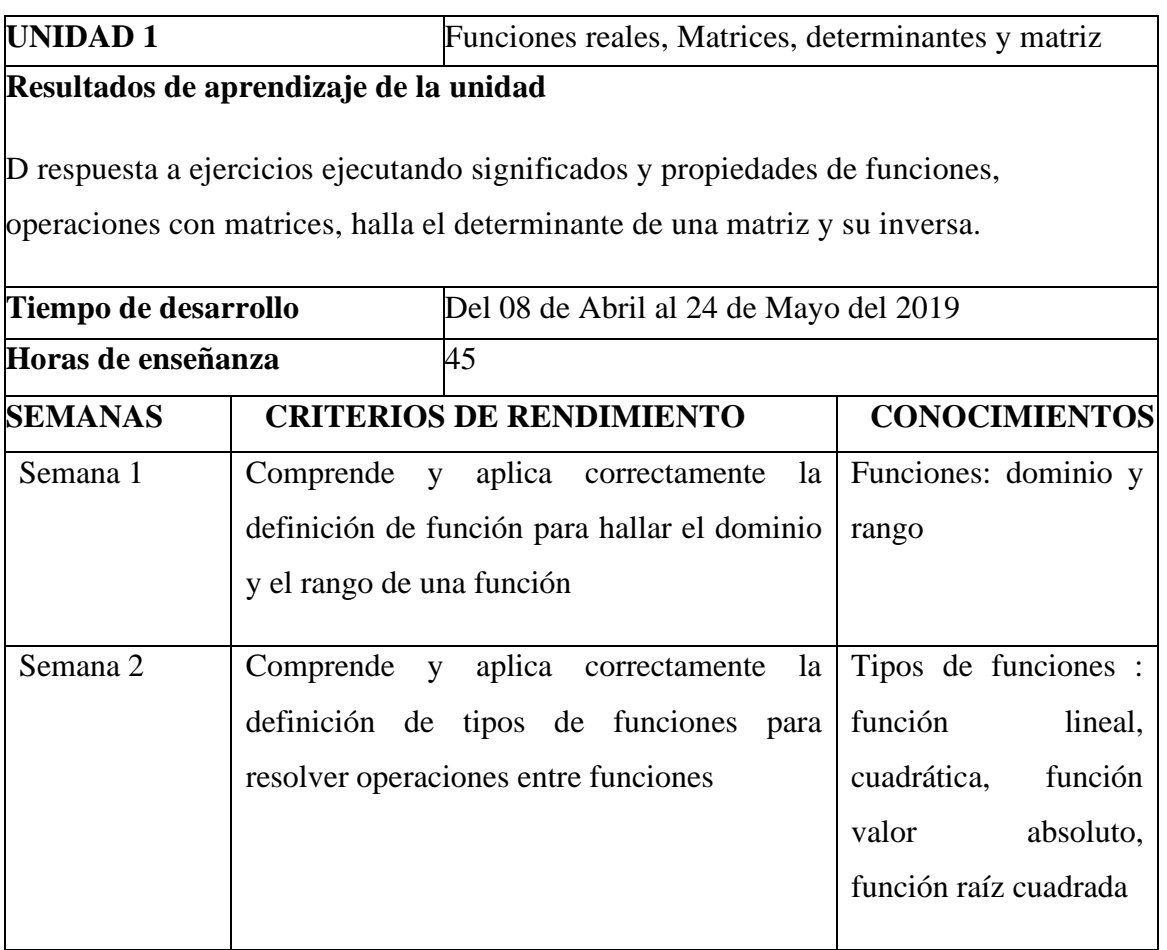

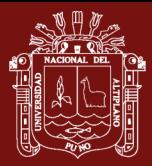

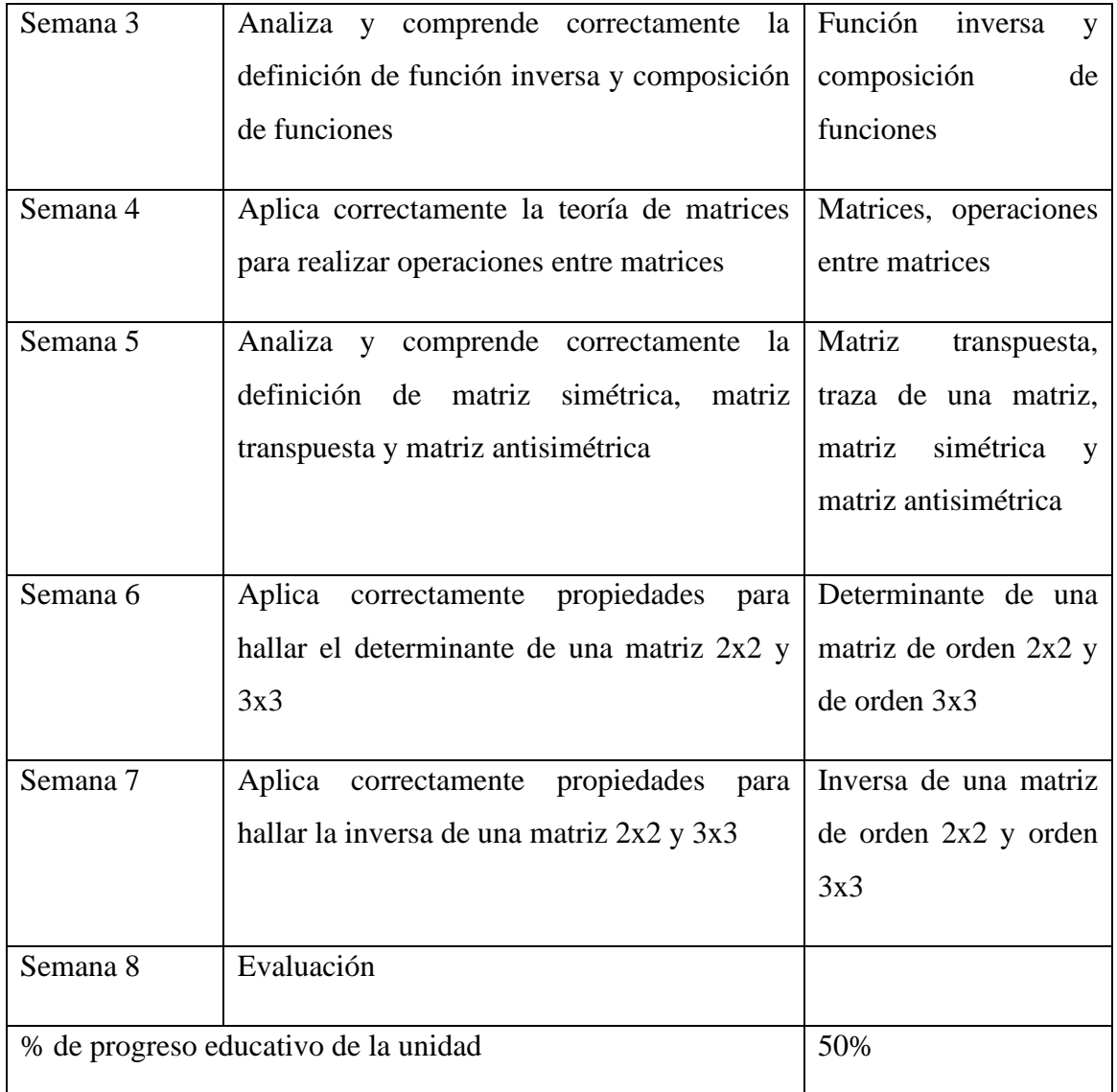

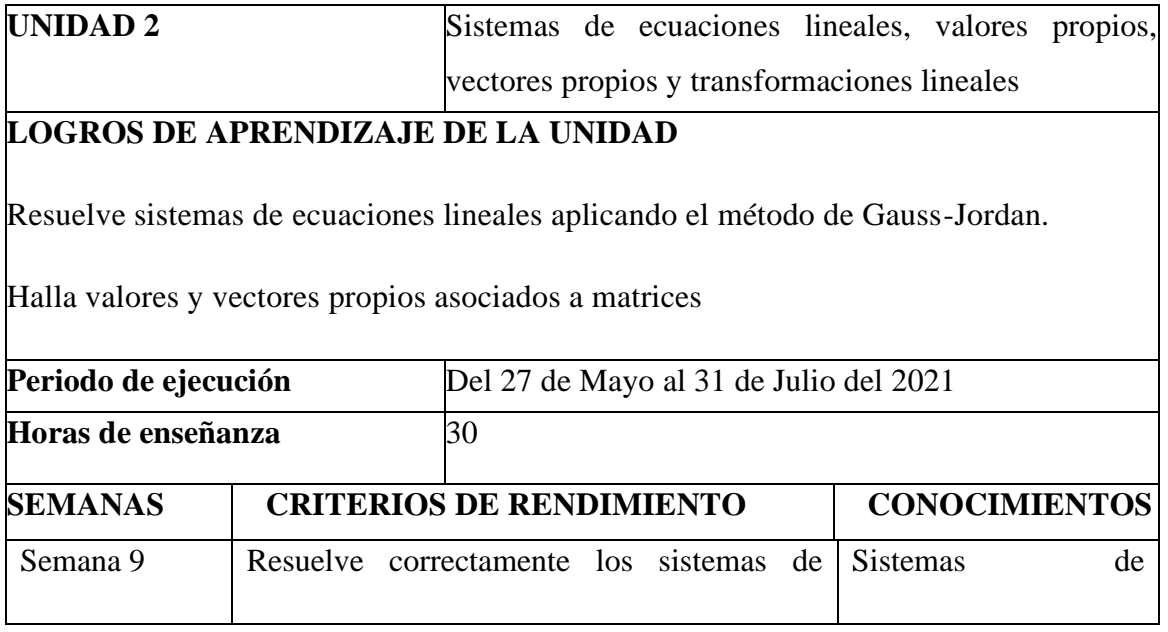

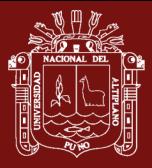

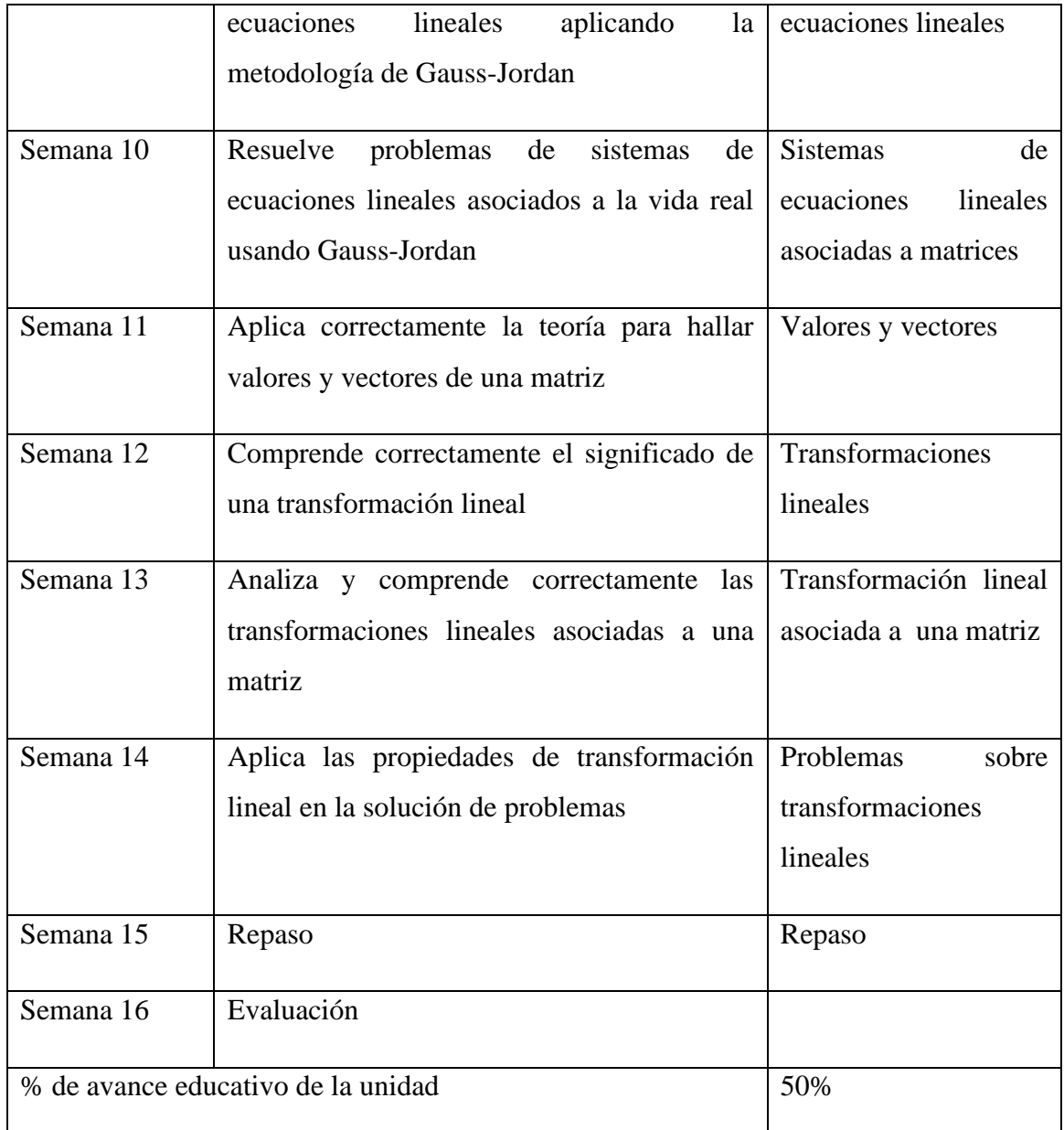

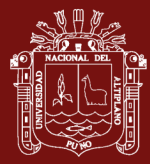

#### VI. MATERIALES EDUCATIVOS Y OTROS RECURSOS DIDÁCTICOS

Los materiales educativos y recursos didácticos que se utilizaran en el desarrollo del presente curso:

#### VI.1. MEDIOS ESCRITOS

Materiales convencionales como separatas, guías de práctica, libros y

Referencias web.

#### VI.2. MEDIOS VISUALES Y ELECTRÓNICOS

Laptop, Presentaciones multimedia, animaciones y simulaciones interactivas.

#### VI.3. MEDIOS INFORMÁTICOS

Servicios telemáticos: sitios web, correo electrónico, chats, foros.

#### VII. EVALUACIÓN

## VII.1. EVIDENCIAS DE CONOCIMIENTO: El conocimiento se evidenciará a

través de exámenes escritos, prácticas dirigidas y prácticas calificadas.

#### VII.2. EVIDENCIAS DE DESEMPEÑO: El desempeño se evidenciará a través de

exámenes orales, intervenciones orales y exposiciones.

#### VII.3. EVIDENCIAS DE PRODUCTO: El producto se evidenciará utilizando

guías de ejercicios y problemas.

#### **VIII. CALIFICACIÓN:**

La fórmula para la consecución de la media final del curso es la correspondiente:

Promedio Final: (50%)IUPP+(50%)IIUPP

Donde:

- IUPP: Primera unidad promedio parcial
- IIUPP: Segunda unidad promedio parcial

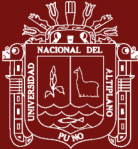

# **IX. BIBLIOGRAFÍA**

- > Espinoza Ramos, Eduardo. Algebra Lineal. 2003 Perú. Edit. Servicios Gráficos
- > Williams, Gareth. Álgebra Lineal con aplicaciones. 2002 México. Edit. McGraw Hill
- > Kolman, Bernard. Álgebra Lineal con MATLAB. 1998 México. Edit. Prentice Hall
- > Elon Lages, Lima. Álgebra lineal. 1998 Perú. IMCA
- > Grossman, Stanley I. Algebra Lineal. 1990 México. Edit. McGraw Hill
- > Lipschutz, Seymour. 1gebra Lineal. 1985. México Edit. McGraw Hill

Puno, Abril del 2019

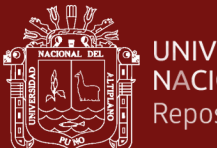

**Anexo 5**.. Sesiones y guías de aprendizaje

## **SESIÓN DE APRENDIZAJE N° 01**

#### **MATRICES**

## **I. DATOS INFORMATIVOS**

- 1.1. ESCUELA PROFESIONAL : Ingeniería Ambiental 1.2. ASIGNATURA : Algebra Lineal 1.3. SEMESTRE : II 1.4. SECCIÓN : Única 1.5. DOCENTE : Lic. Edgar Rolando Huarcaya Yana
- 1.6. PERIODO : 2 horas

#### **II. COMPETENCIA**

Comprende claramente los conceptos básicos de la teoría de Matrices.

## **III. LOGRO DE APRENDIZAJE**

- Identifican y comprende acertadamente la estructura de una matriz.

- Muestra interés en el desarrollo del concepto de Matrices.

## **IV. SECUENCIA DIDÁCTICA**

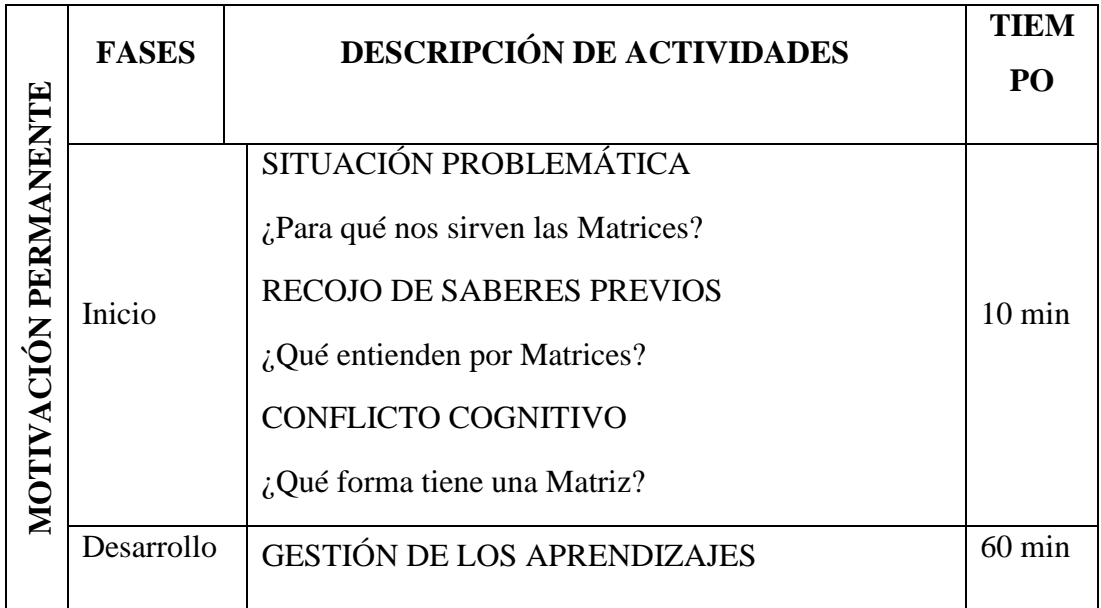

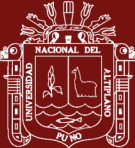

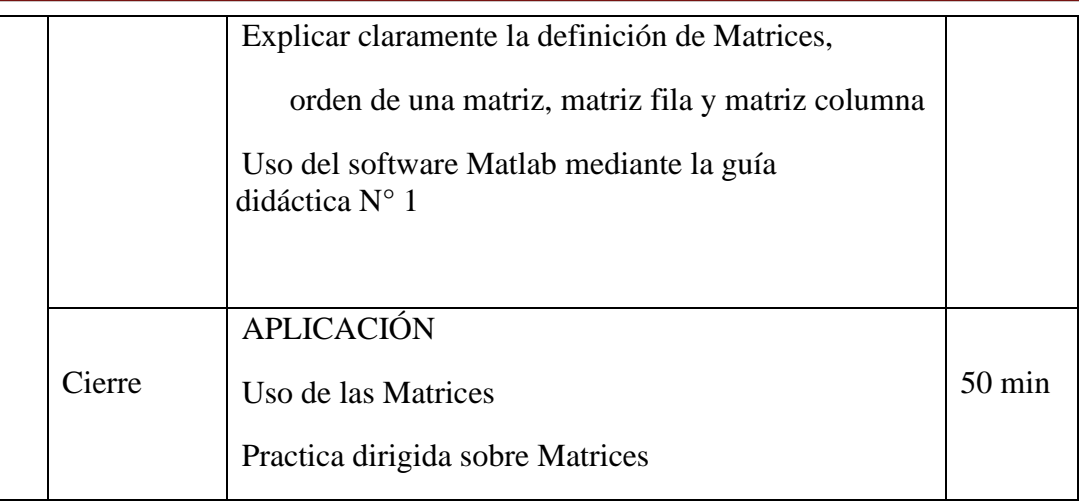

# **V. EVALUACIÓN**

Participaciones en clase (con registro auxiliar)

Trabajos posteriores sobre el tema

## **VI. BIBLIOGRAFÍA**

- Grossman, S. I. (1987). Álgebra Lineal. México: Iberoamérica.  $\bullet$
- Lipschutz, S. (1992). Álgebra lineal. Madrid: España: McGraw-Hill.  $\bullet$
- Hoyos, F., Mitacc, M. y Gómez, G. (2017). Álgebra lineal. Universidad de ۰ Lima.

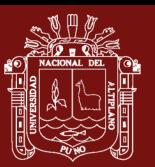

# **GUÍA DIDÁCTICA N° 01**

# **MATRICES**

#### **I. OBJETIVOS**

Emplear correctamente el software Matlab para dar representación e interpretación a matrices de cualquier orden

Analizar filas y columnas de una matriz

## **II. SUSTENTO TEÓRICO**

Una matriz es un arreglo rectangular, formado por filas y por columnas.

En general una matriz de orden mxn, tiene la estructura

 $A =$  $a_{11}$   $a_{12}$  ...  $a_{1n}$  $a_{21}$ ⋮ a<sub>22</sub> ⋮  $\ldots$  a<sub>2n</sub>  $a_{21}$   $a_{22}$  …  $a_{2n}$ <br>  $a_{m1}$   $a_{m2}$  …  $a_{mn}$  donde  $a_{ij} \in R$ ,  $\forall i, j \in N$ 

## **III. DESARROLLO**

#### **Representación de una matriz**

Para representar una matriz en MATLAB, se debe de seguir los siguientes pasos:

Paso 1: Nos ubicamos en la ventana de comandos (Command Window) del MATLAB.

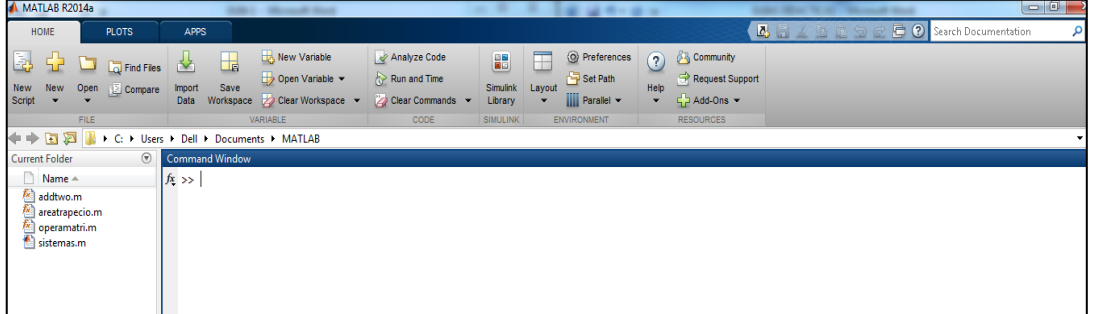

**Paso 2:** Generamos la matriz usando corchetes, la primera fila de una matriz está compuesta por el vector fila que corresponde a estos valores, las entradas están separadas por espacios o por comas:

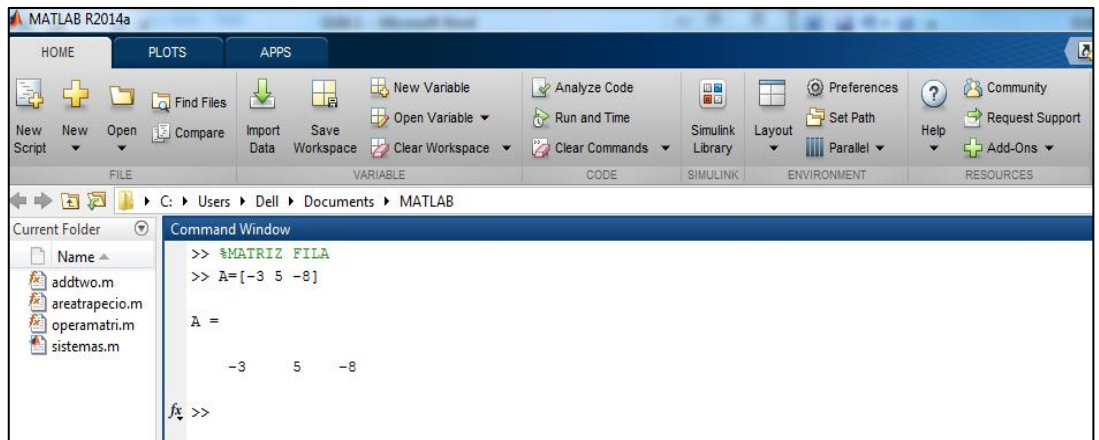

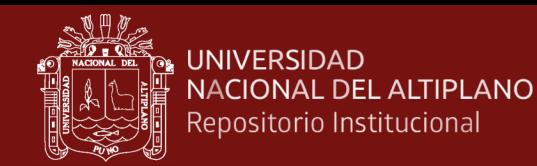

**Paso 3:** Al finalizar de ingresar la cantidad de valores de la primera fila, se coloca el signo de punto y coma (;), luego se procede a ingresar la siguiente fila:

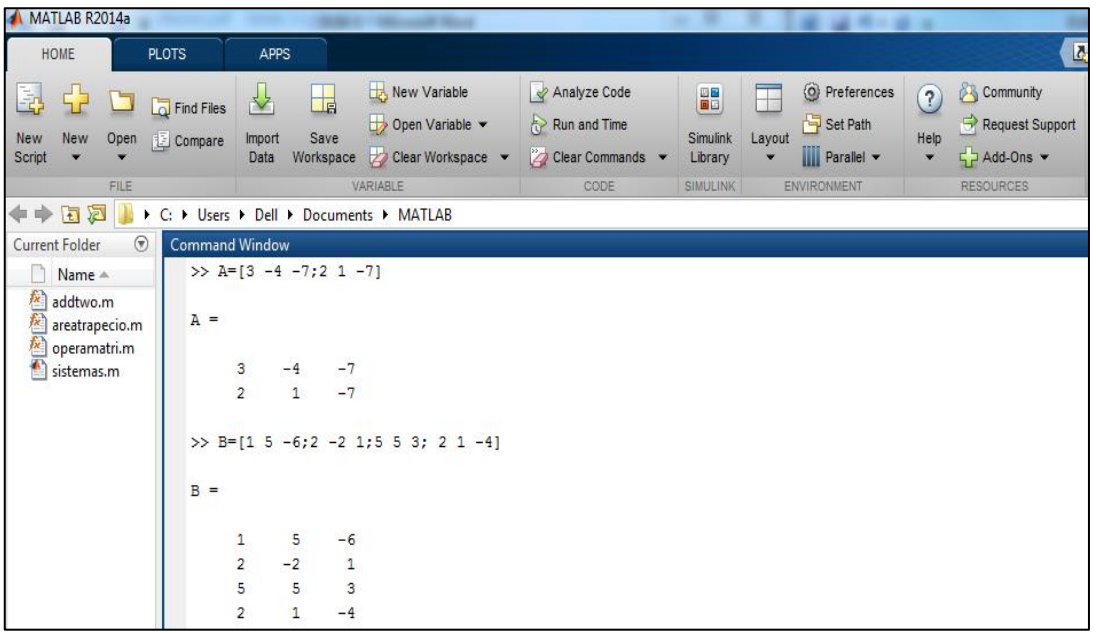

Paso 4: Podemos crear matrices aleatorias de cualquier orden usando rand(i, j), donde "i" son las filas y "j" son las columnas.

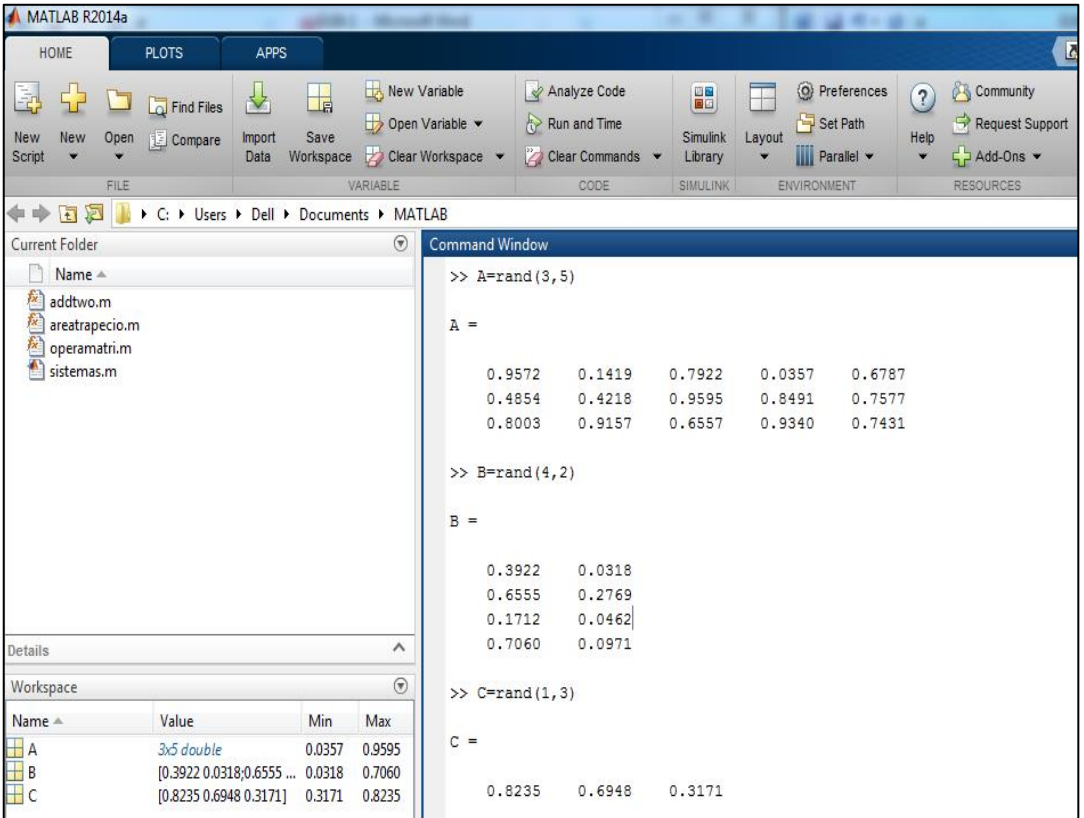
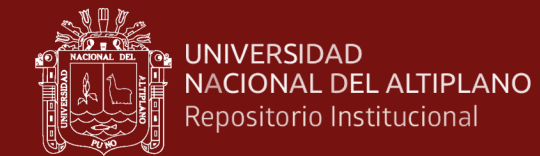

# **SESIÓN DE APRENDIZAJE N° 02**

### **TIPOS DE MATRICES**

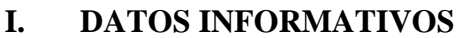

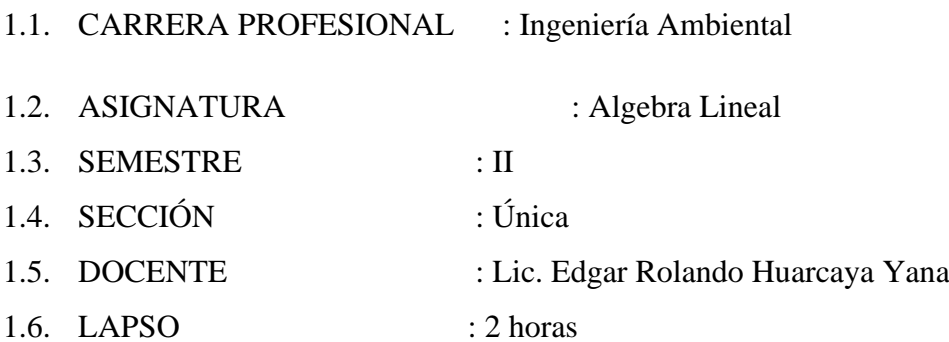

### **II. COMPETENCIA**

Comprende claramente los conceptos básicos de la teoría de Matrices.

#### **III. LOGRO DE APRENDIZAJE**

- Identifican y comprende acertadamente los tipos de matrices que existen.
- Muestra interés en el desarrollo de los tipos de Matrices.

### **IV. SECUENCIA DIDÁCTICA**

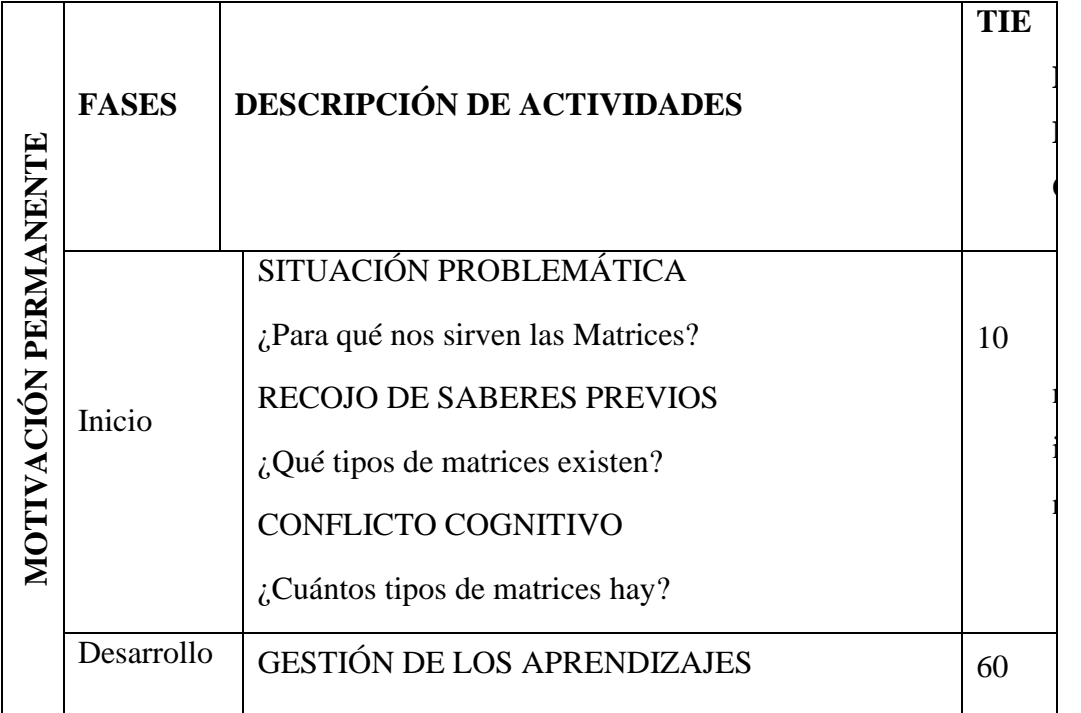

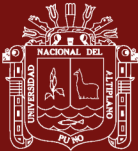

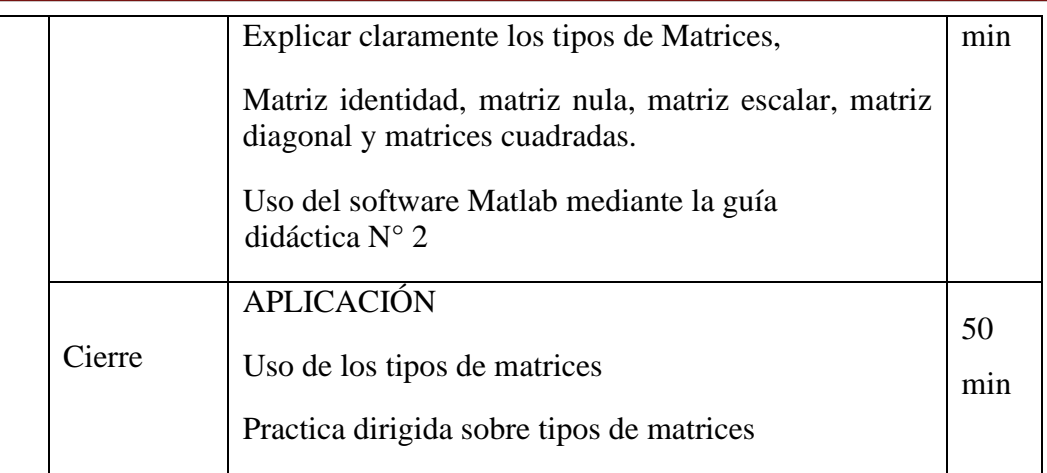

# **V. EVALUACIÓN**

Participaciones en clase (con registro auxiliar)

Trabajos posteriores sobre el tema

# **VI. BIBLIOGRAFÍA**

- Grossman, S. I. (1987). Algebra Lineal. México: Iberoamérica.  $\bullet$
- Lipschutz, S. (1992). Álgebra lineal. Madrid: España: McGraw-Hill.  $\bullet$
- Hoyos, F., Mitacc, M. y Gómez, G. (2017). Álgebra lineal. Universidad de  $\bullet$ Lima.

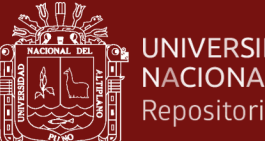

# **GUÍA DIDÁCTICA N° 02**

### **MATRICES**

### **I. OBJETIVOS**

Emplear correctamente el software Matlab para dar representación e interpretación de los tipos de matrices que existen: matriz identidad, matriz nula, matriz escalar y

matriz diagonal.

Analizar filas y columnas de una matriz

### **II. SUSTENTO TEÓRICO**

#### **a) Matriz cuadrada**

Una matriz  $A = (a_{ij})_{n \times m}$  se llama matriz cuadrada si el número de filas es igual al número de columnas  $(n = m)$ 

$$
A = \begin{pmatrix} a_{11} & a_{12} \dots & a_{1n} \\ a_{21} & a_{22} \dots & a_{2n} \\ \vdots & \vdots & & \vdots \\ a_{n1} & a_{n2} \dots & a_{nn} \end{pmatrix}
$$

#### **b) Matriz Diagonal**

Una matriz  $D = (a_{ij})_{n \times n}$  se llama matriz diagonal si la totalidad de los elementos fuera de la diagonal son nulos, esto es  $a_{ij} = 0$  si  $i \neq j$ .

$$
D = \begin{pmatrix} a_{11} & 0 & \cdots & 0 \\ 0 & a_{22} & \ddots & \vdots \\ \vdots & \ddots & \ddots & 0 \\ 0 & \cdots & 0 & a_{nn} \end{pmatrix}
$$

### **c) Matriz Identidad**

La matriz  $I_n = (a_{ij})_{n \times n}$ , con  $a_{ij} = \begin{cases} 1 & \text{si } i \neq j \\ 0 & \text{si } i = j \end{cases}$  $\begin{cases} 1 & \text{if } i \neq j \\ 0 & \text{if } i = j \end{cases}$ , es decir,

$$
I = \begin{pmatrix} 1 & 0 & \cdots & 0 \\ 0 & 1 & \ddots & \vdots \\ \vdots & \ddots & \ddots & 0 \\ 0 & \cdots & 0 & 1 \end{pmatrix}
$$

#### **d) Matriz Nula**

La matriz  $\theta_n = (a_{ij})_{n \times n}$ , con  $a_{ij} = 0$  es decir,

$$
\theta=\begin{pmatrix}1&0&\cdots&0\\0&1&\ddots&\vdots\\ \vdots&\ddots&\ddots&0\\0&\cdots&0&1\end{pmatrix}
$$

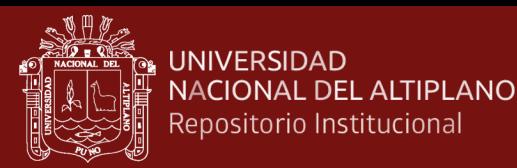

### **e) Matriz Triangular**

Se llama matriz superior (inferior) si la totalidad de los elementos superiores (abajo) de la diagonal son 0, esto es  $a_{ij} = 0$  si  $i > j$  (si  $i < j$ ).

$$
A = \begin{pmatrix} a_{11} & 0 & \cdots & 0 \\ a_{21} & a_{22} & \ddots & \vdots \\ \vdots & \vdots & \ddots & 0 \\ a_{n1} & a_{n2} & \cdots & a_{nn} \end{pmatrix} \quad o \quad A = \begin{pmatrix} a_{11} & a_{12} & \cdots & a_{1n} \\ 0 & a_{22} & \ddots & a_{2n} \\ \vdots & \vdots & \ddots & \vdots \\ 0 & \cdots & 0 & a_{nn} \end{pmatrix}
$$

#### **III. DESARROLLO**

Paso 1: Nos ubicamos en la ventana de comandos (Command Window) del MATLAB.

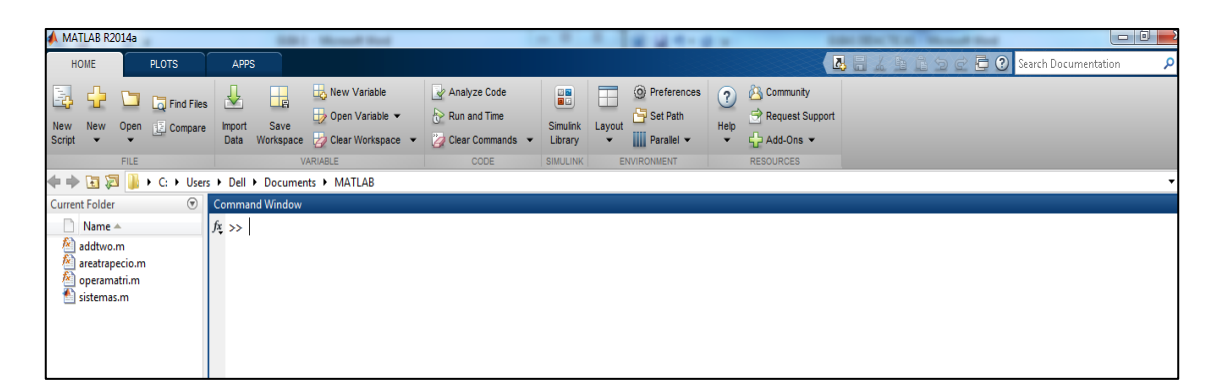

**Paso 2:** Para crear una matriz cuadrada introducimos los valores, separando las filas por punto y comas, de tal manera que tengan el mismo número filas y columnas, también podemos crear una matriz cuadrada aleatoria de cualquier orden usando "rand(n)"

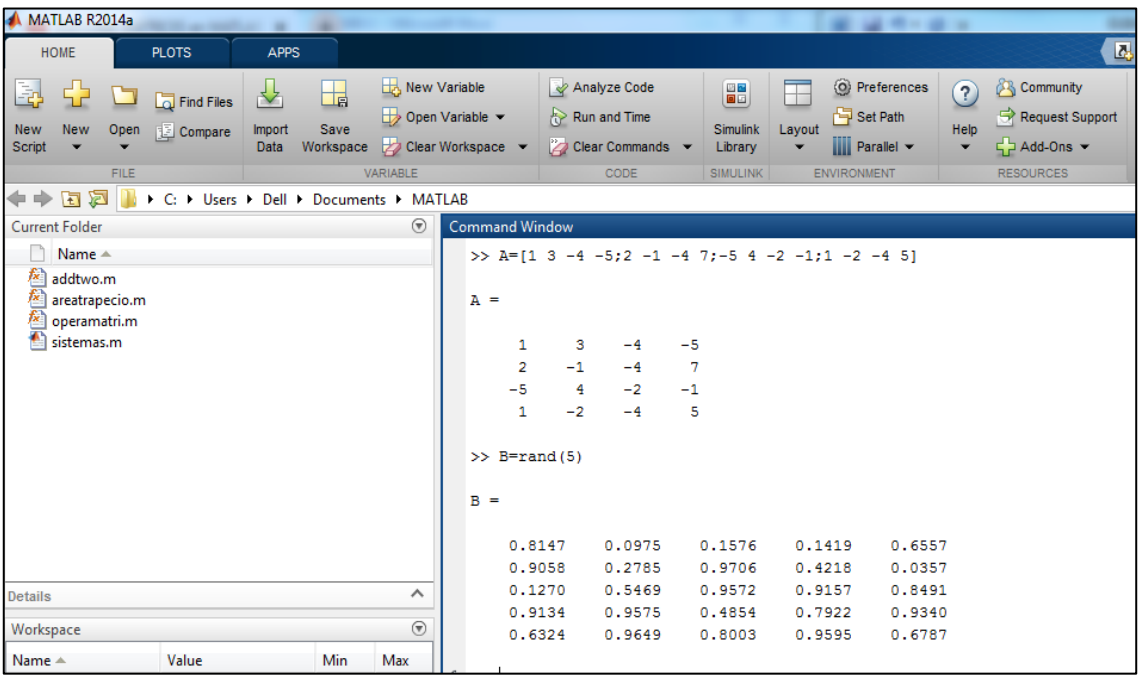

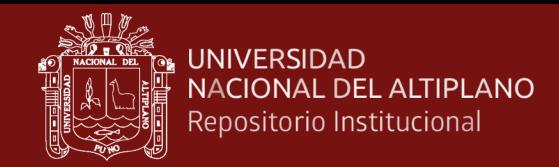

Paso 3: Para crear una matriz diagonal usamos "diag[ ]", en los corchetes introducimos los valores que irán en la diagonal.

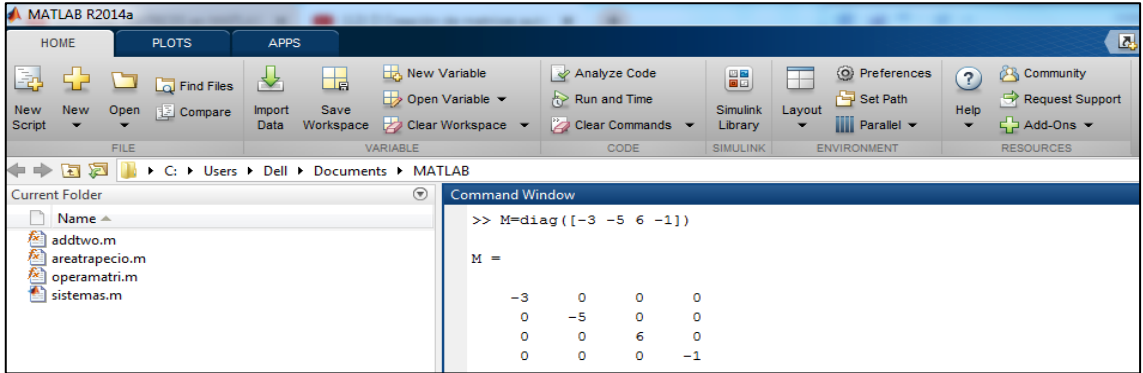

Paso 4: Para crear una matriz de puros unos usamos "ones(n)", para una matriz nula usamos "zeros(n)", y para una matriz identidad usamos "eyes(n)".

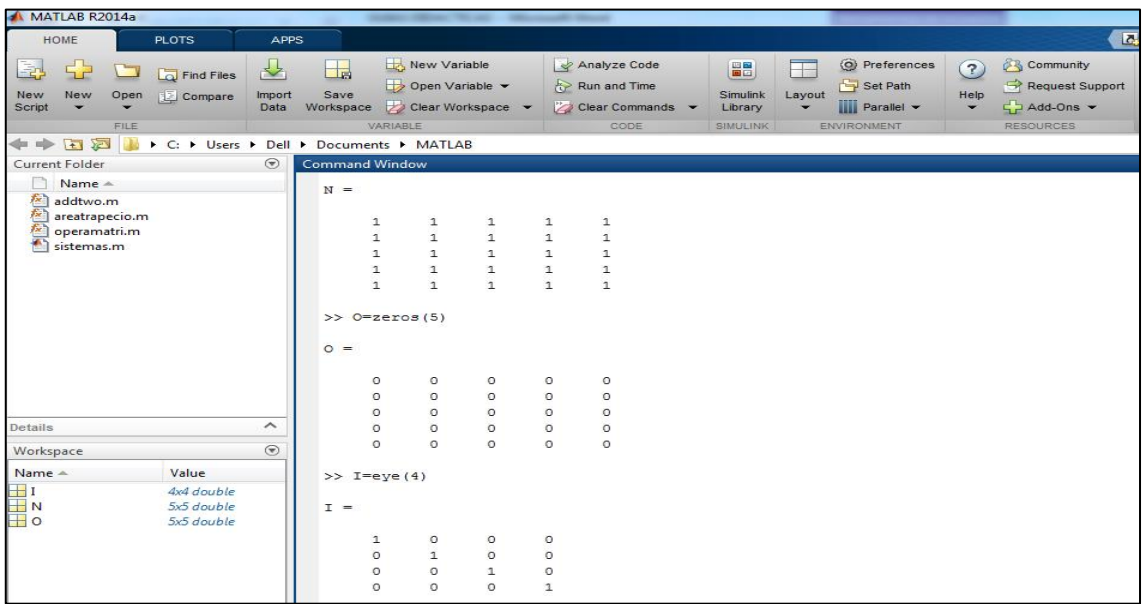

# **IV. PRÁCTICA DIRIGIDA**

Haciendo uso del software MATLAB, crear matrices cuadradas, diagonales, identidad, nulas de diferentes órdenes.

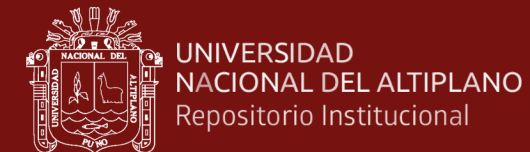

# **SESIÓN DE APRENDIZAJE N° 03**

### **OPERACIONES ENTRE MATRICES**

# **I. DATOS INFORMATIVOS**

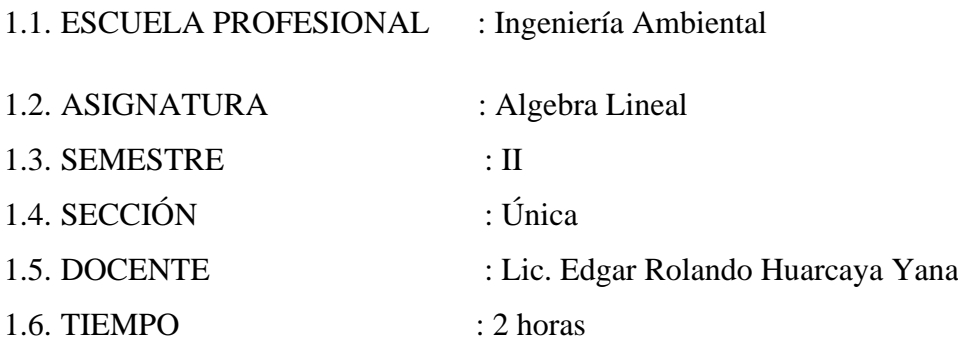

### **II. COMPETENCIA**

Comprende claramente las propiedades que se usan para realizar cáculos entre Matrices.

### **III. LOGRO DE APRENDIZAJE**

- Identifican y comprende acertadamente las operaciones entre matrices.
- Muestra interés en el desarrollo de ejercicios donde intervengan operaciones entre matrices.

### **IV. SECUENCIA DIDÁCTICA**

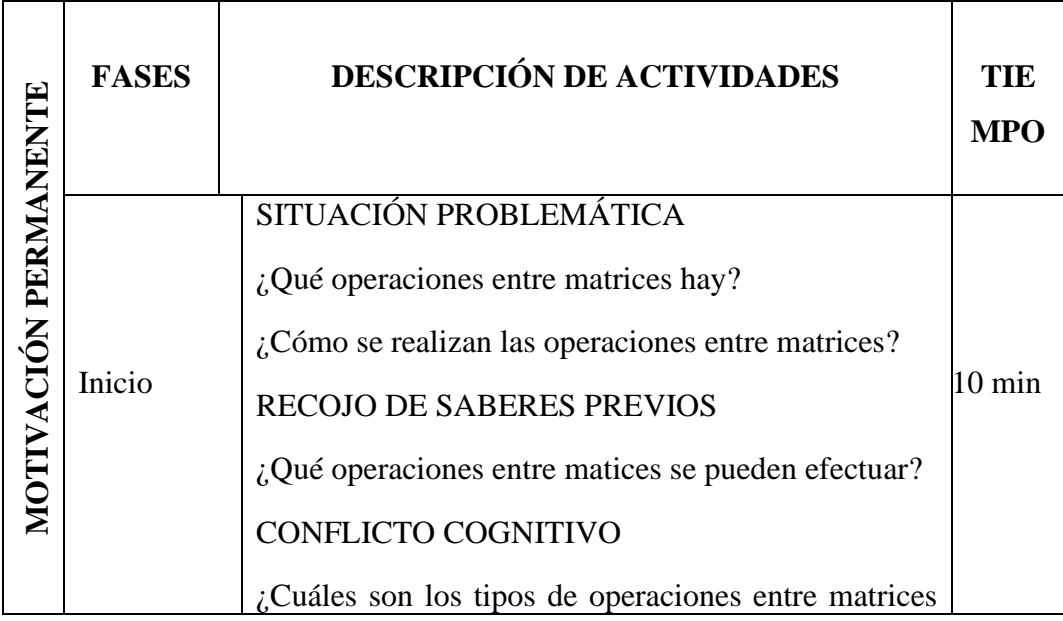

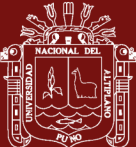

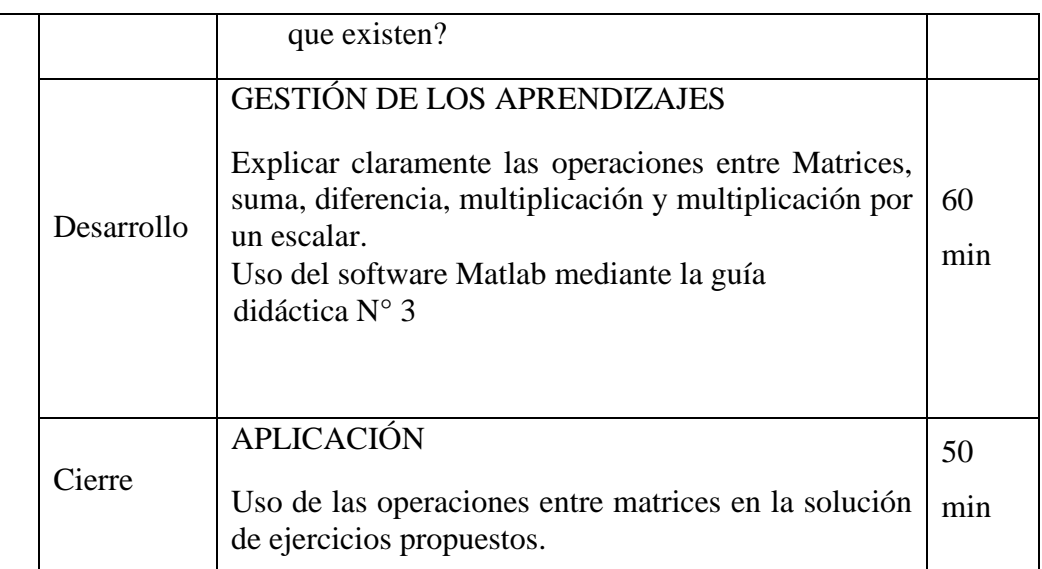

# **V. EVALUACIÓN**

Participaciones en clase (con registro auxiliar)

Trabajos posteriores sobre el tema

# **VI. BIBLIOGRAFÍA**

- Grossman, S. I. (1987). Algebra Lineal. México: Iberoamérica.  $\bullet$
- Lipschutz, S. (1992). Álgebra lineal. Madrid: España: McGraw-Hill. ۰
- Hoyos, F., Mitacc, M. y Gómez, G. (2017). Álgebra lineal. Universidad de ۰ Lima.

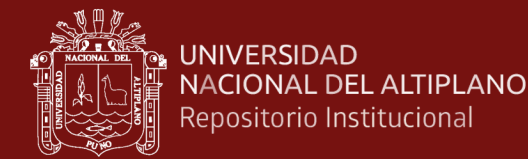

# **GUIA DIDÁCTICA N° 3**

#### **OPERACIONES ENTRE MATRICES**

#### **I. OBJETIVOS**

Utilizar correctamente el software MATLAB para realizar las operaciones entre matrices que se estudiaron: suma, resta y multiplicación.

### **II. FUNDAMENTACIÓN TEÓRICA**

Sean  $A, B \in M(m, n, \mathbb{R})$ ,  $\alpha \in \mathbb{R}$ ,  $A = (a_{ij})$ ,  $B = (b_{ij})$ . Definimos:

#### **c) Igualdad, suma y producto por un escalar**

1. 
$$
A = B \leftrightarrow a_{ij} = b_{ij}
$$
  
\n2.  $A + B = (a_{ij} + b_{ij})$   
\n3.  $\alpha A = (\alpha a_{ij})$ 

#### **d) Producto de matrices**

Sean  $A \in M(m, n, \mathbb{R})$ ,  $B \in M(n, p, \mathbb{R})$ . El producto AB es la matriz  $C \in$  $M(m, n, \mathbb{R})$ ,  $C = (c_{ij})$ , definida por:

$$
c_{ij} = a_{i1}b_{1j} + a_{i2}b_{2j} + \dots + a_{in}b_{nj} = \sum_{k=1}^{n} a_{ik}b_{kj}
$$

 $\overline{AB}$  se consigue al operacionalizar la fila i, de A con la columna de B:

$$
\begin{pmatrix} a_{11} & \dots & a_{1n} \\ \vdots & \vdots & \vdots \\ a_{i1} & \dots & a_{in} \\ \vdots & \vdots & \vdots \\ a_{m1} & \dots & a_{mn} \end{pmatrix} \begin{pmatrix} b_{11} & \dots & b_{1j} & \dots & b_{1p} \\ \vdots & \vdots & \vdots & \vdots \\ b_{n1} & \dots & b_{nj} & \dots & b_{np} \end{pmatrix} = \begin{pmatrix} c_{11} & \dots & c_{1p} \\ \vdots & c_{ij} & \vdots \\ c_{m1} & \dots & c_{mp} \end{pmatrix}
$$

Donde  $c_{ij} = a_{i1}b_{1j} + a_{i2}b_{2j} + \cdots + a_{in}b_{ni}$ 

### **III. DESARROLLO DE LA SESIÓN**

Paso 1: Nos ubicamos en la ventana de comandos (Command Window) del MATLAB.

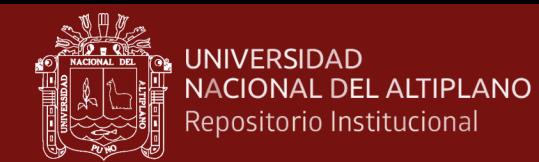

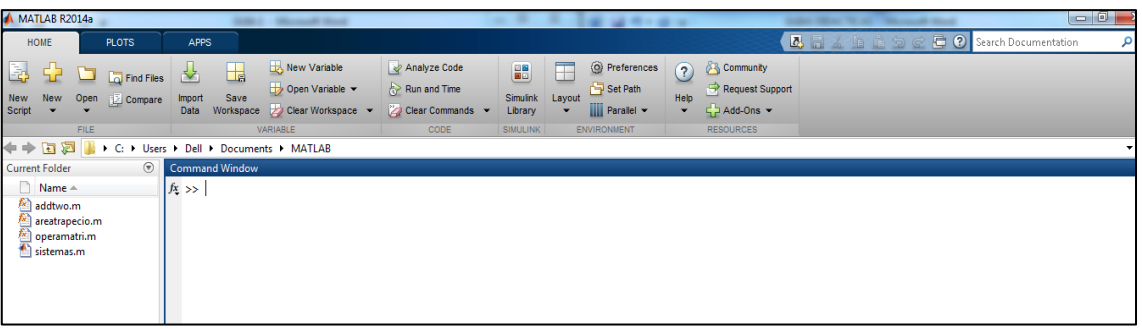

Paso 2: Para sumar matrices, primero tenemos que ingresar las filas y columnas separadas por puntos y comas, luego usar "+" o "plus(A, B)".

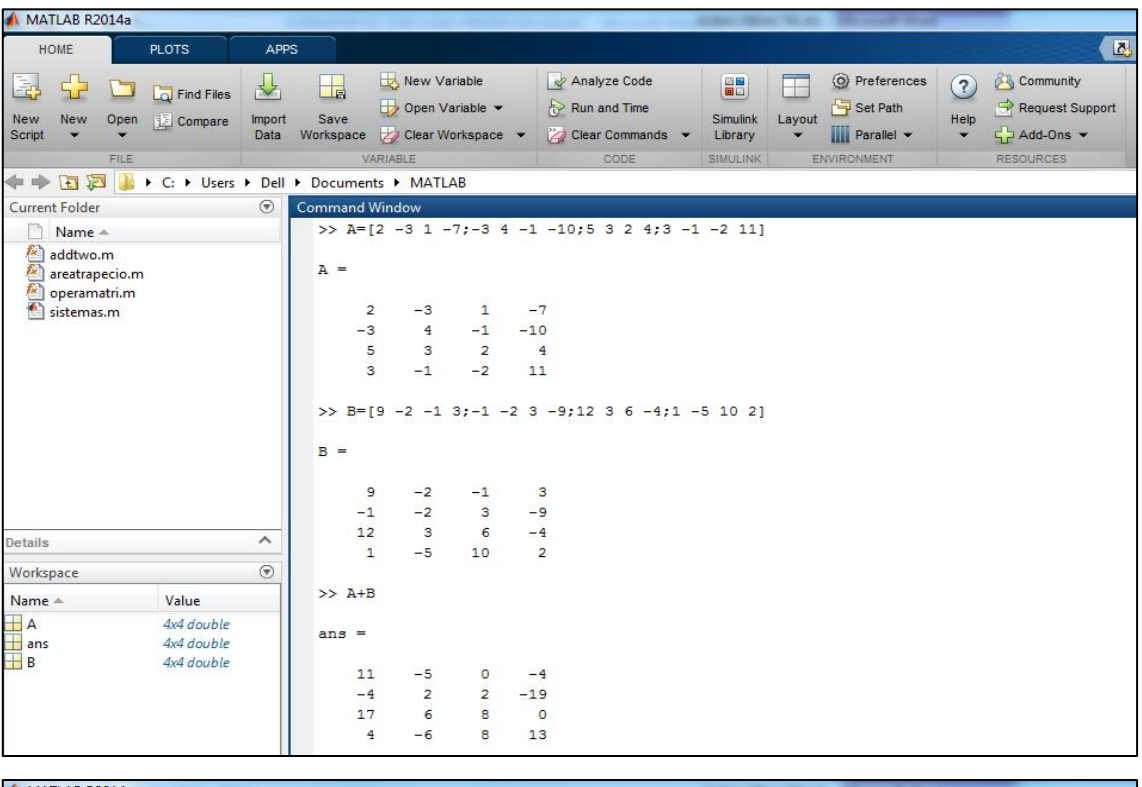

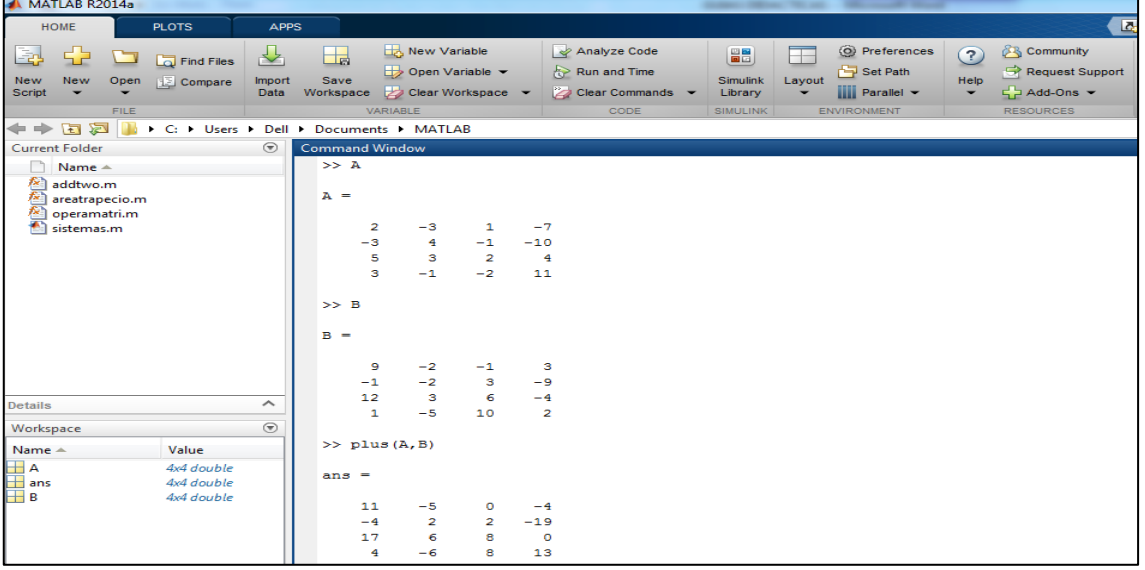

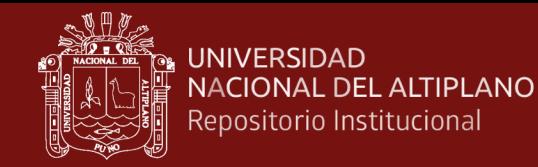

Paso 3: Para restar matrices, primero tenemos que ingresar las filas y columnas separadas por puntos y comas, luego usar "-" o "minus(A, B)".

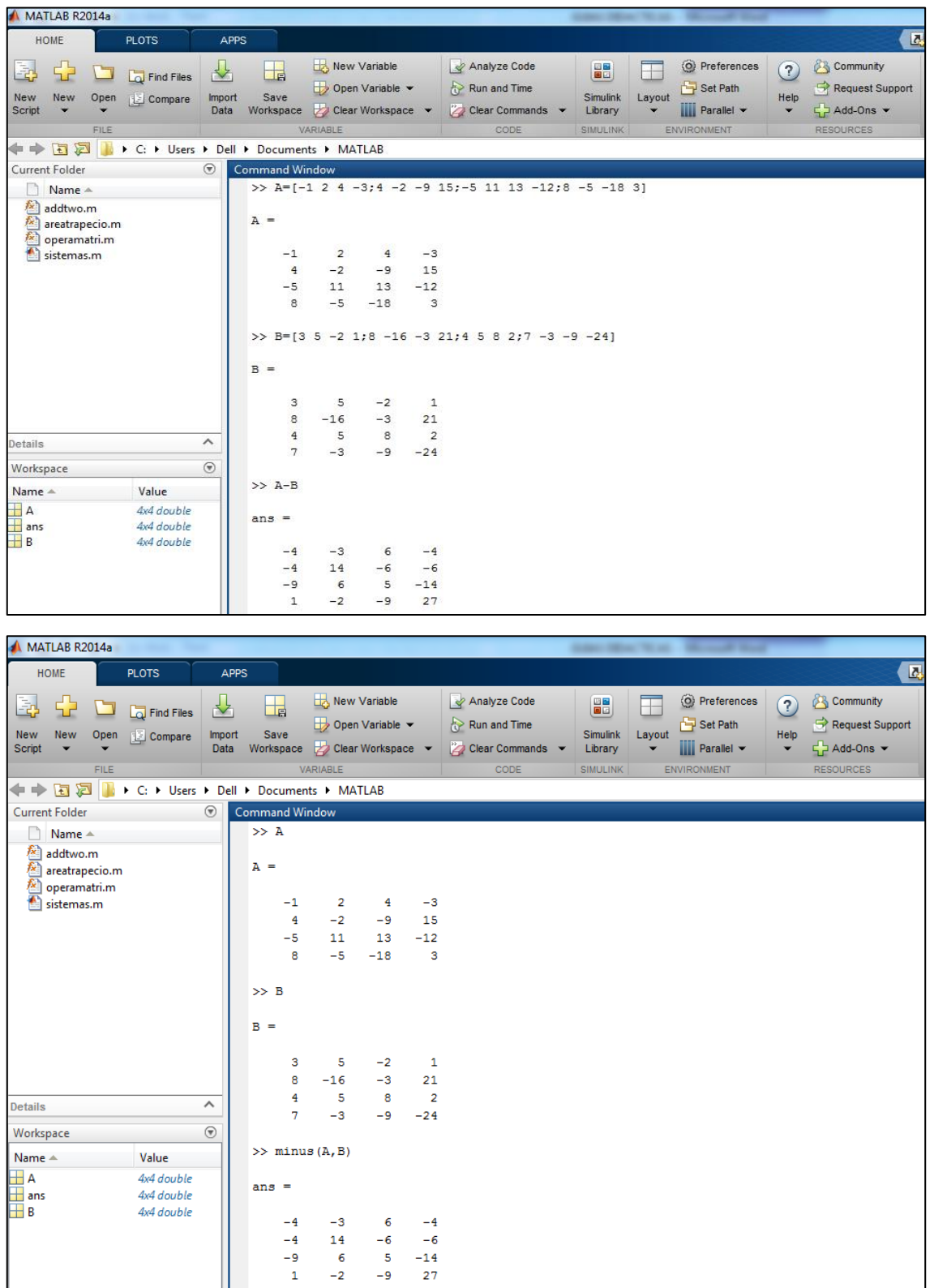

Paso 4: Para multiplicar matrices, ingresamos los valores por filas y columnas separadas por punto y comas, luego usamos "\*" o "mtimes(A, B)".

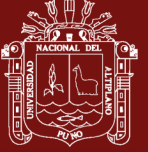

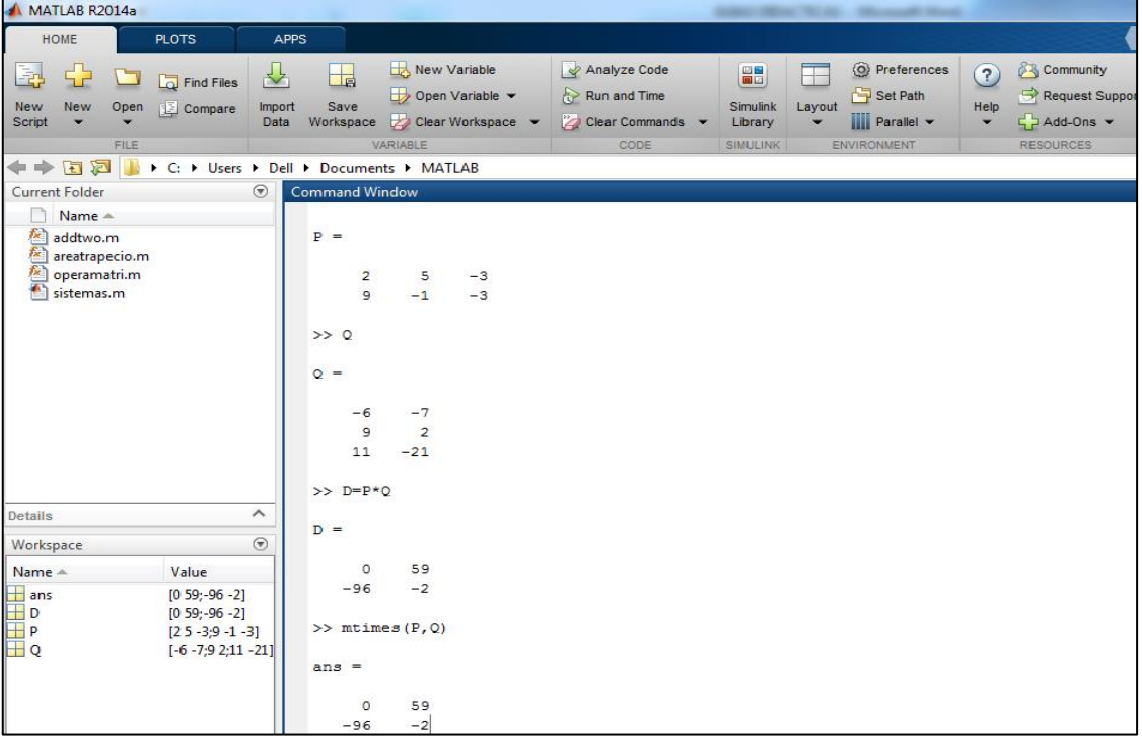

# **IV. PRÁCTICA DIRIGIDA**

1. Haciendo uso del software MATLAB, realizar las siguientes operaciones matriciales

Si: 
$$
A = \begin{pmatrix} 1 & 3 & -1 \\ 3 & 0 & 3 \\ -2 & 1 & 2 \end{pmatrix}
$$

\n;  $B = \begin{pmatrix} 2 & 4 & 9 \\ 10 & -3 & 2 \\ -1 & 10 & 5 \end{pmatrix}$ 

\nHallar "A + B", "A - B", "2A + B", "3A - 2B", "B - A", "A\*B" y "B\*A".

- 2. Haciendo uso de las propiedades para realizar operaciones entre matrices, resolver el ejercicio 1.
- 3. Haciendo uso del software MATLAB, realizar las siguientes operaciones matriciales

\nSi: \n
$$
A = \begin{pmatrix} \frac{1}{2} & \frac{5}{2} \\ \frac{3}{4} & -2 \end{pmatrix}
$$
\n\nii) \n $B = \begin{pmatrix} 3 & \frac{2}{7} \\ \frac{2}{3} & -\frac{1}{5} \end{pmatrix}$ \n

\n\nHallar "A + B", "A - B", "2A + B", "A - 2B", "B - A", "A\* B" y "B\*A".\n

4. Haciendo uso de las propiedades para realizar operaciones entre matrices, resolver el ejercicio 3.

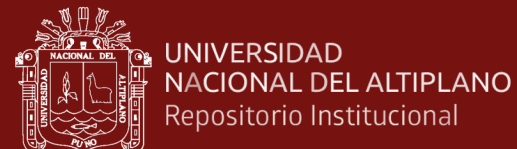

# **SESIÓN DE APRENDIZAJE N° 04**

### **POTENCIA DE UNA MATRIZ Y MATRICES ESPECIALES**

# **I. DATOS INFORMATIVOS**

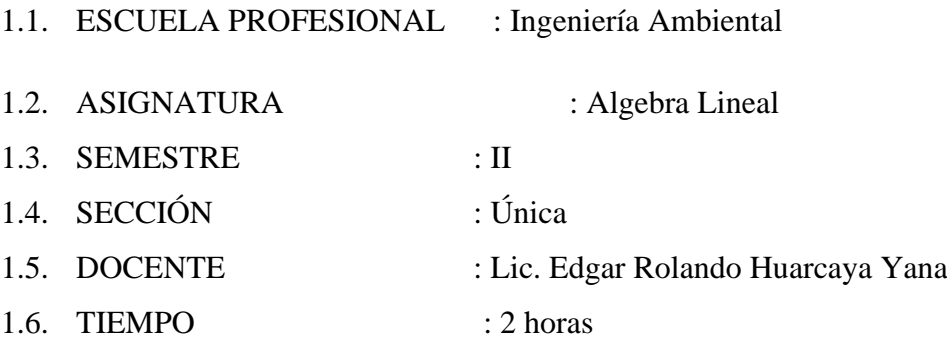

### **II. COMPETENCIA**

Comprende claramente las propiedades que se usan para encontrar la potencia de una matriz.

Conoce correctamente a las matrices especiales.

### **III. LOGRO DE APRENDIZAJE**

- Identifican y comprende acertadamente la potencia de una matriz.

- Muestra interés en el desarrollo de ejercicios donde intervengan a la potencia de una matriz y matrices especiales.

# **IV. SECUENCIA DIDÁCTICA**

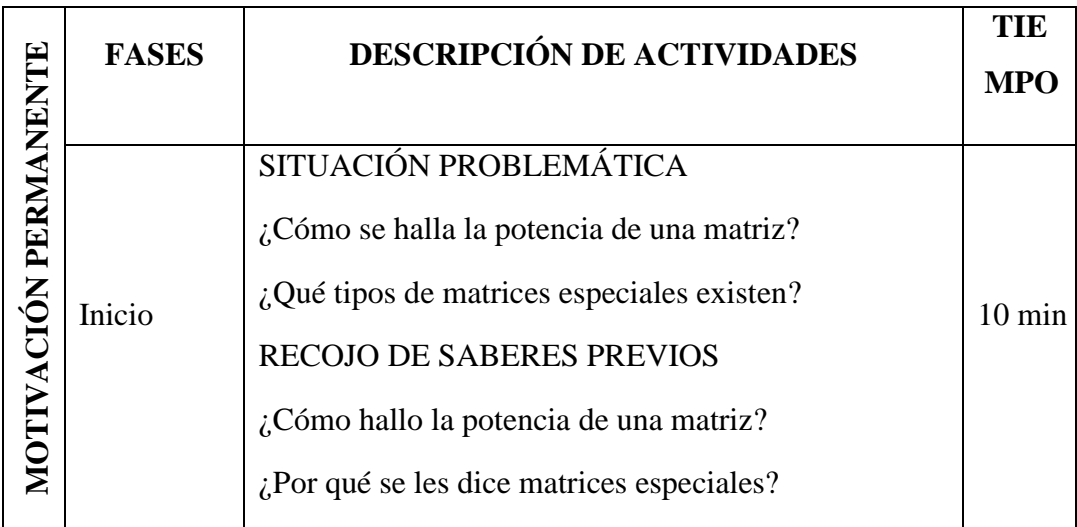

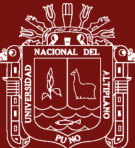

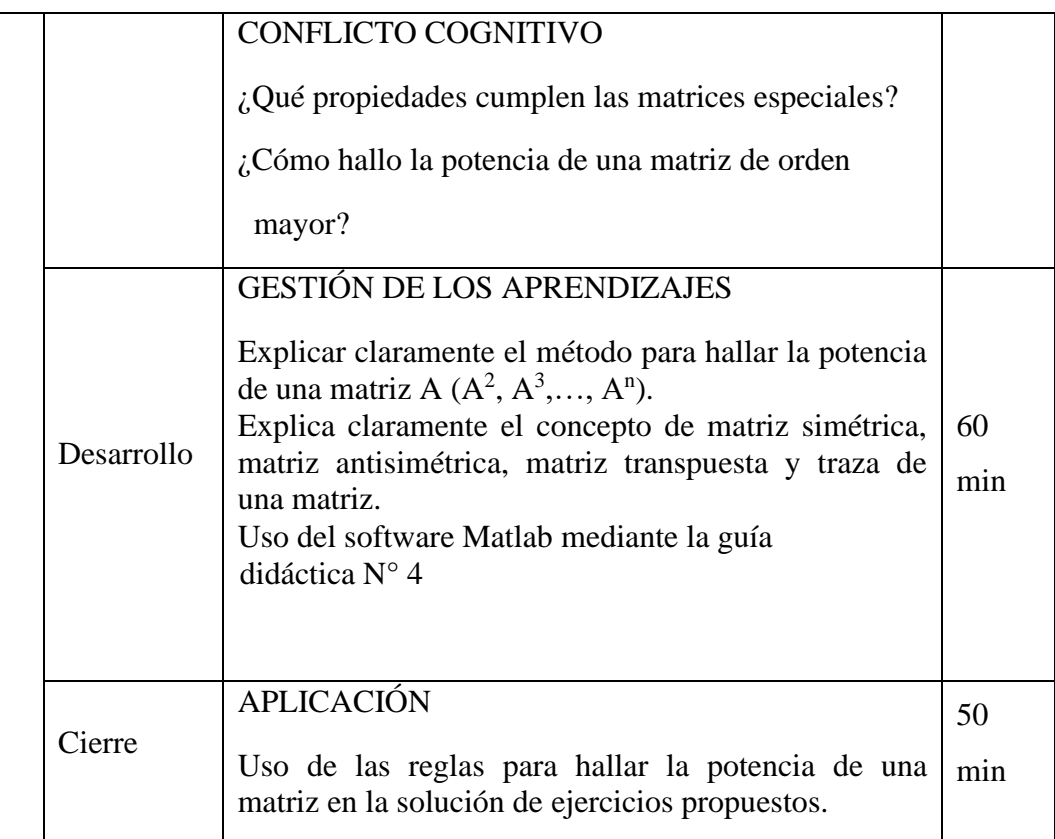

# **V. EVALUACIÓN**

Participaciones en clase (con registro auxiliar)

Trabajos posteriores sobre el tema

# **VI. BIBLIOGRAFÍA**

- Grossman, S. I. (1987). Algebra Lineal. México: Iberoamérica.  $\bullet$
- Lipschutz, S. (1992). Álgebra lineal. Madrid: España: McGraw-Hill.  $\bullet$
- Hoyos, F., Mitacc, M. y Gómez, G. (2017). Álgebra lineal. Universidad de ٠ Lima.

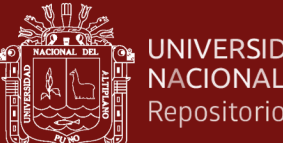

# **GUIA DIDÁCTICA N°4**

### **POTENCIA DE UNA MATRIZ Y MATRICES ESPECIALES**

### **I. OBJETIVOS**

Utilizar el software MATLAB para obtener la potencia de una matriz, asimismo identificar claramente las matrices especiales como son: matriz simétrica, antisimétrica, matriz transpuesta y traza de una matriz.

# **II. FUNDAMENTACIÓN TEÓRICA**

#### **a) Potencia de una matriz**

La potencia de una matriz está definida de la siguiente manera:

$$
A^n = A * A \dots * A \underbrace{con}_{n \text{ veces}} A \epsilon M_{n \times n}
$$

La potencia de una matriz no coincide con las entradas elevadas al exponente de la potencia:

$$
\begin{pmatrix} a_{11} & \dots & a_{1n} \\ \vdots & \vdots & \vdots \\ a_{i1} & \dots & a_{in} \\ \vdots & \vdots & \vdots \\ a_{m1} & \dots & a_{mn} \end{pmatrix} \neq \begin{pmatrix} a_{11}^p & \dots & a_{1n}^p \\ \vdots & \vdots & \vdots \\ a_{i1}^p & \dots & a_{in}^p \\ \vdots & \vdots & \vdots \\ a_{m1}^p & \dots & a_{mn}^p \end{pmatrix}
$$

#### **b) Matriz Transpuesta**

Sea  $A = (a_{ij})$  de orden  $m \times n$ . La transpuesta de A, denotada por  $A^t = (a_{ji})$ , es aquella que cambia las filas por columnas de la matriz A.

Si A = 
$$
\begin{pmatrix} a_{11} & a_{12} \dots & a_{1n} \\ a_{21} & a_{22} \dots & a_{2n} \\ \vdots & \vdots & \vdots \\ a_{m1} & a_{m2} \dots & a_{mn} \end{pmatrix}
$$
 entonces:  $A^t = \begin{pmatrix} a_{11} & a_{21} \dots & a_{n1} \\ a_{12} & a_{22} \dots & a_{n2} \\ \vdots & \vdots & \vdots \\ a_{1m} & a_{2m} \dots & a_{nm} \end{pmatrix}$ 

### **c) Matriz simétrica**

Una matriz  $A = (a_{ij})$  de orden  $m \times n$  se denomina simétrica si cumple:

$$
A=A^t
$$

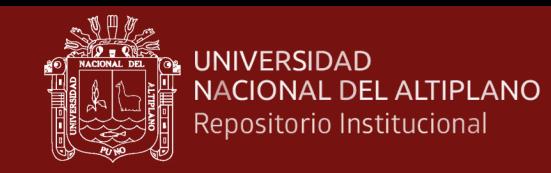

### **d) Matriz antisimétrica**

Una matriz  $A = (a_{ij})$  de orden  $m \times n$  se denomina simétrica si cumple:

$$
A=-A^t
$$

# **III. DESARROLLO**

Paso 1: Nos ubicamos en la ventana de comandos (Command Window) del MATLAB.

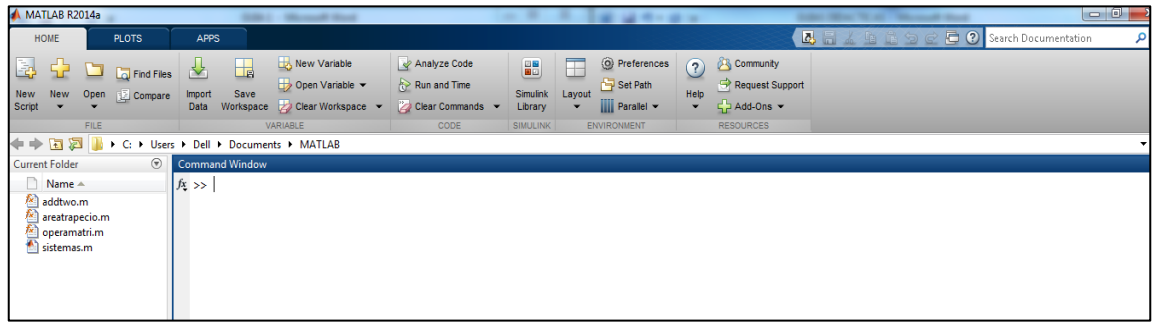

**Paso 2:** Para hallar la potencia de una matriz, primero tenemos que ingresar las filas y columnas separadas por puntos y comas, luego usar "^" o "mpower(A, n)".

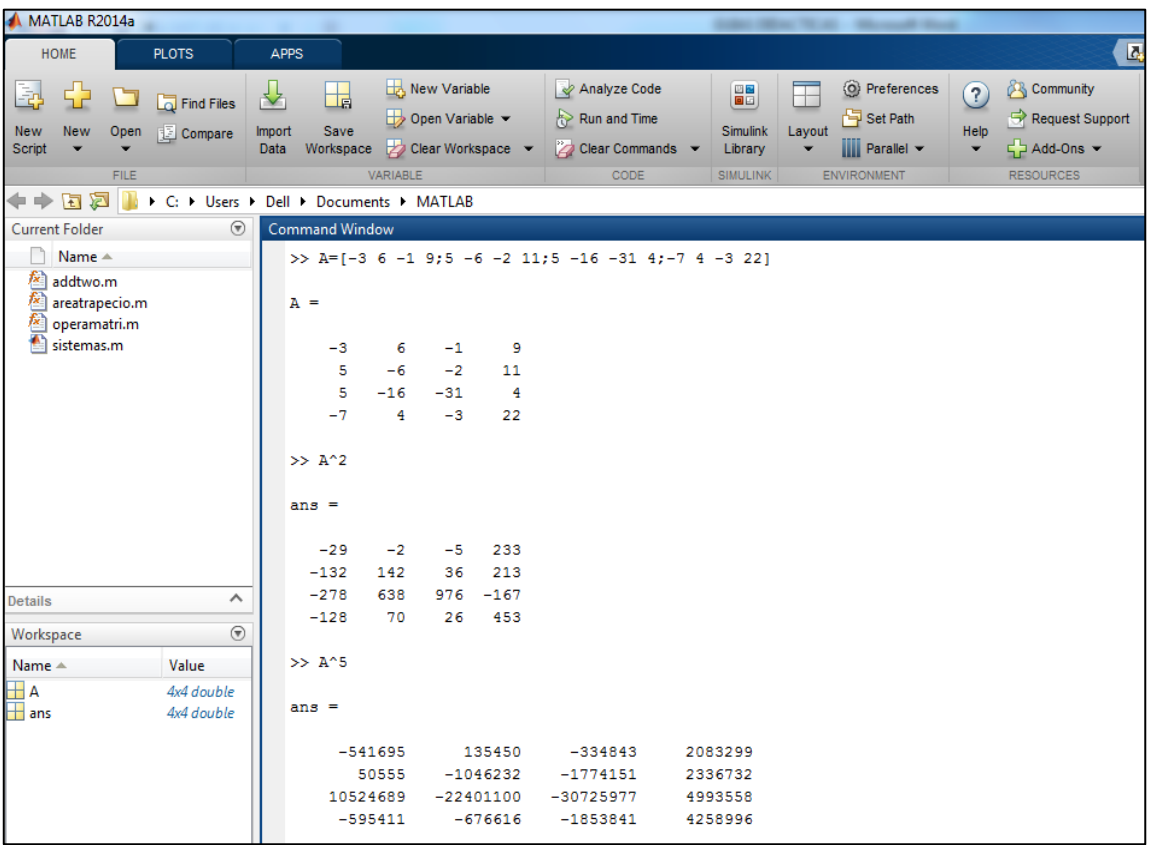

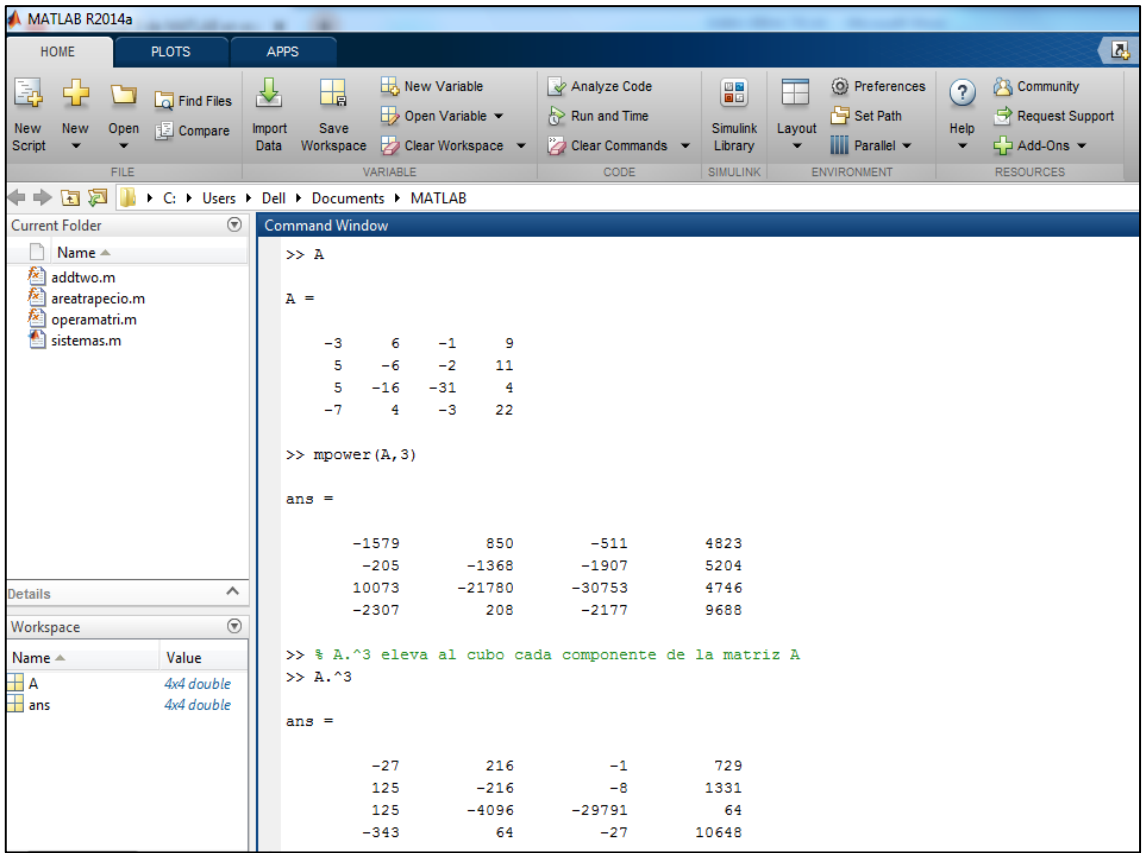

Paso 3: Para representar la transpuesta de una matriz usamos ""o transpose(A)

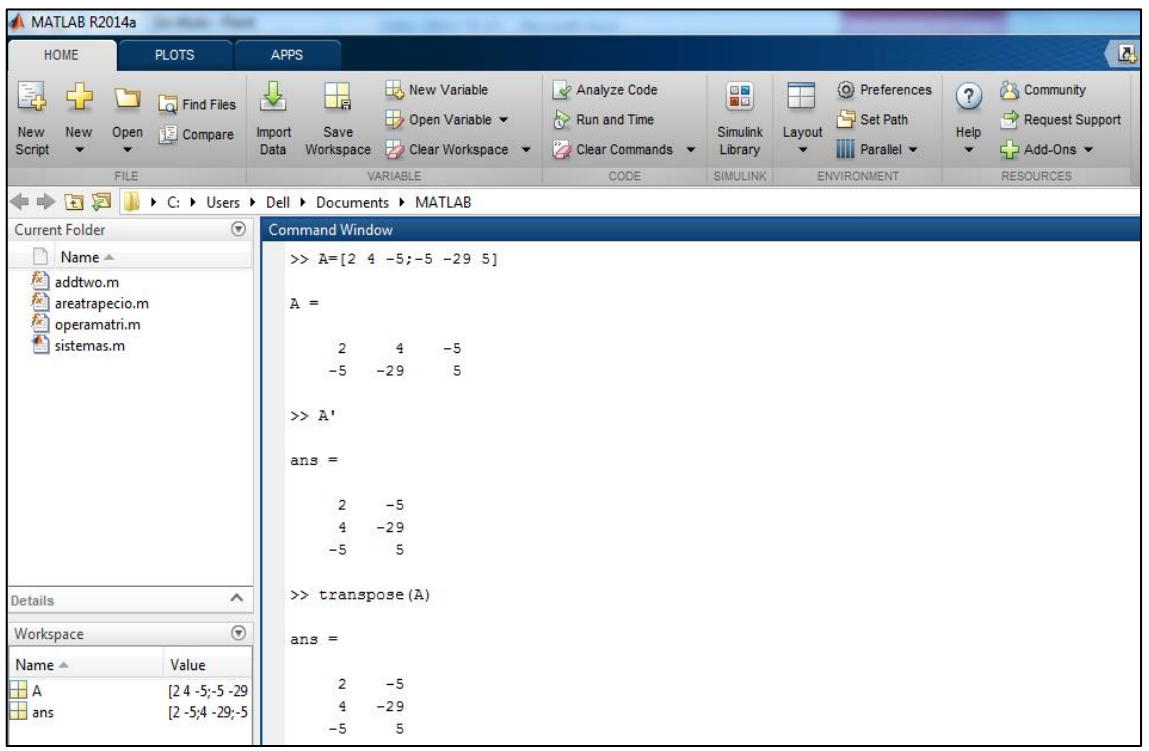

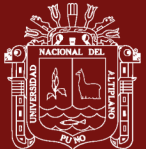

# **IV. PRÁCTICA DIRIGIDA**

1. Haciendo uso del software MATLAB, hallar  $A^2$ ,  $A^3$ ,  $A^4$  siendo:

$$
A = \begin{pmatrix} 1 & 3 & -1 \\ 3 & 0 & 3 \\ -2 & 1 & 2 \end{pmatrix}
$$

2. Haciendo uso del software MATLAB, hallar  $A^2$ ,  $A^3$ ,  $A^4$  siendo:

$$
A = \begin{pmatrix} 1 & 5/2 \\ 3/4 & -2 \end{pmatrix}
$$

3. Haciendo uso del software MATLAB, realizar las siguientes operaciones matriciales

$$
\text{Si: } A = \begin{pmatrix} 1/2 & 5/2 \\ 3/4 & -2 \end{pmatrix} \quad ; \quad B = \begin{pmatrix} 3 & 2/7 \\ 2/3 & -1/5 \end{pmatrix}
$$
\n
$$
\text{Hallar: } \text{``}A^2 + B^{2\text{''}}, \text{``}A^2 - B^{2\text{''}}, \text{``}A^3 + B^{3\text{''}}, \text{``}A^3 - B^{3\text{''}}
$$

4. Haciendo uso de las propiedades para hallar la potencia de una matriz, resolver el ejercicio 3.

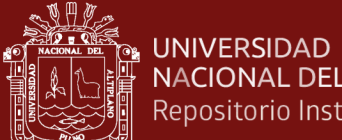

# NACIONAL DEL ALTIPLANO Repositorio Institucional

# **SESIÓN DE APRENDIZAJE N° 05**

# **FUNCIONES MATRICIALES**

# **I. DATOS INFORMATIVOS**

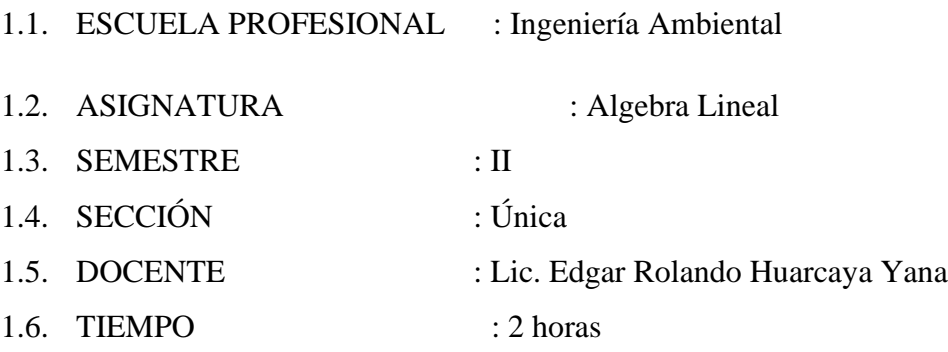

# **II. COMPETENCIA**

Comprende claramente el álgebra de funciones matriciales.

## **III. LOGRO DE APRENDIZAJE**

- Identifican y comprende acertadamente una función matricial.
- Muestra interés en el desarrollo de ejercicios donde intervengan funciones matriciales.

# **IV. SECUENCIA DIDÁCTICA**

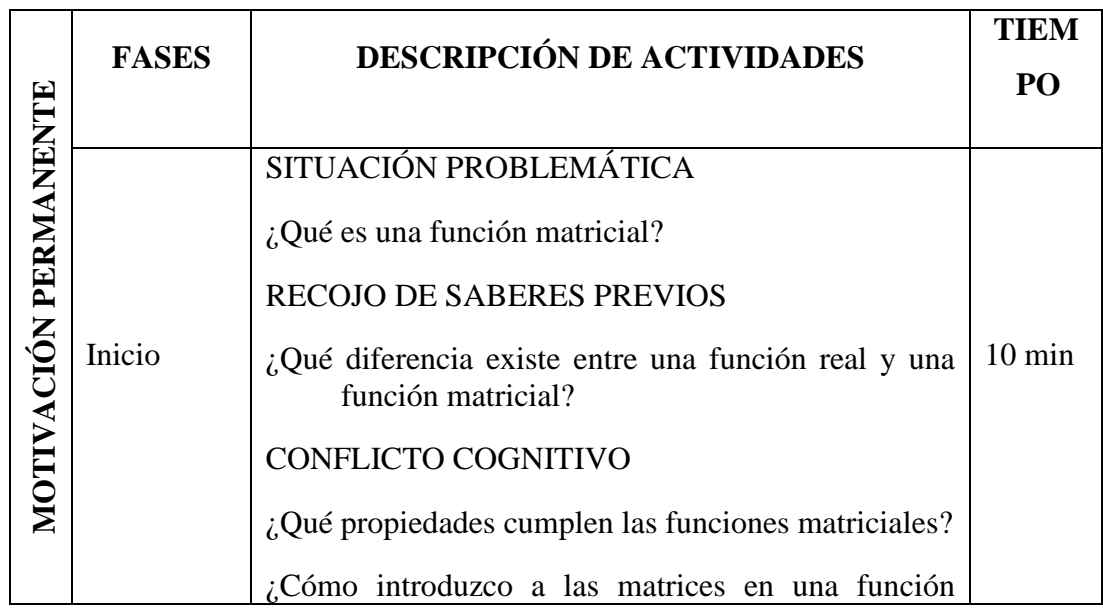

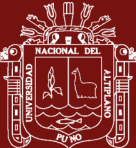

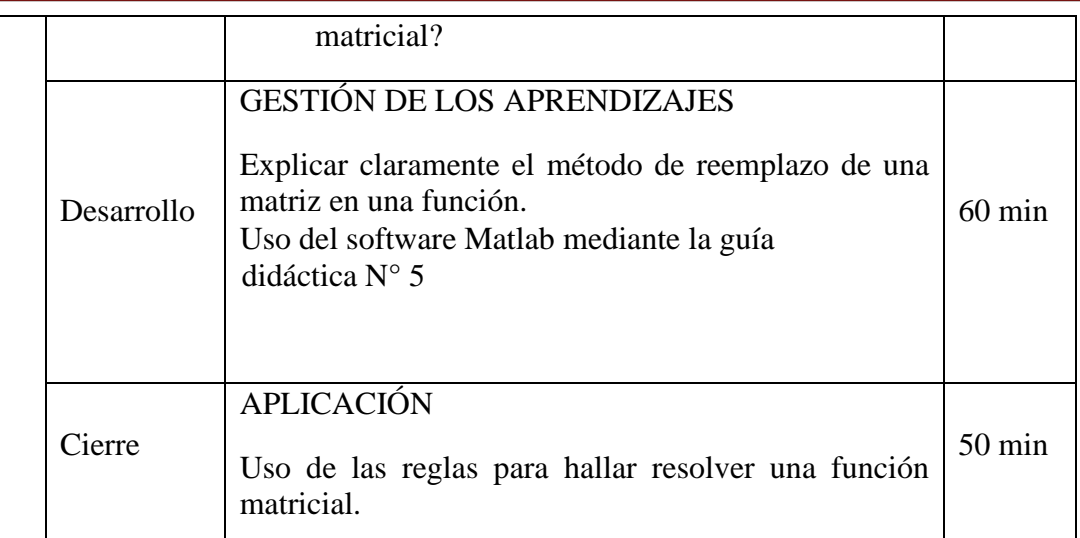

# **V. EVALUACIÓN**

Participaciones en clase (con registro auxiliar)

Trabajos posteriores sobre el tema

# **VI. BIBLIOGRAFÍA**

- Grossman, S. I. (1987). Algebra Lineal. México: Iberoamérica.  $\bullet$
- Lipschutz, S. (1992). Álgebra lineal. Madrid: España: McGraw-Hill.  $\bullet$
- Hoyos, F., Mitacc, M. y Gómez, G. (2017). Álgebra lineal. Universidad de  $\bullet$ Lima.

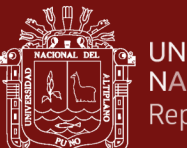

#### **UNIVERSIDAD** NACIONAL DEL ALTIPLANO Repositorio Institucional

# **GUIA DIDÁCTICA N°5 FUNCIONES MATRICIALES**

### **I. OBJETIVOS**

Conocer matrices polinomiales y polinomios con coeficientes matriciales, observar que

estos dos conceptos se pueden identificar.

Evaluar matrices en funciones polinomiales.

### **II. FUNDAMENTACIÓN TEÓRICA**

#### **1) Polinomios con coeficientes matriciales**

Sean  $P_0$ ,  $P_1$ , ...,  $P_m \in M_{n \times n}$ . Entonces la expresión

$$
P(x) = P_0 + P_1 x + P_2 x^2 \dots + P_m x^m,
$$

Y sea  $A \in M_{n \times n}$  una matriz. Entonces podemos definir:

$$
P(A) = P_0 + P_1A + P_2A^2 + \dots + P_mA^m
$$

$$
P(A) = P_0 + AP_1 + A^2P_2 + \dots + A^mP_m
$$

### **III. DESARROLLO**

Paso 1: Nos ubicamos en la ventana de comandos (Command Window) del MATLAB.

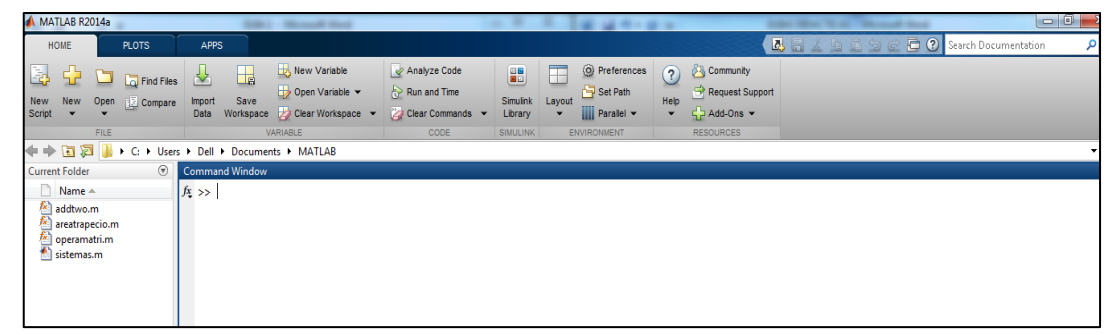

**Paso 2:** Para ingresar el polinomio, primeramente ingresamos la matriz que deseamos reemplazar y también la matriz identidad.

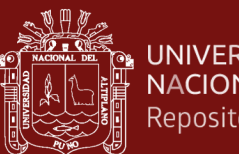

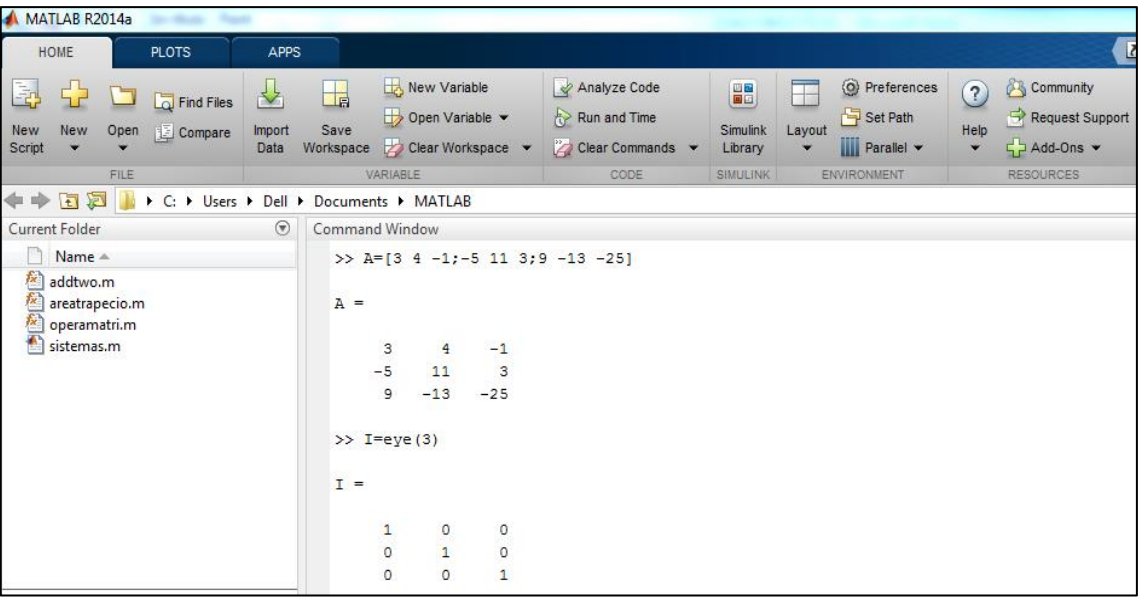

**Paso 3:** Ingresamos la función que deseamos evaluar, usando los métodos vistos anteriormente, de la siguiente manera:

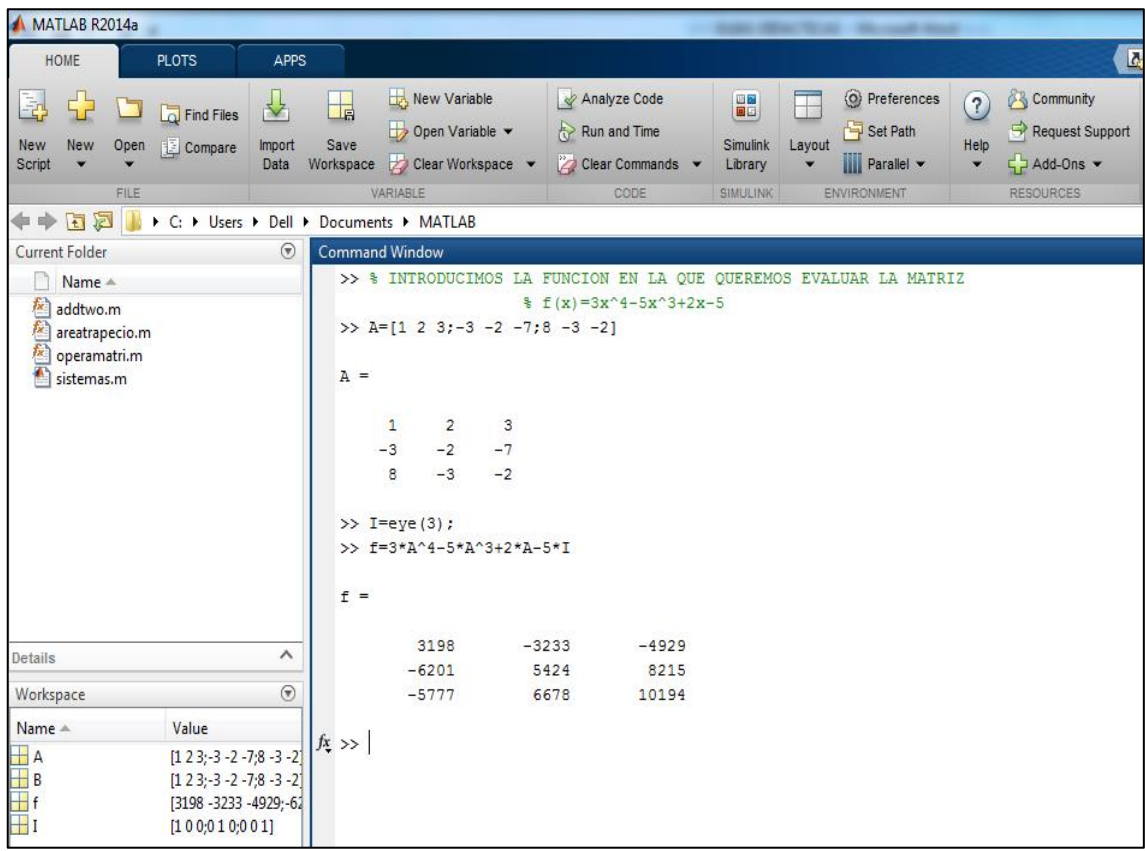

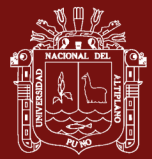

# **IV. PRÁCTICA DIRIGIDA**

1. Haciendo uso del software MATLAB y siendo  $A = |$ 1 3 −2 3 0 1 −1 3 2 ),

hallar " $f(A)$ " en:

- a)  $f(x) = x^2 2x + 4$
- b)  $f(x) = 2x^3 + x + 3$
- c)  $f(x) = 3x^2 4x$
- d)  $f(x) = x^2 + 6$
- 2. Haciendo uso de las propiedades de funciones matriciales, resolver el ejercicio 1.

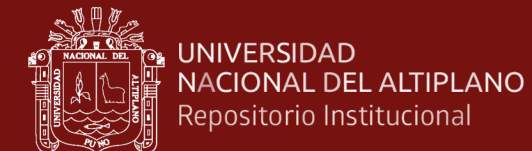

# **SESIÓN DE APRENDIZAJE N° 06**

### **DETERMINANTE DE UNA MATRIZ**

## **I. DATOS INFORMATIVOS**

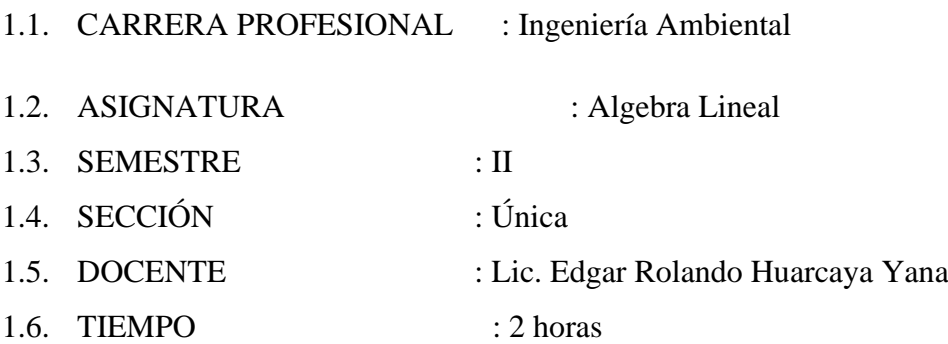

### **II. COMPETENCIA**

Comprende claramente el concepto de determinante de una matriz 2x2.

Comprende claramente el concepto de determinante de una matriz 3x3

### **III. LOGRO DE APRENDIZAJE**

- Identifican y comprende acertadamente el determinante de una matriz.
- Muestra interés en el desarrollo de ejercicios donde se halle el determinante de una matriz.

# **IV. SECUENCIA DIDÁCTICA**

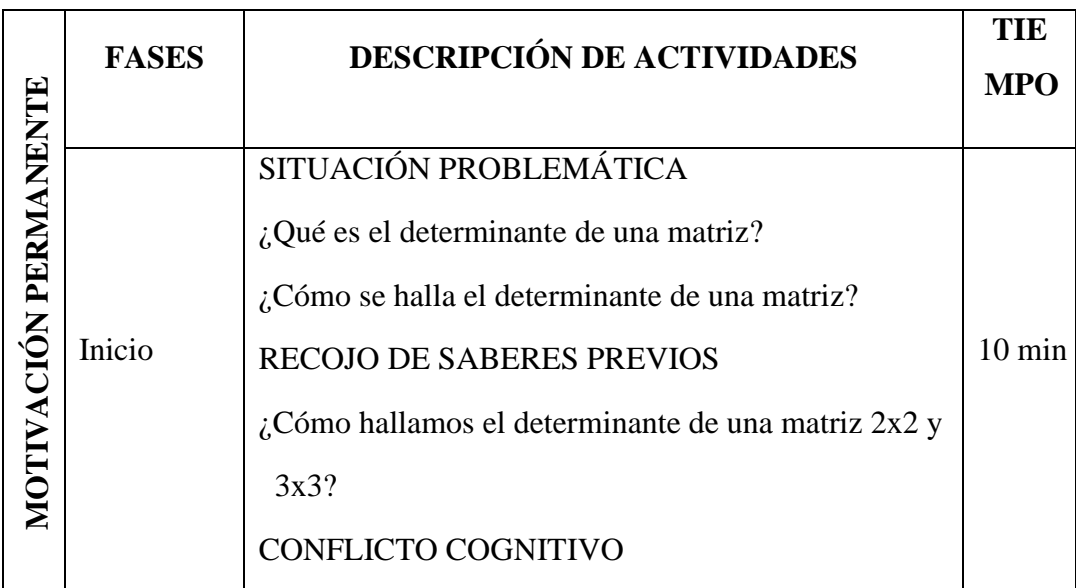

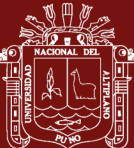

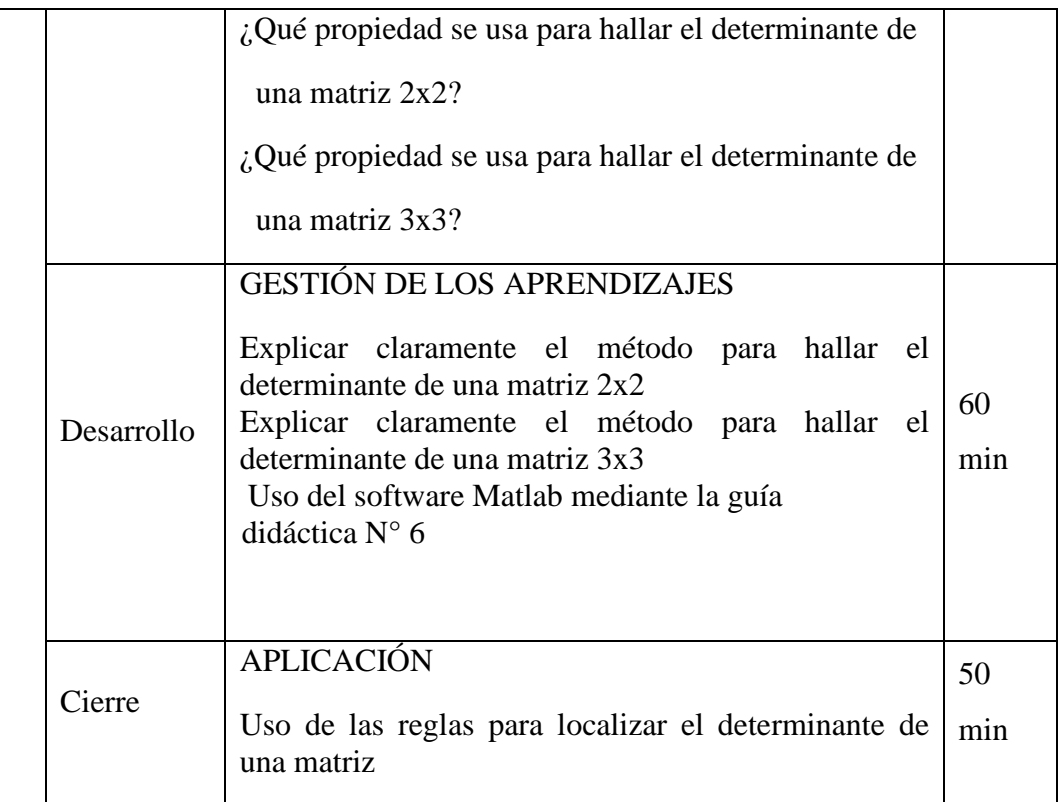

# **V. EVALUACIÓN**

Participaciones en clase (con registro auxiliar)

Trabajos posteriores sobre el tema

# **VI. BIBLIOGRAFÍA**

- · Grossman, S. I. (1987). Álgebra Lineal. México: Iberoamérica.
- Lipschutz, S. (1992). Álgebra lineal. Madrid: España: McGraw-Hill.
- · Hoyos, F., Mitacc, M. y Gómez, G. (2017). Álgebra lineal. Universidad de Lima.

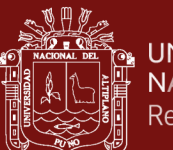

#### UNIVERSIDAD NACIONAL DEL ALTIPLANO Repositorio Institucional

# **GUIA DIDÁCTICA N°6**

# **DETERMINANTE DE UNA MATRIZ**

# **I. OBJETIVOS**

Conocer las propiedades que se utilizan para hallar el determinante de una matriz 2 x 2

y de una matriz 3 x 3.

Encontrar el determinante de una matriz 2 x 2 y de una matriz 3 x 3.

# **II.FUNDAMENTACIÓN TEÓRICA**

### **DETERMINANTES**

Determinante es una función que asigna a una matriz cuadrada A un número, denotado

por: det(A) , |A|. Sea A =  $\binom{a_{11}}{a_{12}}$  a<sub>12</sub>  $\frac{a_{11}}{a_{21}}$   $\frac{a_{12}}{a_{22}}$ ) una matriz de orden 2x2, cuyo determinante está dado por:

$$
\det(A) = |A| = a_{11}.a_{22} - a_{12}.a_{21}
$$

$$
\text{ Sea } A = \begin{pmatrix} a_{11} & a_{12} & a_{13} \\ a_{21} & a_{22} & a_{23} \\ a_{31} & a_{32} & a_{33} \end{pmatrix}. \text{ Entonces:}
$$
\n
$$
\text{det}(A) = |A| = a_{11} \begin{vmatrix} a_{22} & a_{23} \\ a_{32} & a_{33} \end{vmatrix} - a_{12} \begin{vmatrix} a_{21} & a_{23} \\ a_{31} & a_{33} \end{vmatrix} + a_{13} \begin{vmatrix} a_{21} & a_{22} \\ a_{31} & a_{32} \end{vmatrix}.
$$

En general, el determinante de una matriz cuadrada está dado por:

 $det(A) = |A| = a_{11} \cdot A_{11} + a_{12} \cdot A_{12} + a_{13} \cdot A_{13} + \cdots + a_{1n} \cdot A_{1n}$ 

En forma reducida, aplicando sumatorias tenemos:

$$
det(A) = |A| = \sum_{k=1}^{n} a_{1k} A_{1k}
$$

Donde  $A_{1k}$  es el cofactor 1k de A, y está determinado por:

$$
A_{1k} = (-1)^{k+1} |M_{1k}|
$$

Donde  $|M_{1k}|$  es el menor principal 1k de A.

### **TEOREMAS**

4.  $D(A) \neq 0 \leftrightarrow A$  es invertible; o lo que es equivalente:

A no es invertible 
$$
\leftrightarrow
$$
  $D(A) = 0$ 

5.  $D(A) = D(A^t) \forall A \in M(n, \mathbb{R})$ 

6.  $D(AB) = D(A)D(B) \forall A, B \in M(n, \mathbb{R})$ 

### **III. DESARROLLO**

**Paso 1:** Nos ubicamos en la ventana de comandos (Command Window) del MATLAB.

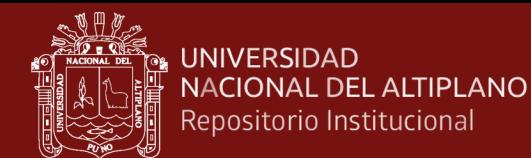

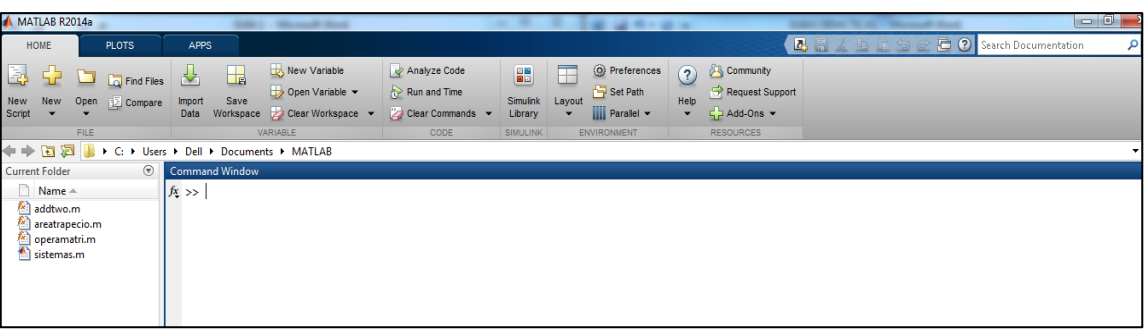

**Paso 2:** Para hallar el determinante de una matriz 2x2, ingresamos la matriz a la que deseamos encontrar su determinante por filas, separados por puntos y comas. Usamos el comando "det (A)" para hallarlo.

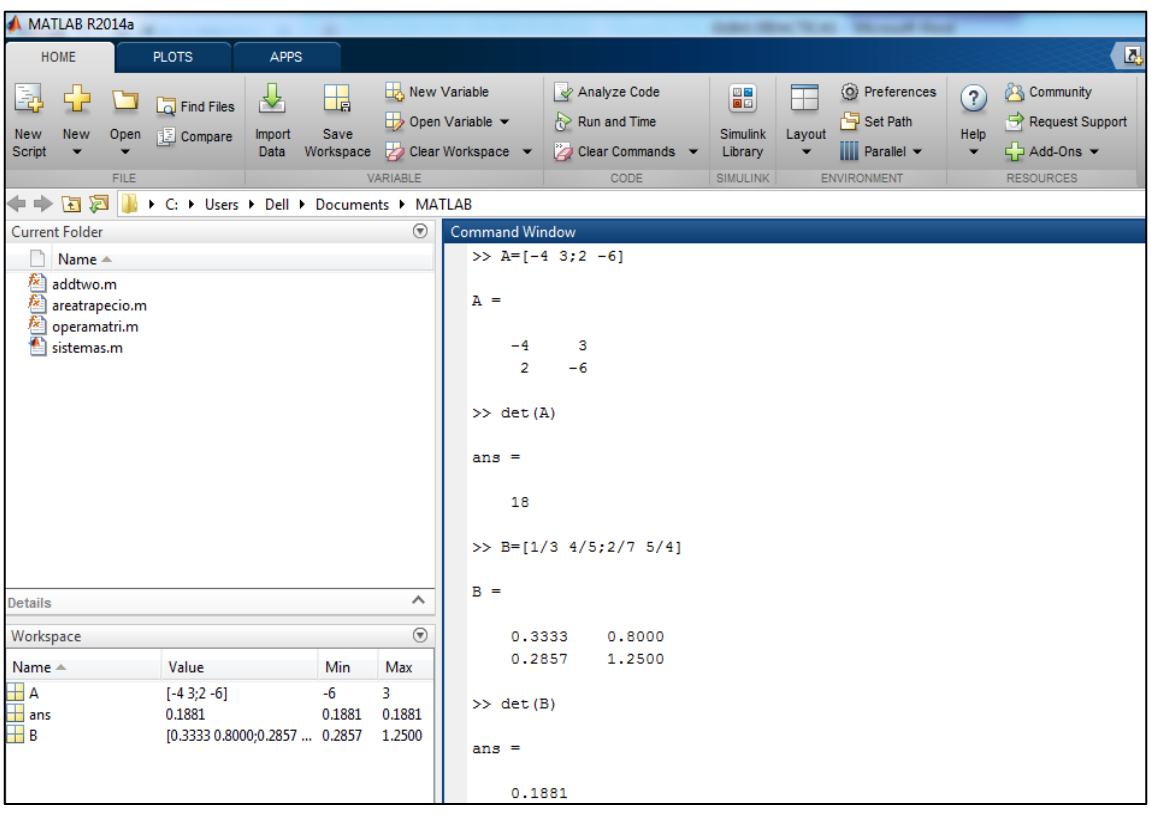

Paso 3: Para hallar el determinante de una matriz 3x3, ingresamos la matriz a la que deseamos encontrar su determinante por filas, separados por puntos y comas. Usamos el comando "det (A)" para hallarlo.

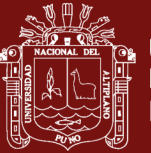

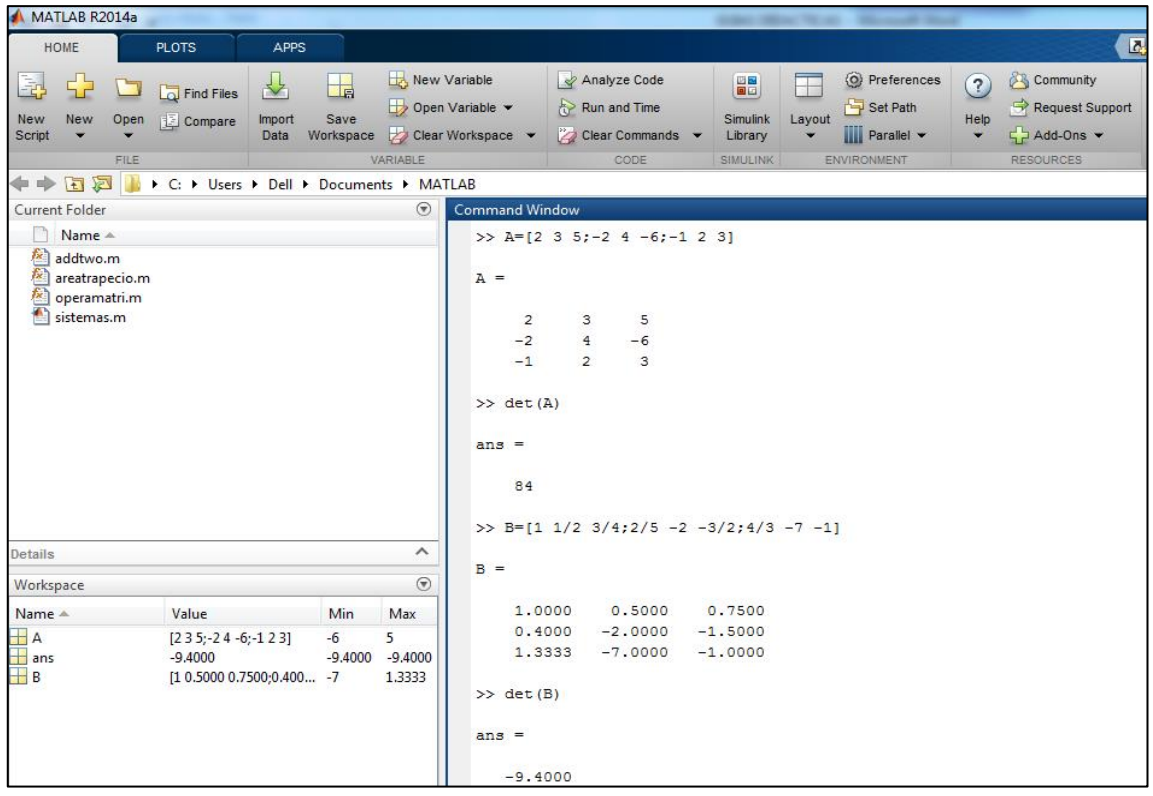

**Paso 4:** Para hallar el determinante de una matriz nxn, ingresamos la matriz a la que deseamos encontrar su determinante por filas, separados por puntos y comas. Usamos el comando "det (A)" para hallarlo.

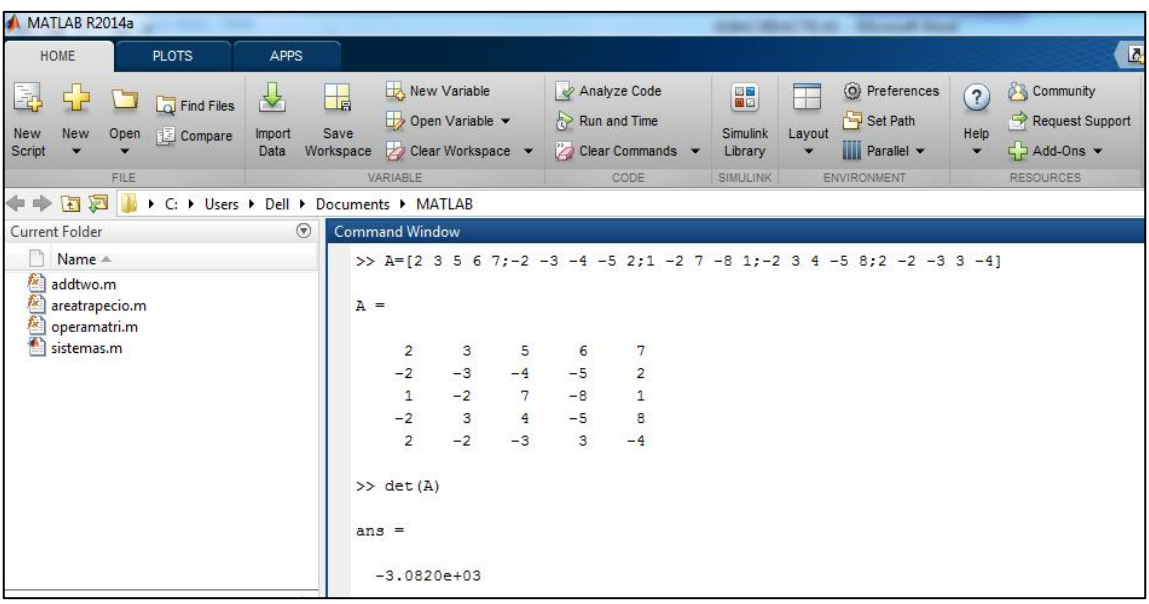

# **IV. PRÁCTICA DIRIGIDA**

1. Haciendo uso del software MATLAB, ubicar el determinante de las correspondientes matrices 2 x 2:

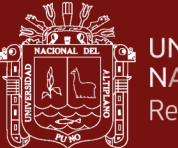

a) 
$$
A = \begin{pmatrix} 1 & 3 \\ 4 & -2 \end{pmatrix}
$$
  
b) 
$$
B = \begin{pmatrix} 5 & 6 \\ 2 & 2 \end{pmatrix}
$$

b) 
$$
B = \begin{pmatrix} 3 & 0 \\ -2 & 2 \end{pmatrix}
$$
  
\nc)  $C = \begin{pmatrix} 1/2 & -1 \\ 3 & 2/3 \end{pmatrix}$ 

d) 
$$
D = \begin{pmatrix} 1/3 & 2/3 \\ 4/3 & -2/5 \end{pmatrix}
$$

- 2. Haciendo uso de la propiedad para hallar el determinante de una matriz 2 x 2, resolver el ejercicio 1.
- 3. Haciendo uso del software MATLAB, ubica el determinante de las correspondientes matrices 3 x 3:

a) 
$$
A = \begin{pmatrix} 1 & 2 & 7 \\ 0 & 4 & 2 \\ 3 & 5 & 9 \end{pmatrix}
$$
  
\nb)  $B = \begin{pmatrix} -1 & -4 & -6 \\ 2 & 4 & 2 \\ -5 & -2 & -7 \end{pmatrix}$   
\nc)  $C = \begin{pmatrix} 1/2 & 4 & -2 \\ 2 & 1/3 & -1 \\ 3/2 & 5 & 0 \end{pmatrix}$ 

4. Haciendo uso de la propiedad para hallar el determinante de una matriz 3 x 3, resolver el ejercicio 3.

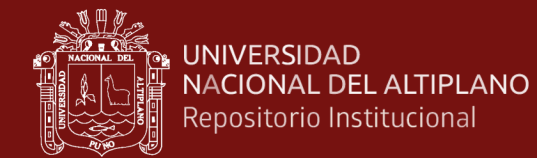

# **SESIÓN DE APRENDIZAJE N° 07**

### **INVERSA DE UNA MATRIZ**

## **I. DATOS INFORMATIVOS**

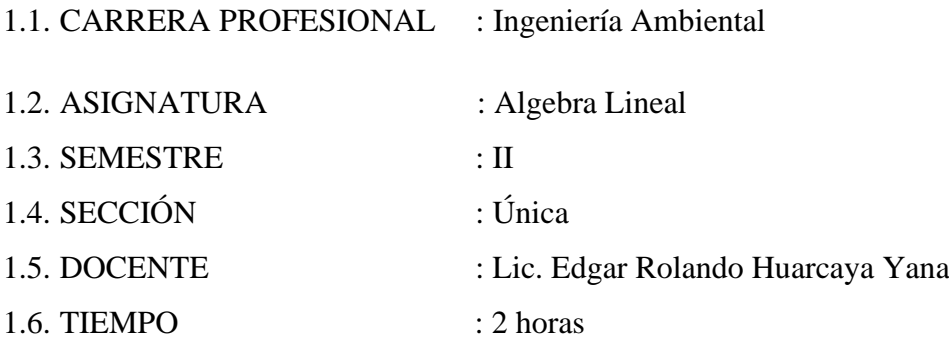

### **II. COMPETENCIA**

Comprende claramente el concepto de inversa de una matriz 2x2.

Comprende claramente el concepto de inversa de una matriz 3x3

### **III. LOGRO DE APRENDIZAJE**

- Identifican y comprende acertadamente la definición de una matriz.

- Muestra interés en el desarrollo de ejercicios donde se halle la inversa de una matriz.

### **IV. SECUENCIA DIDÁCTICA**

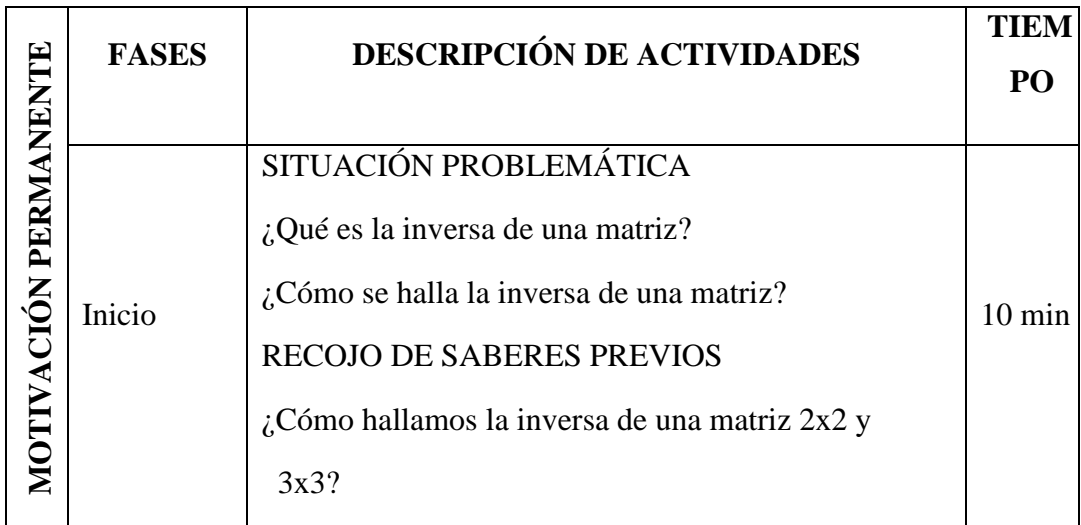

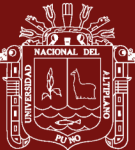

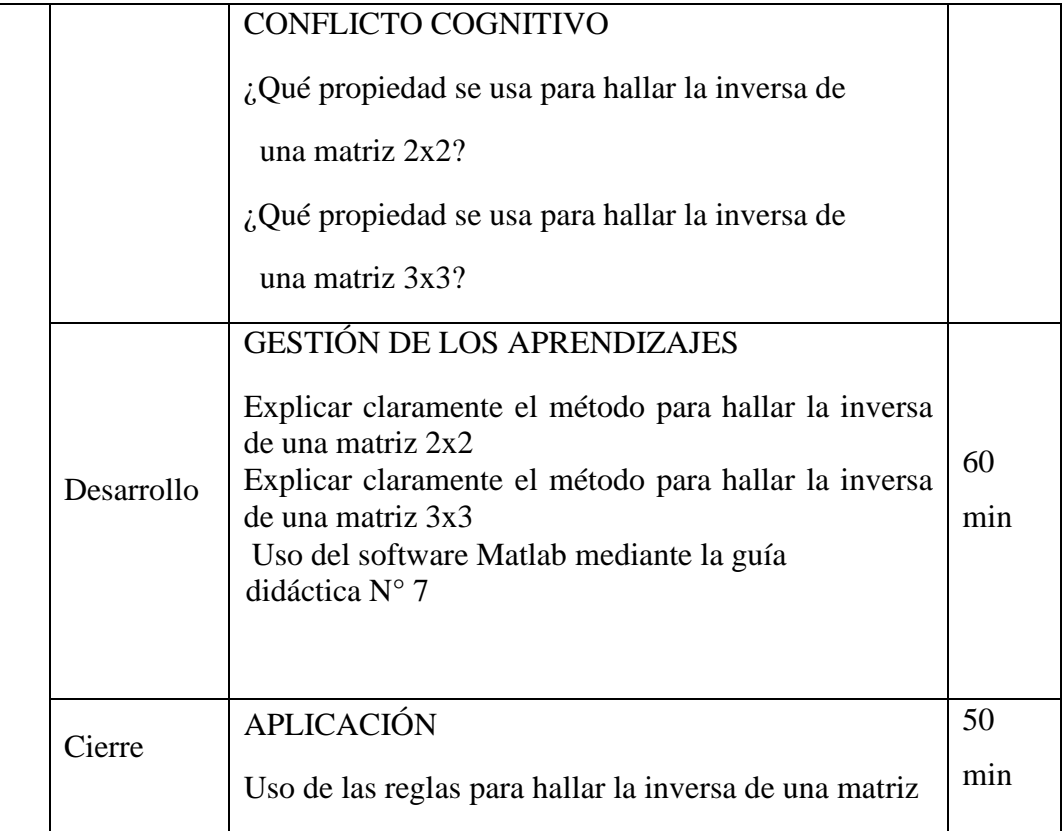

# **V. EVALUACIÓN**

Participaciones en clase (con registro auxiliar)

Trabajos posteriores sobre el tema

# **VI. BIBLIOGRAFÍA**

- Grossman, S. I. (1987). Álgebra Lineal. México: Iberoamérica.  $\bullet$
- Lipschutz, S. (1992). Álgebra lineal. Madrid: España: McGraw-Hill.  $\bullet$
- · Hoyos, F., Mitacc, M. y Gómez, G. (2017). Álgebra lineal. Universidad de Lima.

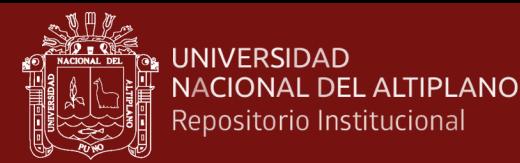

# **GUIA DIDÁCTICA N°7 INVERSA DE UNA MATRIZ**

### **I. OBJETIVOS**

Conocer las diferentes propiedades de la inversa de una matriz 2 x 2 y 3 x 3. Encontrar la inversa de una matriz 2 x 2 y 3 x 3.

# **II. FUNDAMENTACIÓN TEÓRICA**

### **MATRIZ INVERSA**

Se llama Se llama matriz inversa  $A^{-1}$  de una matriz cuadrada A, a aquella matriz que cumple que:  $A^{-1}.A = A.A^{-1} = I$ 

### **TEOREMA**

Sea A una matriz cuadrada de orden nxn. A es invertible si y sólo si el det(A)≠0 y está

dado por:  $A^{-1} = \frac{(Adj(A))^t}{4}$  $|A|$ 

Siendo Adj(A), la matriz adjunta de A.

Donde:

- $\bullet$  |A| es el determinante de A
- $\bullet$   $Adj(A)$  es la matriz adjunta o de adjuntos de la matriz A
- El exponente "t" significa matriz transpuesta

### **MATRIZ ADJUNTA**

Sea A una matriz de dimensión mxn, denotamos al elemento de la fila "i" y columna "j" de A por aij.

Con esta notación, si la matriz A es de dimensión 2x2, tiene la forma

$$
A = \begin{pmatrix} a_{11} & a_{12} \\ a_{21} & a_{22} \end{pmatrix}
$$

Y, si es de dimensión 3x3

$$
A = \begin{pmatrix} a_{11} & a_{12} & a_{13} \\ a_{21} & a_{22} & a_{23} \\ a_{31} & a_{32} & a_{33} \end{pmatrix}
$$

La matriz adjunta de A, Adj(A), tiene la misma dimensión que A y si denotamos por  $adj_{ii}$  al elemento de la fila "i" y la columna "j" de Adj(A), entonces

$$
adj_{ij} = (-1)^{i+j} \cdot |A_{ij}|
$$

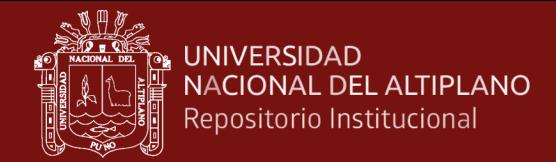

Donde Aij es la matriz que se consigue al suprimir la fila "i" y la columna "j" de A.

# **III. DESARROLLO DE LA SESIÓN**

Paso 1: Nos ubicamos en la ventana de comandos (Command Window) del MATLAB.

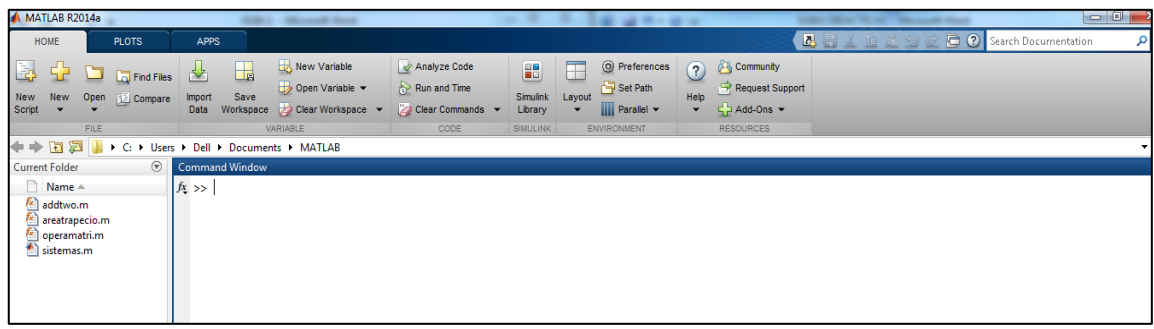

Paso 2: Para hallar la inversa de una matriz 2x2, ingresamos la matriz a la que deseamos encontrarle su inversa, separados por puntos y comas. Usamos el comando "inv (A)" para hallarlo.

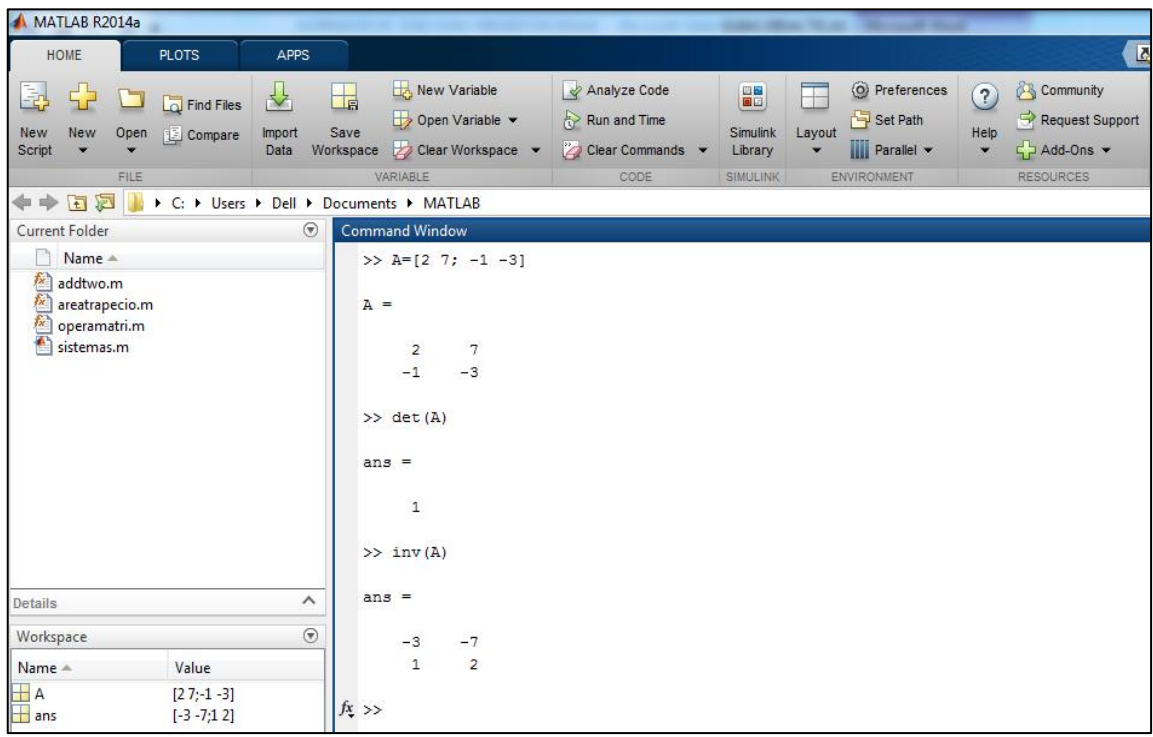

Paso 3: Para hallar la inversa de una matriz 3x3, ingresamos la matriz a la que deseamos encontrar su determinante por filas, separados por puntos y comas. Usamos el comando "inv (A)" para hallarlo.

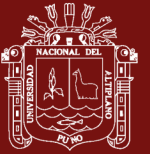

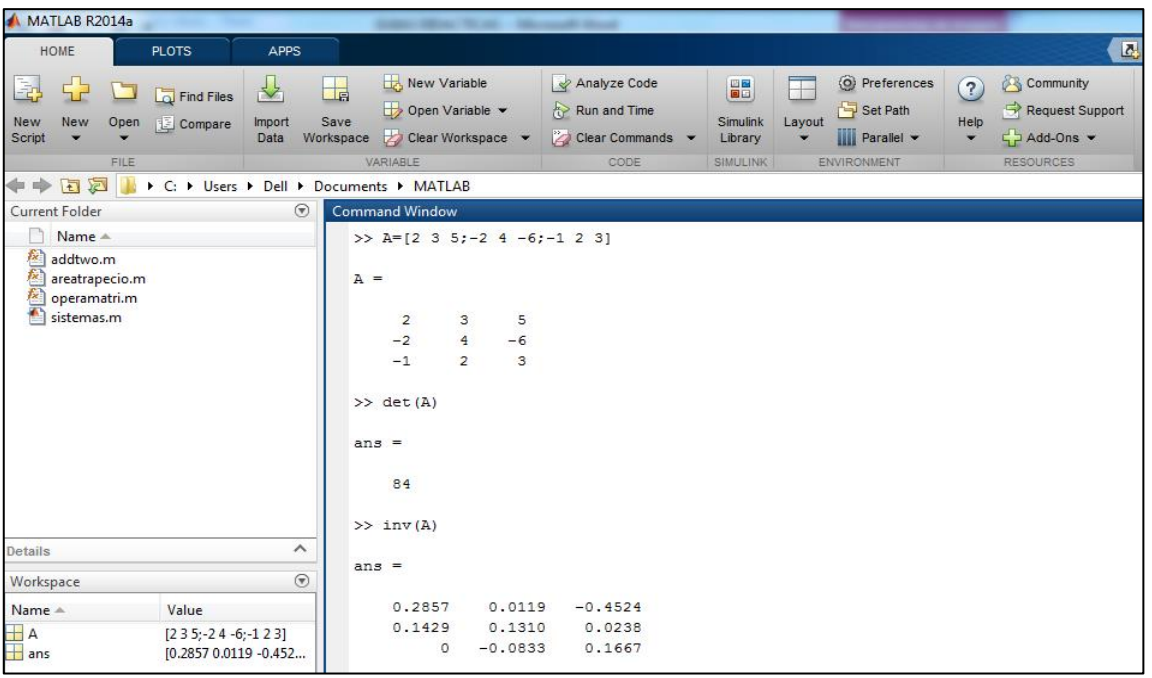

**Paso 4:** Para hallar la inversa de una matriz nxn, ingresamos la matriz a la que deseamos encontrar su determinante por filas, separados por puntos y comas. Usamos el comando "inv (A)" para hallarlo.

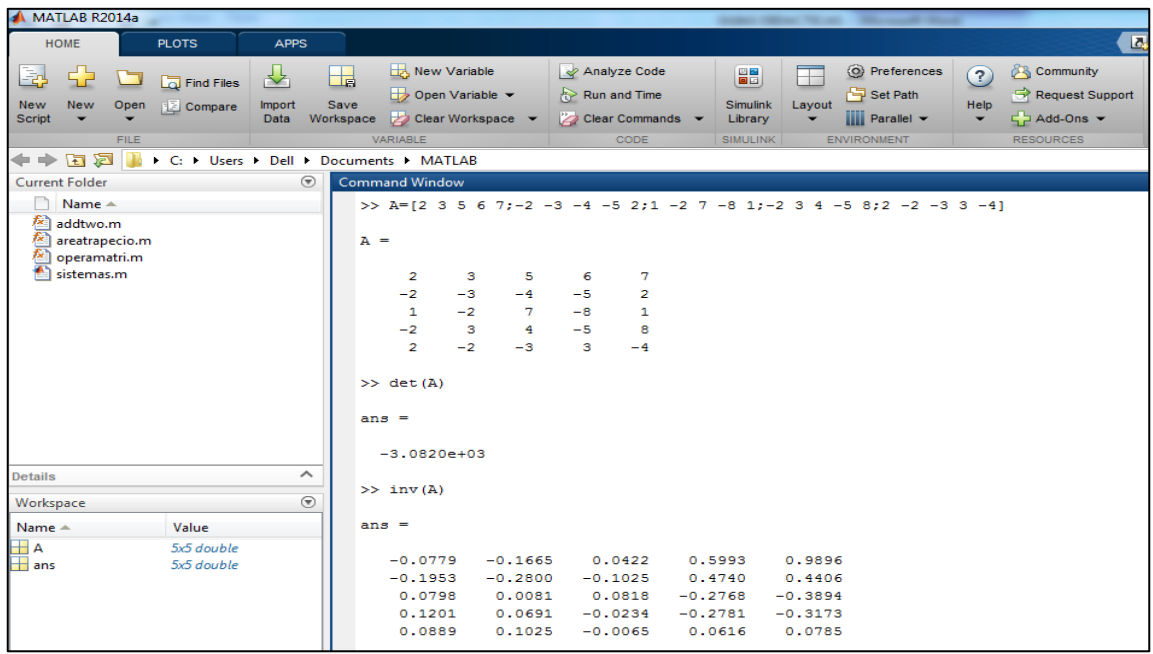

# **IV. PRÁCTICA DIRIGIDA**

1. Haciendo uso del software MATLAB, encontrar la inversa de las siguientes matrices 2 x 2:

a) 
$$
A = \begin{pmatrix} 1 & 3 \\ 4 & -2 \end{pmatrix}
$$

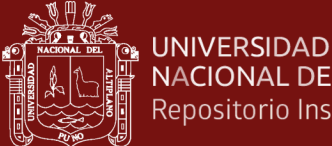

**ACIONAL DEL ALTIPLANO**  
\n*epositorio Institutional*  
\n
$$
\begin{pmatrix}\n 5 & 6\n \end{pmatrix}
$$

**CIONAL** 

b) 
$$
B = \begin{pmatrix} 3 & 0 \\ -2 & 2 \end{pmatrix}
$$
  
c)  $C = \begin{pmatrix} 1/2 & -1 \\ 3 & 2/3 \end{pmatrix}$ 

d) 
$$
D = \begin{pmatrix} 1/5 & 2/3 \\ 4/3 & -2/5 \end{pmatrix}
$$

- 2. Haciendo uso de la propiedad para hallar la inversa de una matriz 2 x 2, resolver el ejercicio 1.
- 3. Haciendo uso del software MATLAB, encontrar la inversa de las correspondientes matrices  $3 \times 3$ :

d) 
$$
A = \begin{pmatrix} 1 & 2 & 7 \\ 0 & 4 & 2 \\ 3 & 5 & 9 \end{pmatrix}
$$
  
\ne)  $B = \begin{pmatrix} -1 & -4 & -6 \\ 2 & 4 & 2 \\ -5 & -2 & -7 \end{pmatrix}$   
\nf)  $C = \begin{pmatrix} 1/2 & 4 & -2 \\ 2 & 1/3 & -1 \\ 3/2 & 5 & 0 \end{pmatrix}$ 

4. Haciendo uso de la propiedad para hallar la inversa de una matriz 3 x 3, resolver el ejercicio 3.

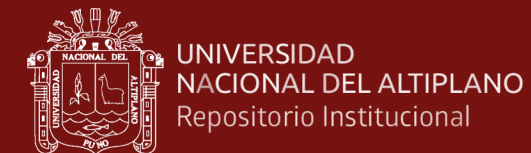

# **SESIÓN DE APRENDIZAJE N° 08**

### **SISTEMAS DE ECUACIONES LINEALES**

# **I. DATOS INFORMATIVOS**

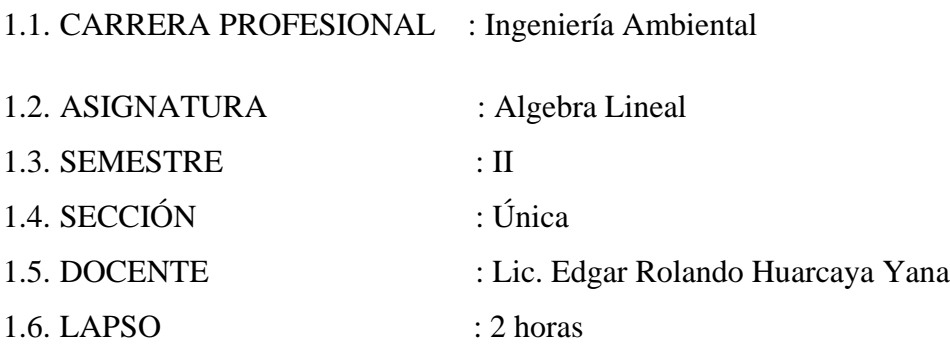

### **II. COMPETENCIA**

Comprende claramente la estructura de un sistema de ecuaciones

Comprende claramente la solución de un sistema de ecuaciones.

### **III. LOGRO DE APRENDIZAJE**

- Identifican y comprende acertadamente un sistema de ecuaciones lineales.

- Muestra interés en el desarrollo de ejercicios donde se resuelva un sistema de ecuaciones lineales.

# **IV. SECUENCIA DIDÁCTICA**

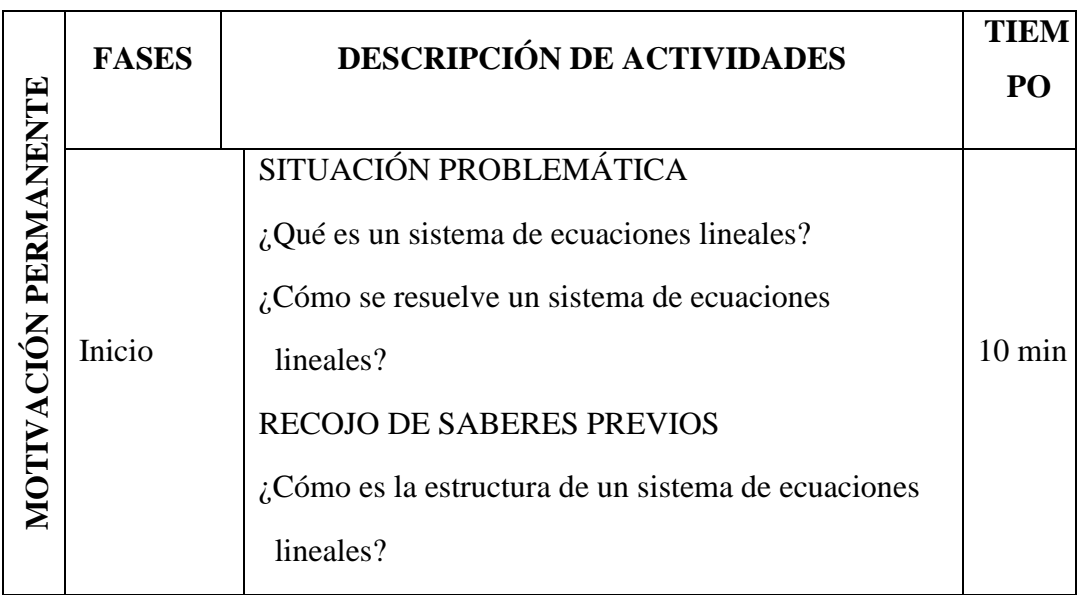

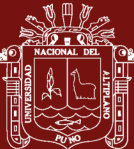

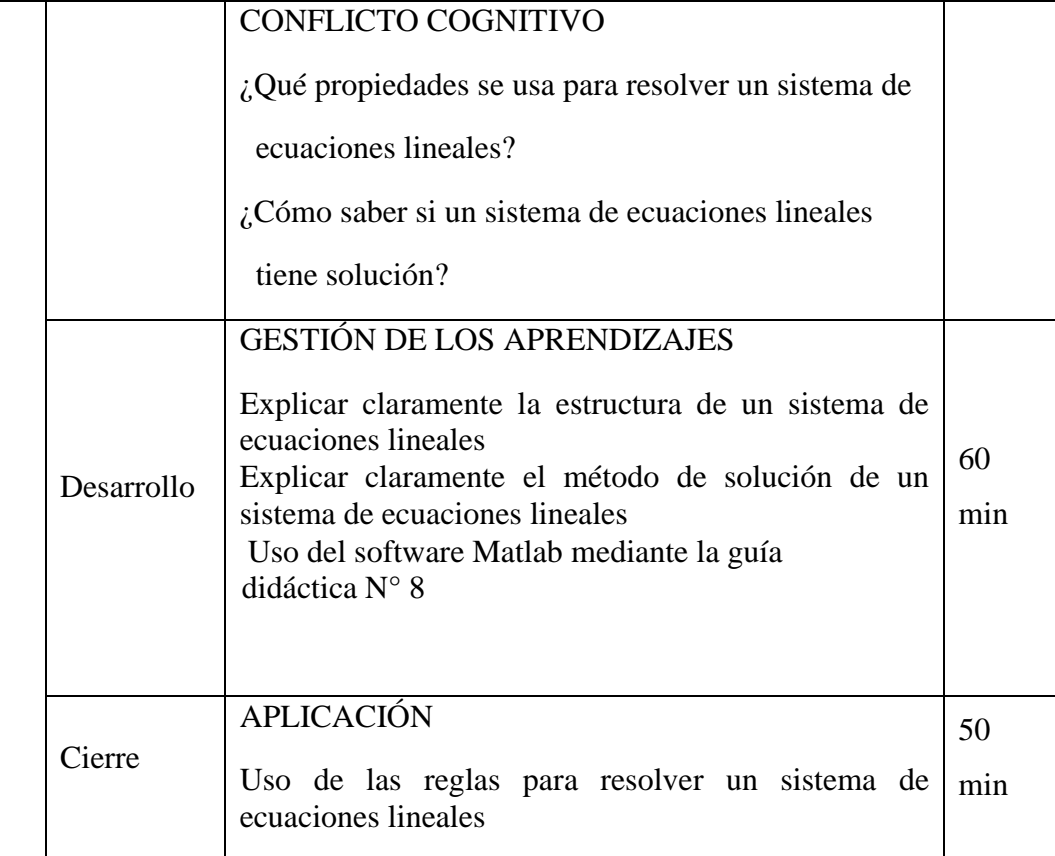

# **V. EVALUACIÓN**

Participaciones en clase (con registro auxiliar)

Trabajos posteriores sobre el tema

# **VI. BIBLIOGRAFÍA**

- Grossman, S. I. (1987). Algebra Lineal. México: Iberoamérica.  $\bullet$
- Lipschutz, S. (1992). Álgebra lineal. Madrid: España: McGraw-Hill. ۰
- · Hoyos, F., Mitacc, M. y Gómez, G. (2017). Álgebra lineal. Universidad de Lima.
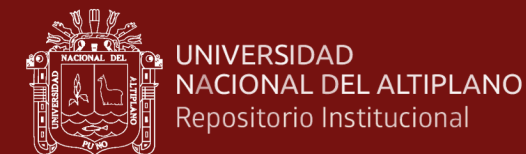

# **GUIA DIDÁCTICA N° 8**

# **SISTEMAS DE ECUACIONES LINEALES**

#### **I. OBJETIVOS**

Conocer y comprender los sistemas de ecuaciones lineales, expresándolas en su forma matricial y poder resolverlas usando el software MATLAB.

# **II. FUNDAMENTACIÓN TEÓRICA**

#### **SISTEMAS DE ECUACIONES LINEALES**

Un sistema de "m" ecuaciones lineales y "n" incógnitas está representado por:

 $\begin{cases} \begin{array}{cccc} a_{11}x_1 & a_{12}x_2 & \cdots & a_{1n}x_n = b_1 \\ a_{21}x_1 & a_{22}x_2 & \cdots & a_{2n}x_n = b_2 \\ \cdots & \cdots & \cdots & \cdots & \cdots \\ \cdots & \cdots & \cdots & \cdots & \cdots \\ a_{m1}x_1 & a_{m2}x_2 & \cdots & a_{mn}x_n = b_m \end{array} \end{cases}$ 

Cuya ecuación matricial, se puede expresar de la siguiente manera:

$$
A \cdot X = b
$$
  
Donde:  $A = \begin{pmatrix} a_{11} & a_{12} & \dots & a_{1n} \\ a_{21} & a_{22} & \dots & a_{2n} \\ \vdots & \vdots & \ddots & \vdots \\ a_{m1} & a_{m2} & \dots & a_{mn} \end{pmatrix}; \quad X = \begin{pmatrix} x_1 \\ x_2 \\ \vdots \\ x_n \end{pmatrix}; \quad b = \begin{pmatrix} b_1 \\ b_2 \\ \vdots \\ b_m \end{pmatrix}$ 

Si a la matriz del sistema se adicionan las valoraciones  $b_i$  como una columna última, el arreglo novedoso se detalla como matriz incrementada del sistema, el cual se suele denominarse como  $(A|b)$ :

$$
(A|b) = \begin{pmatrix} a_{11} & a_{12} & \cdots & a_{m1} & b_1 \\ a_{21} & a_{22} & \cdots & a_{m2} & b_2 \\ \vdots & \vdots & \vdots & \vdots & \vdots \\ a_{n1} & a_{n2} & \cdots & a_{nm} & b_n \end{pmatrix}
$$

#### **III. DESARROLLO**

Resolvemos el corrsespondiente de ecuaciones lineales usando MATLAB

$$
\begin{cases} 2x - y + z = 3 \\ x + y = 3 \\ y - 3z = -7 \end{cases}
$$

Paso 1: Nos ubicamos en la ventana de comandos (Command Window) del MATLAB.

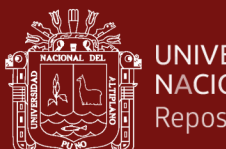

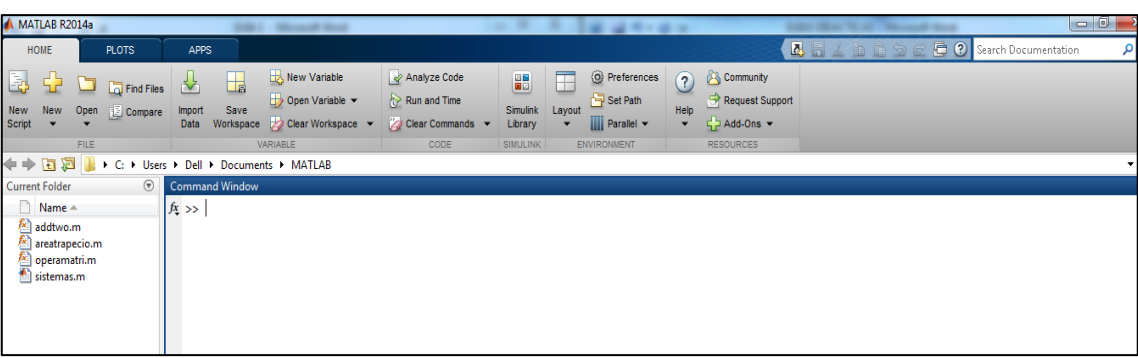

**Paso 2:** Introducimos el sistema de ecuaciones lineales dándole su estructura matricial Ax=b, poniendo los valores de A dentro de los corchetes separando las filas por punto y comas. La matriz "b" como vector columna de la siguiente manera:

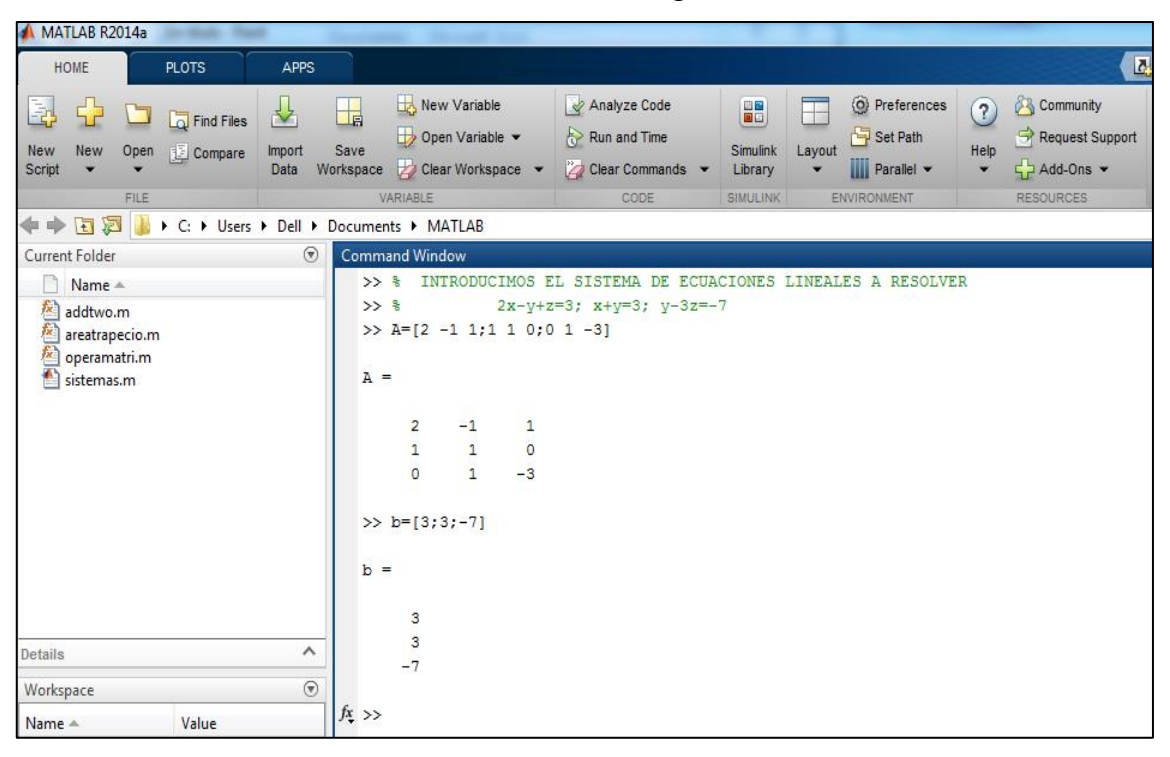

**Paso 3:** Resolvemos el sistema matricial:

$$
Ax = b
$$
  

$$
A^{-1}Ax = A^{-1}b
$$
  

$$
Ix = A^{-1}b
$$
  

$$
x = A^{-1}b
$$

Usamos el operador "inv(A)" para hallar los valores de "x" que nos dan la solución del sistema de ecuaciones.

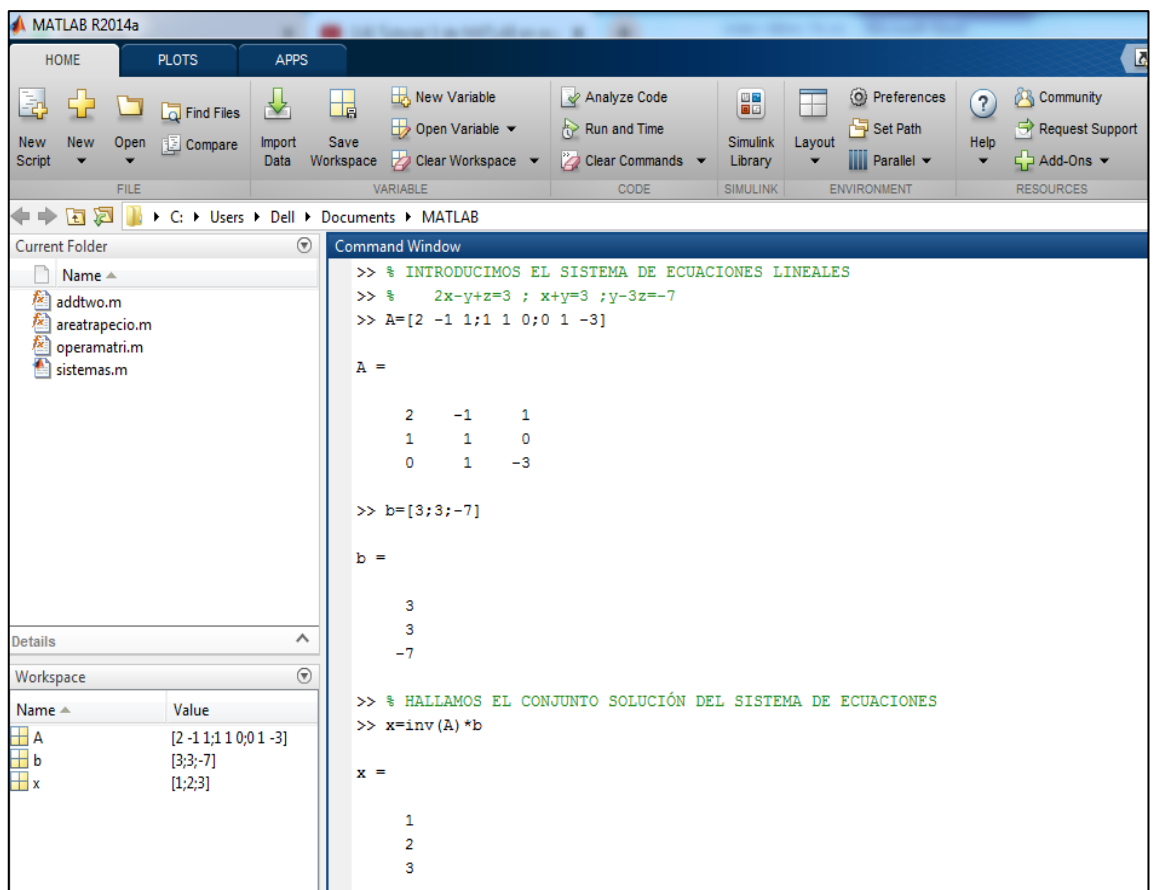

Ahora resolvemos un sistema de ecuaciones lineales cuyo conjunto solución no está dado por números enteros, aplicando el mismo procedimiento

$$
\begin{cases}\n2x + 3y - 5z = 4 \\
x - 3y + 7z = -11 \\
3x + 2y - z = 8\n\end{cases}
$$

**Paso 1:** Nos ubicamos en la página de comandos (Command Window) del MATLAB.

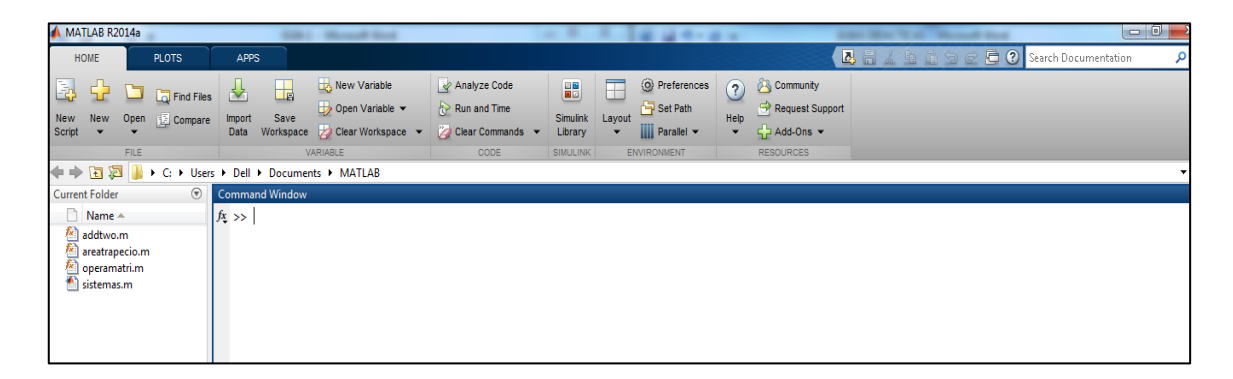

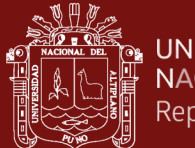

**Paso 2:** Ahora resolvemos un sistema de ecuaciones lineales cuyo conjunto respuesta no está dado por números enteros, aplicando el mismo procedimiento del ejemplo 1.

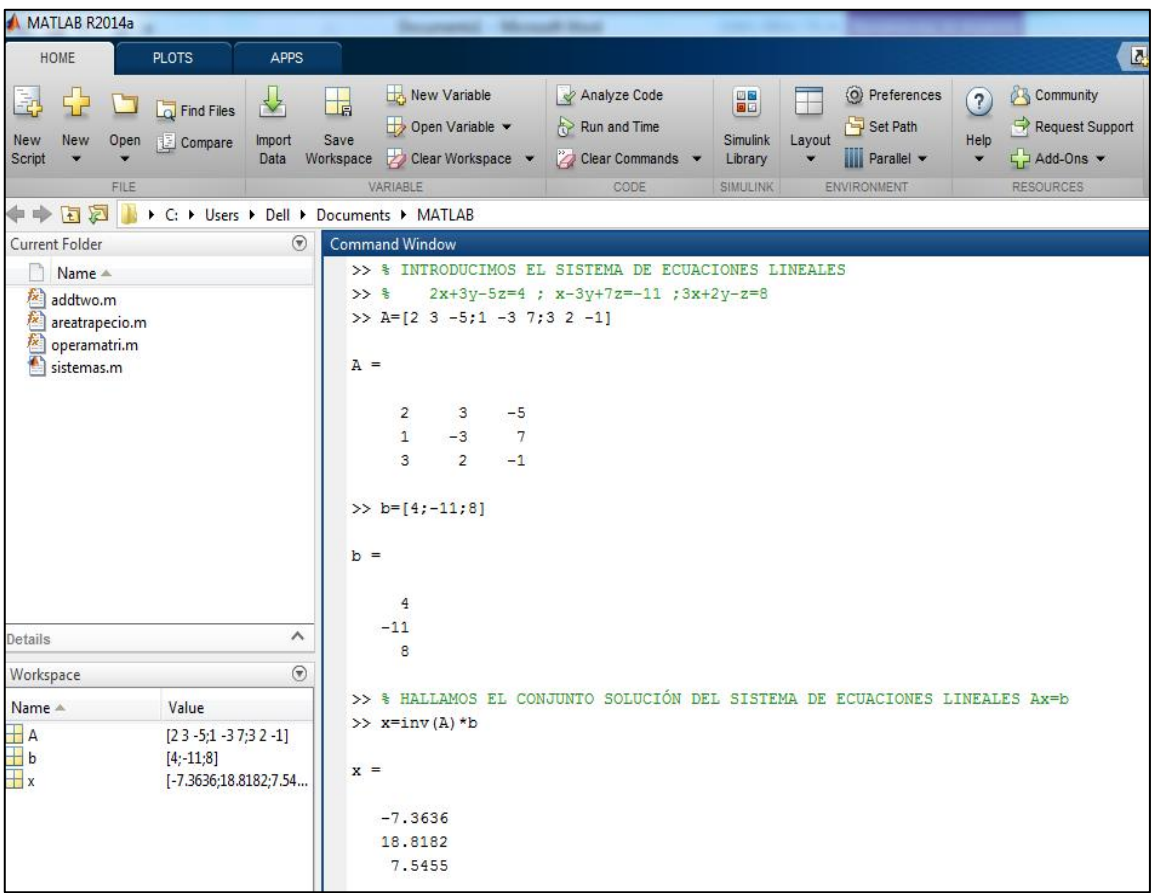

# **IV. PRÁCTICA DIRIGIDA**

- 1. Haciendo uso del software MATLAB, resolver las correspondientes sistemas de ecuaciones lineales:
- a)  $\begin{cases} 2x + 3y = -3 \\ 3x 4y = 9 \end{cases}$ b)  $\begin{cases} x + y + z = 5 \\ 2x - 3y + z = 9 \\ 3x + y - 4z = -2 \end{cases}$ c)  $\begin{cases} 4x + 2y - 3z = 7 \\ 3x + 2z = -5 \\ 4y - z = 8 \end{cases}$
- **2.** Haciendo uso de las propiedades para dar respuesta un sistema de ecuaciones, solucionar el ejercicio 1 .

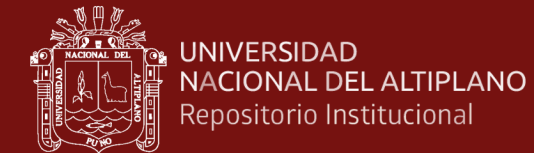

# **SESIÓN DE APRENDIZAJE N° 09**

#### **APLICACIONES DE LOS SISTEMAS DE ECUACIONES LINEALES**

# **I. DATOS INFORMATIVOS**

- 1.1. CARRERA PROFESIONAL : Ingeniería Ambiental
- 1.2. ASIGNATURA : Algebra Lineal 1.3. SEMESTRE : II 1.4. SECCIÓN : Única 1.5. DOCENTE : Lic. Edgar Rolando Huarcaya Yana
- 1.6. LAPSO : 2 horas

## **II. COMPETENCIA**

Comprende claramente la estructura de un sistema de ecuaciones

Comprende claramente la solución de un sistema de ecuaciones.

#### **III. LOGRO DE APRENDIZAJE**

- Identifican y comprende la representación geométrica de un sistema de ecuaciones lineales.
- Muestra interés en el desarrollo de ejercicios donde se resuelva un sistema de ecuaciones lineales.

## **IV. SECUENCIA DIDÁCTICA**

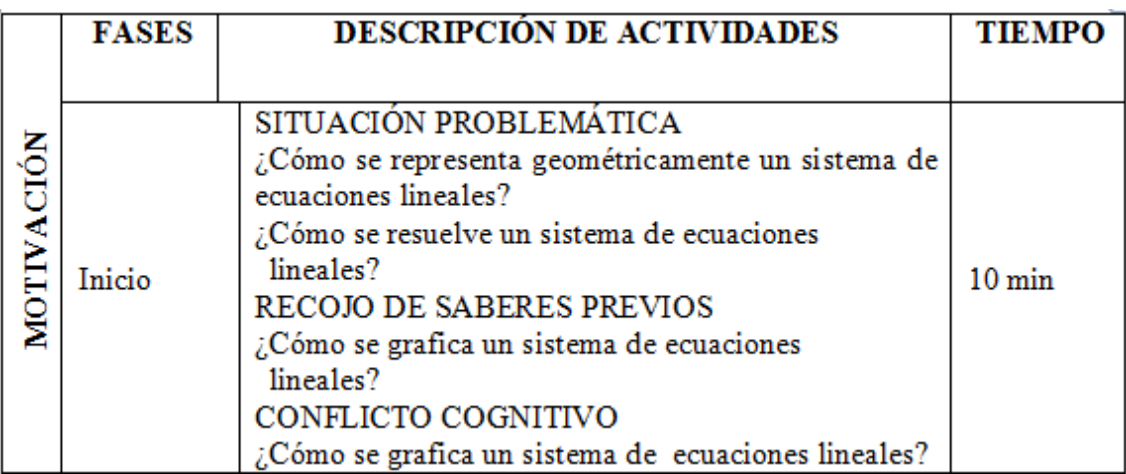

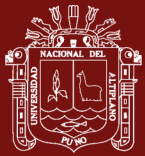

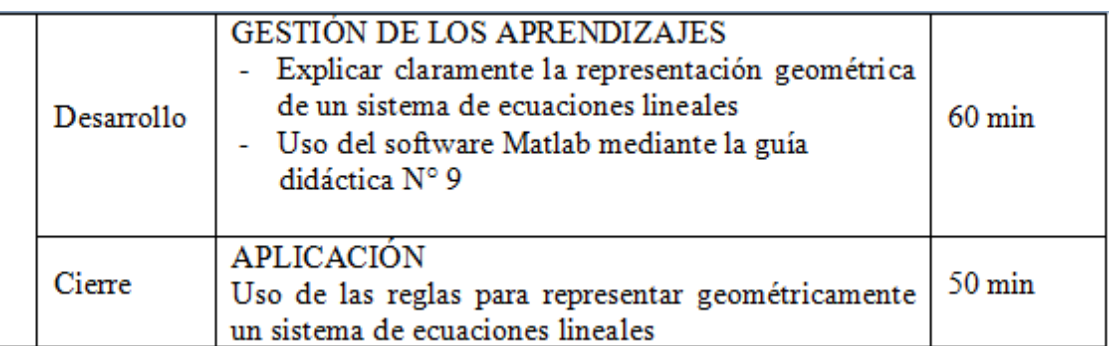

# **V. EVALUACIÓN**

Participaciones en clase (con registro auxiliar)

Trabajos posteriores sobre el tema

# **VI. BIBLIOGRAFÍA**

- · Grossman, S. I. (1987). Algebra Lineal. México: Iberoamérica.
- · Lipschutz, S. (1992). Álgebra lineal. Madrid: España: McGraw-Hill.
- · Hoyos, F., Mitacc, M. y Gómez, G. (2017). Álgebra lineal. Universidad de Lima.

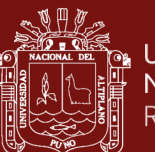

# **GUIA DIDÁCTICA N° 9**

# **APLICACIONES DE LOS SISTEMAS DE ECUACIONES LINEALES**

#### **I. OBJETIVOS**

Conocer y comprender los sistemas de ecuaciones lineales, expresándolas en su forma matricial y poder resolverlas usando el software MATLAB.

## **II.FUNDAMENTACIÓN TEÓRICA**

#### **SISTEMAS DE ECUACIONES LINEALES**

Un sistema de "m" ecuaciones lineales y "n" incógnitas está representado por:

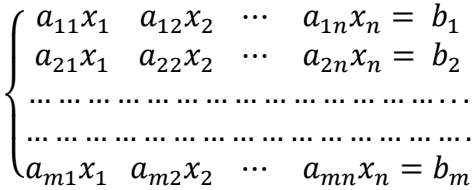

Cuya ecuación matricial, se puede expresar de la siguiente manera:

$$
A \cdot X = b
$$
  
Donde  $A = \begin{pmatrix} a_{11} & a_{12} & \dots & a_{1n} \\ a_{21} & a_{22} & \dots & a_{2n} \\ \vdots & \vdots & \ddots & \vdots \\ a_{m1} & a_{m2} & \dots & a_{mn} \end{pmatrix}; X = \begin{pmatrix} x_1 \\ x_2 \\ \vdots \\ x_n \end{pmatrix}; \quad b = \begin{pmatrix} b_1 \\ b_2 \\ \vdots \\ b_m \end{pmatrix}$ 

Si a la matriz del sistema se adicionan las valoraciones  $b_i$  como una columna última, el novedoso arreglo se establece como matriz incrementada del sistema, el cual se suele denominarse como  $(A|b)$ :

$$
(A|b) = \begin{pmatrix} a_{11} & a_{12} & \cdots & a_{m1} & b_1 \\ a_{21} & a_{22} & \cdots & a_{m2} & b_2 \\ \vdots & \vdots & \vdots & \vdots & \vdots \\ a_{n1} & a_{n2} & \cdots & a_{nm} & b_n \end{pmatrix}
$$

#### **III. DESARROLLO**

Resolvemos el siguiente problema aplicando el software MATLAB

"COMPUTERS SRL, fabrica tres modelos de laptops: bacán, chévere y furiosa. Para armar una laptop modelo bacán necesita 24 horas para ensamblado, 5 horas para su prueba y 4 horas para instalación de programas. Para una laptop chévere requiere 20 horas para ensamblado, 4 horas para su prueba y 4 horas para instalación de programas. Por último, para una laptop furiosa requiere 12 horas para ensamblado, 3 horas para su prueba y 3 horas para instalación de programas. Si la fábrica requiere de 556 horas para

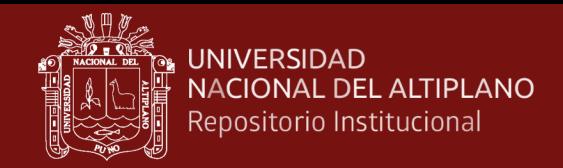

ensamblado, 120 horas para probarlas y 103 horas para instalar programas. ¿Cuántas laptops producirán por mes?**".**

Paso 1: Nos ubicamos en la ventana de comandos (Command Window) del MATLAB.

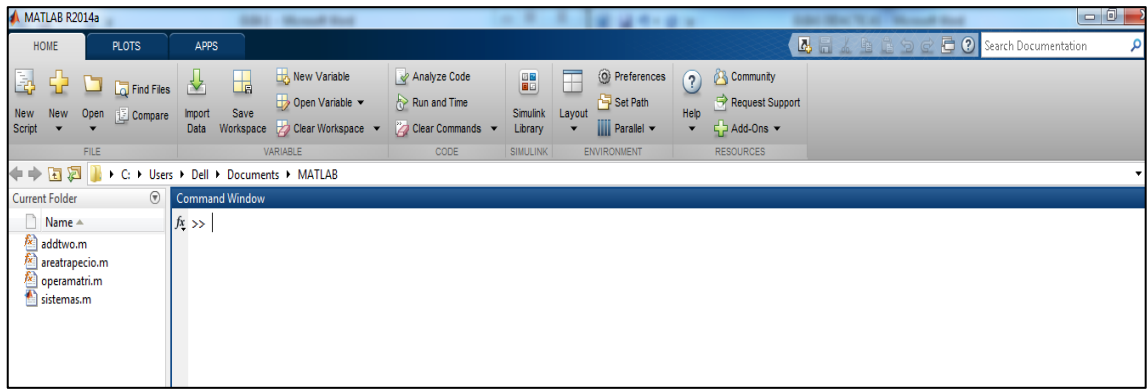

**Paso 2:** Expresamos el problema planteado en su forma matricial:

Construimos la matriz del sistema de ecuaciones lineales como una tabla del modo siguiente:

#### Recursos por unidad

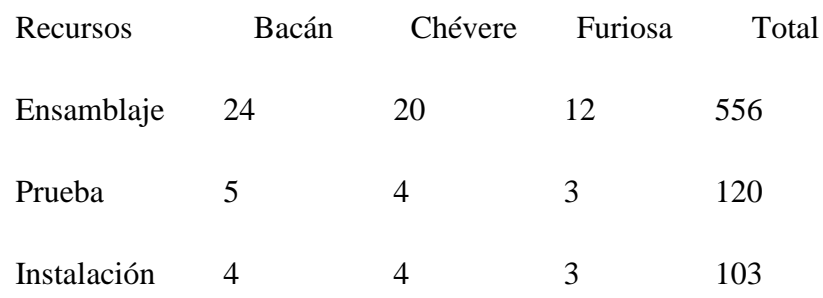

Paso 3: Expresamos incógnitas que representan a las laptops producidas:

 $x =$  números de laptops Bacán  $y =$  números de laptops Chévere  $z = n$ úmeros de laptops Furiosa

Paso 4: Construimos nuestro sistema de ecuaciones lineales de la siguiente manera:

$$
\begin{cases}\n24x + 20y + 12z = 556 \\
5x + 4y + 3z = 120 \\
4x + 4y + 3z = 103\n\end{cases}
$$

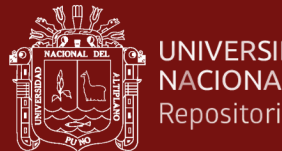

**UNIVERSIDAD NACIONAL DEL ALTIPLANO** Repositorio Institucional

> Paso 5: Ingresamos las filas de la matriz "A" y "b" del sistema de ecuaciones lineales y procedemos a resolverla.

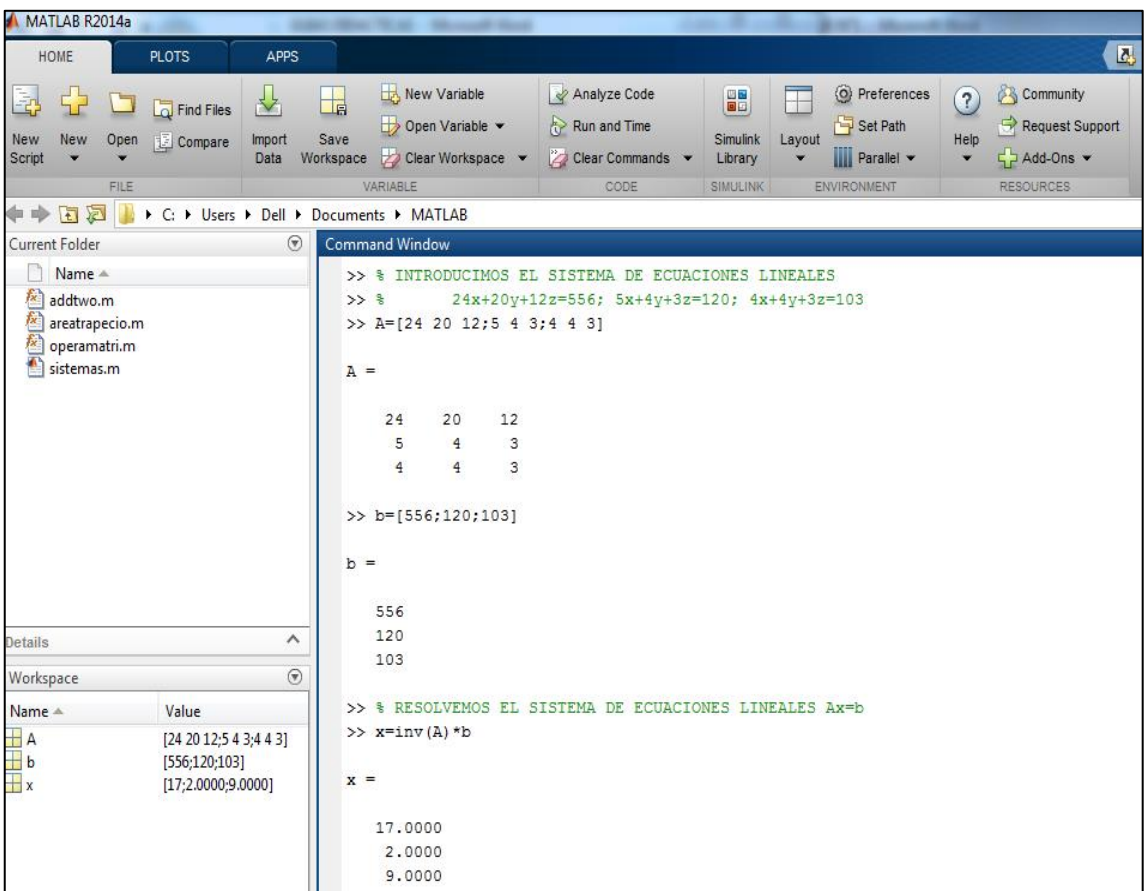

De donde:

 $x = 17$ ; es el número de laptops "Bacán" que tienen que producir por mes.

 $y = 2$ ; es el número de laptops "Chévere" que tienen que producir por mes.

 $z = 9$ ; es el número de laptops "Furiosa" que tienen que producir por mes.

# **IV. PRÁCTICA DIRIGIDA**

- 1. Haciendo uso del software MATLAB, resolver los siguientes problemas:
- a) La Empresa minera "Cerro Verde" extrae mineral de dos lugares, del lugar 1. El 3% de plata y el 5% de cobre, en el lugar 2. 4% de plata y 6% de cobre ¿Cuál será la cuantía de mineral que deberá extraerse en cada lugar para conseguir 5 toneladas de plata y 8 toneladas de cobre?.
- b) Para un concierto de Rock se comercializan todas los tickets de ingreso y se recaudan 82 mil soles. Los precios de los tickets son 80 soles las normales y 150

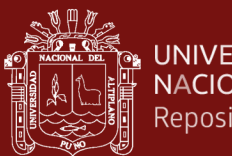

UNIVERSIDAD<br>NACIONAL DEL ALTIPLANO<br>Repositorio Institucional

soles las VIP. Cuantificar la cantidad de entradas comercializadas por cada clase si el aforo del lugar es de 10000 individuos.

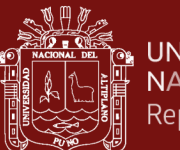

# **SESIÓN DE APRENDIZAJE N° 10**

# **SOLUCION DE SISTEMAS DE ECUACIONES LINEALES USANDO EL METODO DE GAUSS-JORDAN**

# **I. DATOS INFORMATIVOS**

- 1.1. CARRERA PROFESIONAL : Ingeniería Ambiental
- 1.2. ASIGNATURA : Algebra Lineal 1.3. SEMESTRE : II 1.4. SECCIÓN : Única 1.5. DOCENTE : Lic. Edgar Rolando Huarcaya Yana
- 1.6. LAPSO : 2 horas

# **II. COMPETENCIA**

Comprende claramente la solución de un sistema de ecuaciones por el método de Gauss-Jordan.

#### **III. LOGRO DE APRENDIZAJE**

- Identifican y comprenden el método de solución de sistemas de ecuaciones lineales por el método de Gauss-Jordan.
- Muestra interés en el desarrollo de ejercicios donde se resuelva un sistema de ecuaciones lineales usando Gauss-Jordan.

# **IV. SECUENCIA DIDÁCTICA**

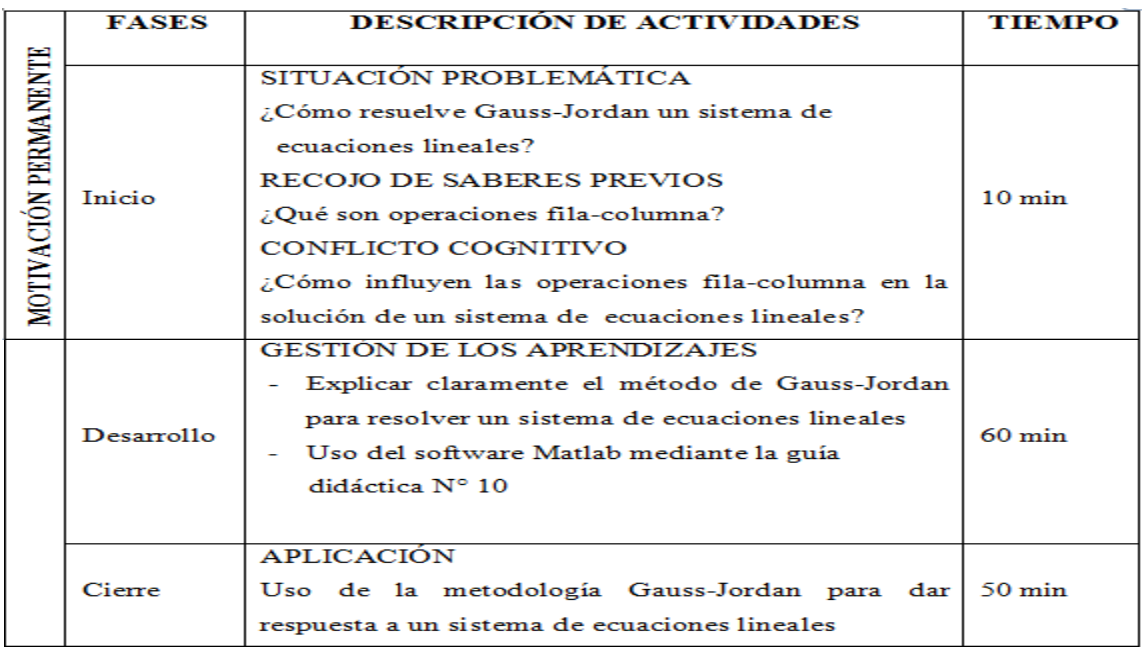

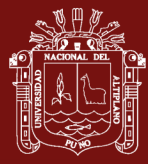

## **V. EVALUACIÓN**

Participaciones en clase (con registro auxiliar)

Trabajos posteriores sobre el tema

# **VI. BIBLIOGRAFÍA**

- Grossman, S. I. (1987). Algebra Lineal. México: Iberoamérica.  $\bullet$
- Lipschutz, S. (1992). Álgebra lineal. Madrid: España: McGraw-Hill.  $\bullet$
- Hoyos, F., Mitacc, M. y Gómez, G. (2017). Álgebra lineal. Universidad de ۰ Lima.

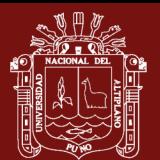

# **GUIA DIDÁCTICA N° 10**

# **APLICACIONES DE LOS SISTEMAS DE ECUACIONES LINEALES I. OBJETIVOS**

Conocer y comprender los sistemas de ecuaciones lineales, expresándolas en su forma matricial y poder resolverlas aplicando la metodología de Gauss-Jordan con el software MATLAB.

# **II.FUNDAMENTACIÓN TEÓRICA**

## **REDUCCIÓN GAUSSIANA Y MATRIZ ESCALONADA**

Al usar operaciones básicas de fila y columna para dar respuesta al sistema de ecuaciones por reducción gaussiana, se tiende a buscar darle una forma de escalón a la matriz incrementada.

Ejemplo: Para dar respuesta al correspondiente sistema 4x4, mediante reducción gaussiana:

$$
\begin{bmatrix}\n2x_1 - 6x_2 + 12x_3 + 16x_4 = 70 \\
x_1 - 2x_2 + 6x_3 + 6x_4 = 26 \\
-x_1 + 3x_2 - 3x_3 - 7x_4 = -30 \\
4x_2 + 3x_3 - 6x_4 = -26\n\end{bmatrix}
$$

$$
\begin{pmatrix}\n2 & -6 & 12 & 16 & 70 \\
1 & -2 & 6 & 6 & 26 \\
-1 & 3 & -3 & -7 & -30 \\
0 & 4 & 3 & -6 & -26\n\end{pmatrix}\n\xrightarrow{\frac{1}{2}} f_1\n\xrightarrow{\begin{pmatrix}\n1 & -3 & 6 & 8 & 25 \\
1 & -2 & 6 & 6 & 26 \\
-1 & 3 & -3 & -7 & -30 \\
0 & 4 & 3 & -6 & -26\n\end{pmatrix}
$$
\n
$$
-f_1 + f_2\n\xrightarrow{\begin{pmatrix}\n2 & -6 & 12 & 16 & 70 \\
1 & -2 & 6 & 6 & 26 \\
-1 & 3 & -3 & -7 & -30 \\
0 & 4 & 3 & -6 & -26\n\end{pmatrix}\n\xrightarrow{-4} f_2 + f_4
$$
\n
$$
\begin{pmatrix}\n1 & -3 & 6 & 8 & 35 \\
0 & 1 & 0 & -2 & -9 \\
0 & 0 & 3 & 1 & 5 \\
0 & 0 & 3 & 2 & 10\n\end{pmatrix}\n\xrightarrow{-f_3 + f_4}\n\begin{pmatrix}\n1 & -3 & 6 & 8 & 35 \\
0 & 1 & 0 & -2 & -9 \\
0 & 0 & 1 & 1/3 & 5/3 \\
0 & 0 & 0 & 1 & 5\n\end{pmatrix}
$$

De la ecuación última:  $x_4 = 5$ 

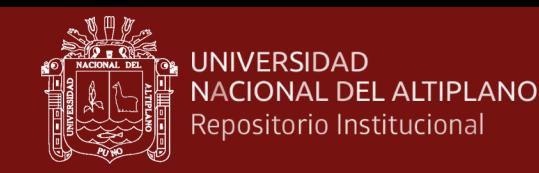

De la ecuación tercera y haciendo el reemplazo respectivo:  $x_3 = 0$ 

De la segunda ecuación y haciendo el reemplazo respectivo:  $x_2 = 1$ 

De la primera ecuación y haciendo el remplazo respectivo:  $x_1 = -2$ 

Obteniendo como único conjunto solución:  $X = (-2, 1, 0, 5)$ 

#### **III. DESARROLLO**

Resolvemos el siguiente sistema 4x4, mediante reducción gaussiana aplicando el software MATLAB:

> $2x_1 - 6x_2 + 12x_3 + 16x_4 = 70$  $x_1 - 2x_2 + 6x_3 + 6x_4 = 26$  $-x_1 + 3x_2 - 3x_3 - 7x_4 = -30$  $4x_2 + 3x_3 - 6x_4 = -26$

Paso 1: Nos ubicamos en la ventana de comandos (Command Window) del MATLAB.

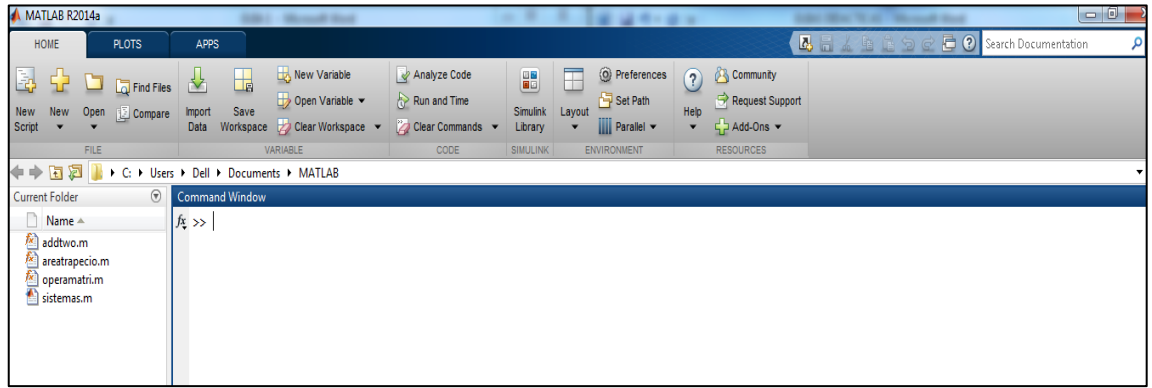

**Paso 2:** Expresamos el problema planteado en su forma matricial aumentada:

$$
\begin{pmatrix} 2 & -6 & 12 & 16 & 70 \\ 1 & -2 & 6 & 6 & 26 \\ -1 & 3 & -3 & -7 & -30 \\ 0 & 4 & 3 & -6 & -26 \end{pmatrix}
$$

Luego introducimos la matriz aumentada en MATLAB, separando las filas por puntos y comas.

144

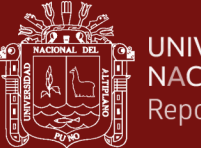

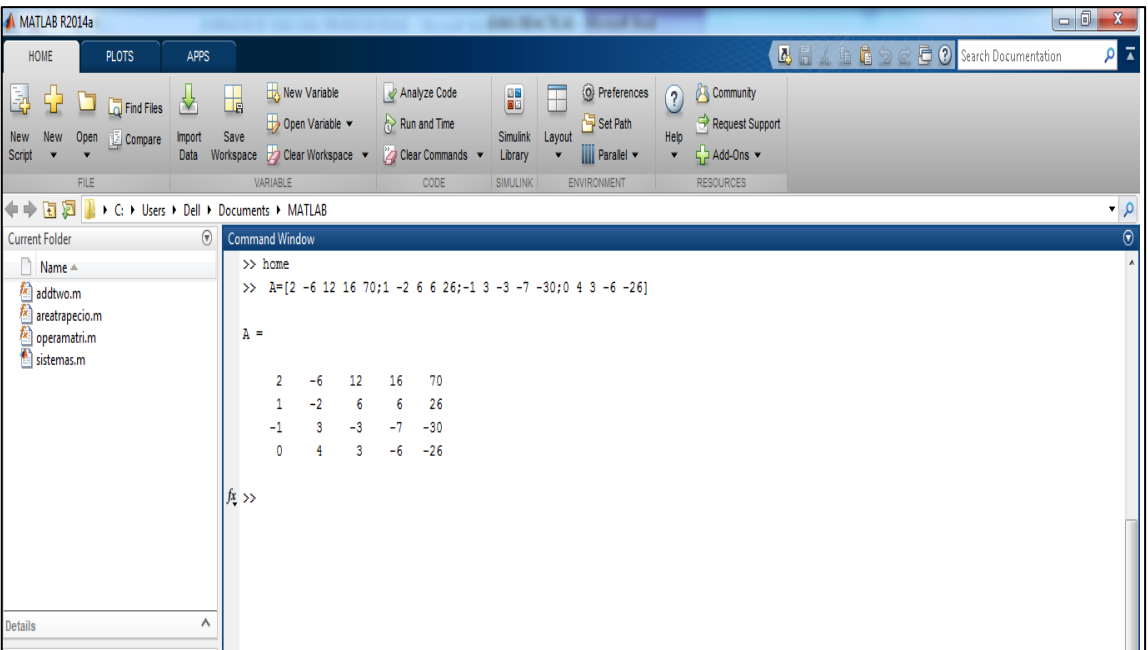

**Paso 3:** Para dar respuest al sistema de ecuaciones lineales por la metodología de Gauss-Jordan en MATLAB, usamos el comando "rref(A)" de la siguiente manera:

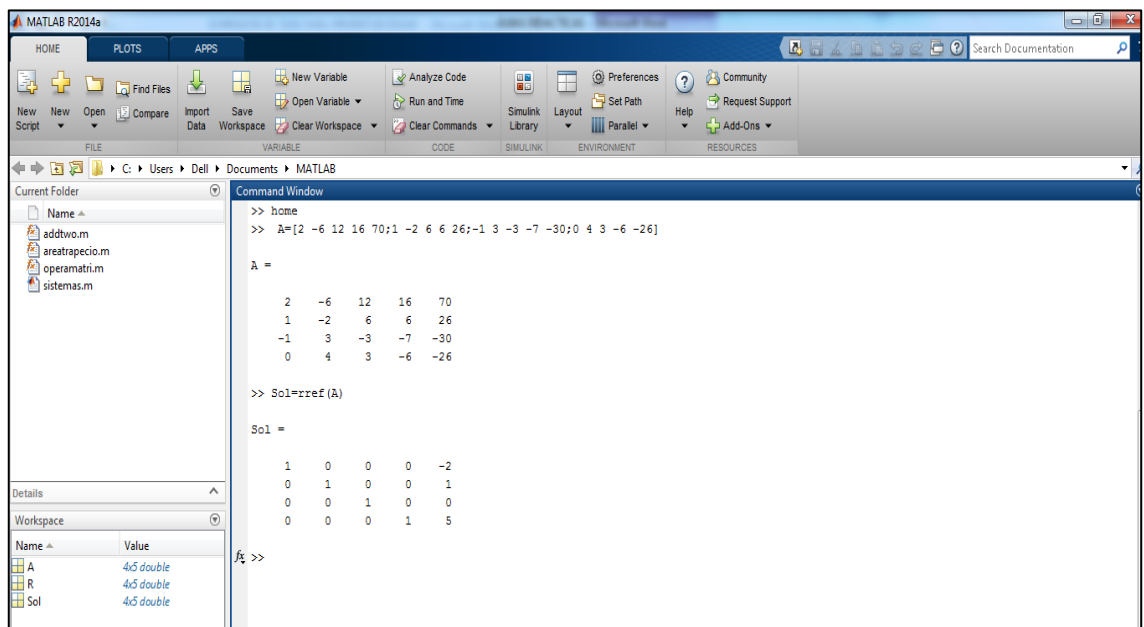

# **IV. PRÁCTICA DIRIGIDA**

- 1. Haciendo uso del software MATLAB, resolver los siguientes sistemas de ecuaciones lineales aplicando Gauss- Jordan:
	- a)  $\begin{cases} 2x + 3y = -3 \\ 2x 4y = 0 \end{cases}$  $3x - 4y = 9$ ) {  $x + y + z = 5$  $2x - 3y + z = 9$  $3x + y - 4z = -2$

145

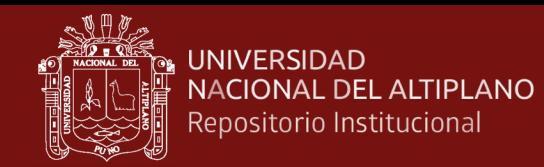

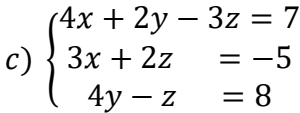

2. Haciendo uso de las operaciones elementales fila columna del método de Gauss-Jordan, solucionar el ejercicio 1.